# Magelis XBT GT, XBT GK, XBT GH Hardwarehandbuch

10/2016

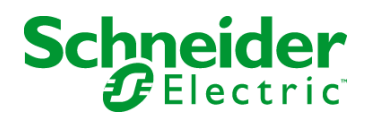

www.schneider-electric.com

Die Informationen in der vorliegenden Dokumentation enthalten allgemeine Beschreibungen und/oder technische Leistungsmerkmale der hier erwähnten Produkte. Diese Dokumentation dient keinesfalls als Ersatz für die Ermittlung der Eignung oder Verlässlichkeit dieser Produkte für bestimmte Verwendungsbereiche des Benutzers und darf nicht zu diesem Zweck verwendet werden. Jeder Benutzer oder Integrator ist verpflichtet, angemessene und vollständige Risikoanalysen, Bewertungen und Tests der Produkte im Hinblick auf deren jeweils spezifischen Verwendungszweck vorzunehmen. Weder Schneider Electric noch deren Tochtergesellschaften oder verbundene Unternehmen sind für einen Missbrauch der Informationen in der vorliegenden Dokumentation verantwortlich oder können diesbezüglich haftbar gemacht werden. Verbesserungs- und Änderungsvorschlage sowie Hinweise auf angetroffene Fehler werden jederzeit gern entgegengenommen.

Dieses Dokument darf ohne entsprechende vorhergehende, ausdrückliche und schriftliche Genehmigung durch Schneider Electric weder in Teilen noch als Ganzes in keiner Form und auf keine Weise, weder anhand elektronischer noch mechanischer Hilfsmittel, reproduziert oder fotokopiert werden.

Bei der Montage und Verwendung dieses Produkts sind alle zutreffenden staatlichen, landesspezifischen, regionalen und lokalen Sicherheitsbestimmungen zu beachten. Aus Sicherheitsgründen und um die Übereinstimmung mit dokumentierten Systemdaten besser zu gewährleisten, sollten Reparaturen an Komponenten nur vom Hersteller vorgenommen werden.

Beim Einsatz von Geräten für Anwendungen mit technischen Sicherheitsanforderungen sind die relevanten Anweisungen zu beachten.

Die Verwendung anderer Software als der Schneider Electric-eigenen bzw. einer von Schneider Electric genehmigten Software in Verbindung mit den Hardwareprodukten von Schneider Electric kann Körperverletzung, Schäden oder einen fehlerhaften Betrieb zur Folge haben.

Die Nichtbeachtung dieser Informationen kann Verletzungen oder Materialschäden zur Folge haben!

© 2016 Schneider Electric. Alle Rechte vorbehalten.

# Inhaltsverzeichnis

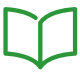

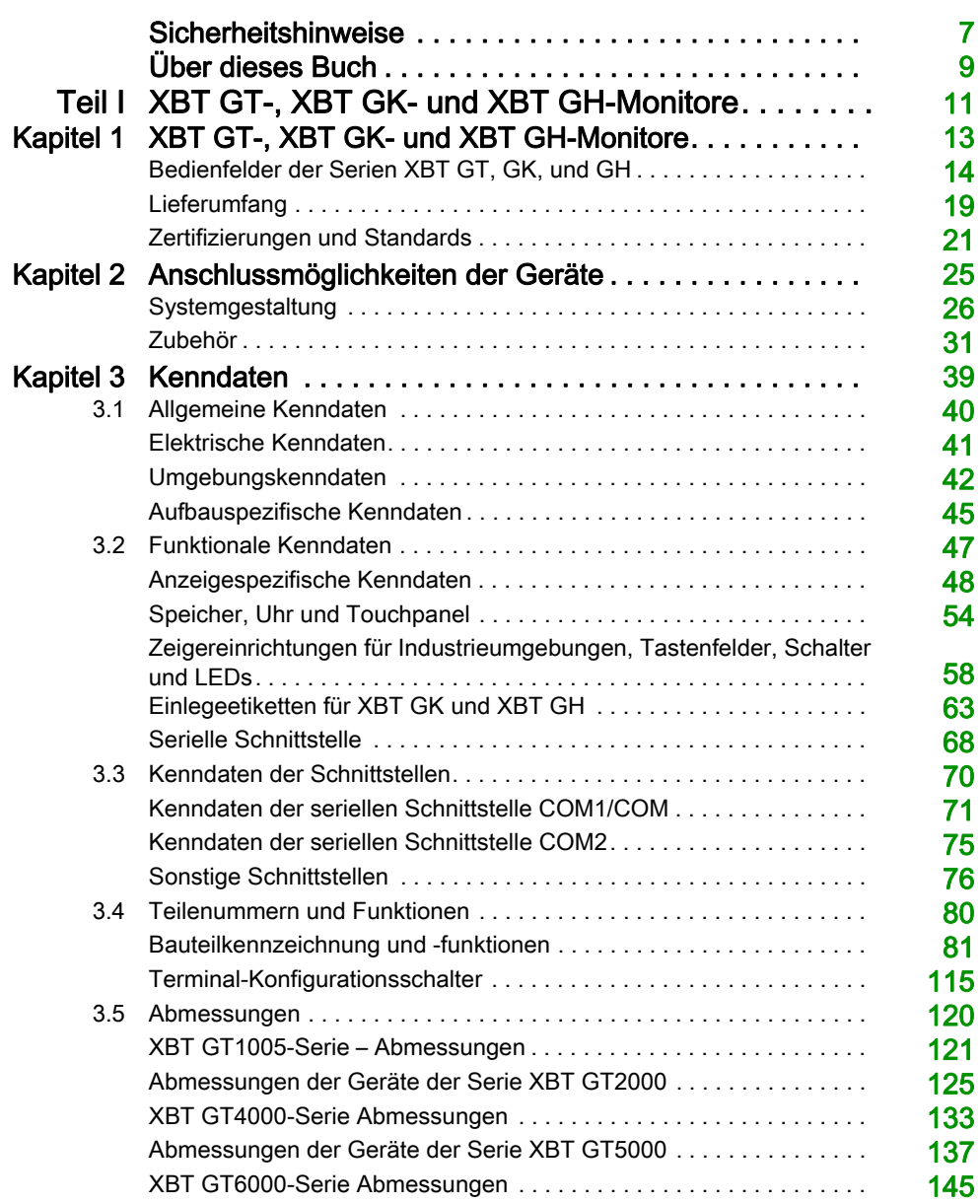

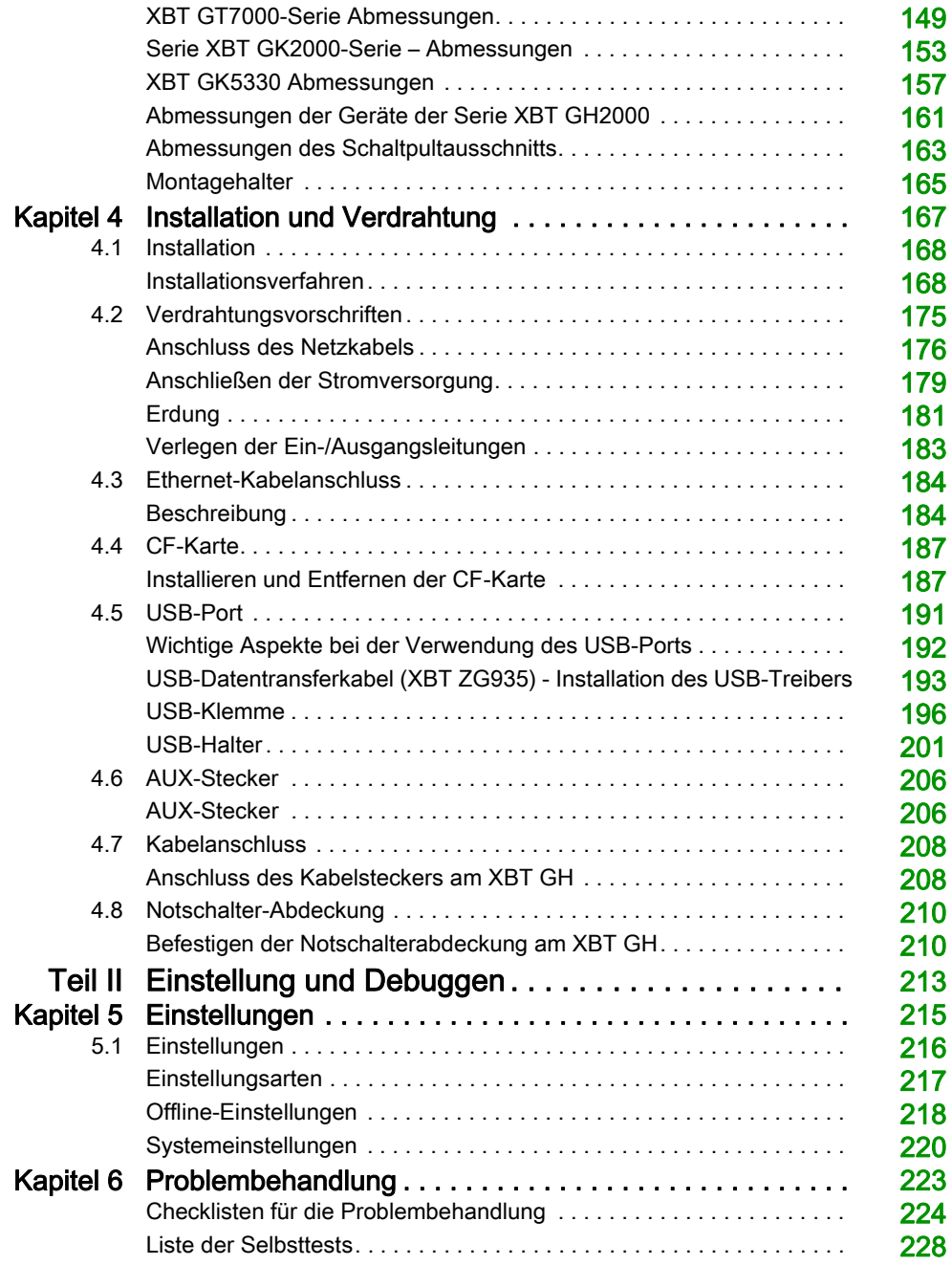

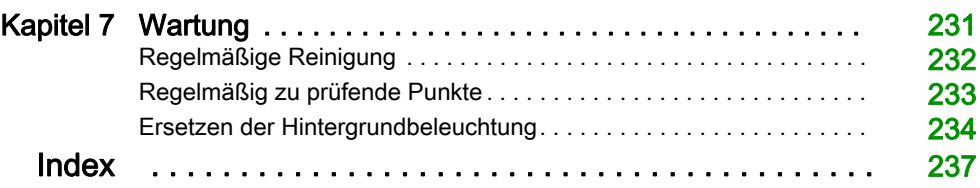

# <span id="page-6-0"></span>**Sicherheitshinweise**

### Wichtige Informationen

#### **HINWEISE**

Lesen Sie sich diese Anweisungen sorgfältig durch und machen Sie sich vor Installation, Betrieb, Bedienung und Wartung mit dem Gerät vertraut. Die nachstehend aufgeführten Warnhinweise sind in der gesamten Dokumentation sowie auf dem Gerät selbst zu finden und weisen auf potenzielle Risiken und Gefahren oder bestimmte Informationen hin, die eine Vorgehensweise verdeutlichen oder vereinfachen.

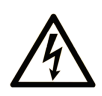

Wird dieses Symbol zusätzlich zu einem Sicherheitshinweis des Typs "Gefahr" oder "Warnung" angezeigt, bedeutet das, dass die Gefahr eines elektrischen Schlags besteht und die Nichtbeachtung der Anweisungen unweigerlich Verletzung zur Folge hat.

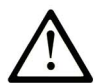

Dies ist ein allgemeines Warnsymbol. Es macht Sie auf mögliche Verletzungsgefahren aufmerksam. Beachten Sie alle unter diesem Symbol aufgeführten Hinweise, um Verletzungen oder Unfälle mit Todesfälle zu vermeiden.

# A GEFAHR

GEFAHR macht auf eine gefährliche Situation aufmerksam, die, wenn sie nicht vermieden wird, Tod oder schwere Verletzungen zur Folge hat.

# A WARNUNG

WARNUNG macht auf eine gefährliche Situation aufmerksam, die, wenn sie nicht vermieden wird, Tod oder schwere Verletzungen zur Folge haben kann.

# A VORSICHT

VORSICHT macht auf eine gefährliche Situation aufmerksam, die, wenn sie nicht vermieden wird, leichte Verletzungen zur Folge haben kann.

### **HINWEIS**

HINWEIS gibt Auskunft über Vorgehensweisen, bei denen keine Verletzungen drohen.

#### BITTE BEACHTEN

Elektrische Geräte dürfen nur von Fachpersonal installiert, betrieben, bedient und gewartet werden. Schneider Electric haftet nicht für Schäden, die durch die Verwendung dieses Materials entstehen.

 Als qualifiziertes Fachpersonal gelten Mitarbeiter, die über Fähigkeiten und Kenntnisse hinsichtlich der Konstruktion und des Betriebs elektrischer Geräte und deren Installation verfügen und eine Schulung zur Erkennung und Vermeidung möglicher Gefahren absolviert haben.

# <span id="page-8-0"></span>Über dieses Buch

### Auf einen Blick

#### Ziel dieses Dokuments

In diesem Handbuch wird die Verwendung der Magelis-Geräte XBT GT, XBT GK und XBT GH beschrieben.

#### **Gültigkeitsbereich**

Dieses Dokument gilt für Vijeo Designer v6.1 SP3.

#### Weiterführende Dokumentation

Magelis XBT G• Abzweiggehäuse Installationshandbuch AAV89571

# <span id="page-10-0"></span>Teil I XBT GT-, XBT GK- und XBT GH-Monitore

### Überblick

Hier werden die XBT GT-, XBT GK- und XBT GH-Monitore vorgestellt.

#### Inhalt dieses Teils

Dieser Teil enthält die folgenden Kapitel:

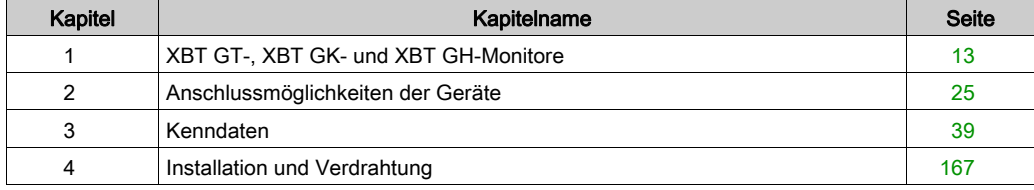

# <span id="page-12-0"></span>Kapitel 1 XBT GT-, XBT GK- und XBT GH-Monitore

#### Überblick

In diesem Kapitel werden die Bildschirme der Serien XBT GT und XBT GK sowie die daran anschließbaren Geräte beschrieben.

#### Inhalt dieses Kapitels

Dieses Kapitel enthält die folgenden Themen:

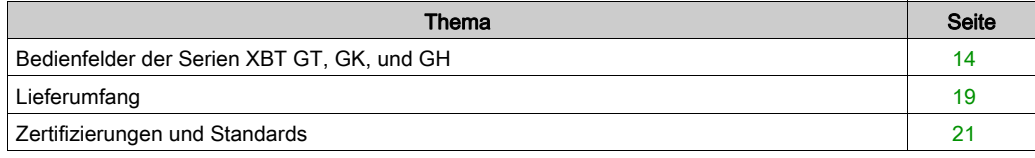

### <span id="page-13-1"></span><span id="page-13-0"></span>Bedienfelder der Serien XBT GT, GK, und GH

#### **Einführung**

In der folgenden Tabelle werden die HMI-Produkte (Mensch-Maschine-Schnittstelle der XBT GT-Sensorbildschirme, XBT GK-Tastenfelder und XBT GH-Handgeräte beschrieben. Die Produkte haben eine Betriebsspannung von 24 VDC. Die in diesen Baureihen angebotenen Produkte weisen verschiedene Merkmale und Vorzüge auf, die nachfolgend aufgeführt sind:

- Bildschirmgröße
- Bildschirmauflösung
- Bildschirmtechnologie und -farbe
- Kommunikationsports

#### XBT GT-Teilenummern

Die folgende Tabelle zeigt die verschiedenen XBT GT-Produkte:

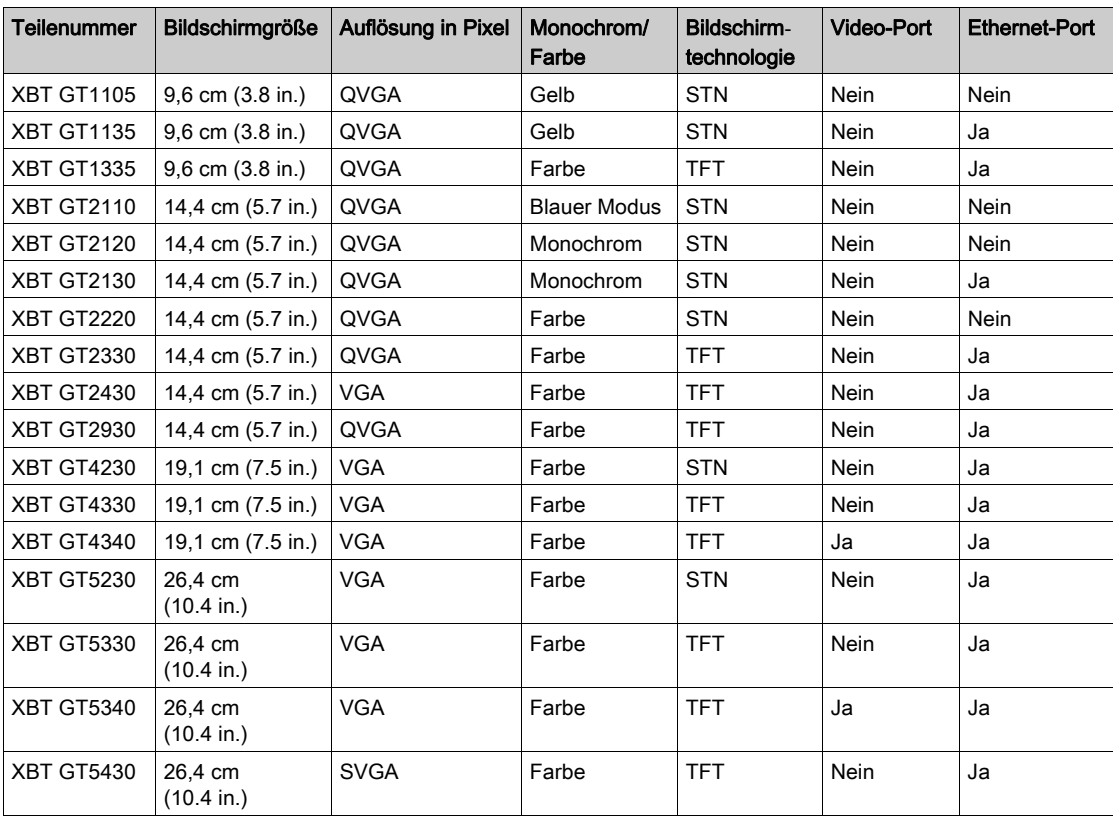

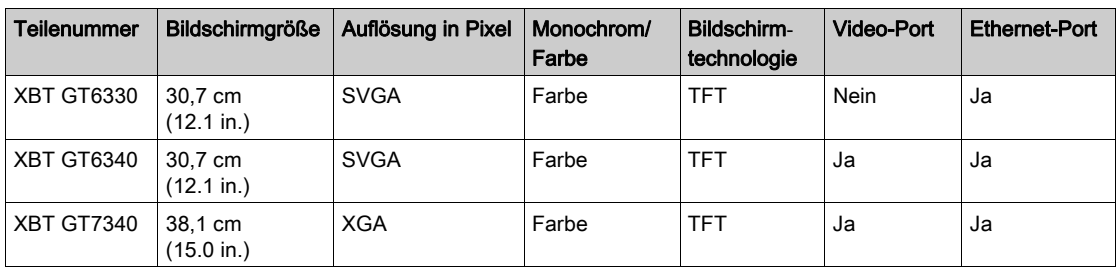

• STN: Super-Twisted Neumatic, auch als passive Matrix bezeichnet.

TFT: Thin Film Transistors (Dünnfilmtransistoren), auch als aktive Matrix bekannt.

#### XBT GK-Teilenummern

Die folgende Tabelle zeigt die verschiedenen XBT GK-Produkte:

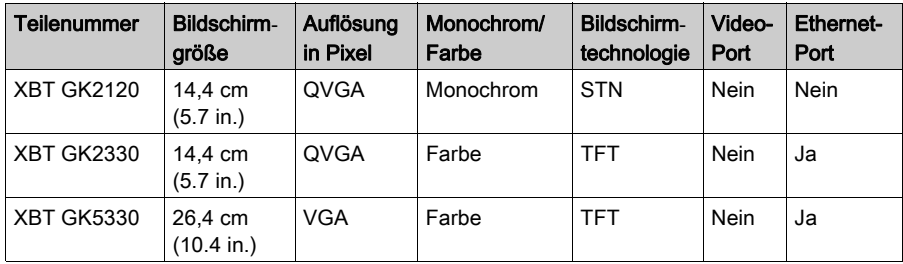

- STN: Super-Twisted Neumatic, auch als passive Matrix bezeichnet.
- TFT: Thin Film Transistors (Dünnfilmtransistoren), auch als aktive Matrix bekannt.

#### XBT GT-Teilenummern

Die folgende Tabelle zeigt die verschiedenen XBT GH-Produkte:

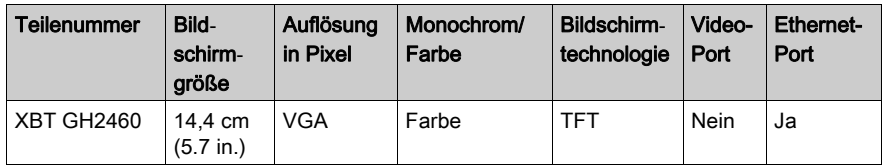

TFT: Thin Film Transistors (Dünnfilmtransistoren), auch als aktive Matrix bekannt.

#### Anforderungen an kritische Systeme und Alarme sowie an die Handhabung

Anzeigen kritischer Alarme und Systemfunktionen erfordern unabhängige und redundante Schutzvorrichtungen und/oder mechanische Verriegelungen.

Warten Sie bei einem Aus- und Wiedereinschalten des HMI-Geräts mindestens 10 Sekunden nach dem Ausschalten, bevor Sie es wieder einschalten. Ein schnelles Aus- und Wiedereinschalten der Spannungsversorgung kann zu Schäden am Gerät führen.

Sollte der Bildschirm nicht richtig gelesen werden können (z. B. wenn die Hintergrundbeleuchtung nicht funktioniert), ist es möglicherweise schwierig oder gar unmöglich, eine Funktion zu finden. Funktionen, die bei nicht sofortiger Ausführung eine Gefahr darstellen können (z. B. Abschalten der Treibstoffzufuhr), sind unabhängig vom Gerät bereitzustellen. Bei der Konfiguration des Maschinensteuerungssystems muss die Möglichkeit eines Ausfalls der Hintergrundbeleuchtung berücksichtigt werden, wodurch der Bediener die Maschine nicht mehr steuern kann oder Fehler bei der Steuerung der Maschine begeht.

### **A WARNUNG**

#### STEUERUNGSAUSFALL

- Bei der Konzeption von Steuerungsstrategien müssen mögliche Störungen auf den Steuerungspfaden berücksichtigt werden, und bei bestimmten kritischen Steuerungsfunktionen ist dafür zu sorgen, dass während und nach einem Pfadfehler ein sicherer Zustand erreicht wird. Beispiele kritischer Steuerungsfunktionen sind die Notabschaltung (Not-Aus) und der Nachlauf-Stopp.
- Für kritische Steuerungsfunktionen müssen separate oder redundante Steuerungspfade bereitgestellt werden.
- Systemsteuerungspfade können Kommunikationsverbindungen umfassen. Dabei müssen die Auswirkungen unerwarteter Sendeverzögerungen und Verbindungsstörungen berücksichtigt werden.
- Jede Implementierung der Magelis XBT GT/XBT GK/XBT GH muss vor der Inbetriebnahme einzeln und gründlich auf ihren ordnungsgemäßen Betrieb überprüft werden.
- Bei der Konfiguration des Maschinensteuerungssystems sollte die Möglichkeit eines Ausfalls der Hintergrundbeleuchtung berücksichtigt werden, wodurch der Bediener die Maschine nicht mehr steuern kann oder Fehler bei der Steuerung der Maschine begeht.

Die Nichtbeachtung dieser Anweisungen kann Tod, schwere Verletzungen oder Sachschäden zur Folge haben.

# **A WARNUNG**

### UNBEABSICHTIGTER GERÄTEBETRIEB

- Verwenden Sie das Gerät nicht als einzige Einrichtung zur Steuerung kritischer Systemfunktionen, z. B. Motorstart/-stopp oder Trennung der Spannungsversorgung.
- Verwenden Sie das Gerät nicht als einziges Benachrichtigungsgerät für kritische Alarme, z. B. Überhitzung des Geräts oder Überstrom.

Die Nichtbeachtung dieser Anweisungen kann Tod, schwere Verletzungen oder Sachschäden zur Folge haben.

#### Hinweise zur LCD-Anzeige

Die folgenden Merkmale sind typisch für die LCD-Anzeige und daher als normales Verhalten anzusehen:

- Die LCD-Anzeige kann bei bestimmten Bildern eine unregelmäßige Helligkeit aufweisen oder anders aussehen, wenn sie nicht aus dem angegebenen Blickwinkel betrachtet wird. Zudem können an den Bildschirmrändern erweiterte Schatten oder Übersprechen auftreten.
- Die Pixel des LCD-Bildschirms können schwarze und weiße Punkte enthalten, und die Farbanzeige kann verändert scheinen.
- Wenn über einen längeren Zeitraum hinweg dasselbe Bild auf dem Bildschirm des Geräts angezeigt wird, kann bei Änderung der Anzeige ein Nachbild sichtbar sein. Schalten Sie in diesem Fall das Gerät aus, warten Sie 10 Sekunden und starten Sie das Gerät anschließend neu.

HINWEIS: Ändern Sie das angezeigte Bild regelmäßig und vermeiden Sie, ein Bild über einen längeren Zeitraum hinweg anzuzeigen.

# **AVORSICHT**

### SCHWERE AUGEN- UND HAUTVERLETZUNGEN

Die Flüssigkeit der LCD-Anzeige enthält einen Reizstoff. Vermeiden Sie direkten Hautkontakt mit der Flüssigkeit.

- Tragen Sie bei der Handhabung eines zerbrochenen oder leckenden Geräts Handschuhe.
- Verwenden Sie keine spitzen oder scharfen Gegenstände in unmittelbarer Nähe des LCD-Sensorbildschirms oder zum Bedienen der Schaltflächen oder Tasten des Geräts.
- Behandeln Sie die LCD-Anzeige vorsichtig, um ein Durchstechen, Bersten oder Reißen des Bildschirmmaterials zu vermeiden.

Wenn Ihre Haut bei einem beschädigten Gerät in Kontakt mit einer Flüssigkeit kommt, reinigen Sie den betroffenen Bereich sofort mindestens 15 Minuten lang unter fließendem Wasser. Sollte die Flüssigkeit in Ihre Augen gelangen, spülen Sie Ihre Augen mindestens 15 Minuten lang unter fließendem Wasser aus und suchen Sie einen Arzt auf.

Die Nichtbeachtung dieser Anweisungen kann Verletzungen oder Sachschäden zur Folge haben.

### <span id="page-18-1"></span><span id="page-18-0"></span>**Lieferumfang**

Vergewissern Sie sich, dass alle hier aufgeführten Komponenten mit dem Gerät geliefert wurden:

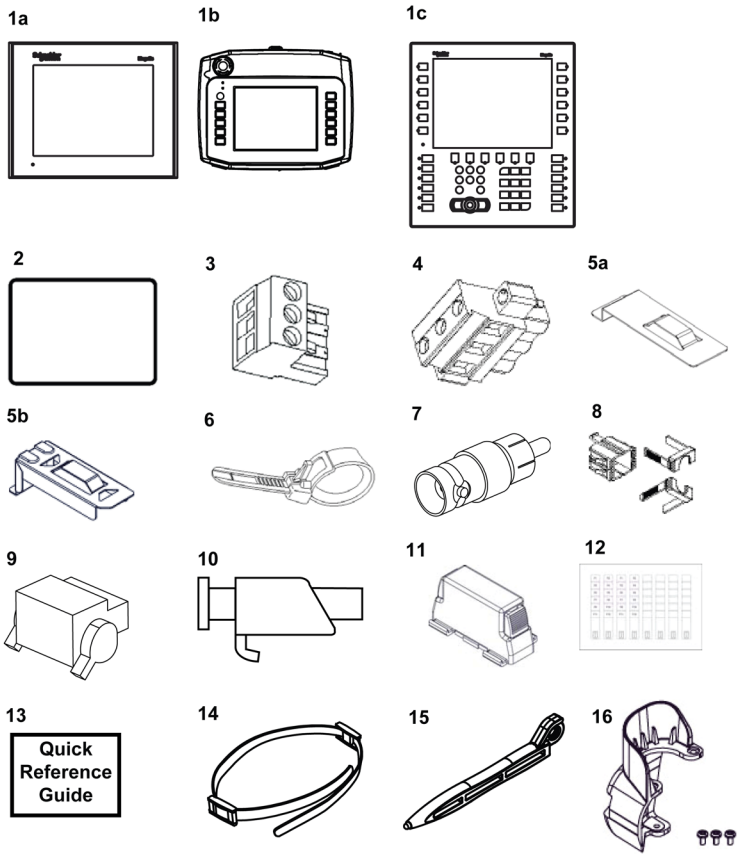

- 1a, 1b oder 1c HMI (Mensch-Maschine-Schnittstelle)
- 2 Montagedichtung (nicht verfügbar für die Baureihe XBT GH)
- 3 Netzstecker (für die Baureihen XBT GT1005/2000/4000 und XBT GK2000)
- 4 Netzstecker (für die Baureihen XBT GT5000/6000/7000 und XBT GK5000)
- 5a USB-Halter (für die Baureihe GT2000)
- 5b USB-Halter (für die Baureihe XBT GK)
- 6 USB-Kabelklemme (für die Baureihen XBT GT2000 und XBT GK)
- 7 RCA-BNC-Konverter (für die Baureihen XBT GT4340/5340/6340/7340)
- 8 USB-Halter, 1 Satz (für die Baureihen XBT GT1005/4000/5000/6000/7000 )
- 9 AUX-Stecker (für die Baureihen XBT GT4000/5000/6000/7000 und XBT GK5000)
- 10 Schraubmontagehalter (Baureihen XBT GT1005/2000/4000/5000/6000: x4, Baureihe XBT GT7000: x8, Baureihe XBT GK: Keine)
- 11 Federklemme (Baureihe XBT GK2000: x10, Baureihe XBT GK5000: x12)
- 12 Einlegeetiketten (Baureihen XBT GK und XBT GH: 2 Sätze vorbedruckter Etiketten und 4 leere Etiketten)
- 13 Kurzanleitung zur Installation
- 14 Handriemen für XBT GH
- 15 Belrührstift für XBT GH
- 16 Notschalterabdeckung für XBT GH

#### **Revision**

Die Produktversion (PV), die Releaseversion (RV) und die Softwareversion (SV) sind auf dem Produktaufkleber des Geräts aufgeführt.

Die folgende Abbildung zeigt ein typisches Beispiel für einen Produktaufkleber:

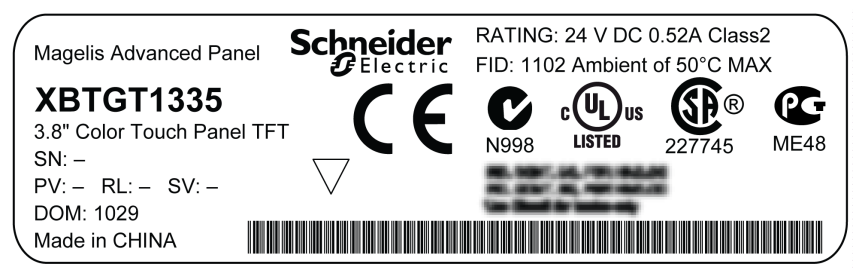

### <span id="page-20-1"></span><span id="page-20-0"></span>Zertifizierungen und Standards

#### Zertifizierungen unabhängiger Einrichtungen

Schneider Electric hat dieses Produkt einer unabhängigen Prüfung und Qualifizierung durch externe Prüfungs- und Zertifizierungsstellen unterziehen lassen. Durch diese Stellen wurde dem Produkt die Einhaltung der folgenden Standards zertifiziert:

#### Behördliche Zertifizierung für die Baureihen XBTG, XBTGT und XBTGK

Die Baureihen XBT GT und XBT GK sind von Underwriters Laboratories Inc. und/oder der Canadian Standard Association zertifiziert für:

- UL508, Industrielle Steuerungsausrüstung
- CSA-C22.2, Nr. 142-M1987 Standard für Prozesssteuerungsgeräte
- $\bullet$  ANSI/ISA 12.12.01<sup>(1)</sup> Elektrische Anlagen zum Einsatz in Gefahrenbereichen der Klasse I, Division 2
- $\bullet$  CAN/CSA-C22.2, Nr.14, Nr. 213<sup>(1)</sup> Für Gefahrenbereiche

#### (1) Außer für XBT GT2930

Einige Programmiergeräte der Baureihe XBT GT besitzen eine Typzulassung von Schifffahrtsbehörden(2):

- RMRS Russland
- RINA Italien
- **•** LR Großbritannien
- GL Deutschland
- DNV Norwegen
- BV Frankreich
- ABS Vereinigte Staaten von Amerika

Ausführlichere Informationen erhalten Sie bei Ihrem örtlichen Vertragshändler.

(2) Außer für XBT GT2430/2930/5430

HINWEIS: Die XBT GT-Baureihe entspricht der ATEX-Richtlinie Nr. 94/9/EC (beachten Sie das Zertifikat und die Markierung im Produktlieferumfang).

#### Behördliche Zertifizierung für XBT GH

Nordamerika:

Underwriters Laboratories Inc., UL508, Industrielle Steuerungsausrüstung

#### Konformitätsstandards

Schneider Electric hat dieses Produkt auf die Einhaltung der folgenden obligatorischen Standards und Richtlinien geprüft.

#### Konformität mit folgenden Standards für die Baureihen XBT GT und XBT GK

Europa:

- Richtlinie 2006/95/EG (Niederspannung)
- Richtlinie 2004/108/EG (EMV).

Die Geräte besitzen das CE-Kennzeichen. Ausführlichere Informationen erhalten Sie bei Ihrem örtlichen Vertragshändler.

- Speicherprogrammierbare Steuerungen: EN/IEC 61131-2
- EMI: EN 55011 (Gruppe 1, Klasse A)
- EMC: EN 61000-6-2
- Australien: C-Tick N998, Standard AS/NZS CISPR11

#### Konformität mit folgenden Standards für XBT GH

Europa:

- Richtlinie 2006/95/EG (Niederspannung)
- $\bullet$  Richtlinie 2004/108/EG (EMV).

Die Geräte besitzen das CE-Kennzeichen. Ausführlichere Informationen erhalten Sie bei Ihrem örtlichen Vertragshändler.

- Speicherprogrammierbare Steuerungen: EN/IEC 61131-2
- EMI: EN 55011 (Gruppe 1, Klasse A) / IEC 61000-3-2, IEC 61000-3-3
- $\bullet$  FMC: FN 61000-6-2
- Australien: C-Tick N998, Standard AS/NZS CISPR11

XBT GH - Sicherheitsschaltkreis:

 Auf der Website von Schneider Electric erhalten Sie Informationen über die Sicherheitsstufe, auf die der Sicherheitskreis eingestuft werden kann.

#### Qualifikationsstandards

Schneider Electric hat dieses Produkt zusätzlichen Testreihen im Hinblick auf die Konformität mit weiteren Standards unterzogen. Die zusätzlich durchgeführten Tests sowie die diesen zu Grunde liegenden Standards sind unter Umgebungsspezifische Kenndaten [\(siehe](#page-41-0) Seite 42) ausgewiesen.

#### **Gefahrstoffe**

Die Baureihen XBT GK, XBT GT und XBT GH entsprechen:

WEEE, Richtlinie 2002/96/EG (Elektro- und Elektronik-Altgeräte)

Dieses Produkt entspricht den folgenden Richtlinien und Standards:

- RoHS, Richtlinie 2011/65/EU
- RoHS China, Standard SJ/T 11363-2006 (Begrenzung von Gefahrstoffen)

#### ANSI/ISA 12.12.01 Zulassungsbedingungen und Vorsichtsmaßnahmen beim Umgang mit den Baureihen XBT GT und XBT GK

Die Geräte der Baureihen XBT GT und XBT GK wurden für den Einsatz in Gefahrenbereichen in Übereinstimmung mit den Anforderungen gemäß Klasse 1, Division 2\* entwickelt. Alle staatlichen und landesspezifischen, regionalen und lokalen Vorschriften sind zu befolgen.

\* Außer für XBT GT2930.

# **A** GEFAHR

#### **EXPLOSIONSGEFAHR**

- Verwenden Sie dieses Gerät ausschließlich in sicheren Bereichen oder an Orten, die Klasse I, Division 2, Gruppen A, B, C und D entsprechen.
- Ersetzen Sie keine Komponenten, wenn hierdurch die Eignung für Klasse I, Division 2 beeinträchtigt werden kann.
- Vergewissern Sie sich, dass der Installationsort kein explosionsgefährdeter Ort ist, bevor Sie Geräte anschließen bzw. trennen oder Module ersetzen bzw. verdrahten.
- Prüfen Sie, ob das extern angeschlossene Gerät, jede Schnittstelle (COM1, COM2, EXT1, EXT2, CF-Karte, AUX), die CF-Kartenabdeckung und der AUX-Steckverbinder fest verschlossen bzw. richtig angeschlossen sind.
- Vergewissern Sie sich, dass die Stromversorgung ausgeschaltet ist, bevor Sie Module trennen, ersetzen oder verdrahten.
- Wischen Sie die Frontseite vor dem Einschalten mit einem feuchten Tuch ab.

#### Die Nichtbeachtung dieser Anweisungen führt zu Tod oder schweren Verletzungen.

# <span id="page-24-0"></span>Kapitel 2 Anschlussmöglichkeiten der Geräte

#### **Einleitung**

In diesem Kapitel werden die Geräte beschrieben, die an jedes XBT GT, XBT GK und XBT GH angeschlossen werden können.

#### Inhalt dieses Kapitels

Dieses Kapitel enthält die folgenden Themen:

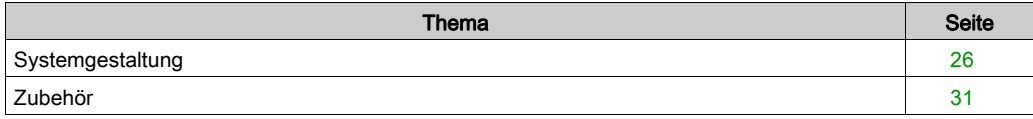

### <span id="page-25-1"></span><span id="page-25-0"></span>**Systemgestaltung**

#### **Einführung**

Die nachstehenden Abbildungen zeigen eine Hauptauswahl der Ausrüstung, die an die Geräte angeschlossen werden kann.

#### Peripheriegeräte für den Bearbeitungsmodus für die Baureihen XBT GT1005/2000/4000/5000/6000/7000, XBT GK2000/5000 und XBT GH

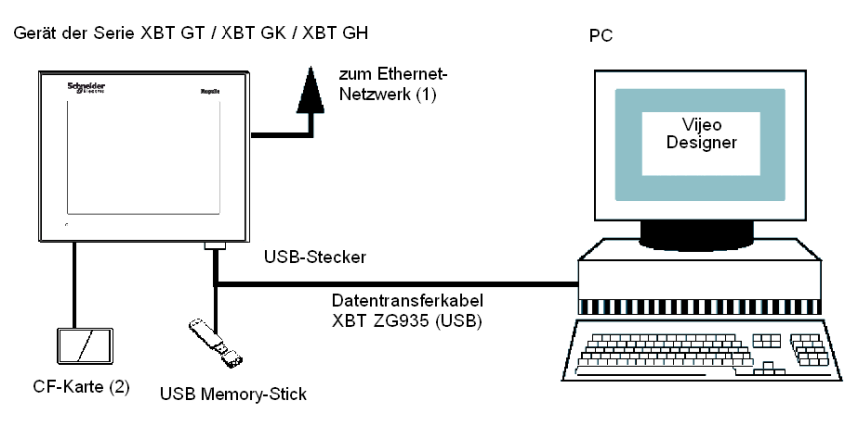

- (1) Nicht verfügbar mit den Baureihen XBT GT1105/2110/2120/2220 und XBT GK2120
- (2) Nicht verfügbar mit den Baureihen XBT GT1105/1135/1335/2110

### Baureihe XBT GT1005 – Peripheriegeräte für den Ausführmodus

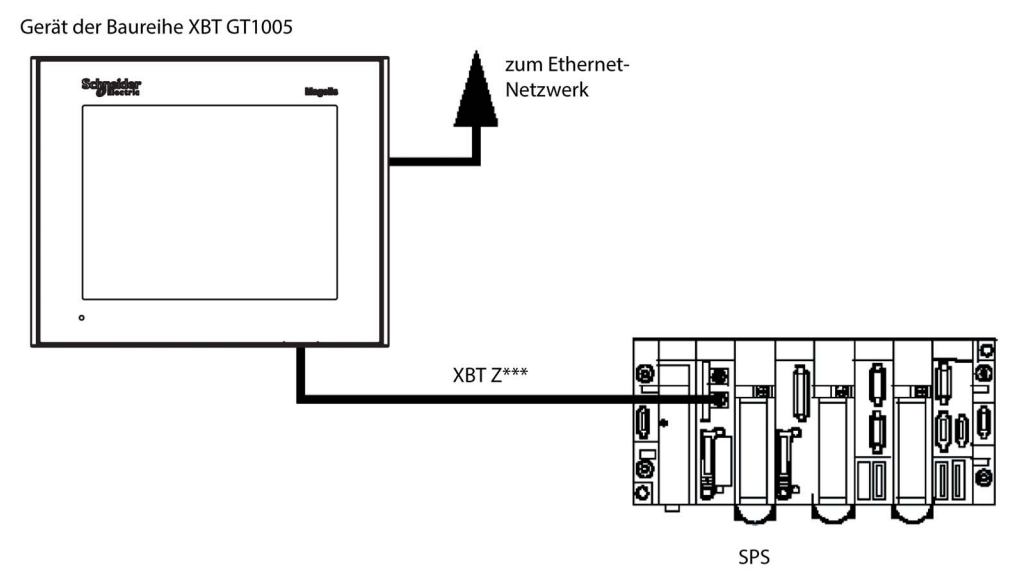

#### Peripheriegeräte für den Ausführmodus für die Baureihen XBT GT1005/2000/4000/5000/6000/7000 und XBT GK2000/5000

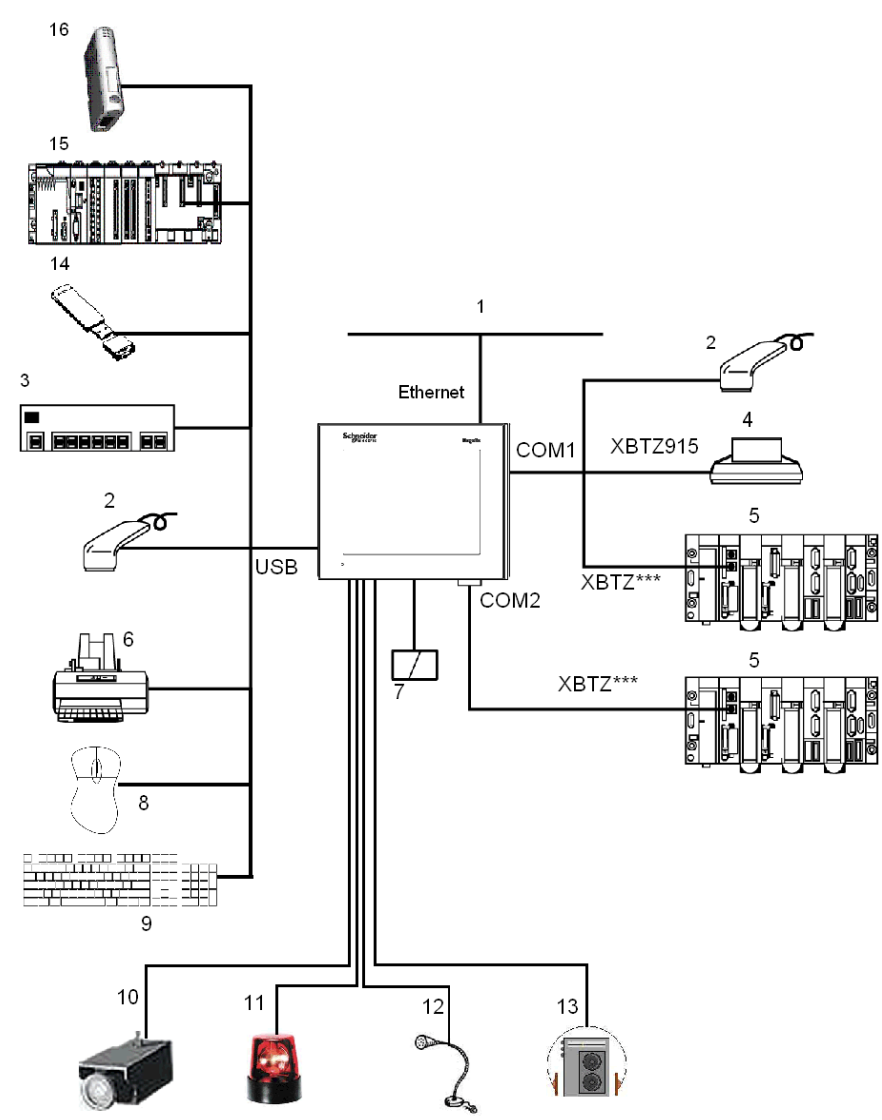

1 Ethernet-Netzwerkverbindung (nicht verfügbar am XBT GT1105/2110/2120/2220 und XBT GK2120)

- 2 Serielles Barcode-Lesegerät (überprüft mit der Gryphon-Baureihe von Datalogic)
- 3 USB-Hub (handelsübliches Modell)
- 4 Serieller Drucker
- 5 SPS
- 6 Paralleler Drucker (Druckerfunktion wurde mit EPSON- und HP-Modellen überprüft; ausführliche Informationen sind in der Vijeo Designer-Dokumentation verfügbar.)
- 7 CF-Karte (nicht verfügbar mit den Baureihen XBT GT1105/1135/1335/2110)
- 8 USB-Maus
- 9 USB-Tastatur
- 10 Kamera (nur verfügbar mit Produkten der Baureihe XBT GTxx40 mit Vijeo Designer-ab Version V4.3)
- 11 Blinklicht (nicht verfügbar mit den Baureihen XBT GT1005/2000 und XBT GK2000)
- 12 Mikrofon (nur verfügbar mit Produkten der Baureihe XBT GTxx40 mit Vijeo Designer-Version ab V4.3)
- 13 Lautsprecher (nicht verfügbar mit den Baureihen XBT GT1005/2000 und XBT GK2000)
- 14 USB-Memory-Stick
- 15 SPS mit USB-Terminalanschluss (Modicon M340)
- 16 Kommunikations-Gateway (ModbusPlus oder Fipio)

#### Peripheriegeräte für den Ausführmodus für die Baureihe XBT GH

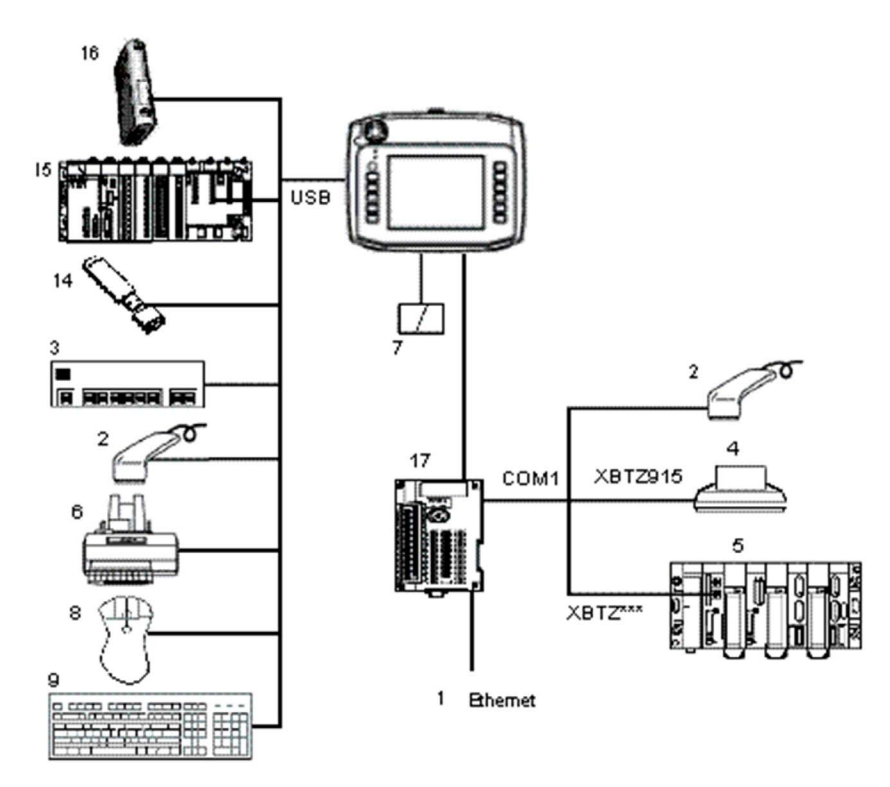

- 1 Ethernet-Netzwerkverbindung (nicht verfügbar mit den Baureihen XBT GH XBT GT1105/2110/2120/2220 und XBT GK2120)
- 2 Serielles Barcode-Lesegerät (überprüft mit der Gryphon-Baureihe von Datalogic)
- 3 USB-Hub (handelsübliches Modell)
- 4 Serieller Drucker
- 5 SPS
- 6 Paralleler Drucker (Druckerfunktion wurde mit EPSON- und HP-Modellen überprüft; ausführliche Informationen sind in der Vijeo Designer-Dokumentation verfügbar.)
- 7 CF-Karte (nicht verfügbar mit den Baureihen XBT GT1105/1135/1335/2110)
- 8 USB-Maus
- 9 USB-Tastatur
- 14 USB Memory-Stick
- 15 SPS mit USB-Terminalanschluss (Modicon M340)
- 16 Kommunikations-Gateway (ModbusPlus oder Fipio)
- 17 Konvertierungsadapter (nur XBT GH, erforderlich für Kommunikation mit SPS)

### <span id="page-30-1"></span><span id="page-30-0"></span>Zubehör

### Komponenten für serielle Schnittstelle

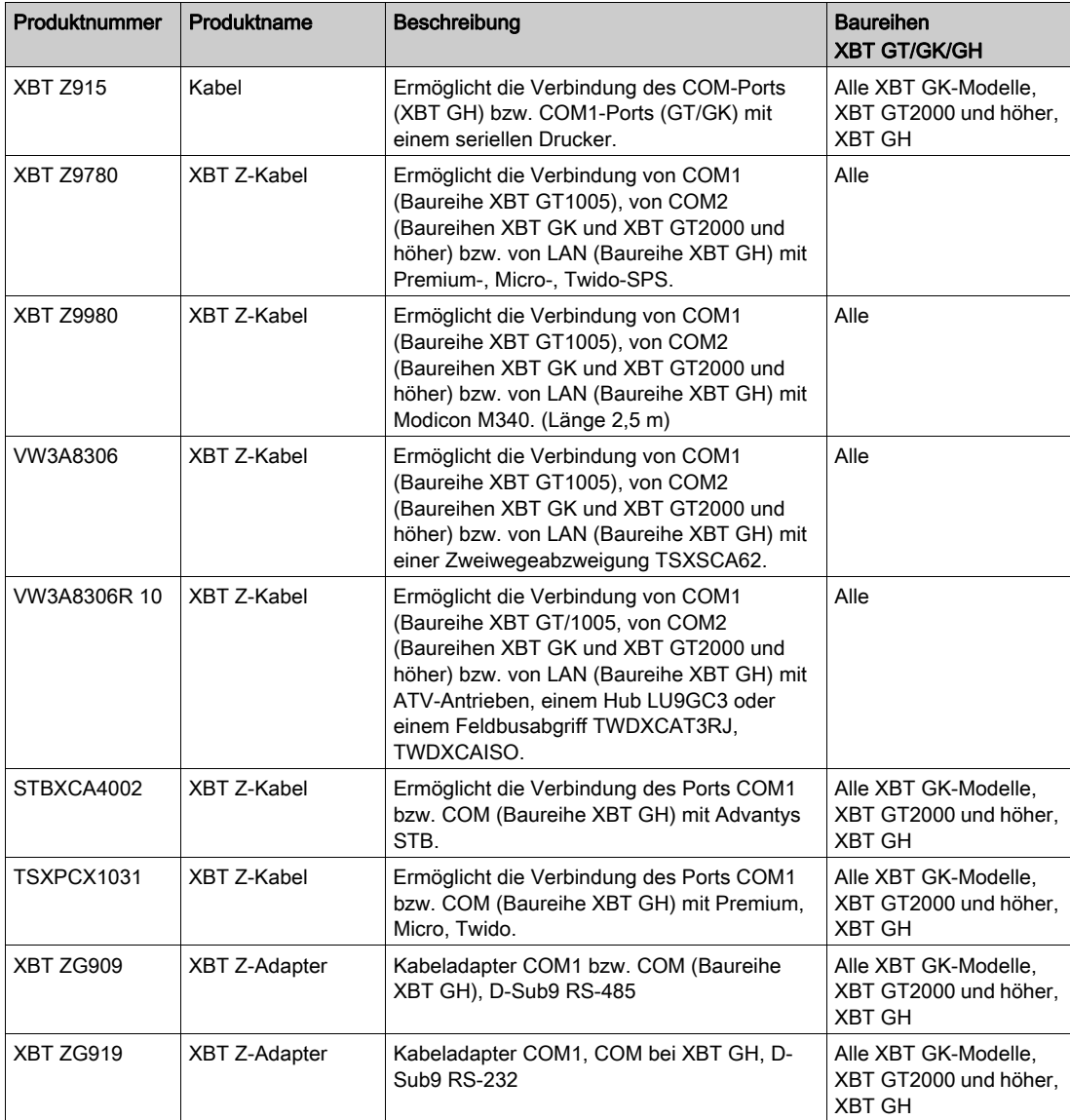

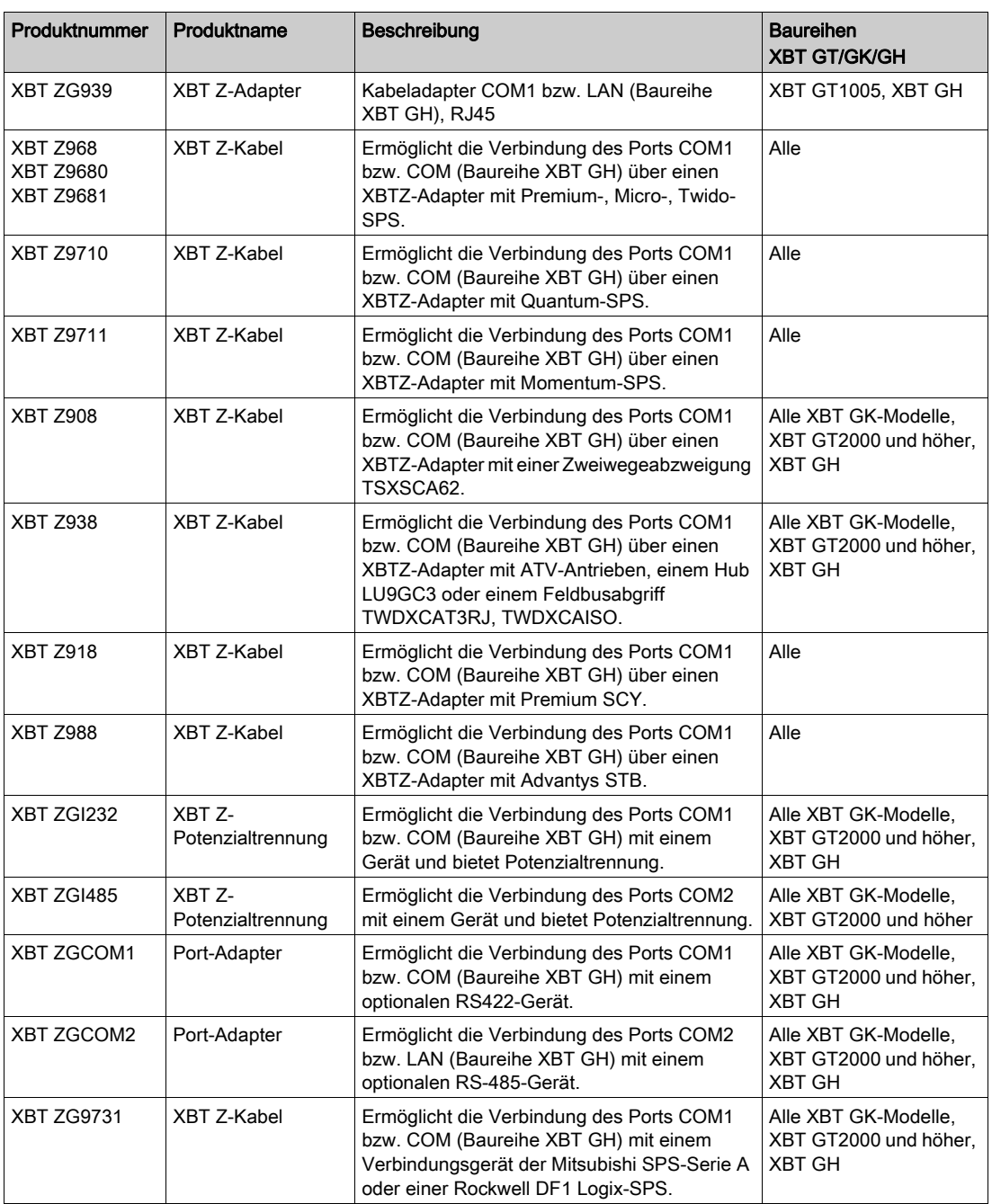

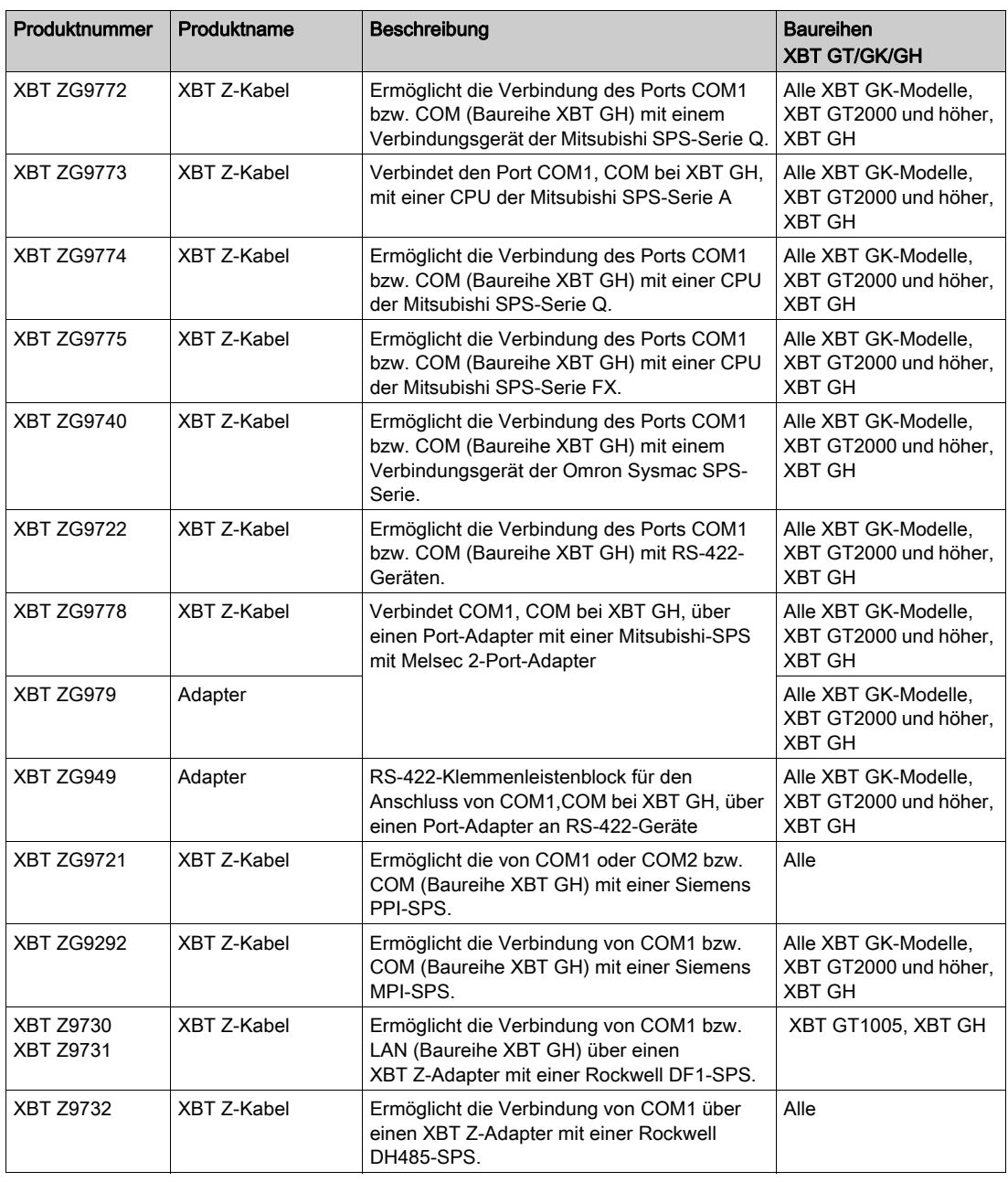

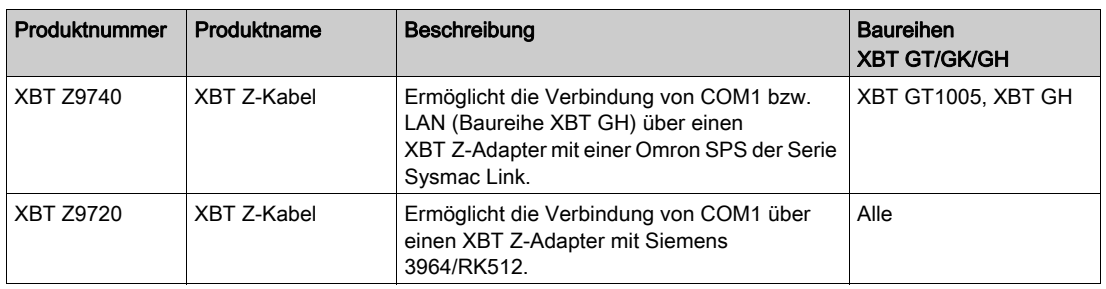

### USB-Schnittstellen-Komponenten

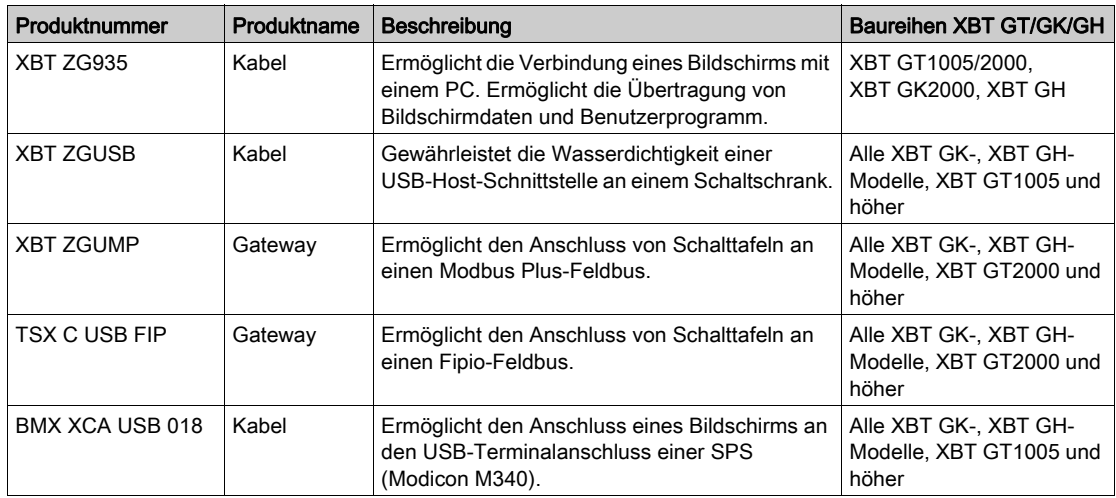

#### **Software**

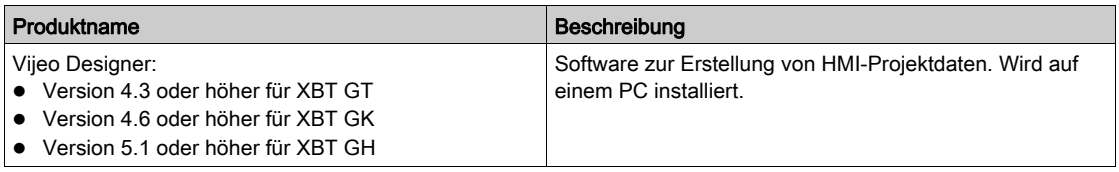

#### Bildschirmschutzfolien

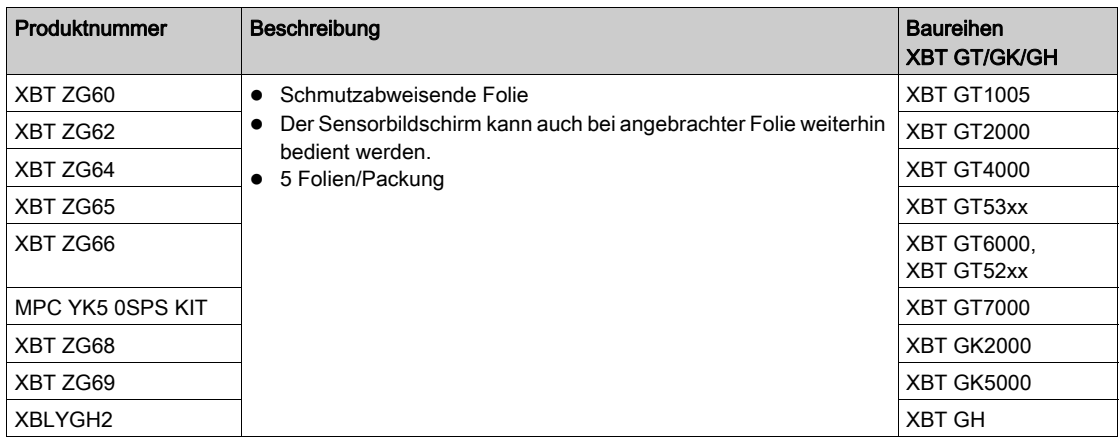

#### **Federklemmenhalter**

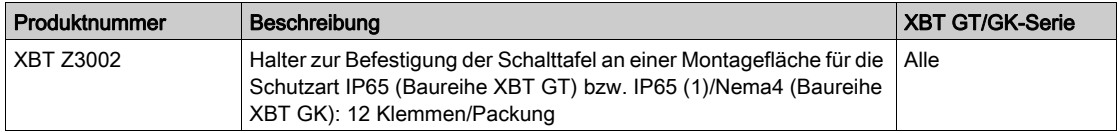

HINWEIS: Die Schutzart des Produkts kann von den Angaben auf dem ATEX-Schild abweichen, da bei den Angaben auf dem ATEX-Schild die Produktalterung berücksichtigt ist. Eine alte Dichtung kann ihre Dichtwirkung verlieren. Wechseln Sie die Dichtung einmal jährlich aus sowie wenn Risse oder Schmutz erkennbar werden.

#### Kommunikationsmodule

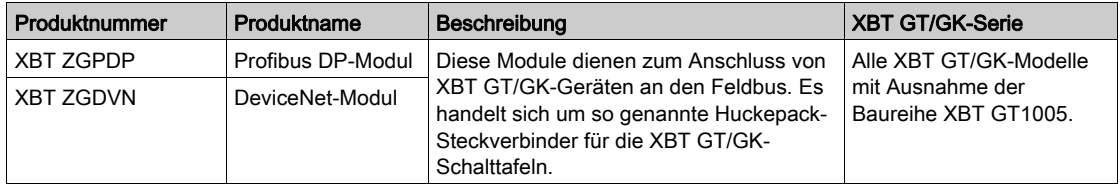

#### Schnittstelle für Compact Flash- Speicherkarte

Die Compact Flash-Speicherkarte wird für die Geräte der Baureihe XBT GT 2000 und höher verwendet, mit Ausnahme der Geräte XBT GT2110 und aller XBT GK-Modelle.

Dieser Steckplatz dient zur Aufnahme einer der folgenden Compact Flash- Speicherkarten (CF-Karten):

- XBT ZGM128 (128 MB)
- XBT ZGM256 (256 MB)
- MPC YN0 OCFE 00N (512 Mbit)
- MPC YN0 0CF10 0N (1 Gbit)

#### Wartungszubehör

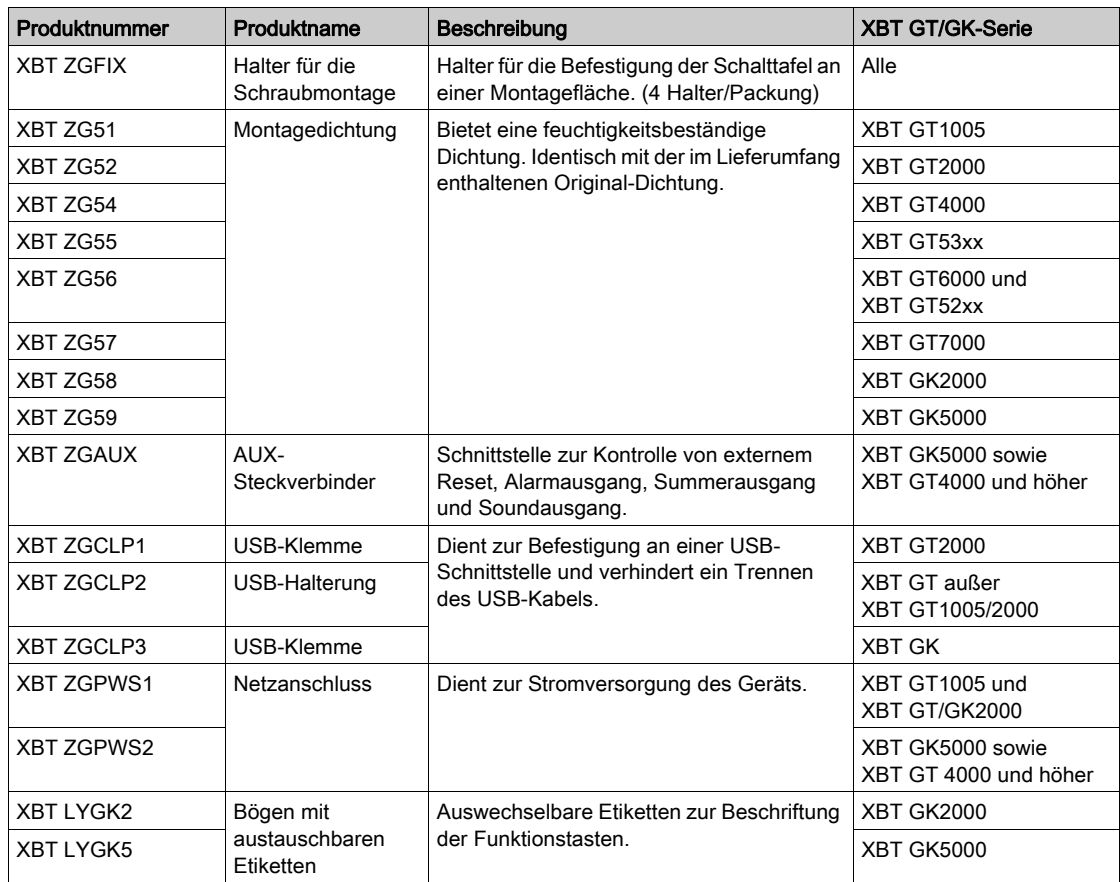
### XBT GH-Zubehör

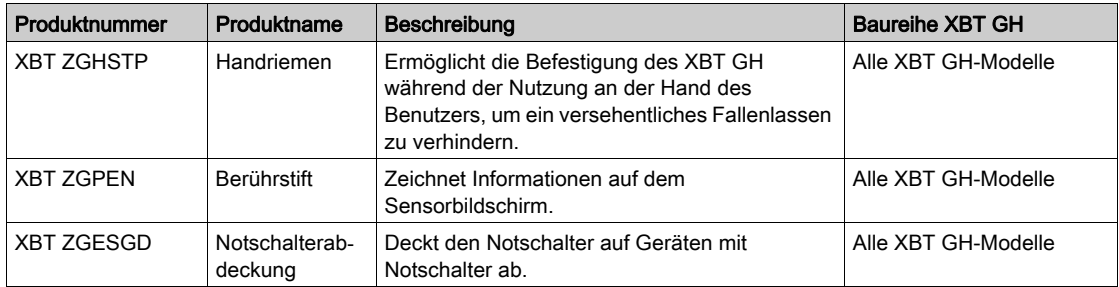

## Kapitel 3 Kenndaten

### Übersicht

In diesem Kapitel sind die Kenndaten des XBT GT und des XBT GK aufgeführt.

#### Inhalt dieses Kapitels

Dieses Kapitel enthält die folgenden Abschnitte:

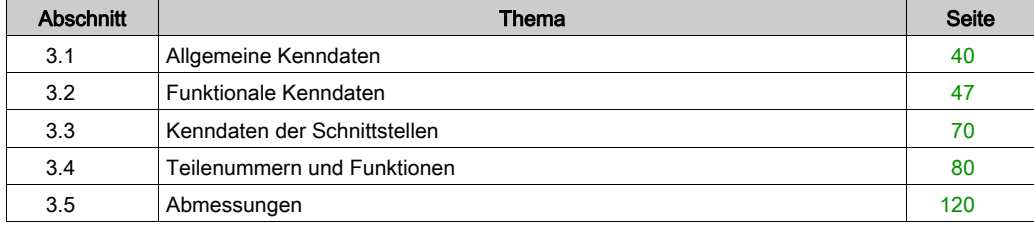

## <span id="page-39-0"></span>Abschnitt 3.1 Allgemeine Kenndaten

### Überblick

In diesem Abschnitt sind die allgemeinen Kenndaten des XBT GT, XBT GK und des XBT GH aufgeführt.

#### Inhalt dieses Abschnitts

Dieser Abschnitt enthält die folgenden Themen:

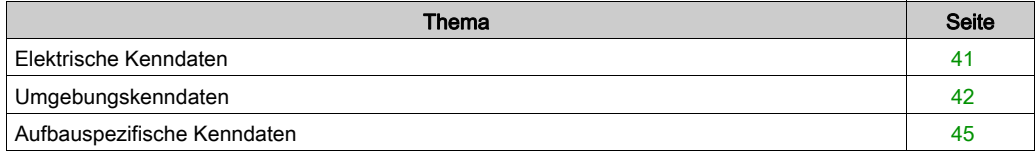

## <span id="page-40-0"></span>Elektrische Kenndaten

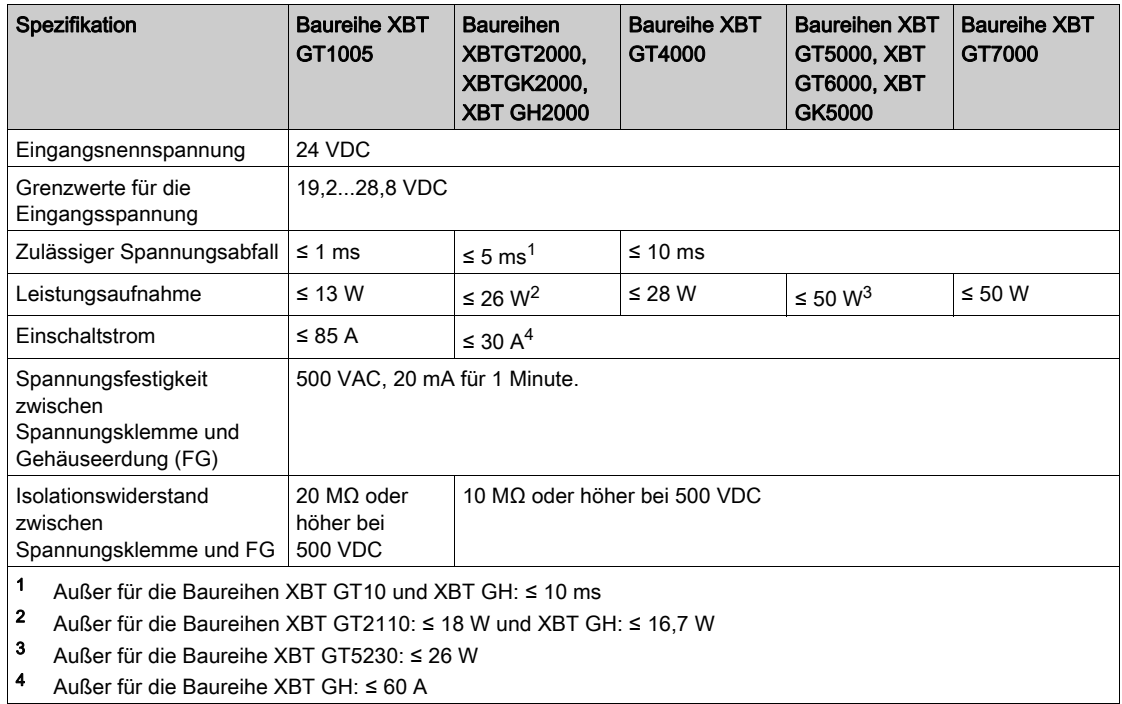

HINWEIS: Beim Einschaltstrom beträgt die Halbwertsbreite etwa 50 μs (bei einer Überschreitung von 25 A).

## <span id="page-41-0"></span>Umgebungskenndaten

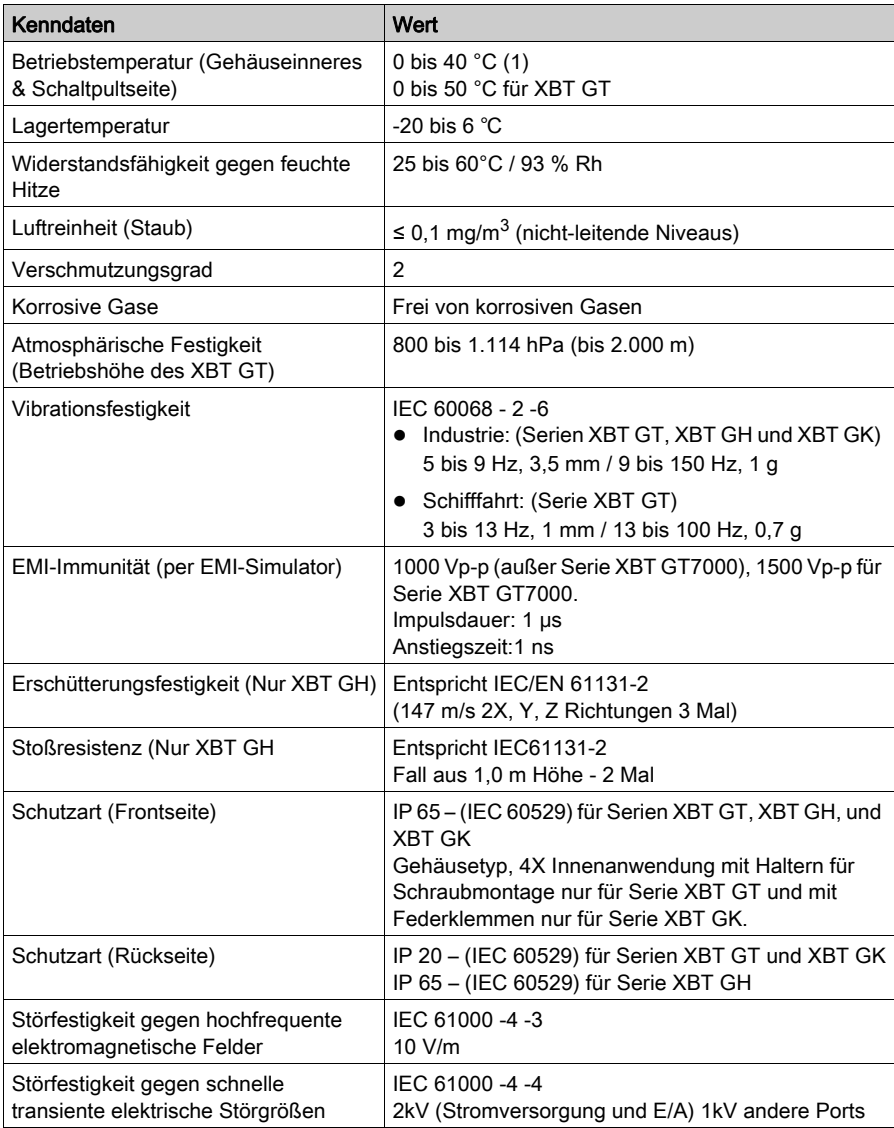

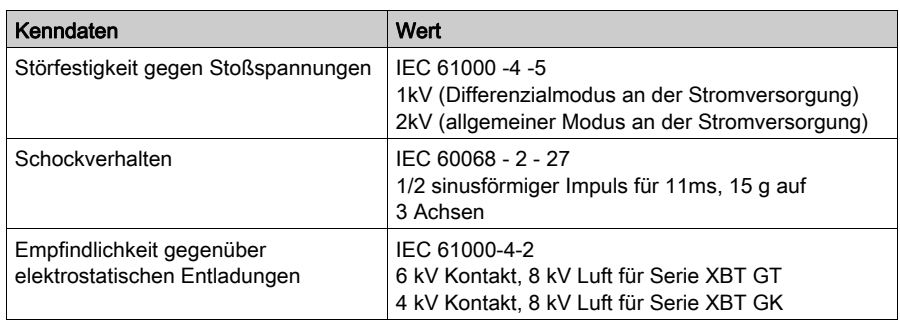

HINWEIS: (1) Bei den Serien XBT GH und XBT GK kann sich der Kontrast der LCD-Anzeigen der STN-Farbmodelle und der Monochrom-Modelle [\(siehe](#page-47-0) Seite 48) verringern, wenn die Anzeigen über einen längeren Zeitraum bei über 40°C Umgebungstemperatur betrieben werden. Nach einem Rückgang der Temperatur wird der normale Anzeigekontrast wiederhergestellt. Die Funktionsfähigkeit des Geräts ist selbst bei verringertem Anzeigekontrast nicht beeinträchtigt.

Lagern Sie das HMI-Gerät nicht an Orten, an denen die Temperatur geringer ist als in den Kenndaten des Geräts empfohlen. Eine Lagerung unter derartigen Bedingungen kann zum Einfrieren der Flüssigkeit in der LCD-Anzeige führen, wodurch die LCD-Anzeige beschädigt werden kann. Wenn die Lagertemperatur die in den Kenndaten angegebene Temperatur übersteigt, kann die Flüssigkeit irreparable Schäden an der LCD-Anzeige verursachen:

# **AVORSICHT**

#### LAGERUNG UND BETRIEB AUSSERHALB DER SPEZIFIKATIONEN

- Lagern Sie das Gerät nur an Orten, deren Temperatur den Kenndaten entspricht.
- Achten Sie darauf, die Lüftungsschlitze an der Rückseite des Geräts nicht abzudecken oder zu blockieren.

Die Nichtbeachtung dieser Anweisungen kann Verletzungen oder Sachschäden zur Folge haben.

#### Anforderungen an die Luftqualität

Betreiben und lagern Sie das Gerät nicht an Orten, an denen Chemikalien verdunsten oder in der Luft vorhanden sind:

- Korrosive Chemikalien: Säuren, Basen, salzhaltige Flüssigkeiten.
- Entflammbare Chemikalien: organische Lösungsmittel.

## **AVORSICHT**

#### FUNKTIONSSUNFÄHIGKEIT

Sorgen Sie dafür, dass das Gehäuse des HMI-Geräts vor dem Eindringen von Wasser, Flüssigkeiten sowie Metall- und Drahtstücken geschützt ist.

Die Nichtbeachtung dieser Anweisungen kann Verletzungen oder Sachschäden zur Folge haben.

## <span id="page-44-0"></span>Aufbauspezifische Kenndaten

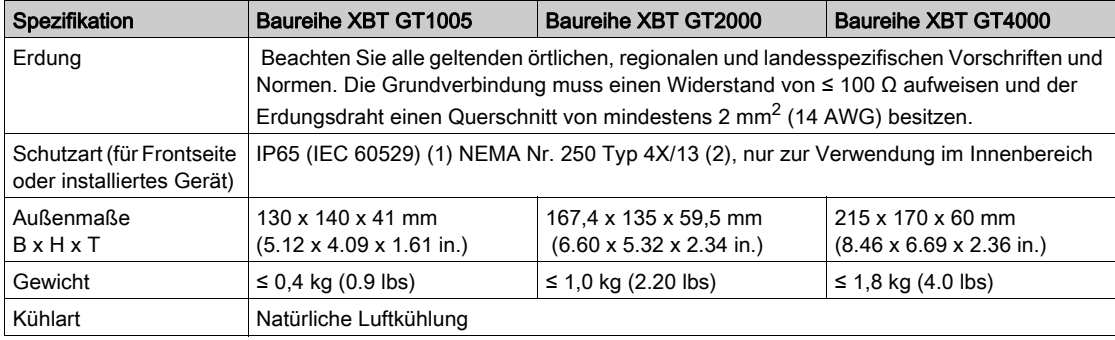

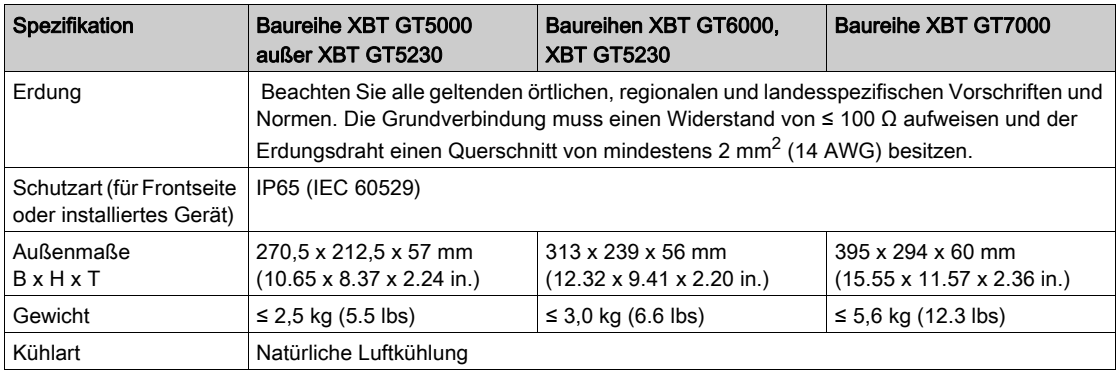

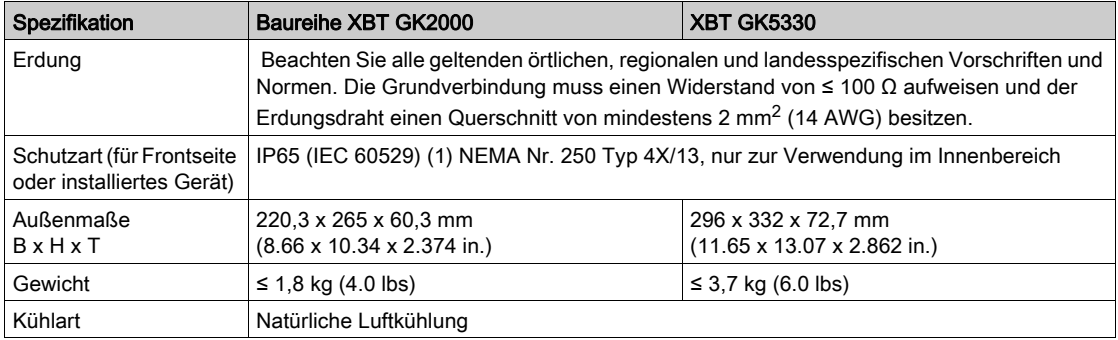

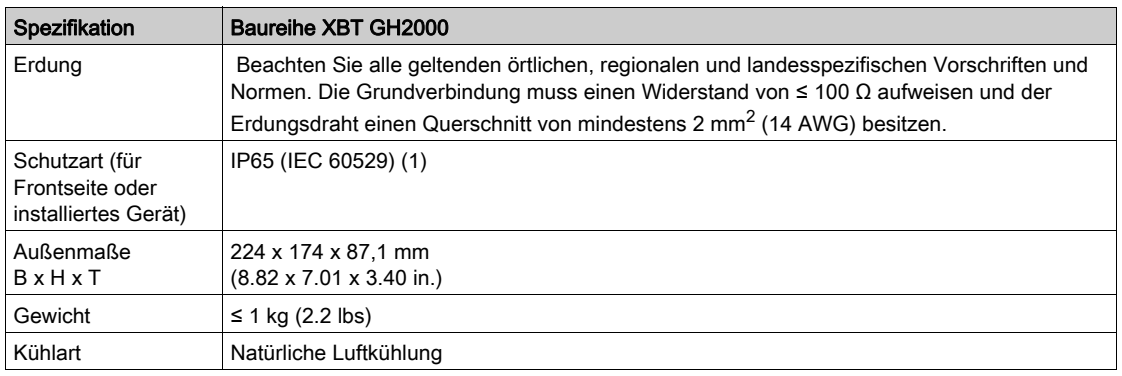

HINWEIS: (1) Die Frontseite des in einer soliden Schalttafel installierten Geräts wurde unter Bedingungen getestet, die den in den Kenndaten aufgeführten Standards entsprechen. Überprüfen Sie daher vor der Installation die Geräts die in der vorgesehenen Betriebsumgebung vorherrschenden Bedingungen. Wenn die Montagedichtung entfernt wird, kann die ursprüngliche Schutzart nicht gewährleistet werden. Um die ursprüngliche Schutzart aufrecht zu erhalten, muss die Montagedichtung jährlich ausgetauscht werden.

(2) XBT GT2930 unterstützt nicht NEMA Nr. 250 Typ 4X/13.

## <span id="page-46-0"></span>Abschnitt 3.2 Funktionale Kenndaten

#### Überblick

In diesem Kapitel sind die funktionalen Kenndaten für Anzeige, Speicher und Schnittstellen der Geräte XBT GT, XBG GK, und XBT GH aufgeführt.

#### Inhalt dieses Abschnitts

Dieser Abschnitt enthält die folgenden Themen:

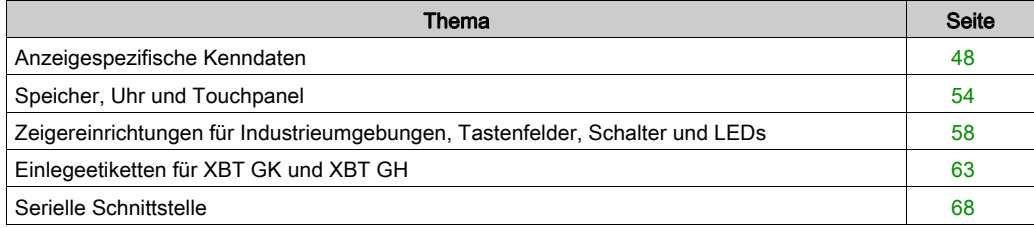

## <span id="page-47-0"></span>Anzeigespezifische Kenndaten

## STN-Displays

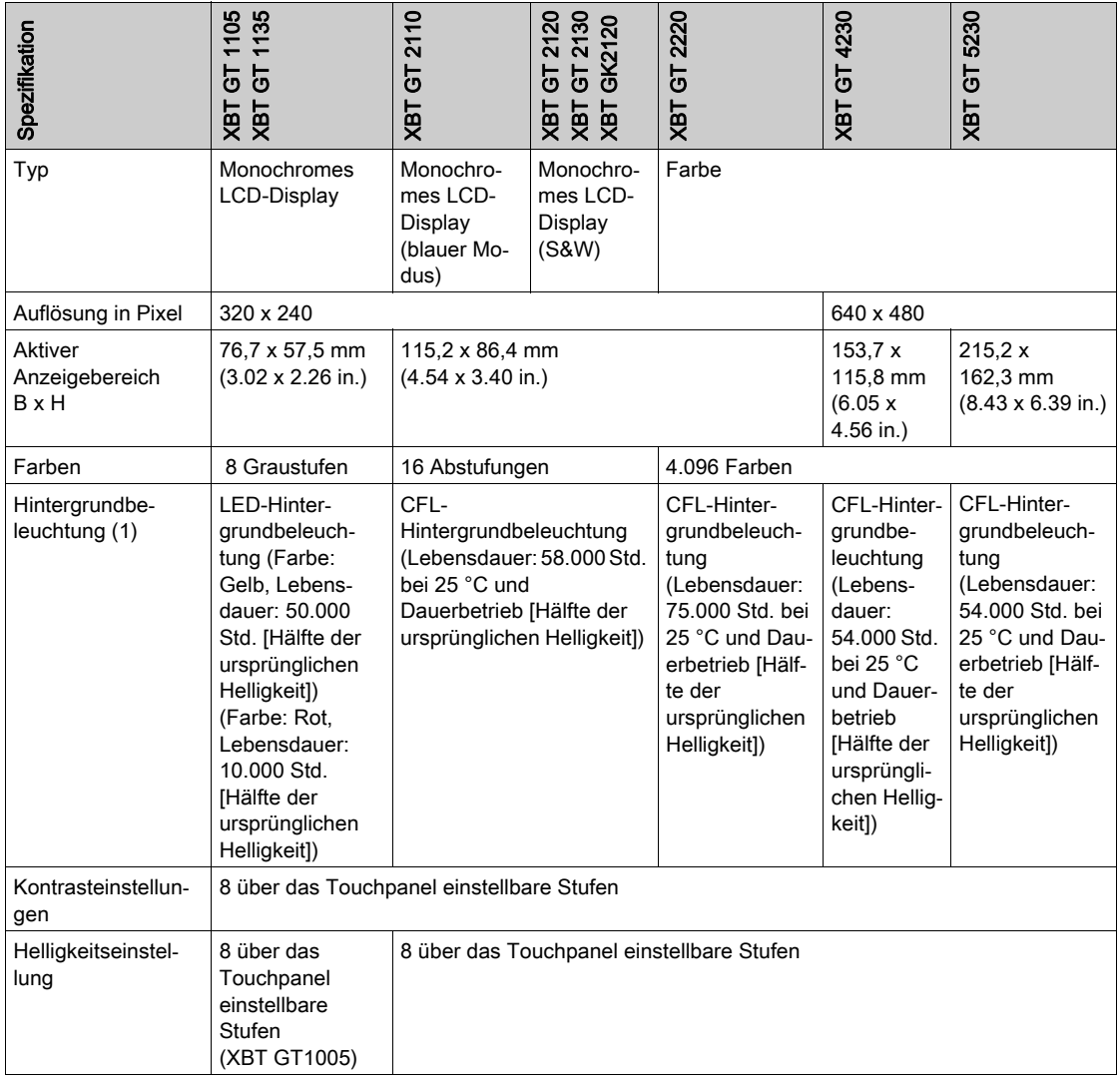

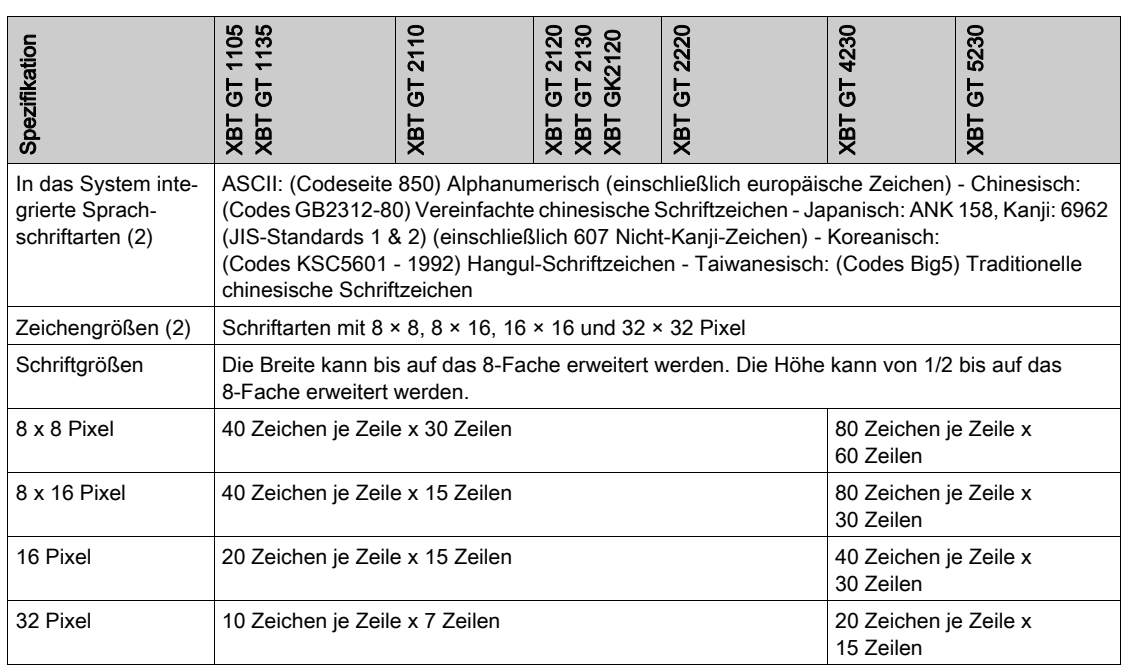

HINWEIS: (1) Bei den Geräten mit Hintergrundbeleuchtung kann es zu geringfügigen Schwankungen bei der Beleuchtungsfarbe kommen. Dies hat jedoch keine Auswirkungen auf die Leistung oder Qualität des Geräts.

(2) Die Schrift der Anzeige hängt von der ausgewählten Sprache und Anzeigegröße ab. Wenn Vijeo Designer ab Version 4.3 verwendet wird, sind zusätzlich hochwertige Schriften mit 16 x 16 oder größeren Zeichen verfügbar.

#### TFT-Displays

In der folgenden Tabelle werden die Spezifikationsparameter von XBT GT 1335, XBT GT 2330, XBT GK 2330, XBT GH 2460, XBT GT 2430, XBT GH 2460 und XBT GT 2930 beschrieben.

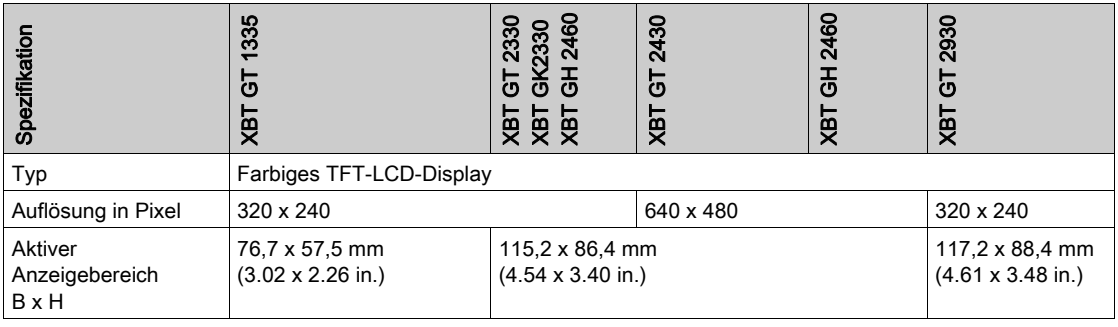

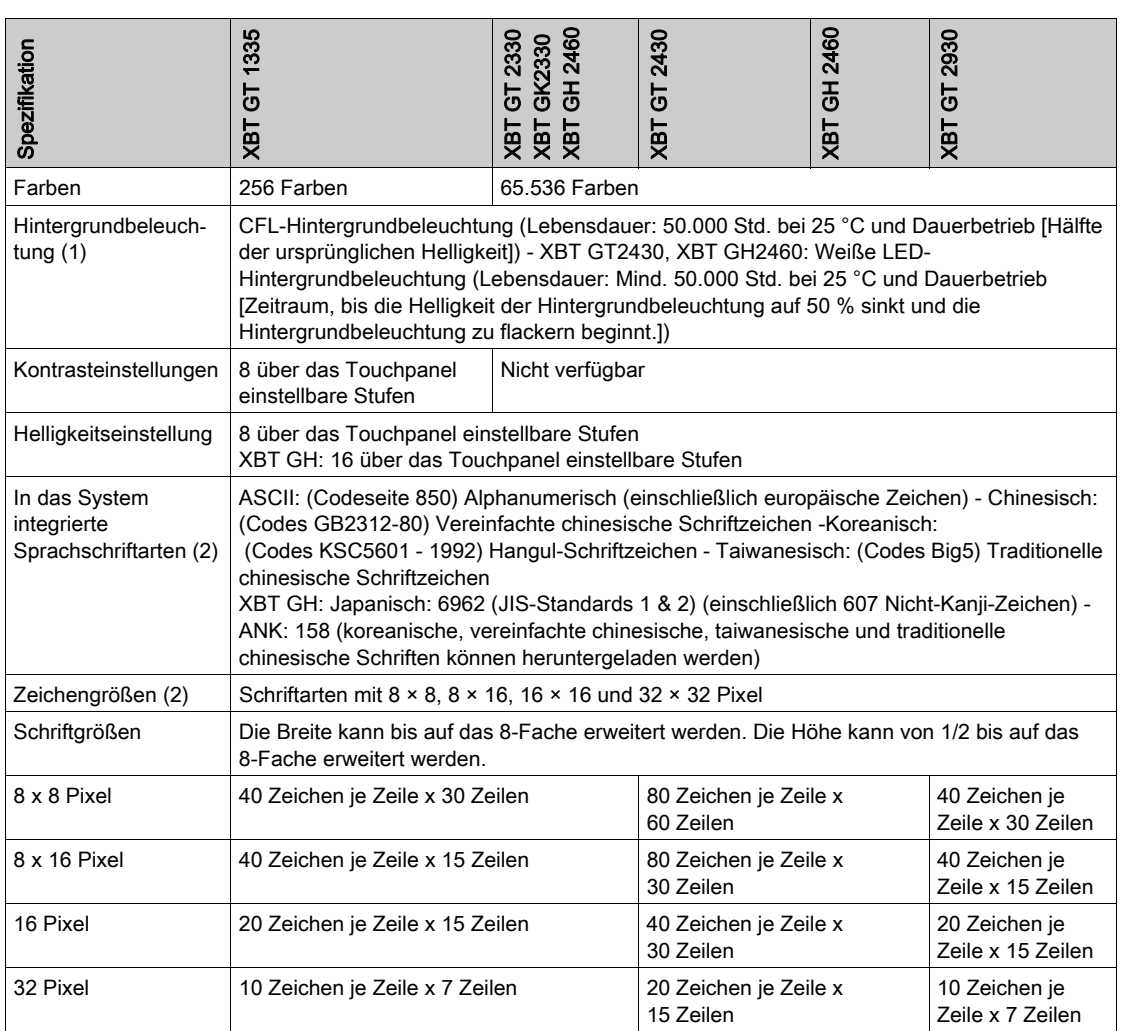

In der folgenden Tabelle werden die Spezifikationsparameter von XBT GT 4330, XBT GT 4340, XBT GT 5330, XBT GT 5340, XBT GK 5330, XBT GT 5430, XBT GT 6330, XBT GT 6340 und XBT GT 7340 beschrieben.

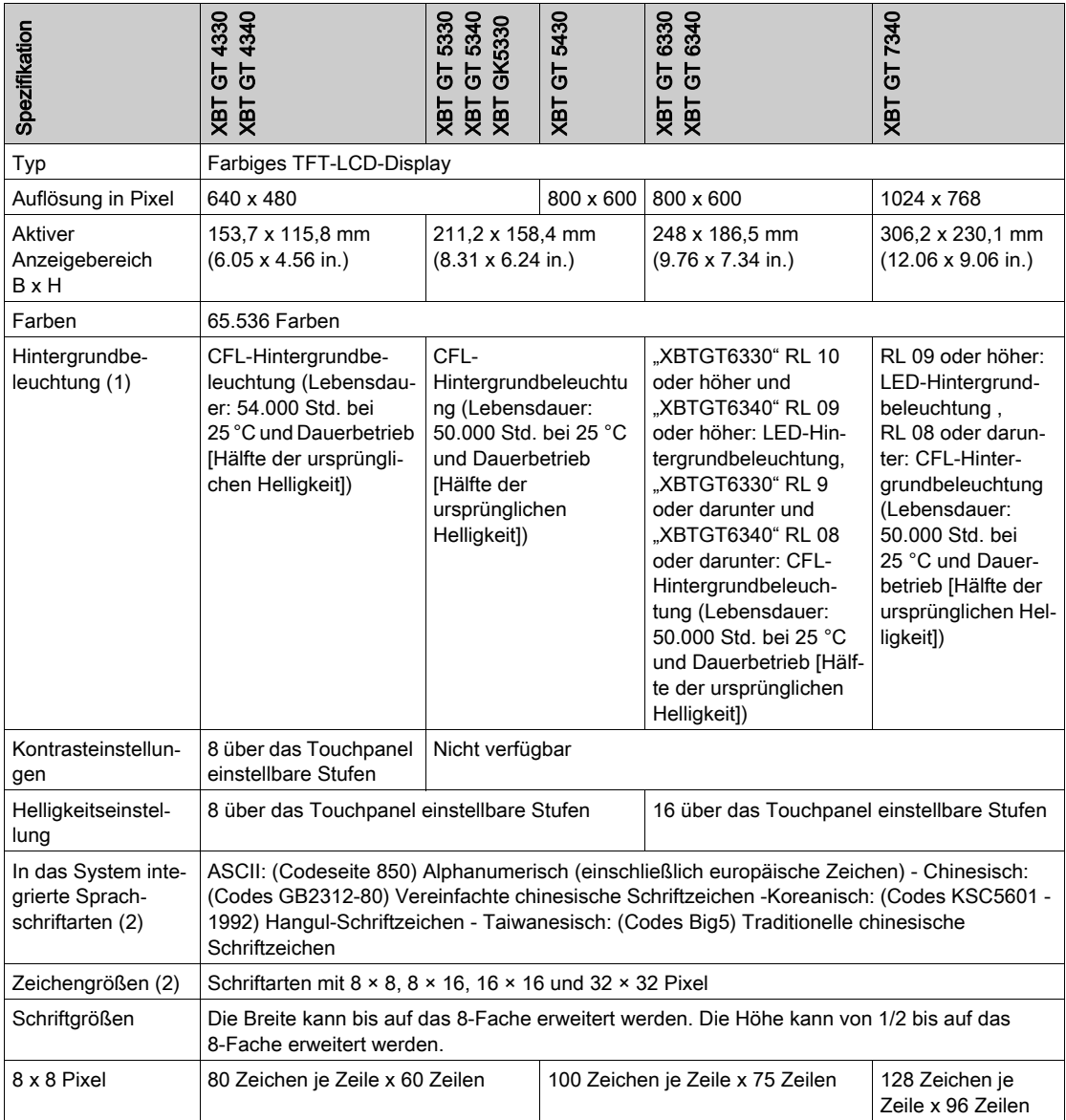

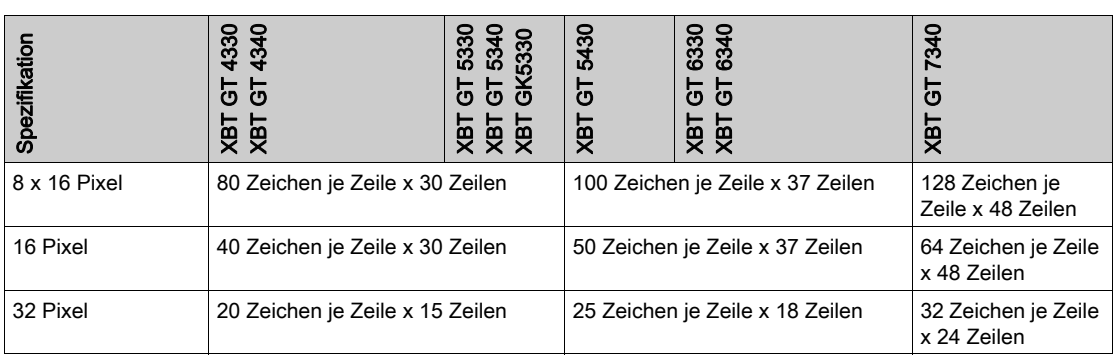

HINWEIS: (1) Bei den Geräten mit Hintergrundbeleuchtung kann es zu geringfügigen Schwankungen bei der Beleuchtungsfarbe kommen. Dies hat jedoch keine Auswirkungen auf die Leistung oder Qualität des Geräts.

(2) Die Schrift der Anzeige hängt von der ausgewählten Sprache und Anzeigegröße ab. Wenn Vijeo Designer ab Version 4.3 verwendet wird, sind zusätzlich hochwertige Schriften mit 16 x 16 oder größeren Zeichen verfügbar.

#### Betrachtungswinkel und Helligkeit der Anzeige

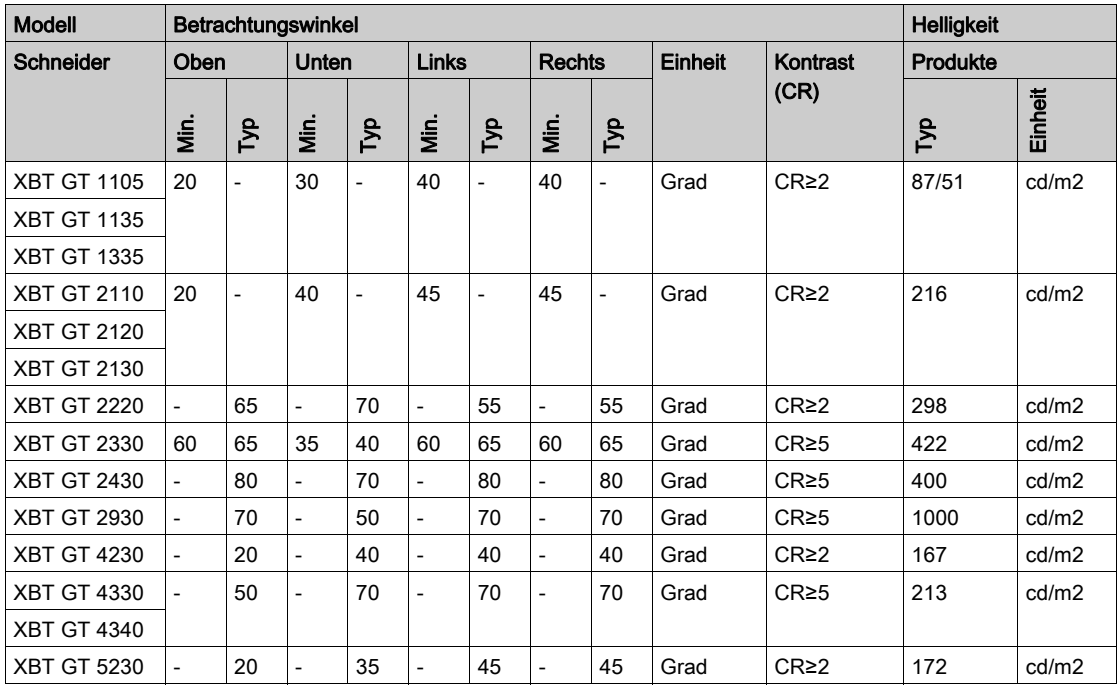

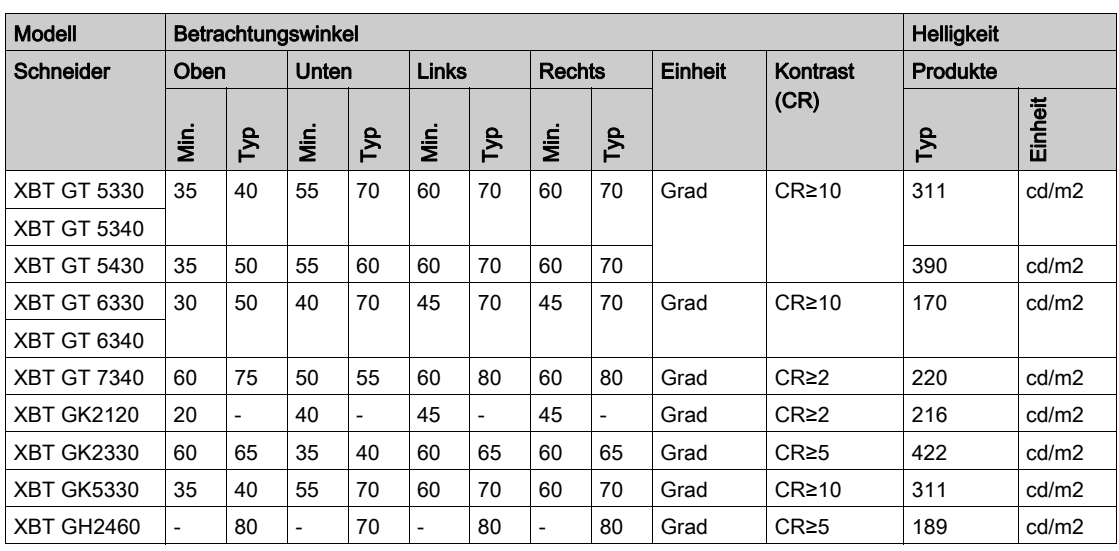

Definition des Betrachtungswinkels:

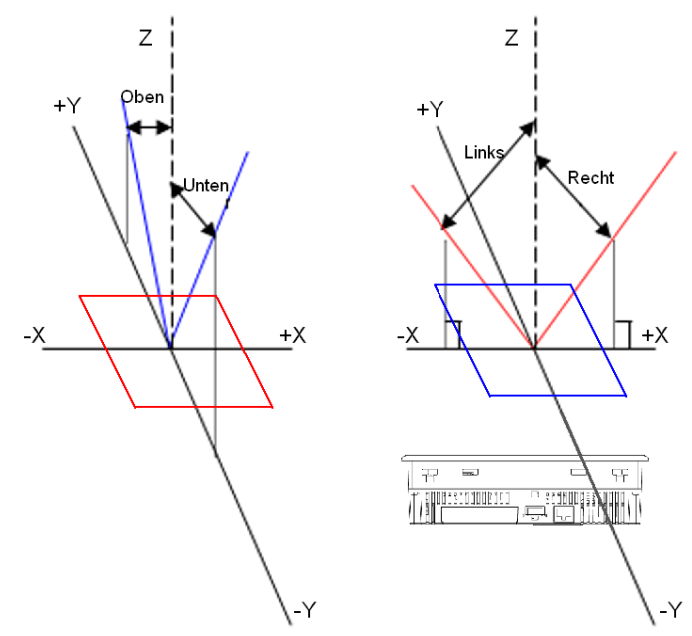

## <span id="page-53-0"></span>Speicher, Uhr und Touchpanel

#### Speicher

Die folgende Tabelle beschreibt die Speicherparameter von , XBT GT1105, XBT GT1135, XBT GT1335, XBT GT2110, XBT GT2120, XBT GT2130, XBT GT2220, XBT GT2330, XBT GT2930, XBT GK2120 und XBT GK2330.

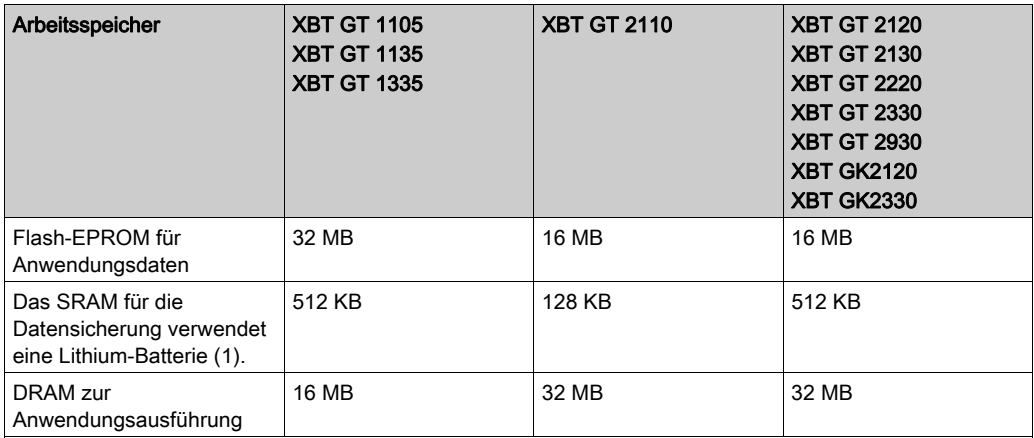

Legende:

(1) Die Lebensdauer einer Lithium-Batterie beträgt:

- 10 Jahre bei einer Umgebungstemperatur der Batterie von ≤ 40 °C (104 °F).
- 10 Jahre bei einer Umgebungstemperatur des Geräts von ≤ 25 °C (77 °F).

Bei Verwendung zu Sicherungszwecken (ohne Hauptversorgung):

- Etwa 60 Tage bei vollständig geladener Batterie.
- Etwa 6 Tage bei zu 10 % geladener Batterie.

In der folgenden Tabelle werden die Speicherparameter von XBT GT2430, XBT GT4230, XBT GT4330, XBT GT5230, XBT GT5330, XBT GT5430, XBT GT6330, XBT GK5330, XBT GT4340, XBT GT5340, XBT GT6340, XBT GT7340 and XBT GH2460 beschrieben.

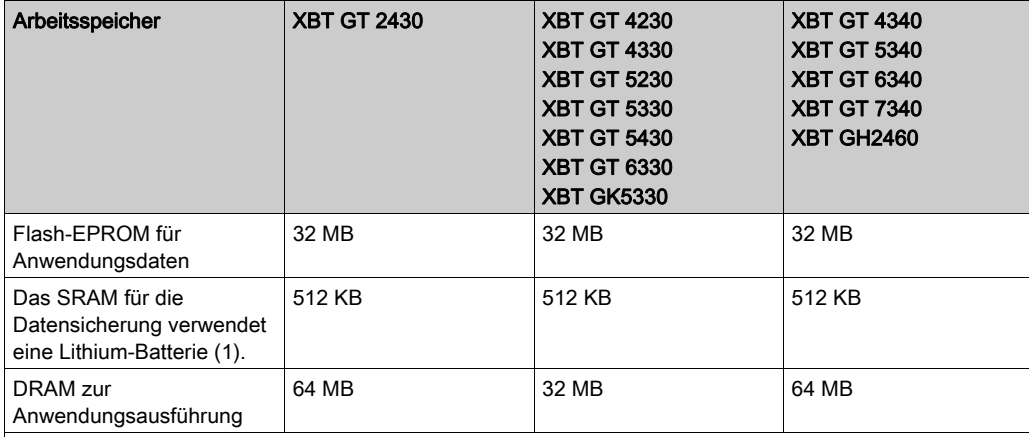

Legende:

(1) Die Lebensdauer einer Lithium-Batterie beträgt:

- 10 Jahre bei einer Umgebungstemperatur der Batterie von ≤ 40 °C (104 °F).
- 10 Jahre bei einer Umgebungstemperatur des Geräts von ≤ 25 °C (77 °F).

Bei Verwendung zu Sicherungszwecken (ohne Hauptversorgung):

- Etwa 60 Tage bei vollständig geladener Batterie.
- Etwa 6 Tage bei zu 10 % geladener Batterie.

#### HINWEIS:

Das Modell XBTGT5430 wird mit zwei verschiedenen DRAM-Kapazitäten angeboten:

- 32 MB für Zielmaschinen mit PV: 01, RL: 00, SV:1.0
- 64 MB für Zielmaschinen mit PV: 01, RL: 01, SV:1.1

Wenn Sie eine Anwendung für das Modell XBTGT5430 generieren, basiert die DRAM-Nutzung auf 64 MB. Bei Verwendung der 32-MB-Version wird keine zusätzliche Speicherprüfung durchgeführt. Stellen Sie sicher, dass Ihre Anwendung den verfügbaren DRAM-Speicher auf der Zielmaschine nicht überschreitet. Informationen zur Identifizierung des auf Zielmaschinen verfügbaren Speichers finden Sie in der Online-Hilfe von Vijeo Designer in der Rubrik zur Speicheranzeige.

Uhr

Schwankungen bei den Betriebsbedingungen und der Lebensdauer der Batterie können zu einer Ungenauigkeit der Uhr führen, die zwischen -380 und +90 Sekunden je Monat variiert.

Überwachen Sie die Uhrzeit und nehmen Sie nach Bedarf Anpassungen vor, um die Systemanforderungen zu erfüllen. Bei zeitabhängigen Anwendungen lesen Sie sich bitte die Hinweise zur Synchronisierung der Geräteuhr mit der SPS-Uhr in der Hilfe von Vijeo Designer durch. Führen Sie keine kontinuierliche Synchronisierung durch, um die Verarbeitungszeit beizubehalten. Die Uhren können etwa zweimal pro Tag synchronisiert werden.

#### Touchpanel und Funktionstasten

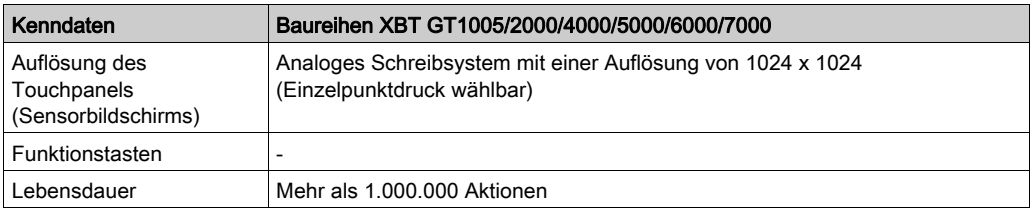

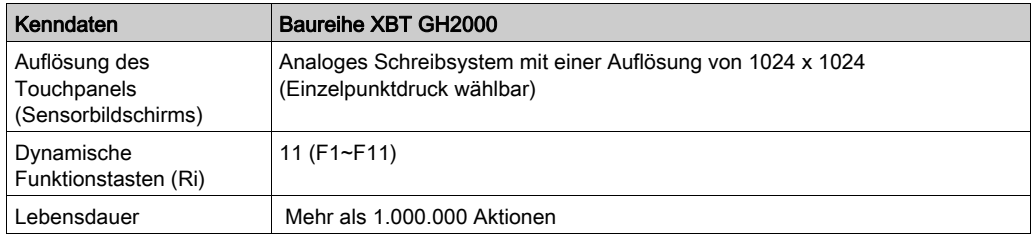

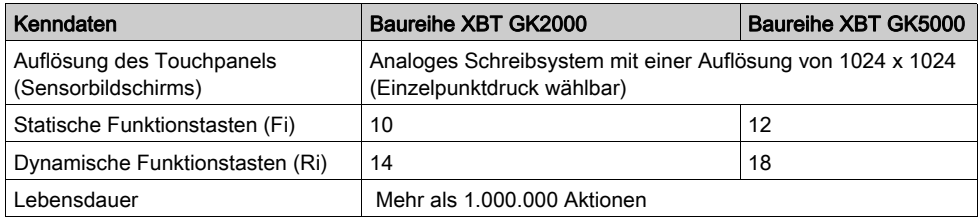

#### XBT GK/GH – Funktionstasten

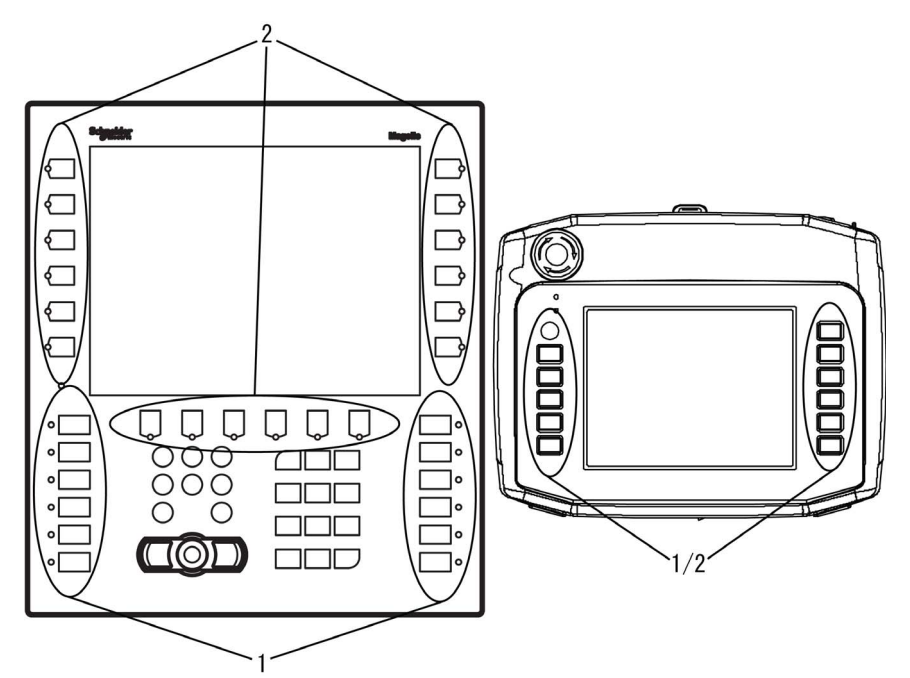

- 1 Statische Funktionstasten
- 2 Dynamische Funktionstasten

HINWEIS: Statische Tasten (Fi) können individuell angepasst werden, indem die Etiketten unter Verwendung der Gestaltungsvorlagen in Vijeo Designer mit Texten oder Piktogrammen bedruckt werden. Dynamische Tasten (Ri) können mithilfe der Tools in Vijeo Designer mit Etiketten oder Bildern auf dem Bildschirm verknüpft werden.

### <span id="page-57-0"></span>Zeigereinrichtungen für Industrieumgebungen, Tastenfelder, Schalter und LEDs

#### **Einführung**

Die Geräte XBT GK und XBT GH sind neben dem Sensorbildschirm mit diversen weiteren Funktionen ausgestattet. XBT GH-Gräte werden mit einer Zeigereinrichtung für Industrieumgebungen und Tastenfeldern geliefert. Diese Optionen sind in Umgebungen nützlich, in denen der Einsatz von Sensorbildschirmen nicht praktikabel ist. Beispiele sind Arbeitsumgebungen, in denen Bediener scheuernde oder korrosive Materialen handhaben und die Gefahr besteht, dass an den Fingern oder Handschuhen haftende Reste das Display bei Berührung beschädigen. In diesen Fällen bieten der Zeiger und das Tastenfeld alternative Methoden, um mit den Geräten zu interagieren.

#### Zeigereinrichtung für Industrieumgebungen

Die für Industrieumgebungen geeignete Zeigereinrichtung dient zum Verschieben eines Zeigers auf dem Bildschirm. Wenn sich der Zeiger über einem Objekt befindet, können Sie durch einen Klick auf die Zeigertaste mit dem Objekt interagieren. Das Anlicken eines Objekts mit dem Zeiger hat denselben Effekt wie das Berühren des Bildschirms mit dem Finger. Der Zeiger ändert seine Form, sobald er sich über einem aktiven Objekt oder Bereich befindet.

Alle Modelle der Serie XBT GK sind mit zwei Zeigertasten ausgestattet. Beide Tasten erfüllen dieselbe Funktion, so dass Sie eine beliebige Taste verwenden können, z. B. im Fall links- oder rechtshändiger Bediener.

Ein Bediener hat vier Möglichkeiten zur Interaktion mit dem Gerät:

- Nur Zeigervorrichtung für Industrieumgebungen
- Nur Sensorbildschirm
- Beide
- Weder Sensorbildschirm noch Zeigervorrichtung. Die Bedienung des Geräts ist in diesem Fall nur über die Funktionstasten möglich.

Die Methode zur Interaktion des Bedieners mit dem Gerät ist in Vijeo Designer einstellbar.

#### **Tastenfelder**

Neben den Funktionstasten (statisch und dynamisch) sind die Geräte der Serie XBT GK mit einem alphanumerischen Tastenfeld für bedienerseitige Eingaben ausgestattet. Das alphanumerische Tastenfeld besteht aus zwei Elementen: Die Cursor-Tasten und die alphanumerischen Tasten.

### Cursor-Tasten

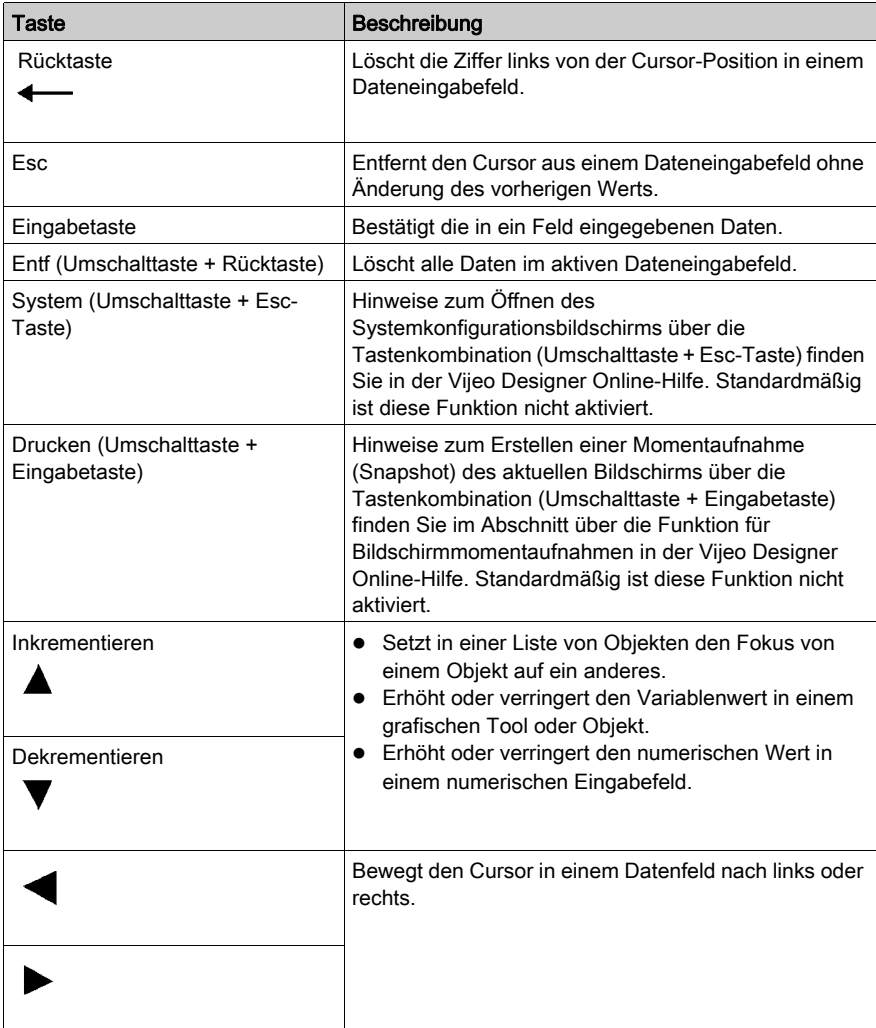

#### Alphanumerische Tasten

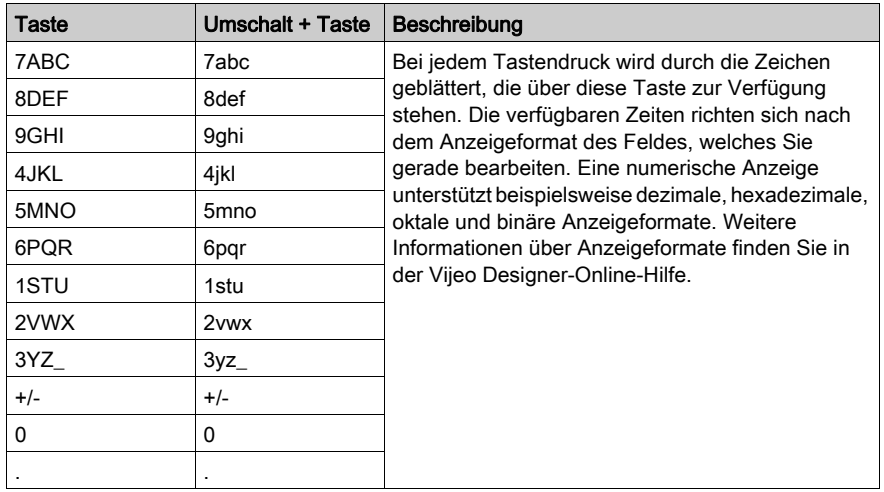

#### **Feineinstellung**

Verwenden Sie zum Erhöhen oder Verringern eines Werts in einem Dateneingabefeld die Erhöhen-/Verringern-Taste am Bearbeitungs-Tastenfeld. Die Funktion zur Feineinstellung regelt die Steigerungsrate, mit der der Wert zu- oder abnimmt. Im folgenden Beispiel wird der Einsatz der Feineinstellung mit der Erhöhen-Taste verdeutlicht, die Funktionsweise ist jedoch dieselbe wie für die Verringern-Taste.

- Bei jedem Druck auf die Erhöhen-Taste erhöht sich der Wert der Ziffer mit niedrigsten Stellenwert um den Wert 1. Nach einem Tastendruck erhöht sich beispielsweise der Wert 2 auf 3, nach einem zweiten Tastendruck erhöht sich der Wert auf 4 usw.
- Bei Drücken und Halten der Taste erhöht sich der Wert automatisch. Wie oben beschrieben, erhöht sich auch hier der Wert der Ziffer mit dem niedrigsten Stellenwert.
- Bei Gedrückthalten der Taste:
	- Ab zehn Erhöhungen wird der Wert jeweils um zehn erhöht. Beispiel: Der Wert 12 wird auf 22 erhöht, danach auf 32, anschließend auf 42 usw.
	- Nach zehn weiteren Erhöhungen wechselt die Erhöhungsrate auf 100. Beispiel: Der Wert 112 wird zu 212, dann 312, 412 usw.
	- Zehn weitere Erhöhungen führen dazu, dass der Wert jeweils um 1000 erhöht wird. Beispiel: Der Wert 1112 wird zu 2112, 3112, 4112 usw. Dies ist die höchste Steigerungsrate.
	- o Sobald Sie den festgelegten Höchstwert für die Dateneingabe erreicht haben, wird die Erhöhen-Taste deaktiviert.
- Lassen Sie die Erhöhen-Taste los, um zu einer Steigerungsrate von 1 zurückzukehren. Um die Funktion zur Feineinstellung wieder zu aktivieren, halten Sie die Taste erneut gedrückt.

#### LEDs

Jede Funktionstaste verfügt über eine entsprechende LED. Das Verhalten der LEDs ist auf Anwendungsebene programmiert. Eine LED kann je nach Festlegung durch die SPS beispielsweise anfangen zu blinken, um mögliche Auswahloptionen hervorzuheben oder eine laufende Aktion anzuzeigen.

LEDs können in einer von drei Farben leuchten: Orange, Rot und Grün.

LEDs können vier verschiedene Zustände annehmen: Aus, Leuchten, Blinken (ca. 1 Hz), schnelles Blinken (>1 Hz).

#### **Schlüsselschalter**

Durch Drehen des Schlüssels lässt sich das XBT GH-Gerät ein- und ausschalten.

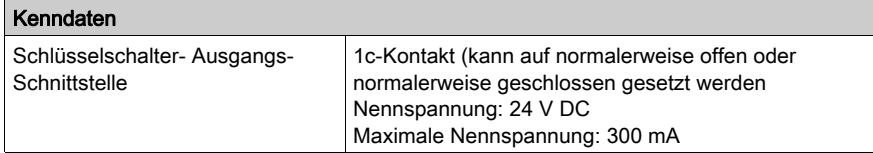

#### **Operationsschalter**

XBT GH können Eingaben über den Sensorbildschirm oder Funktionstasten nur annehmen, wenn der Operationsschalter gedrückt ist.

#### **Notschalter**

Bei XBT GH-Einheiten mit Notschaltern wird durch betätigten Notschalter der Kontaktausgang aktiviert. Um den Notstoppschalter (Verriegelungsstatus) zurückzusetzen, ziehen Sie den Knopf nach vorne, oder drehen Sie den Knopf in Pfeilrichtung. Dieser Sicherheitsschalter entspricht der Sicherheitsklasse 1 (ISO 13849-1).

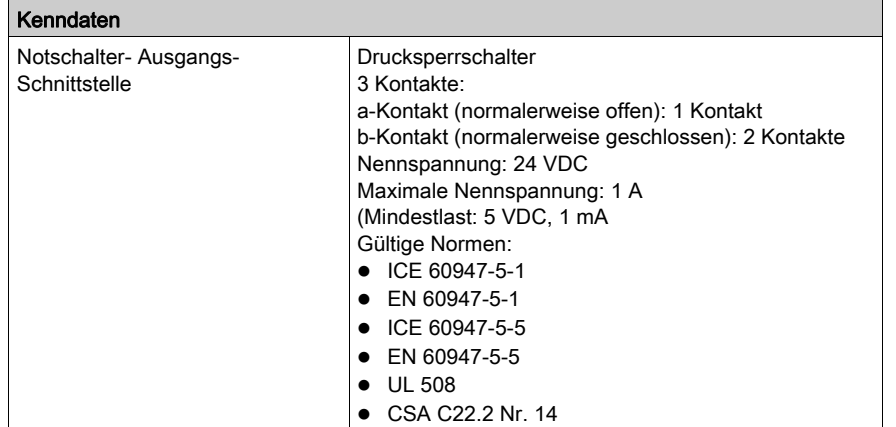

#### 3-Positionen-Aktivierungsschalter

Der 3-Positionen-Aktivierungsschalter an XBT GH-Geräten besitzt drei Positionen: die nicht gedrückte Position, die halb-gedrückte Position und die voll gedrückte Position.

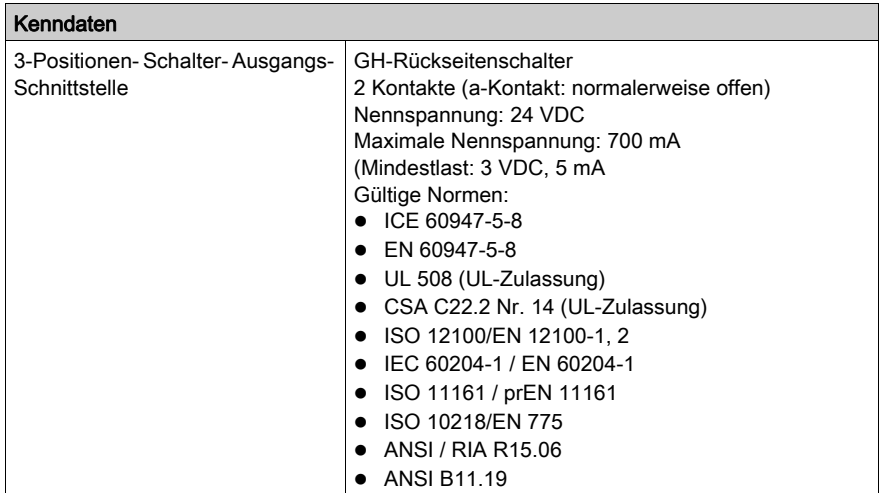

Beachten Sie die maximal und minimal zulässige Strombelastung des Notstopp-Knopfes, des Tastenschalters und des Aktivierungsschalters. Eine nicht korrekte Strombelastung kann wichtige Sicherheitskomponenten beschädigen oder Notfunktionen außer Kraft setzen.

## **A WARNUNG**

#### GEFAHR DES STEUERUNGSVERLUSTS

Das XBT GH-Gerät darf nicht betrieben werden, wenn eine der Notfunktionen außer Betrieb ist.

Die Nichtbeachtung dieser Anweisungen kann Tod, schwere Verletzungen oder Sachschäden zur Folge haben.

## <span id="page-62-0"></span>Einlegeetiketten für XBT GK und XBT GH

#### Übersicht

Die Geräte der Baureihe XBT GK und XBT GH werden mit einem Etikettenbogen geliefert, auf dem sich verschiedene Arten von Etiketten zur Beschriftung der Funktionstasten mit Texten oder Symbolen befinden:

- Funktionstasten-Etiketten
- **Leere Etiketten**

Alle Etiketten sind vorgeschnitten und müssen lediglich aus dem Etikettenbogen herausgedrückt werden.

Die einsatzbereiten Etiketten für die Funktionstasten können, wie im Abschnitt unten [\(siehe](#page-63-0) Seite 64) beschrieben, direkt in den XBT GK und XBT GH eingeführt werden.

#### Bedrucken von Einlegeetiketten

Sie können die leeren Etiketten mit eigenen Texten oder Symbolen bedrucken. Achten Sie darauf, vor dem Drucken die Schutzschicht vom Etikettenbogen zu entfernen. Zum Drucken eigener Etiketten können Sie Vijeo Designer und einen der folgenden Laserdrucker verwenden:

- Laserdrucker Epson 6200L
- Kopierer Lexmark X852e

## **A WARNUNG**

#### UNBEABSICHTIGTER GERÄTEBETRIEB

Stellen Sie sicher, dass die Texte/Symbole auf den Einlegeetiketten immer den in Vijeo Designer vorgenommenen Einstellungen für das XBT GK- oder XBT GH-Gerät entsprechen. Andernfalls führen die Tasten des Geräts nicht die auf den Etiketten angegebenen Funktionen aus.

#### Die Nichtbeachtung dieser Anweisungen kann Tod, schwere Verletzungen oder Sachschäden zur Folge haben.

#### <span id="page-63-0"></span>Einführen der Einlegeetiketten

## **AVORSICHT**

#### **WASSERSCHÄDEN**

Achten Sie darauf, die Etiketten richtig einzuführen und das herausragende Ende ordnungsgemäß in den Gehäuseschlitz zu schieben. Das herausragende Ende nicht zwischen Produkt und Blende einklemmen.

Die Nichtbeachtung dieser Anweisungen kann Verletzungen oder Sachschäden zur Folge haben.

Schieben Sie die Etiketten vorsichtig in das Gerät hinein. Achten Sie darauf, dass die Etiketten die richtigen Funktionen auf dem Bildschirm wiedergeben. Die Etiketten sind nach Bedarf austauschbar.

#### Grafische Darstellung des korrekten Einführens von Etiketten in das XBT GK

Nachfolgend wird die Vorgehensweise zum Einführen von Einlegeetiketten in das XBT GK beschrieben.

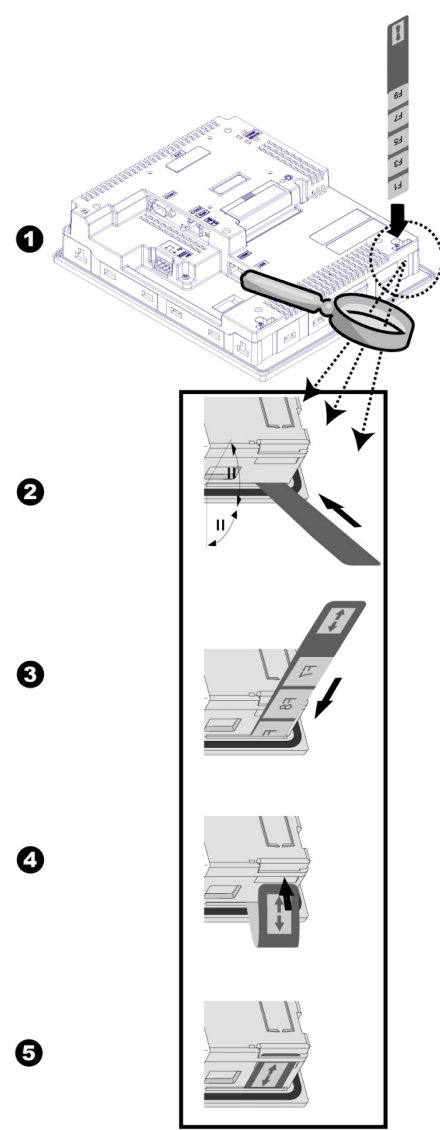

#### Einführen von Etiketten in den XBT GK

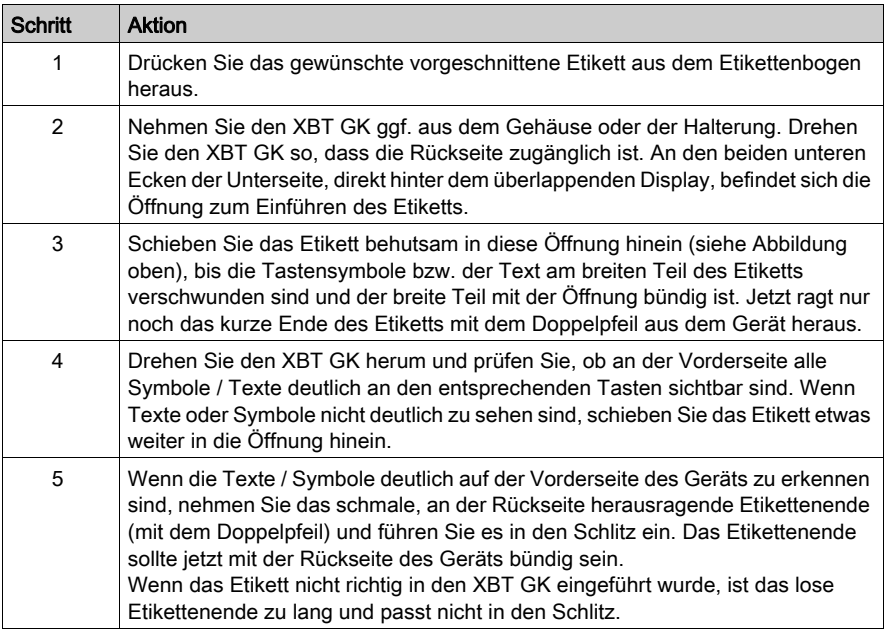

#### Grafische Darstellung des korrekten Einführens von Etiketten in den XBT GH

 Nachfolgend wird die Vorgehensweise zum Einführen von Einlegeetiketten in den XBT GH beschrieben.

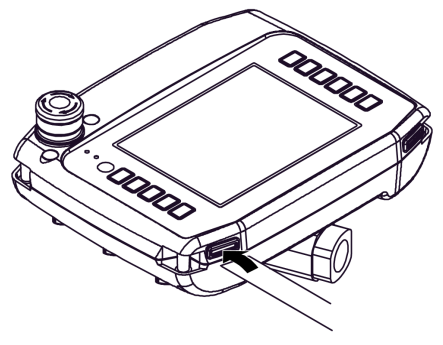

### Einführen von Etiketten in den XBT GH

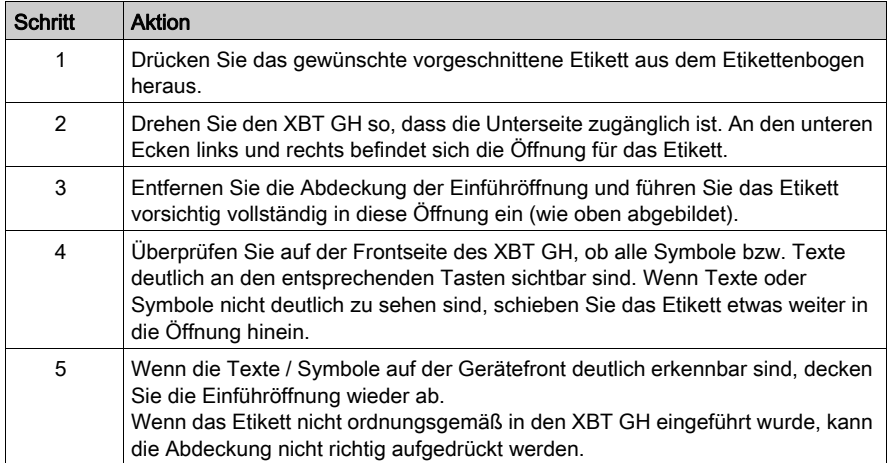

### <span id="page-67-0"></span>Serielle Schnittstelle

#### **Einführung**

Alle XBT GT- und XBT GK und XBT GH-Anzeigen umfassen eine serielle Schnittstelle und einen Tool-Port oder eine USB-Schnittstelle.

#### Serielle Schnittstelle COM1

In der folgenden Tabelle wird die serielle Schnittstelle COM1 der Baureihe XBT GT1005 beschrieben.

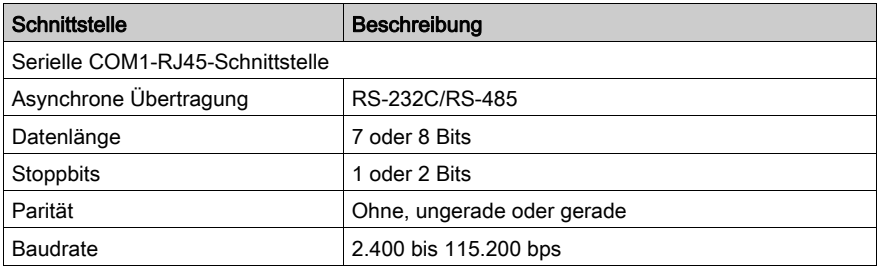

In der folgenden Tabelle wird die serielle Schnittstelle COM2 der Baureihen XBT GT2000/4000/5000/6000/7000 und XBTGK sowie COM der Baureihe XBT GH beschrieben.

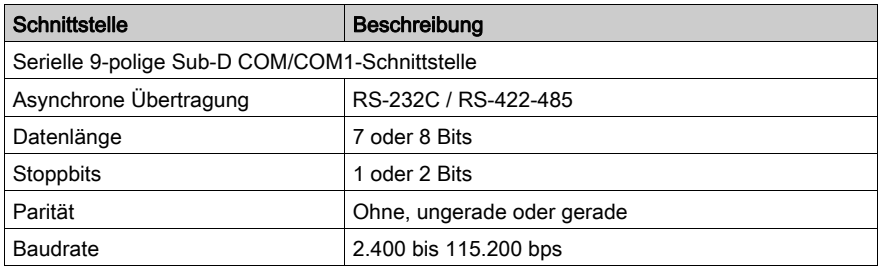

#### Serielle Schnittstelle COM2

In der folgenden Tabelle wird die serielle Schnittstelle COM2 der Baureihen XBT GT2000/4000/5000/6000/7000 und XBT GK beschrieben.

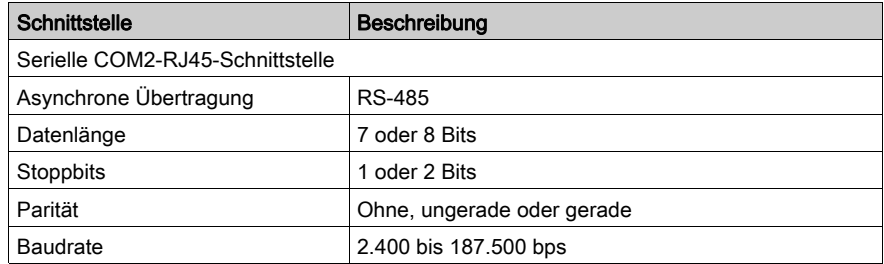

#### Ethernet-Schnittstelle

In der folgenden Tabelle wird die für die Baureihen XBT GT, XBT GK und XBT GH verfügbare serielle Ethernet-Schnittstelle beschrieben.

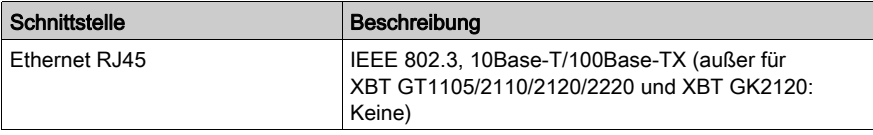

#### USB-Schnittstelle und Speicherkarte

In der folgenden Tabelle werden die für die Baureihen XBT GT, XBT GK und XBT GH verfügbare serielle USB-Schnittstelle und Speicherkarte aufgeführt:

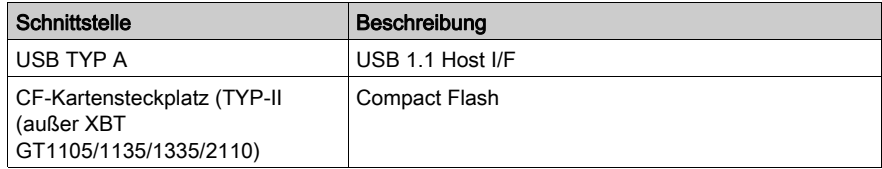

## <span id="page-69-0"></span>Abschnitt 3.3 Kenndaten der Schnittstellen

### Übersicht

In diesem Abschnitt sind die Schnittstellen-Kenndaten der Geräte aufgeführt.

#### Inhalt dieses Abschnitts

Dieser Abschnitt enthält die folgenden Themen:

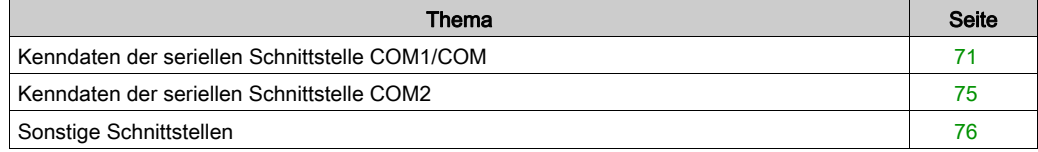

## <span id="page-70-0"></span>Kenndaten der seriellen Schnittstelle COM1/COM

#### **Einführung**

Diese Schnittstelle wird genutzt für die Verbindung folgender Komponenten:

- Baureihe XBT GT1005 mit einem dezentralen Gerät über ein RS-232C- oder RS-485-Kabel. Der verwendete Steckverbinder ist ein RJ45-Steckverbinder.
- Baureihen XBT GT2000/4000/5000/6000/7000 mit einem dezentralen Gerät über ein RS-232Coder RS-422-485-Kabel. Der verwendete Steckverbinder ist ein 9-poliger SUB-D-**Steckverbinder**
- Baureihe XBT GK mit einem dezentralen Gerät über ein RS-232C- oder RS-422-485-Kabel. Der verwendete Steckverbinder ist ein 9-poliger SUB-D-Steckverbinder.
- Baureihe XBT GH mit einem dezentralen Gerät über ein RS-232C- oder RS-422-485-Kabel. Der verwendete Steckverbinder ist ein 9-poliger SUB-D-Steckverbinder.

Bei Verwendung eines langen SPS-Kabels zum Anschließen des Geräts weisen das Kabel und das Gerät möglicherweise unterschiedliche elektrische Potenziale auf, auch wenn beide geerdet sind.

Der serielle Port des Geräts ist nicht potenzialgetrennt. Die Klemmen SG (Signalerde) und FG (Gehäuseerde) sind im Gerät miteinander verbunden.

## GEFAHR

#### ELEKTRISCHER SCHLAG

- Stellen Sie eine direkte Verbindung zwischen der Klemme für die Gehäuseerde (FG) und der Erde her.
- Schließen Sie über die Klemme für die Gehäuseerde (FG) dieses Geräts keine anderen Geräte an die Erde an.
- Installieren Sie alle Kabel gemäß den örtlichen bzw. landesspezifischen Sicherheitsvorschriften und -bestimmungen. Falls die örtlichen Bestimmungen keine Erdung erfordern, folgen Sie zuverlässigen Richtlinien, wie beispielsweise dem US National Electrical Code, Artikel 800.

#### Die Nichtbeachtung dieser Anweisungen führt zu Tod oder schweren Verletzungen.

#### Baureihe XBT GT1005 – Serielle Schnittstelle COM1

Diese Schnittstelle dient dem Anschluss eines seriellen RS-232C/RS-485-Kabels. Es wird ein 8 poliger RJ45-Steckverbinder verwendet.

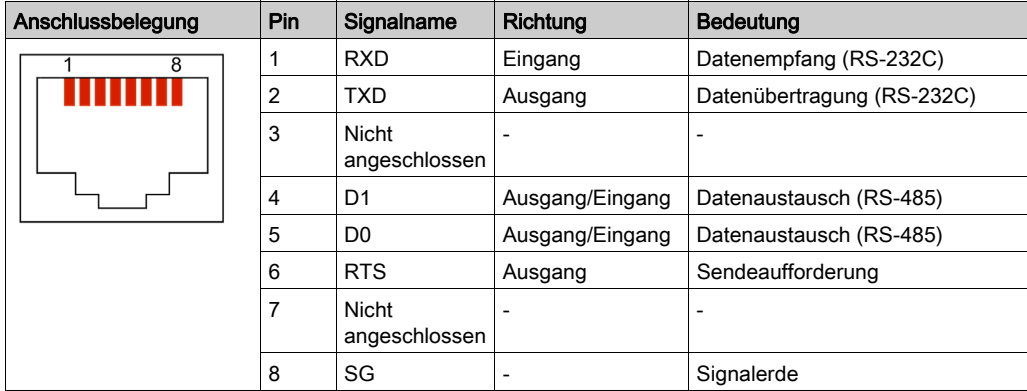

Sind Kommunikationskabel zu großen Gewichten oder Belastungen ausgesetzt, können Geräte getrennt werden und auf nicht beabsichtigte Weise funktionieren.

# **AVORSICHT**

#### LEISTUNGSVERLUST

- Über die Anschlüsse an die Kommunikationsports unten und seitlich am Gerät darf keine übermäßige Zugbelastung auf die Ports ausgeübt werden.
- Befestigen Sie die Kommunikationskabel sicher an der Schalttafel bzw. am Schaltschrank.
- Verwenden Sie ausschließlich RJ45-Kabel mit einwandfreier Verriegelung.
- Verwenden Sie RJ45-Steckverbinder mit Verriegelungen.

Die Nichtbeachtung dieser Anweisungen kann Verletzungen oder Sachschäden zur Folge haben.
### Serien XBT GT2000/4000/5000/6000/7000 und XBT GK – Serielle Schnittstelle COM1, XBT GH COM

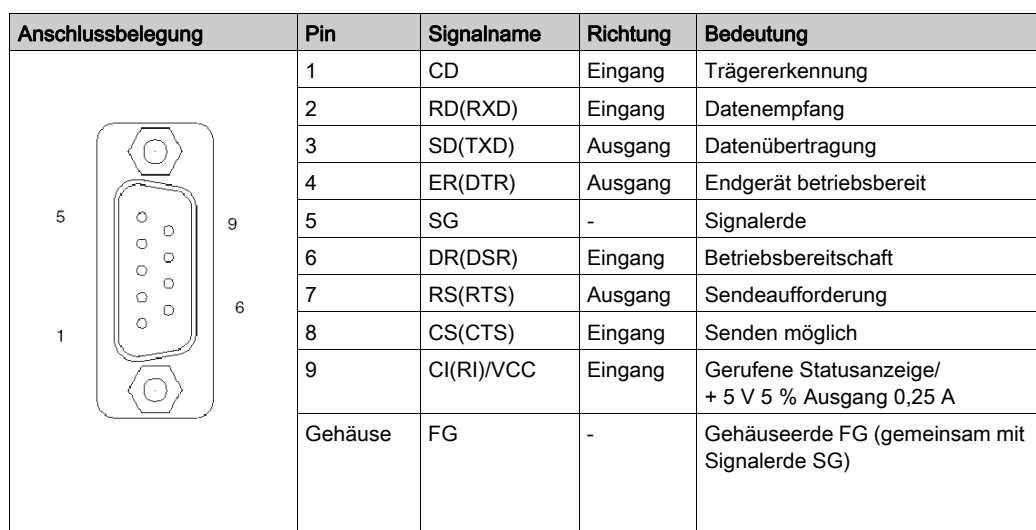

In der folgenden Tabelle wird die serielle Schnittstelle mit einem 9-poligen SUB-D-Steckverbinder zum Anschluss über ein RS-232C-Kabel beschrieben.

In der folgenden Tabelle wird die serielle Schnittstelle mit einem 9-poligen SUB-D-Steckverbinder zum Anschluss über ein RS-422/RS-485-Kabel beschrieben.

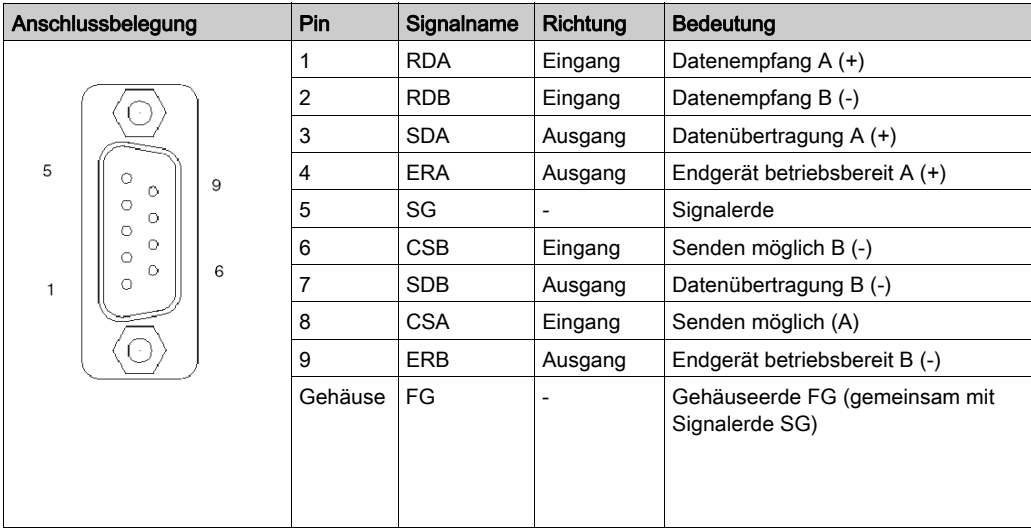

Sind Kommunikationskabel zu großen Gewichten oder Belastungen ausgesetzt, können Geräte getrennt werden.

# **AVORSICHT**

### LEISTUNGSVERLUST

- Über die Anschlüsse an die Kommunikationsports unten und seitlich am Gerät darf keine übermäßige Zugbelastung auf die Ports ausgeübt werden.
- Befestigen Sie die Kommunikationskabel sicher an der Schalttafel bzw. am Schaltschrank.
- Verwenden Sie ausschließlich 9-polige SUB-D-Kabel mit einem einwandfreien Verriegelungssystem.

Die Nichtbeachtung dieser Anweisungen kann Verletzungen oder Sachschäden zur Folge haben.

# Kenndaten der seriellen Schnittstelle COM2

### **Einführung**

Diese Schnittstelle wird verwendet, um die Geräte der Serien XBT GT2000/4000/5000/6000/7000 and XBT GK über ein RS-485-Kabel mit einem dezentralen Gerät zu verbinden. Der verwendete Steckverbinder ist ein 8-poliger RJ45-Steckverbinder.

Der serielle Port der Einheit ist nicht potenzialgetrennt. Die Klemmen SG (Signalerde) und FG (Gehäuseerde) sind in der Einheit miteinander verbunden.

# GEFAHR

### ELEKTRISCHER SCHLAG

- Stellen Sie eine direkte Verbindung zwischen der Klemme der Gehäuseerde (FG) und der Masse.
- Schließen Sie keine anderen Geräte durch die Gehäuseerdeklemme (FG) an die Masse dieses Geräts an.

### Die Nichtbeachtung dieser Anweisungen führt zu Tod oder schweren Verletzungen.

### Serielle Schnittstelle COM2 mit RS-485-Kabel

Diese Schnittstelle dient dem Anschluss eines seriellen RS-485-Kabels an eine Einheit der Serien XBT GT2000/4000/5000/6000/7000 oder XBT GK. Es wird ein 8-poliger RJ45-Steckverbinder verwendet.

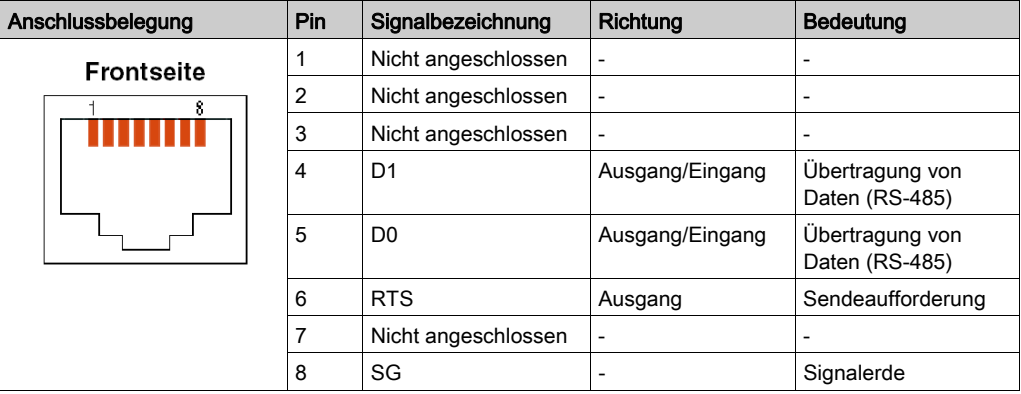

# Sonstige Schnittstellen

#### Ethernet-Schnittstelle

Die Ethernet-Schnittstelle wird für die folgenden Geräte verwendet:

- XBT GT1135
- XBT GT1335
- XBT GT2130
- XBT GT2330
- XBT GT2430
- XBT GT2930
- Baureihe XBT GT4000
- Baureihe XBT GT5000
- Baureihe XBT GT6000
- Baureihe XBT GT7000
- $\bullet$  XBT GK2330
- XBT GK5330
- XBT GH2460

Diese Schnittstelle entspricht dem Standard IEEE 802.3 für Ethernet:

 Anschlüsse 10Base-T/100Base-TX (Baureihen XBT GT1005/2000/4000/5000/6000/7000, XBT GK und XBT GH)

In der folgenden Tabelle werden LED-Farben und -Status für alle Plattformen außer GT1135, XBT GT1335 und XBT GT6330 beschrieben:

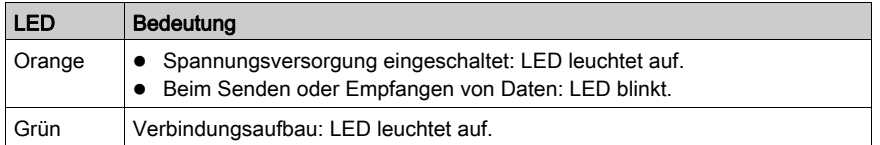

In der folgenden Tabelle werden die LED-Farben und Status für XBT GT1135, XBT GT1335 und XBT GT6330 beschrieben:

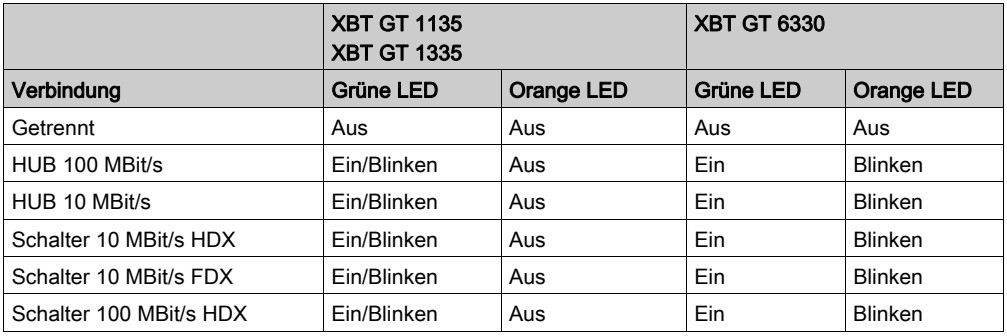

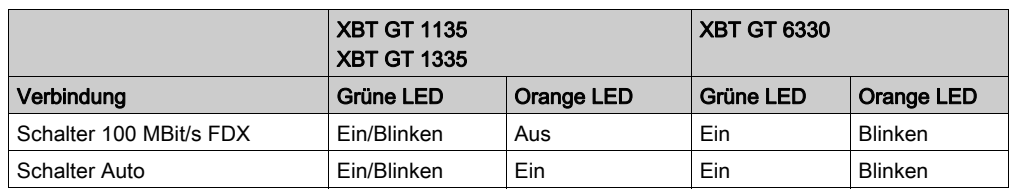

#### USB-Schnittstelle

Die USB-Schnittstelle dient dem Anschluss eines USB-Datenübertragungskabels und wird für folgende Geräte verwendet:

- Baureihe XBT GT1005
- Baureihe XBT GT2000
- Baureihe XBT GT4000
- Baureihe XBT GT5000
- Baureihe XBT GT6000
- Baureihe XBT GT7000
- Baureihe XBT GK
- **•** Baureihe XBT GT

### Soundausgangs- / AUX-Eingangs-/Ausgangsschnittstelle für Geräte der Baureihen XBT GT 4000/5000/6000/7000 und XBT GK 5330

In der folgenden Tabelle werden die Kenndaten der Ausgangsschnittstelle für den AUX-Port beschrieben:

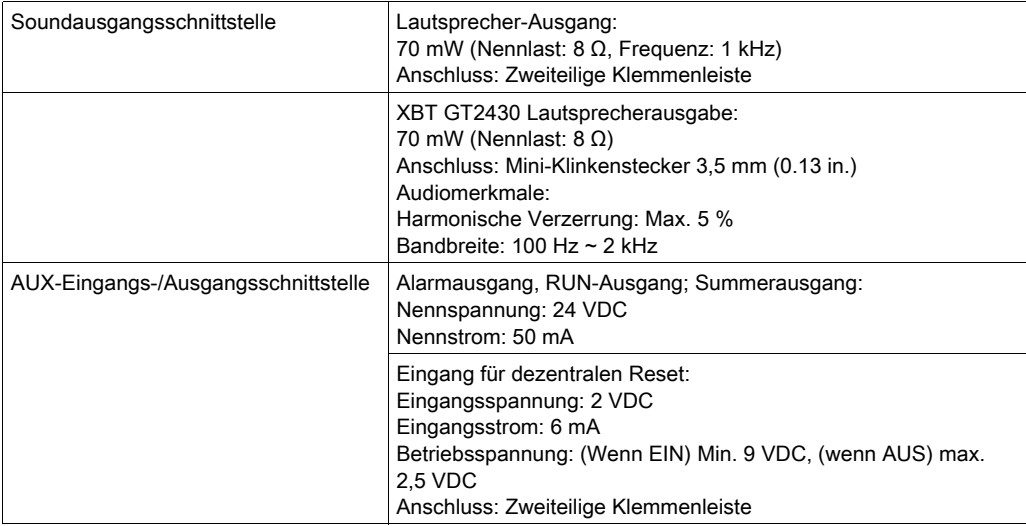

Diese Schnittstelle wird für einen dezentralen Reset und für Ausgänge (Alarm, Summer, Sound, Run) verwendet.

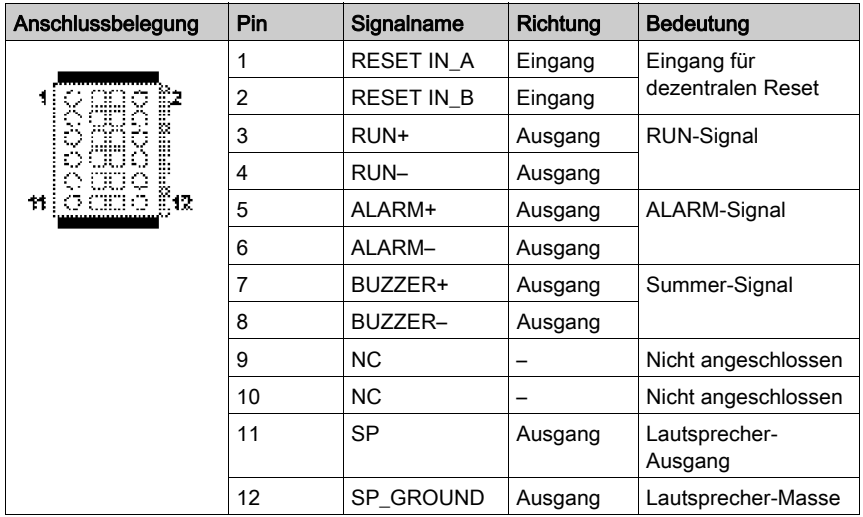

### Eingangsschaltkreis

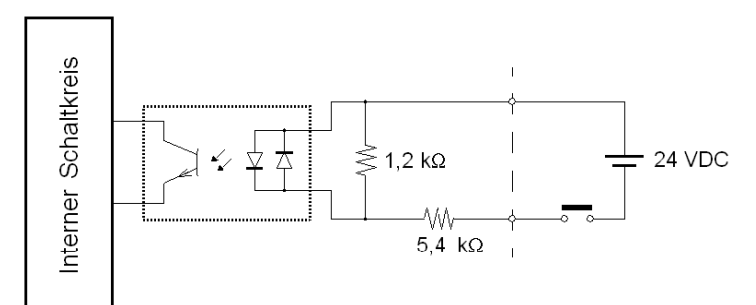

### Ausgangsschaltkreis

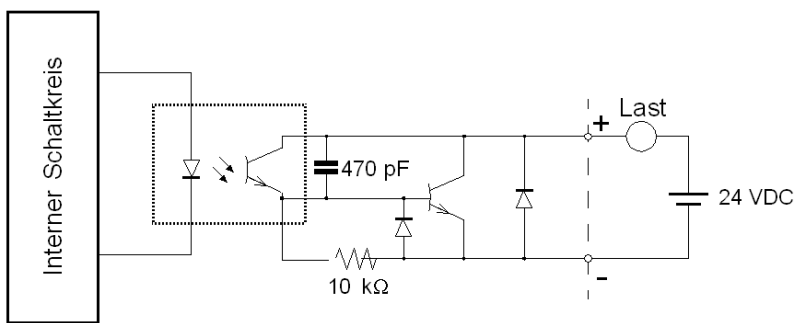

### AUX-Ausgangsschnittstelle für XBT GH

In der folgenden Tabelle werden die Kenndaten der Ausgangsschnittstelle für eine Verwendung des XBT GH mit dem Abzweiggehäuse XBT ZGJBOX beschrieben:

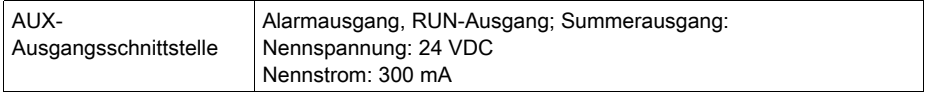

Diese Schnittstelle wird für die AUX-Ausgänge (Alarm, Summer, Run) verwendet:

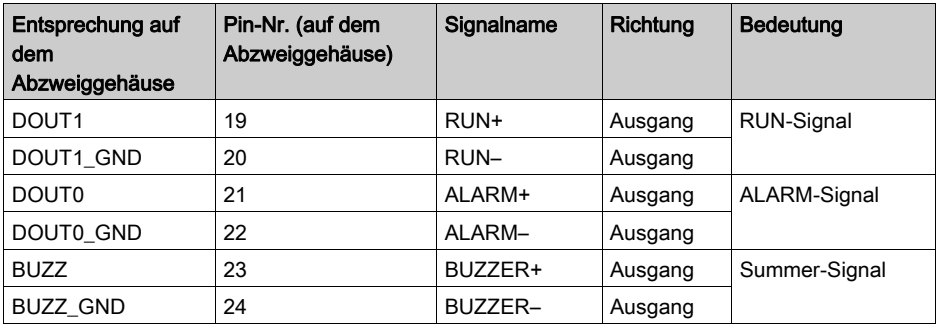

Weitere Informationen finden Sie im XBT G· Abzweiggehäuse Installationshandbuch AAV89571.

# Abschnitt 3.4 Teilenummern und Funktionen

# Überblick

In diesem Abschnitt sind die Teilenummern und Funktionen der Geräte XBT GT und XBT GH aufgeführt.

### Inhalt dieses Abschnitts

Dieser Abschnitt enthält die folgenden Themen:

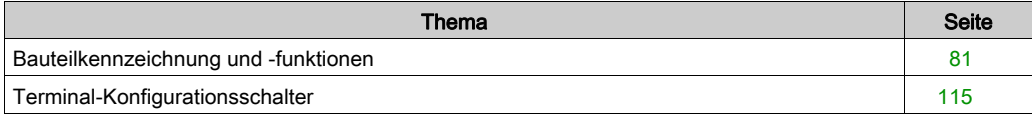

# <span id="page-80-0"></span>Bauteilkennzeichnung und -funktionen

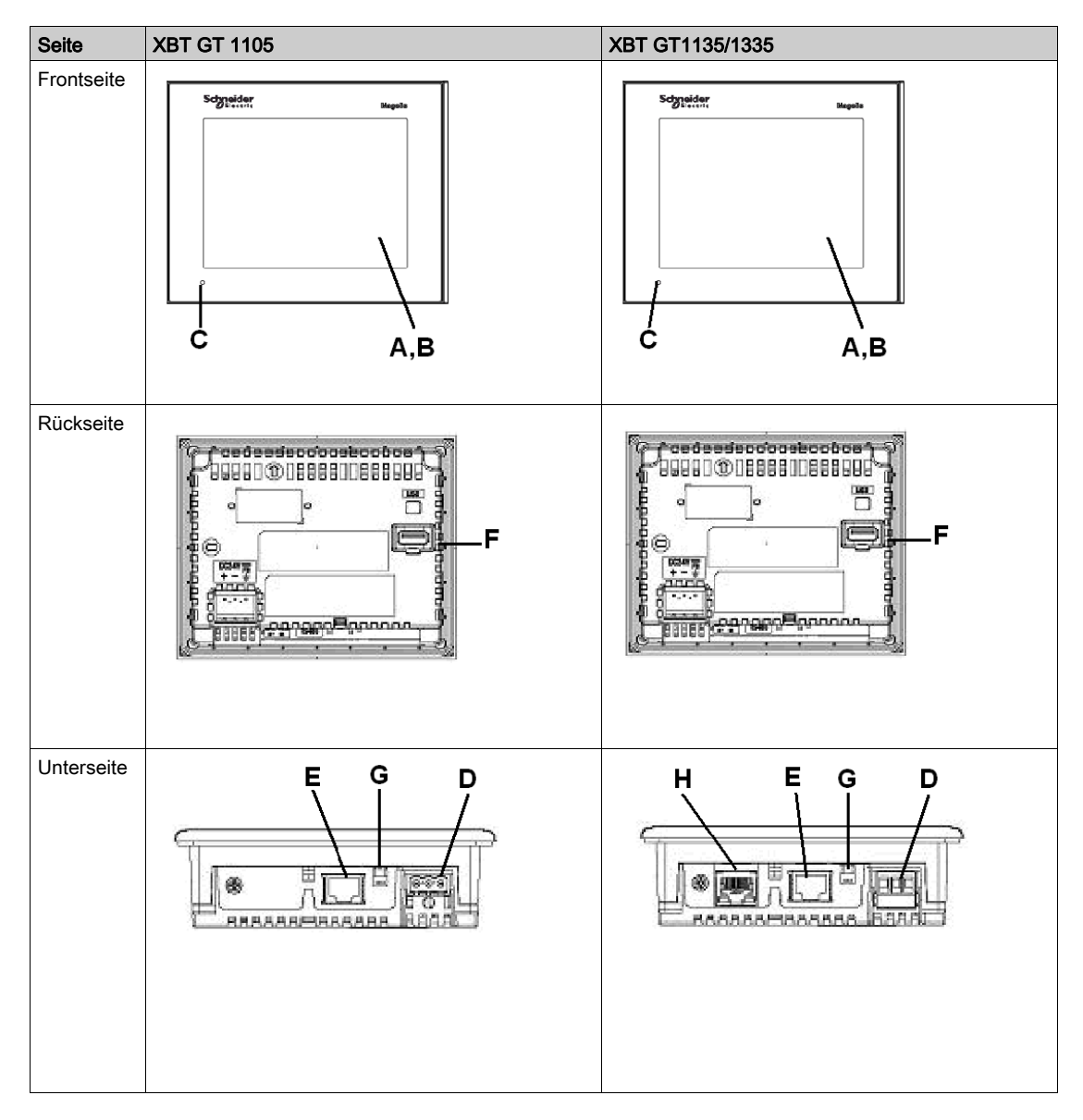

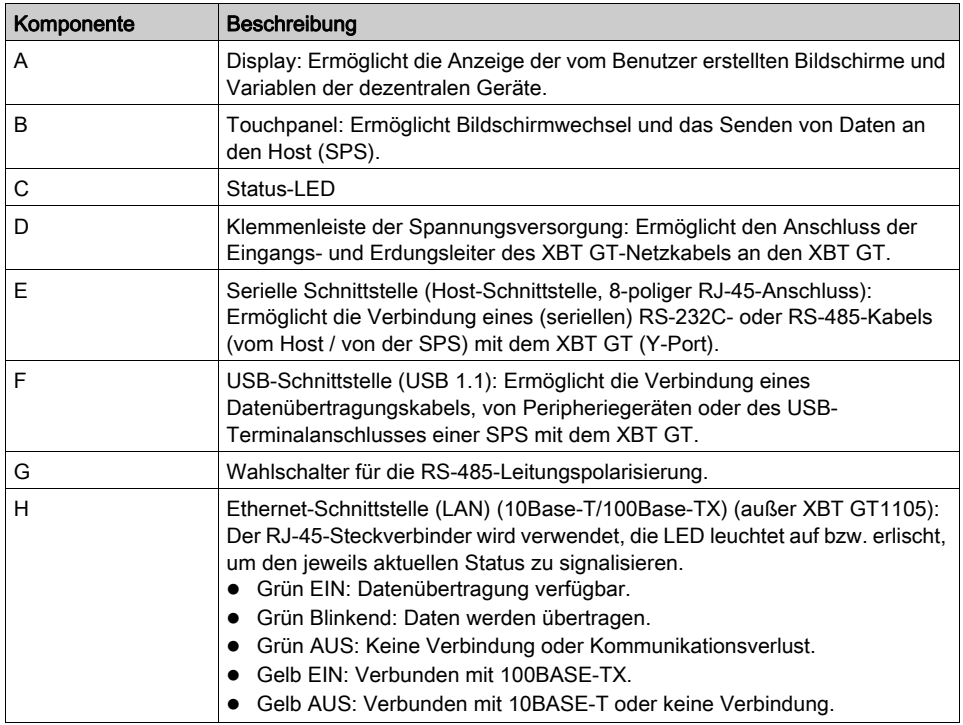

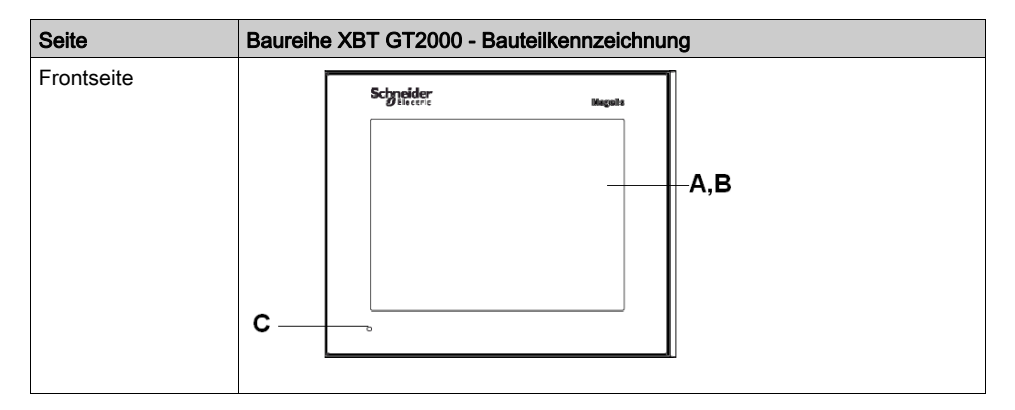

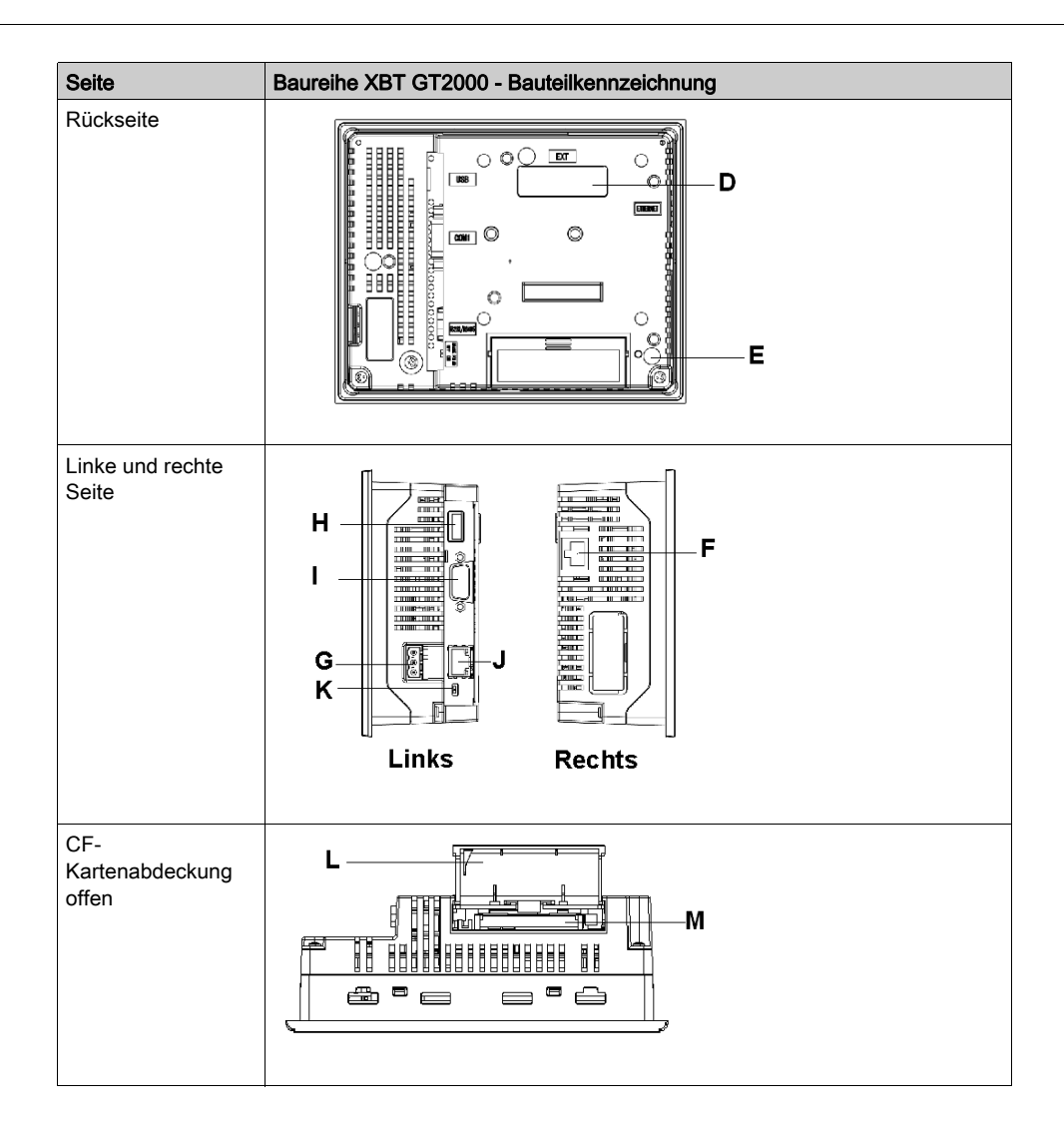

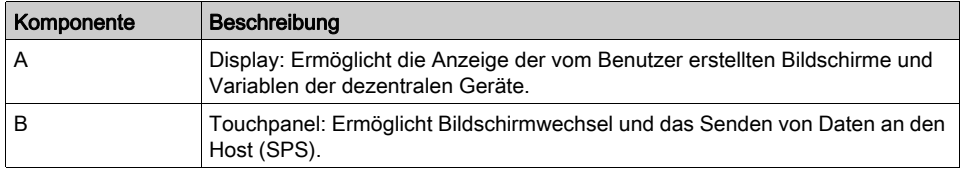

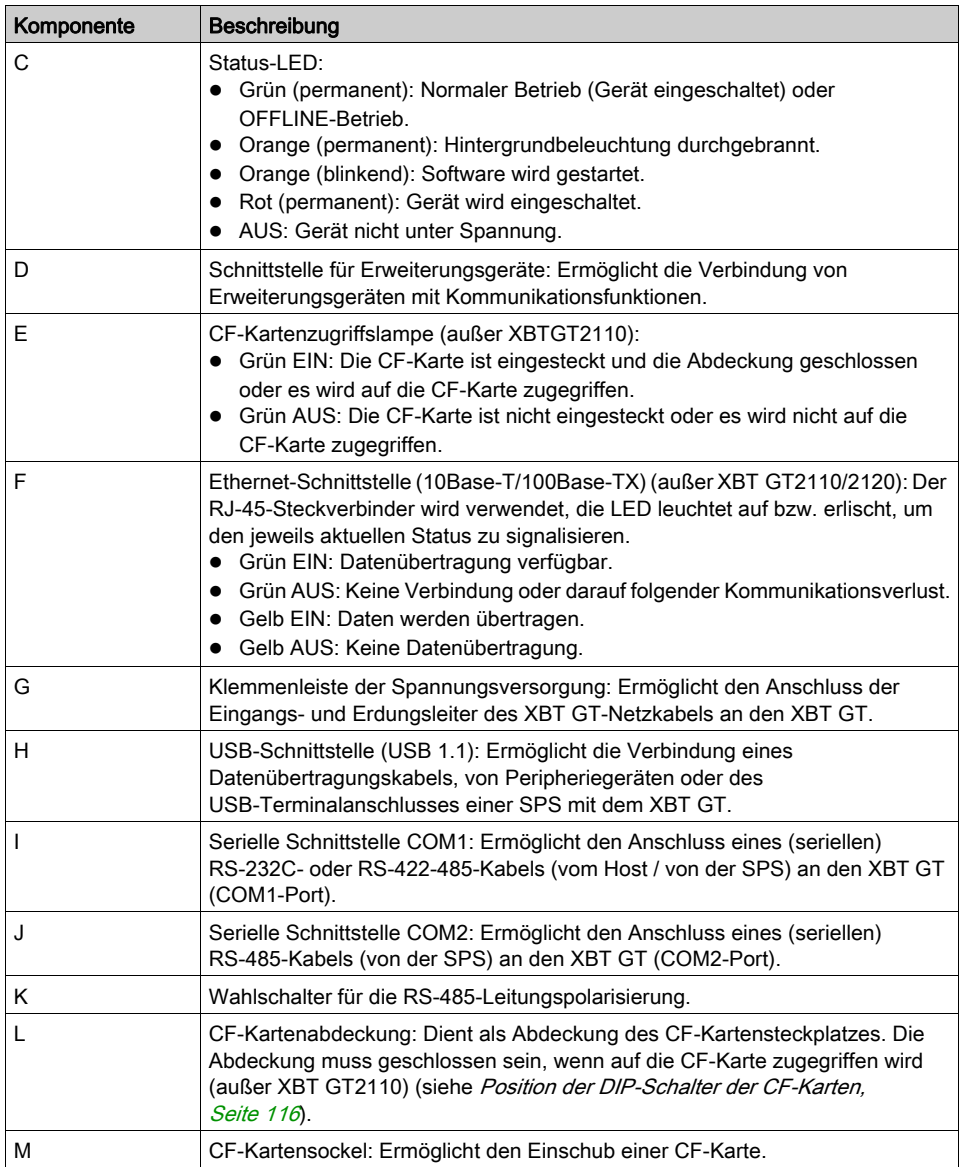

# XBT GT2430

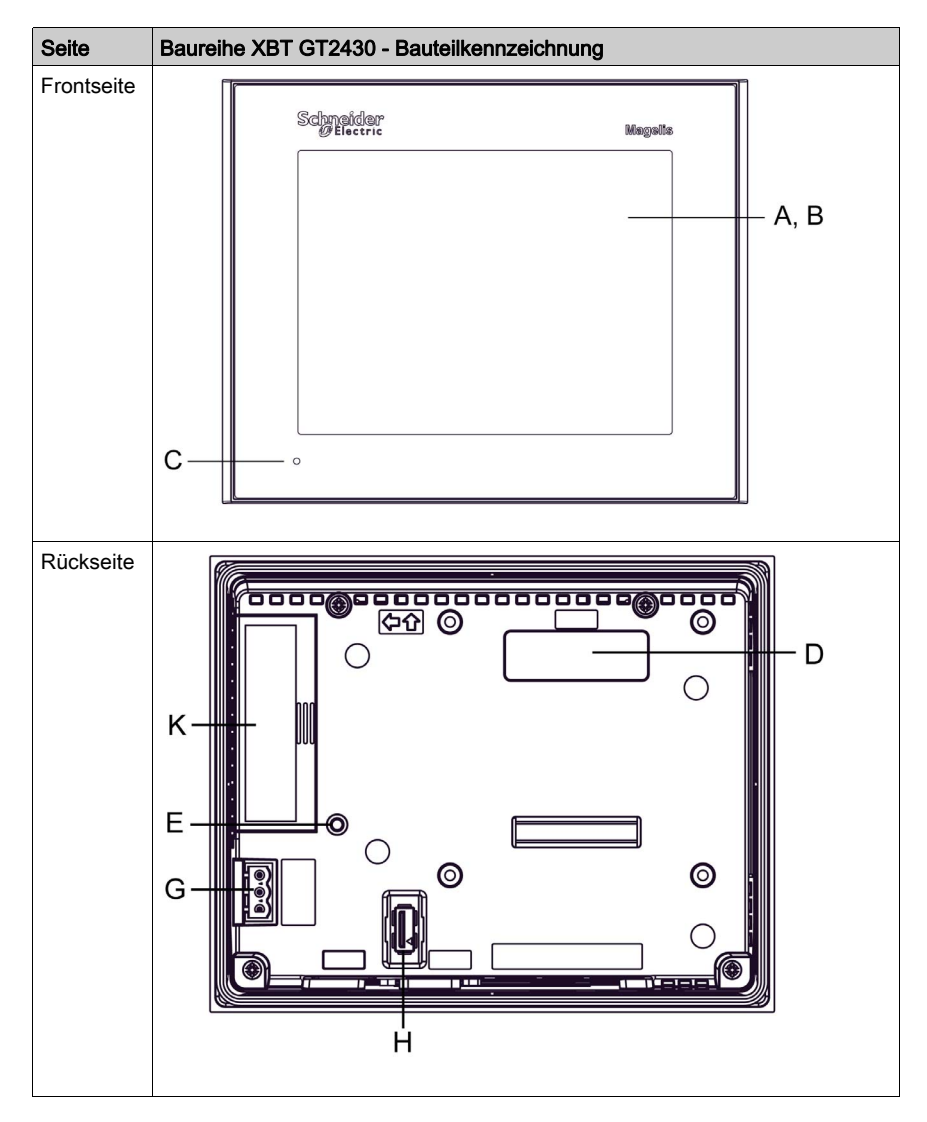

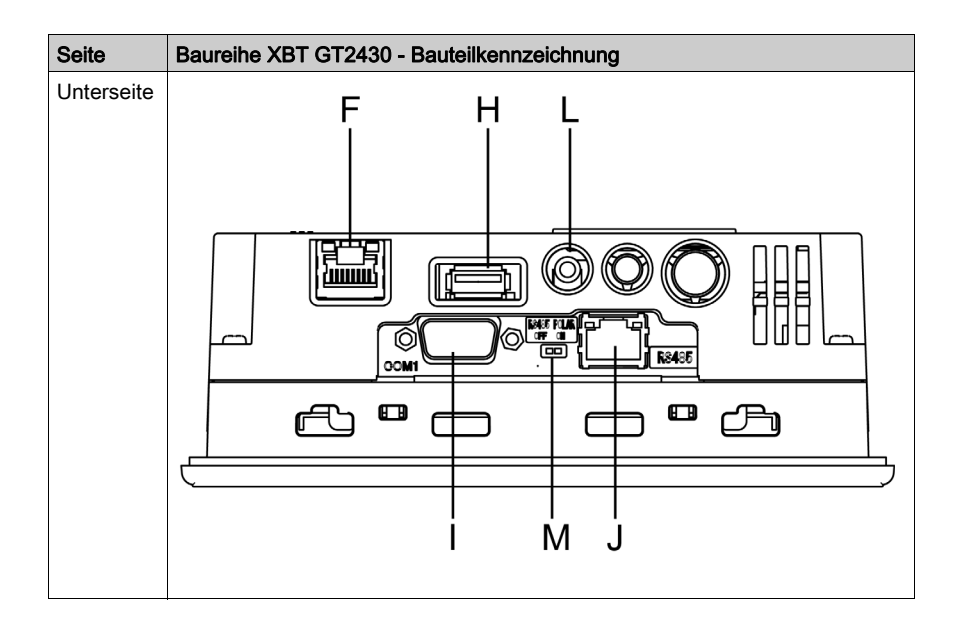

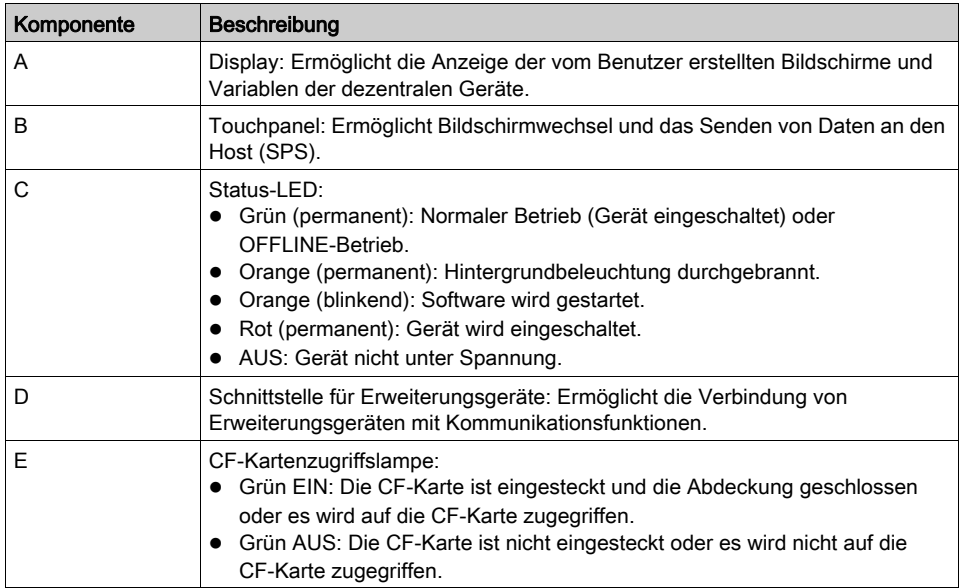

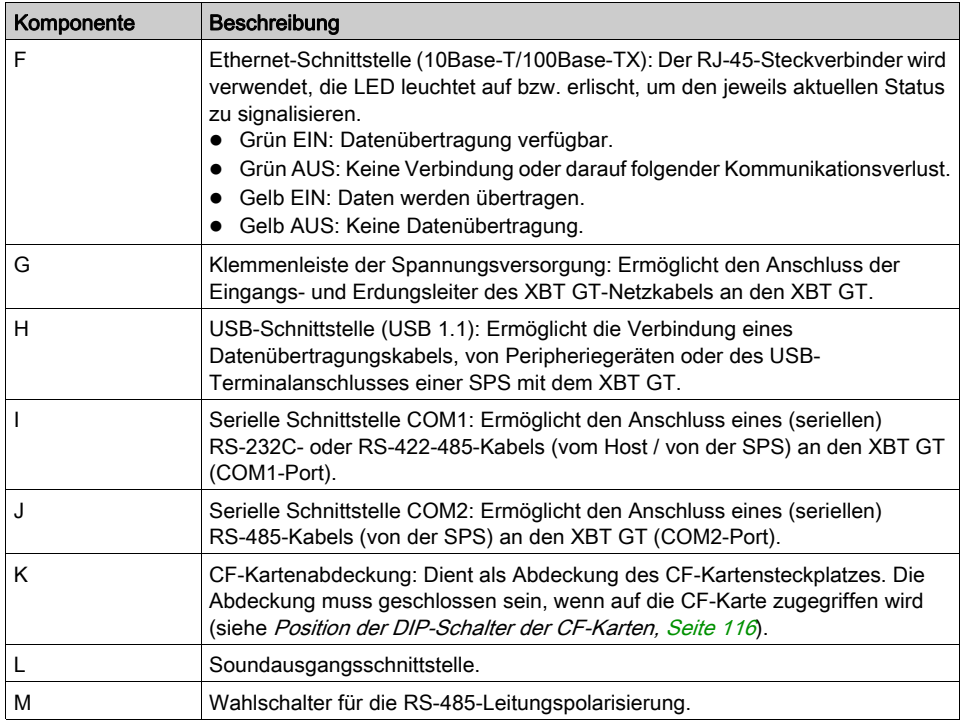

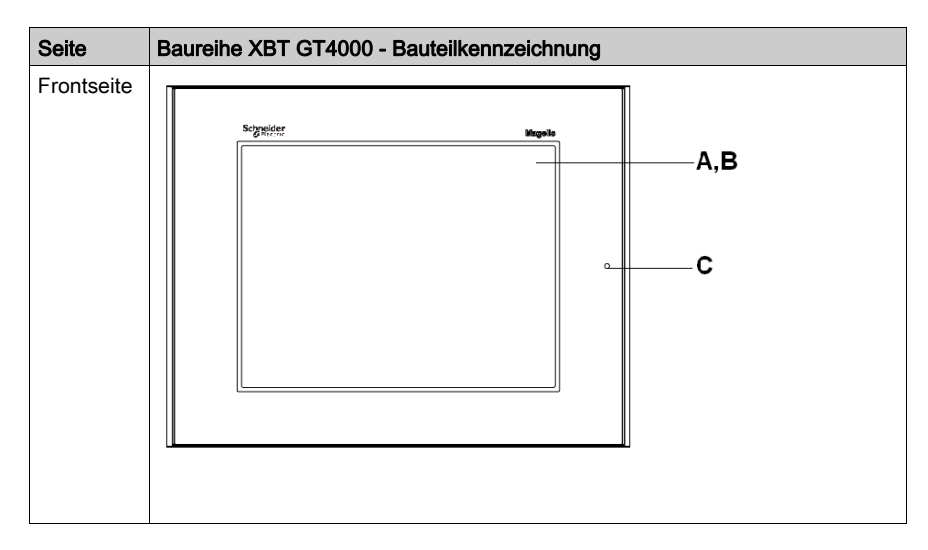

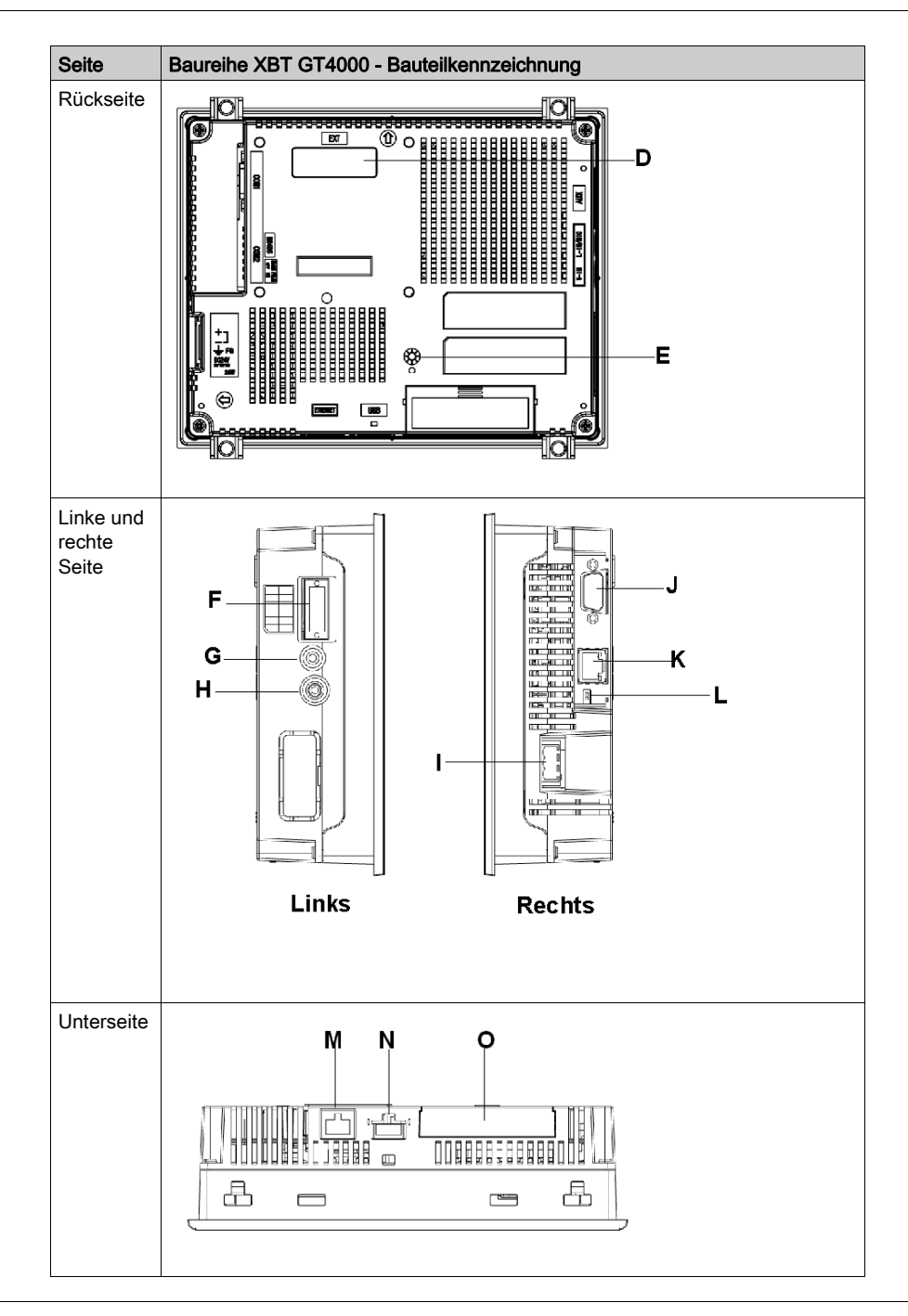

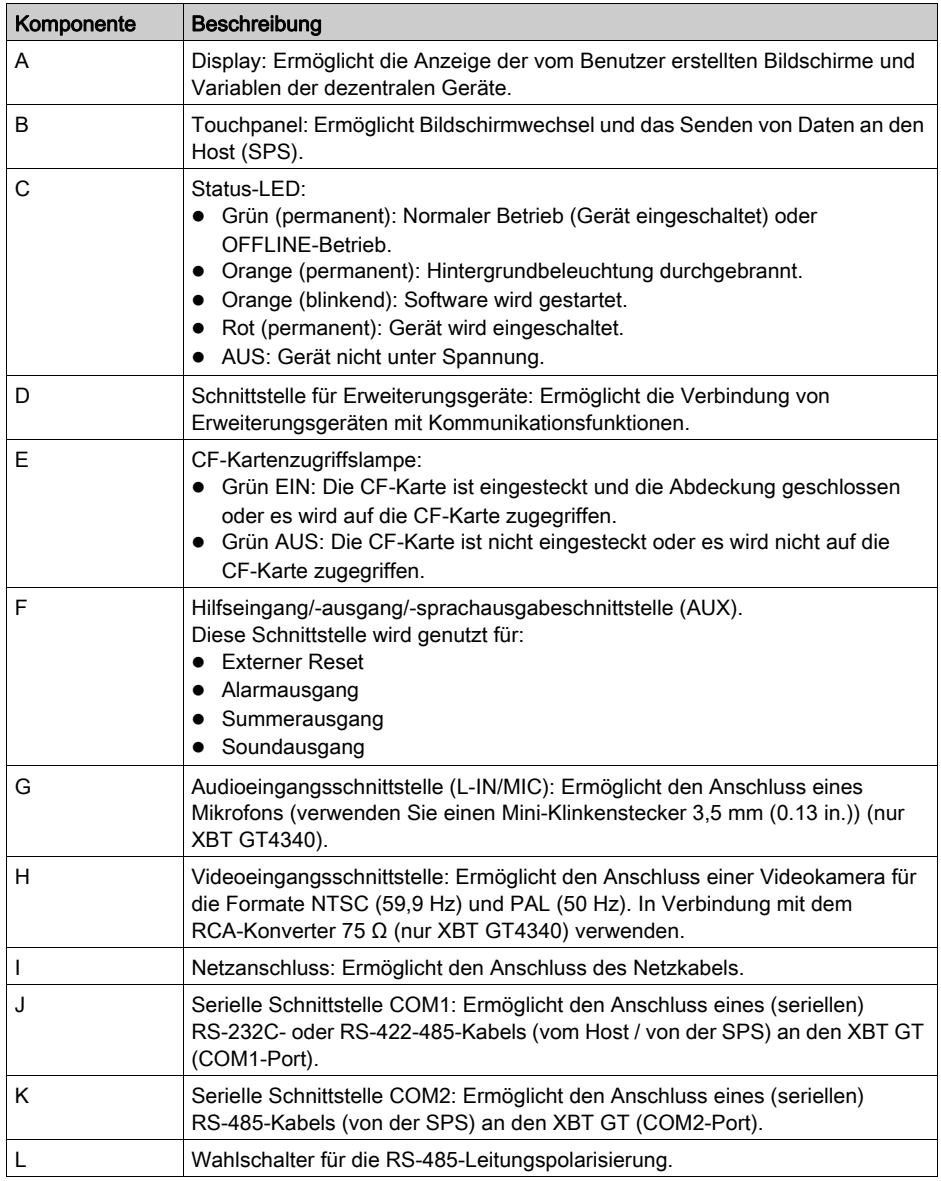

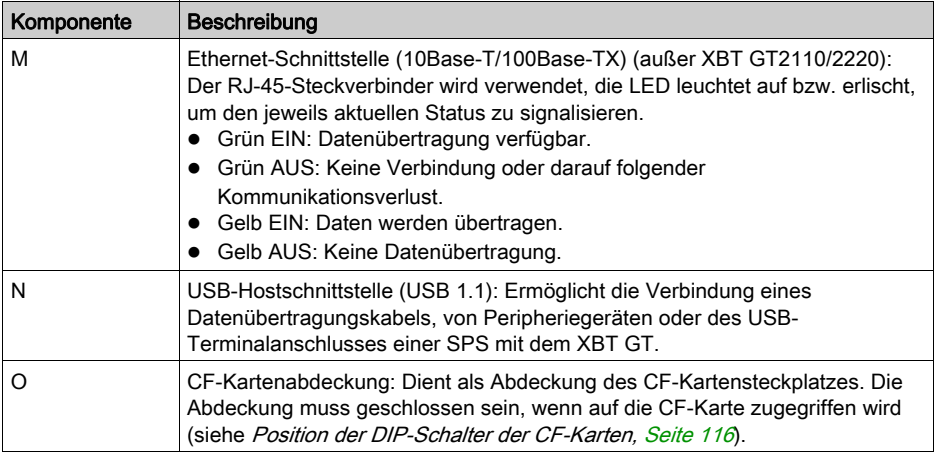

# XBT GT5230

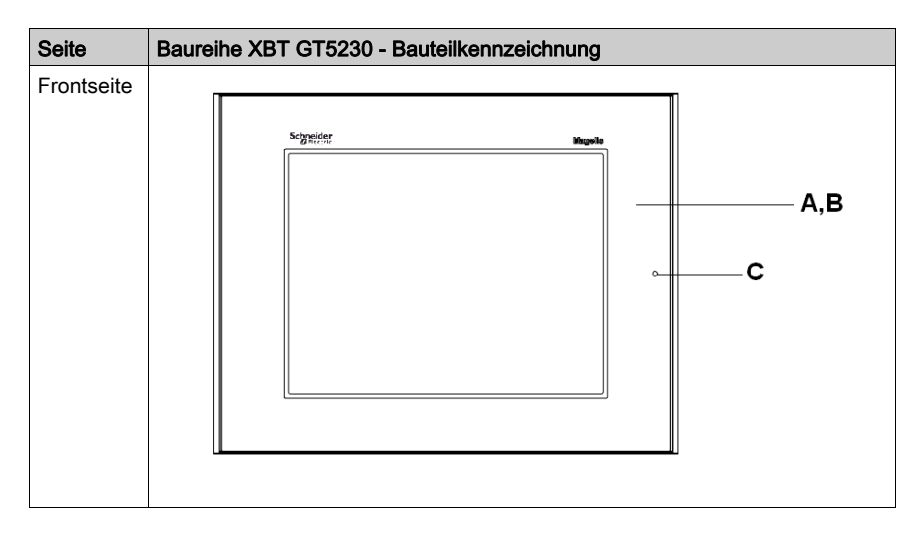

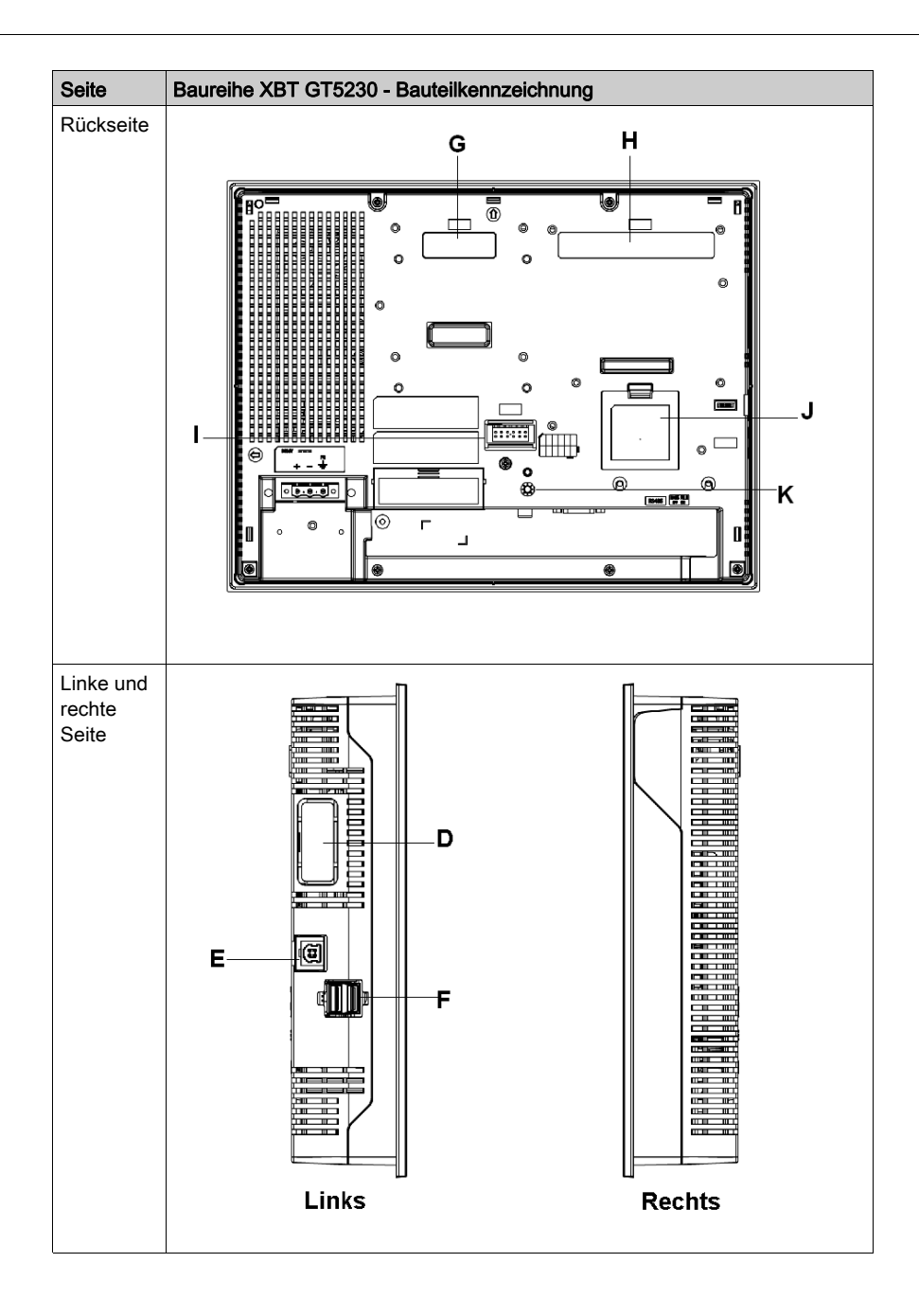

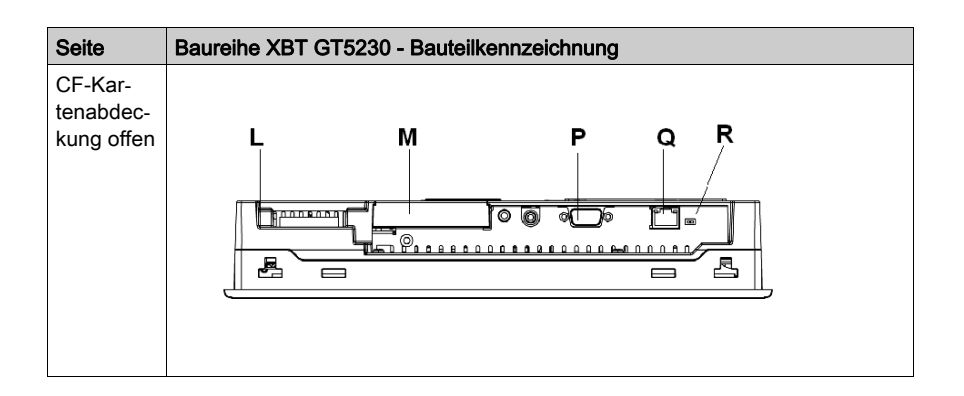

### XBT GT5330/5340/5430

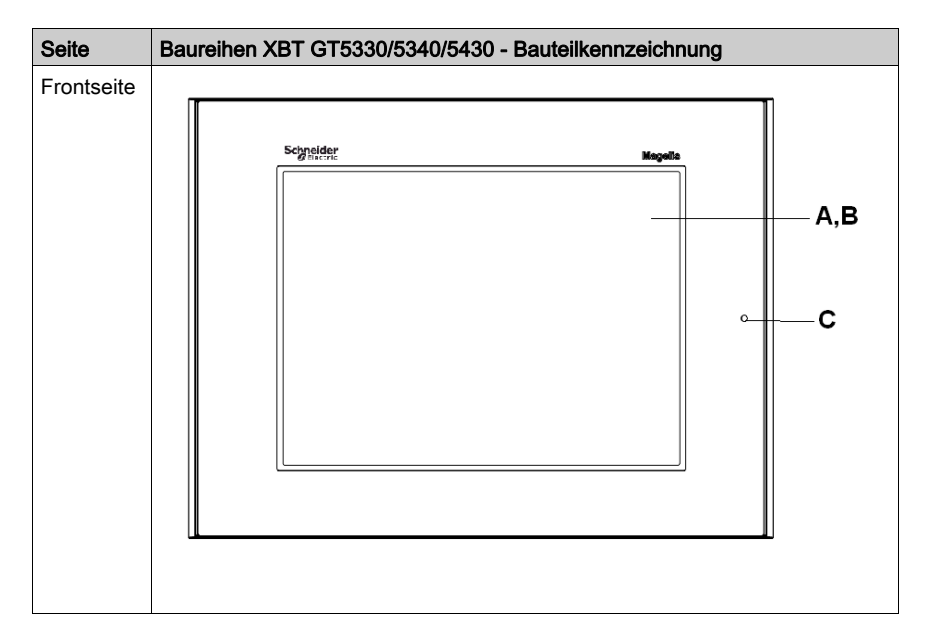

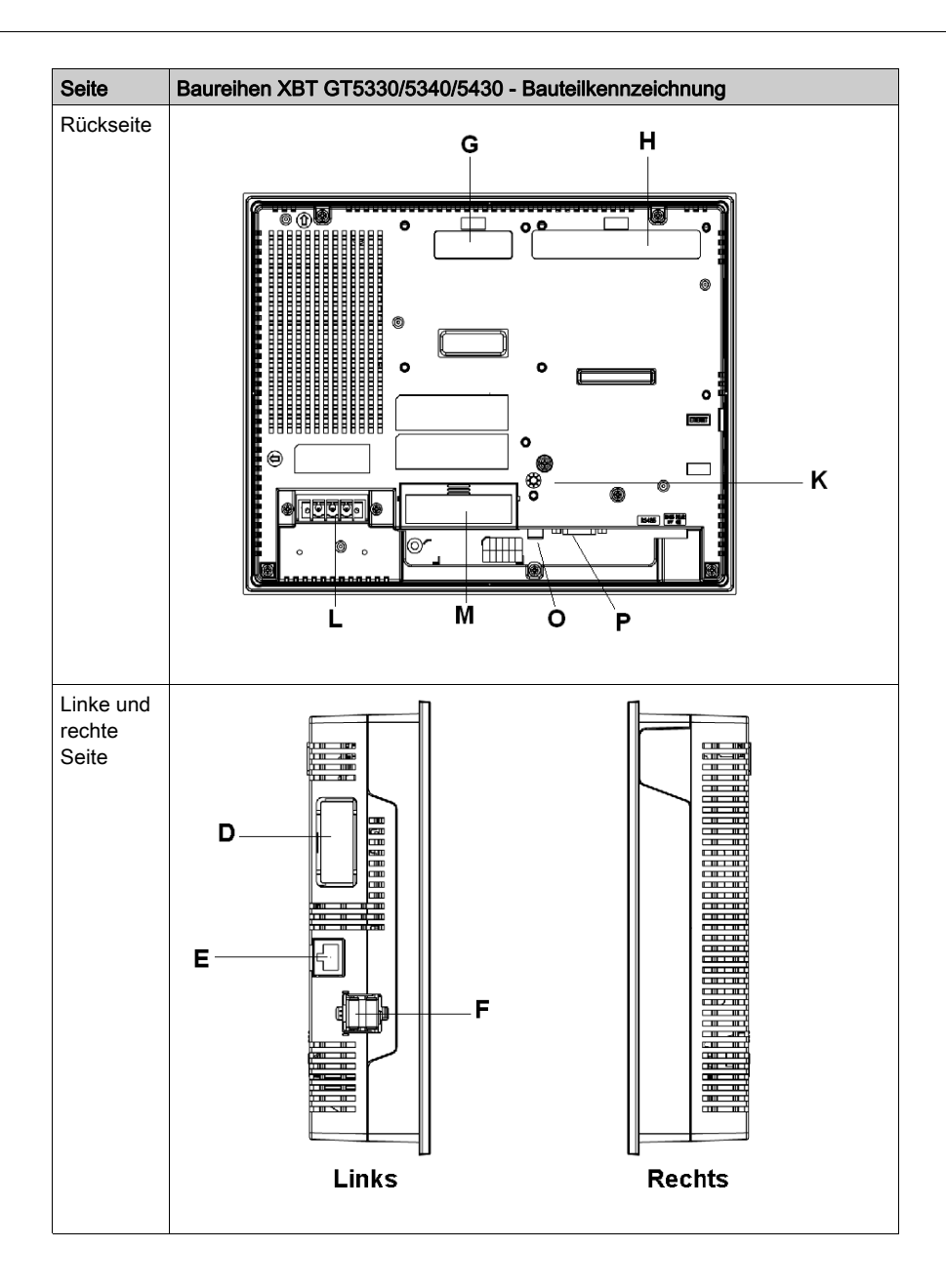

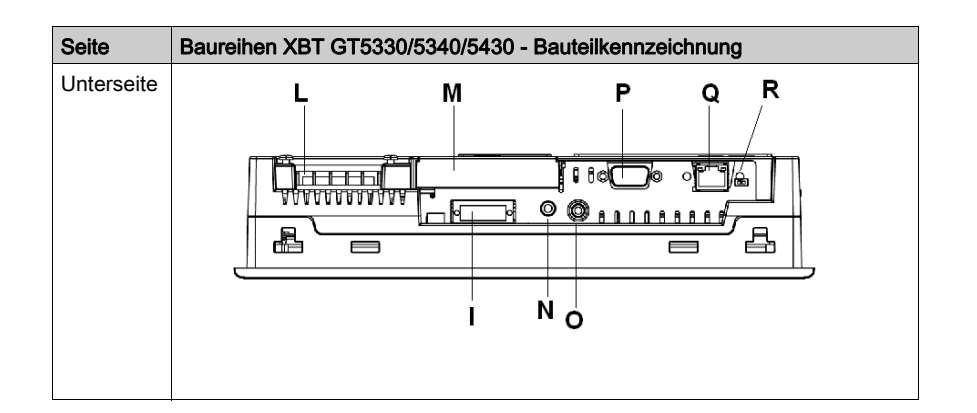

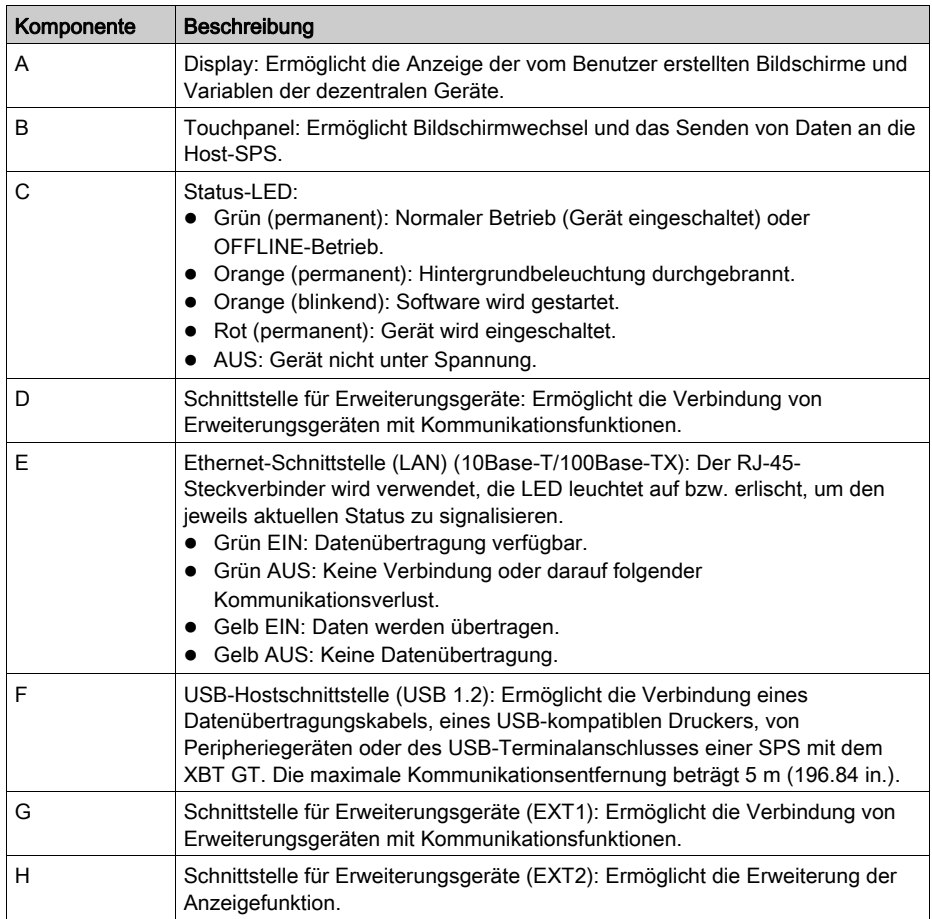

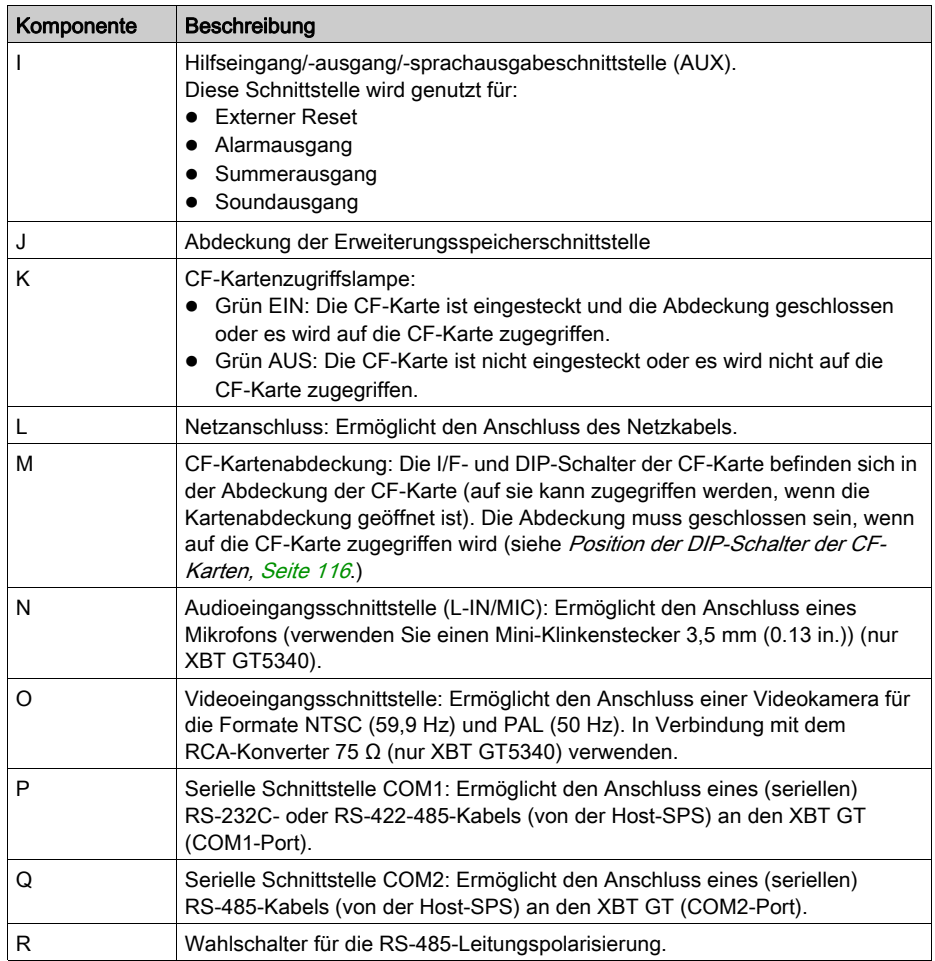

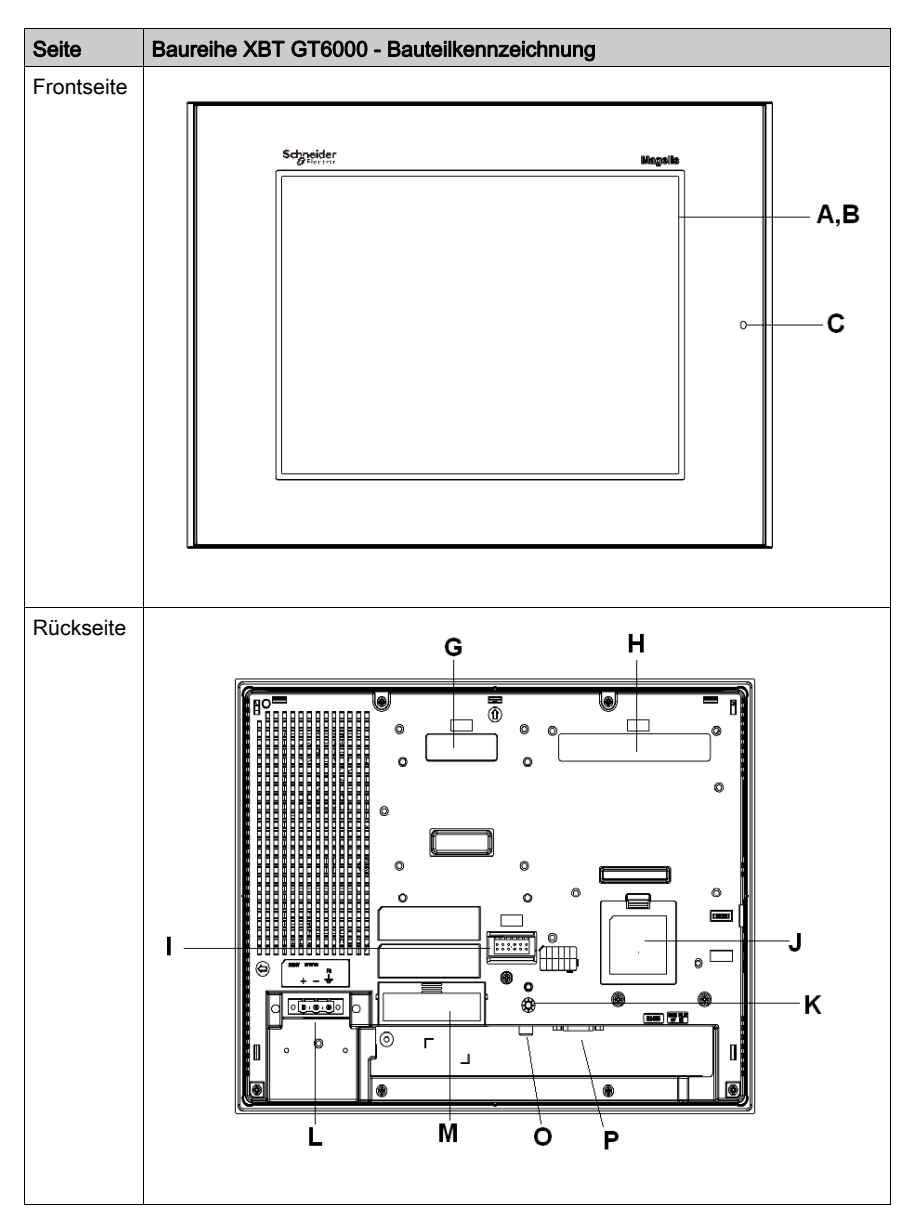

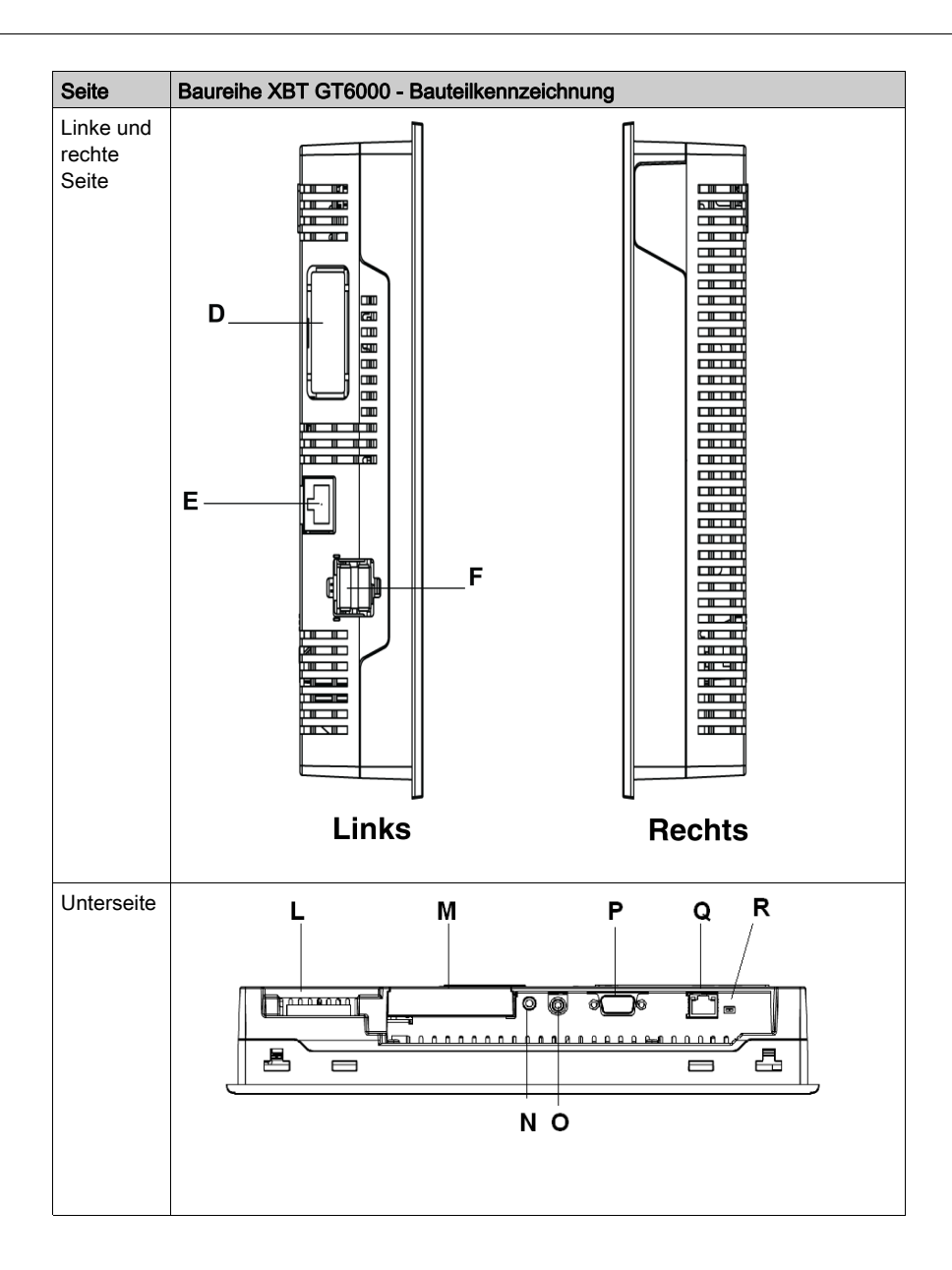

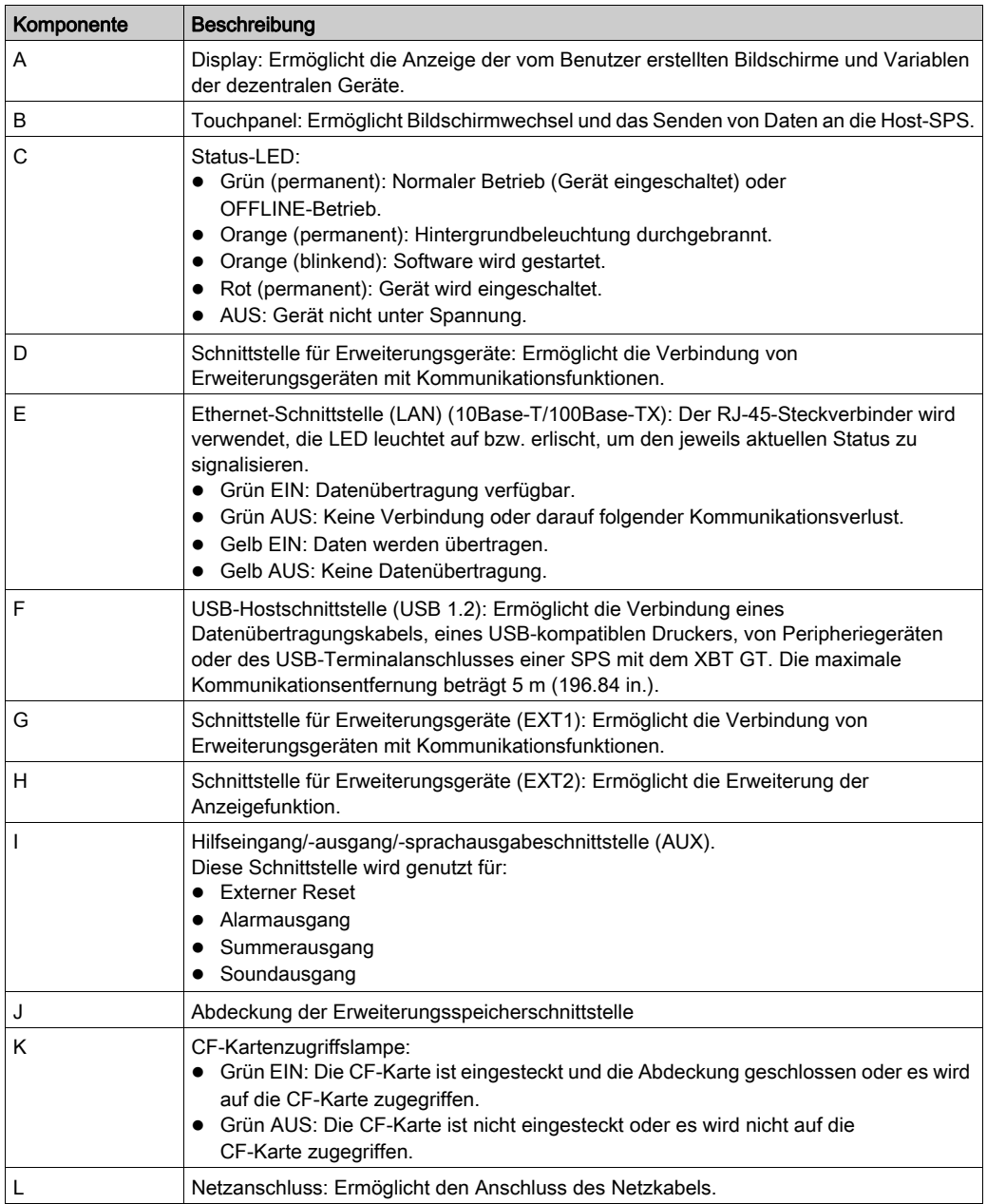

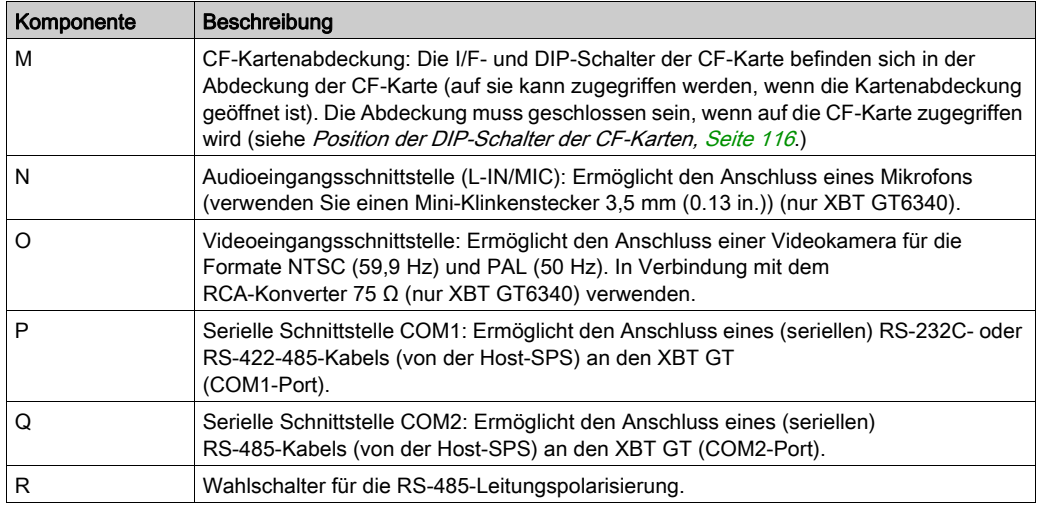

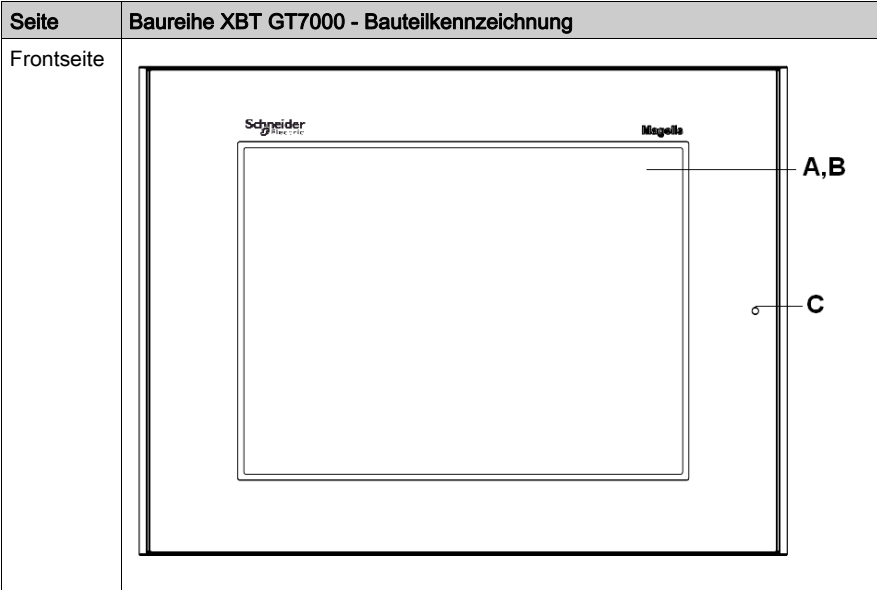

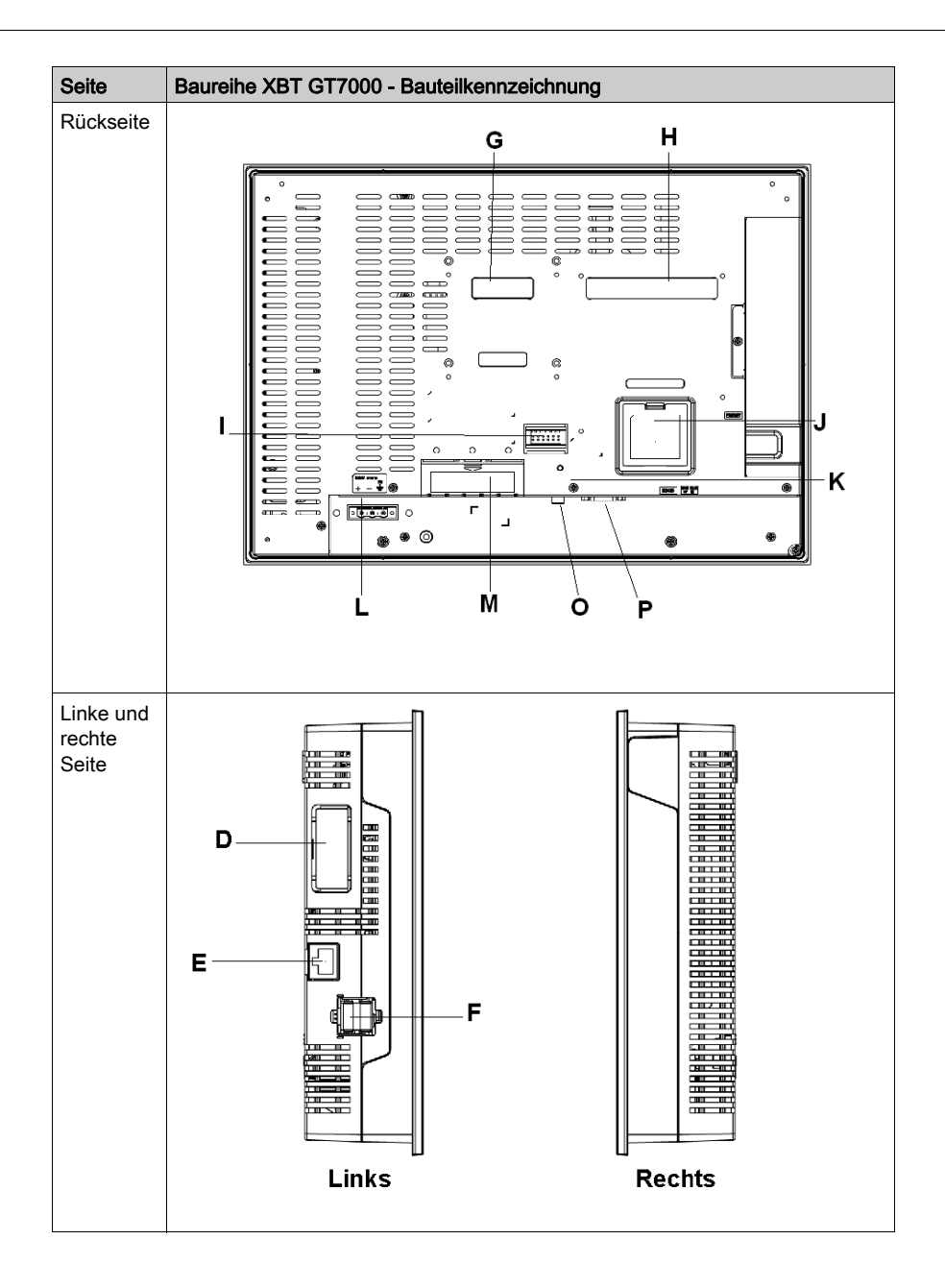

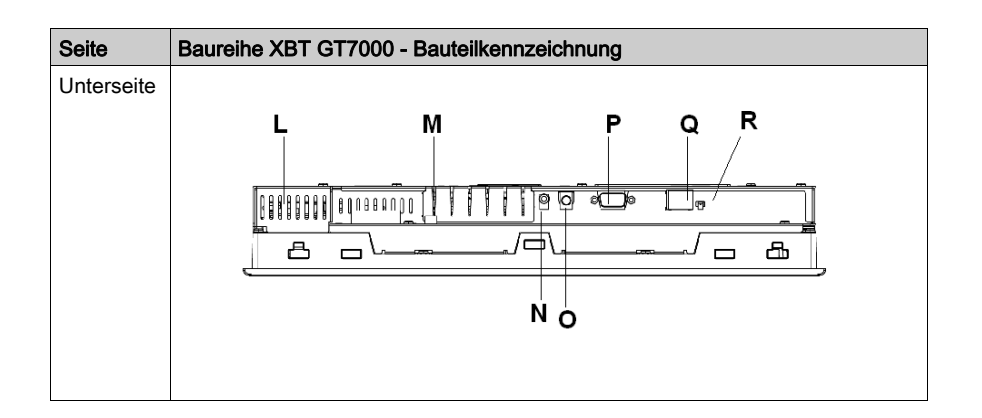

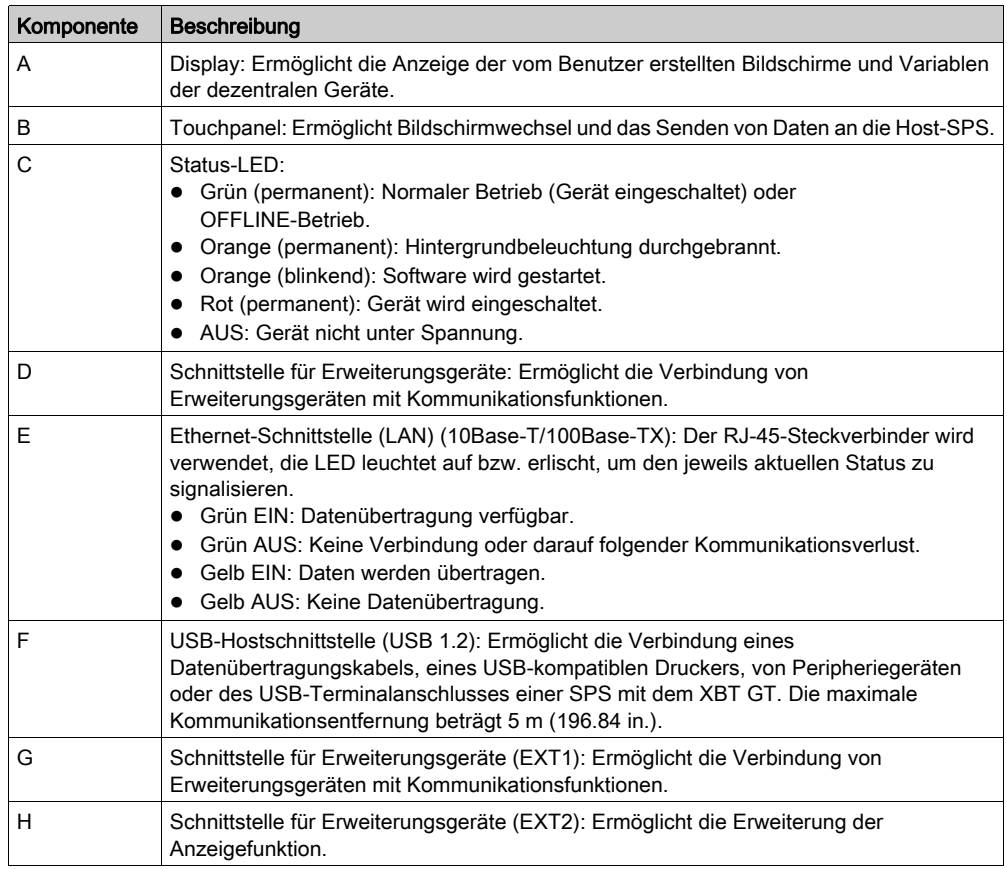

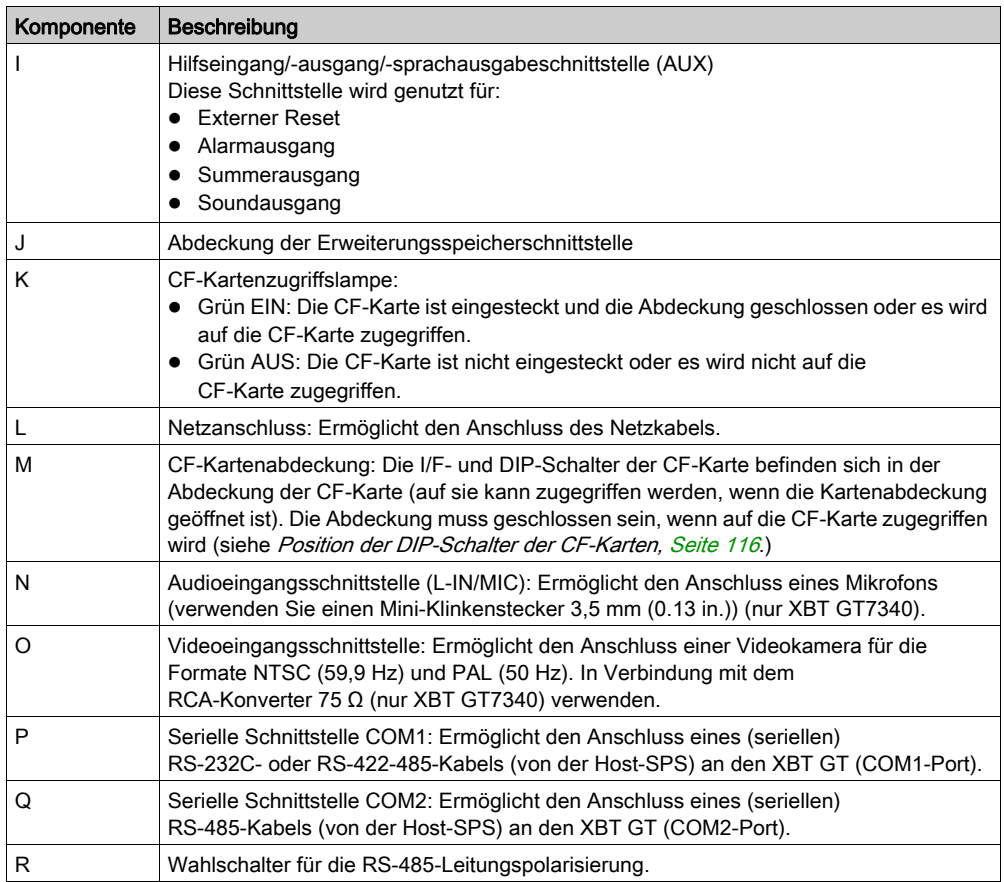

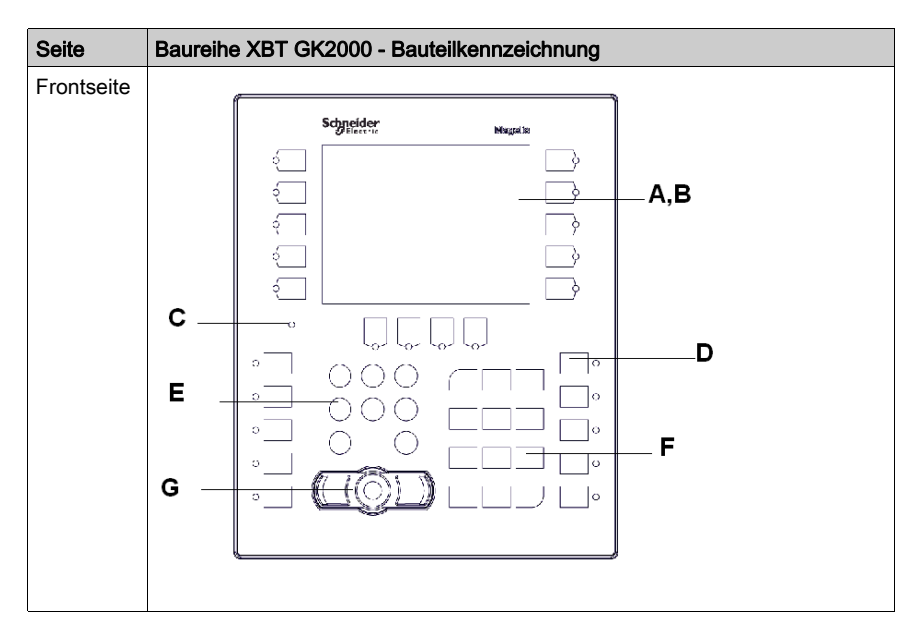

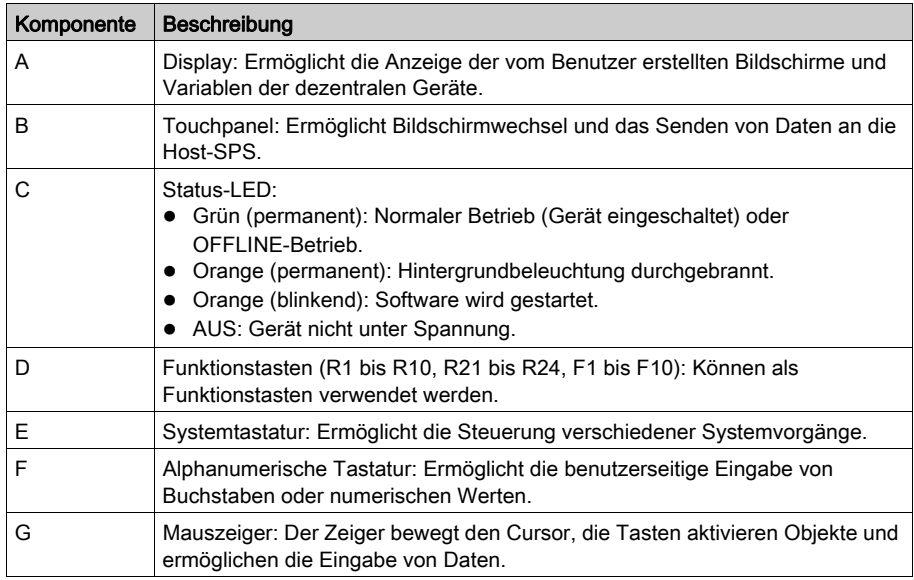

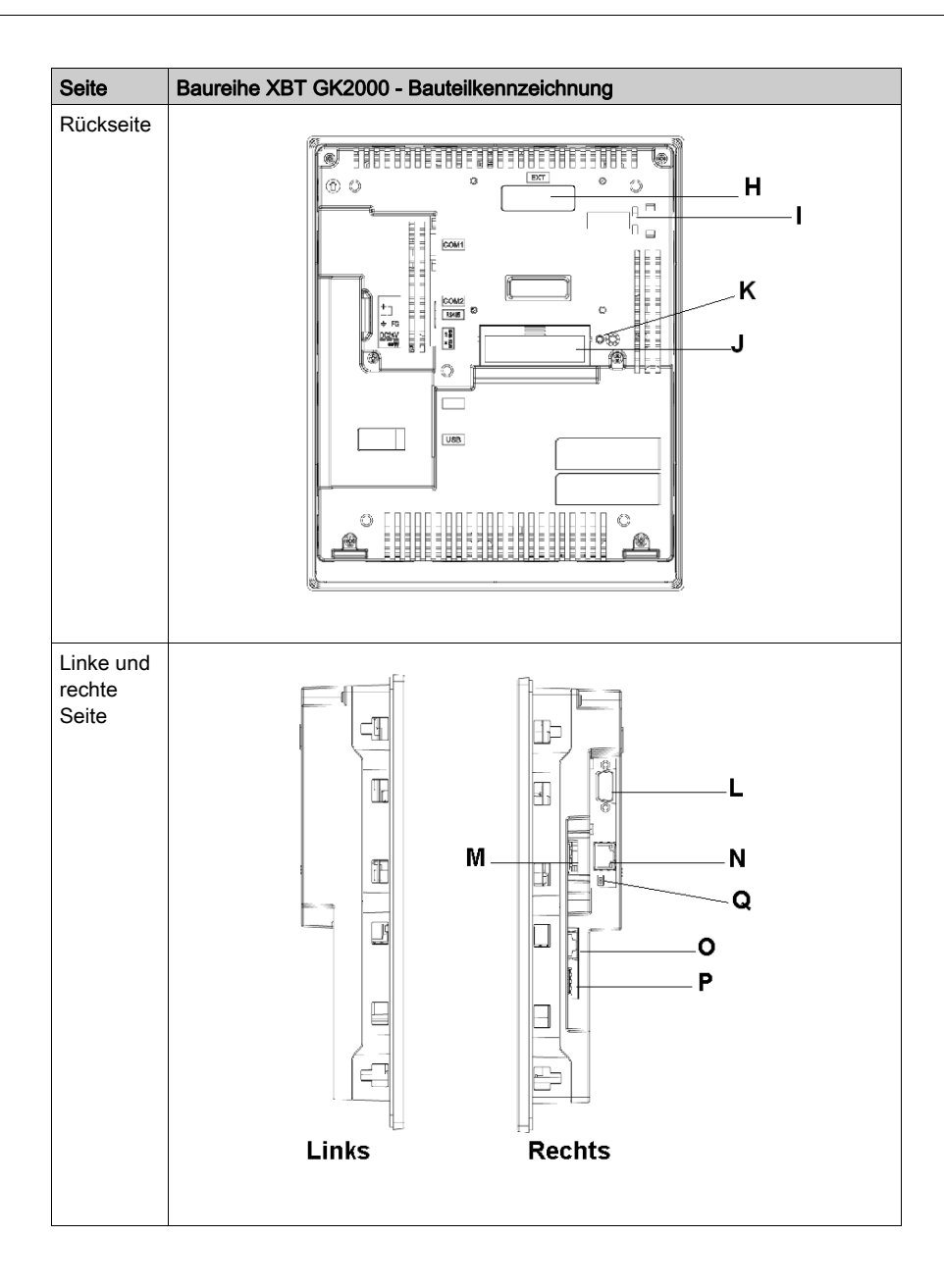

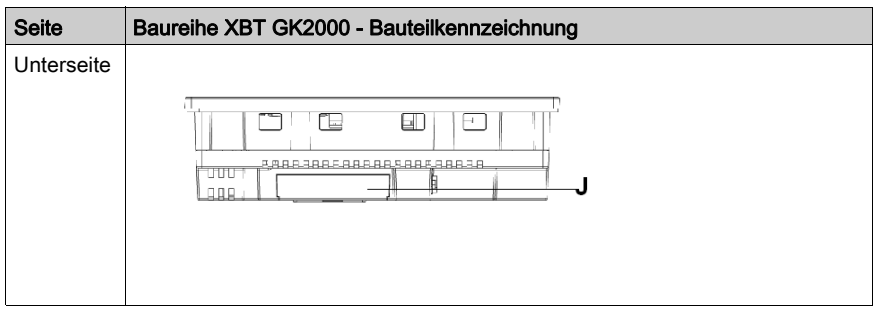

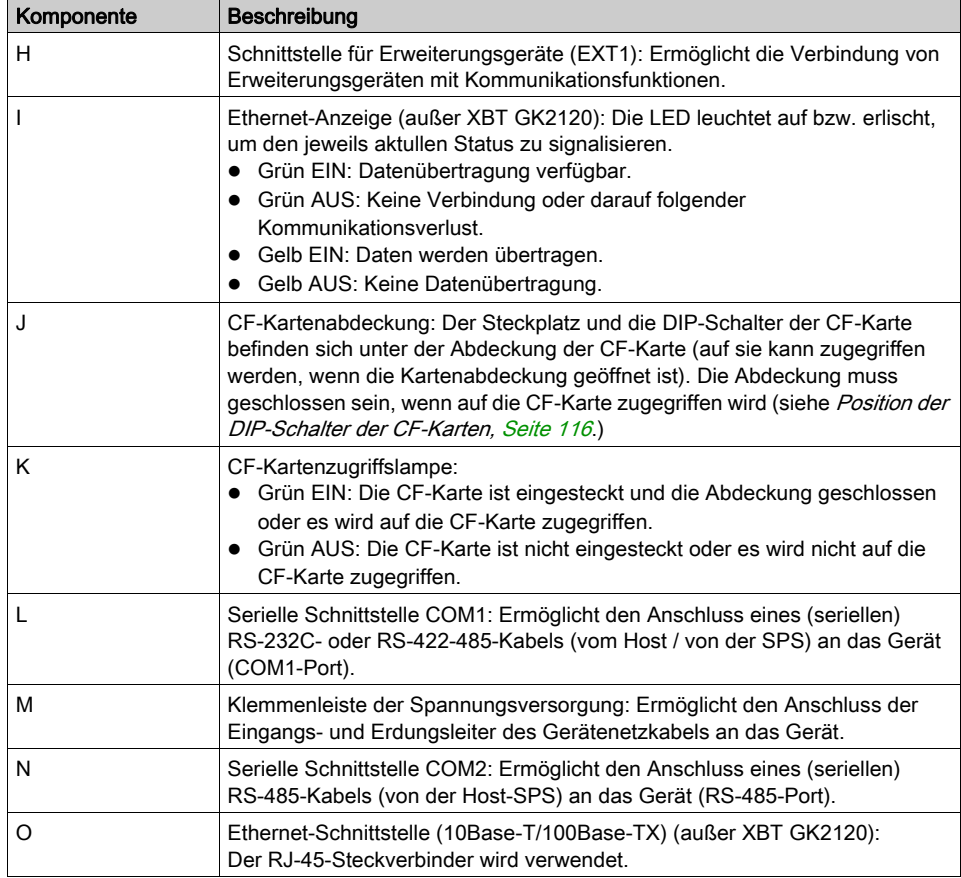

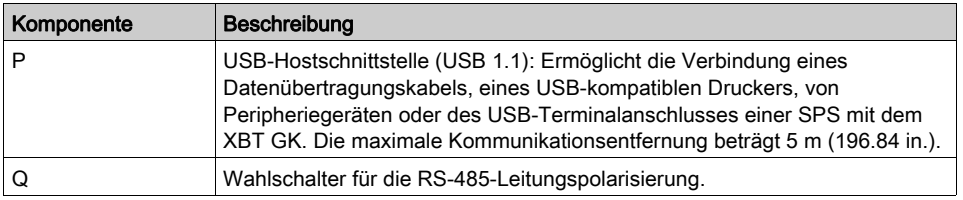

# XBT GK5330

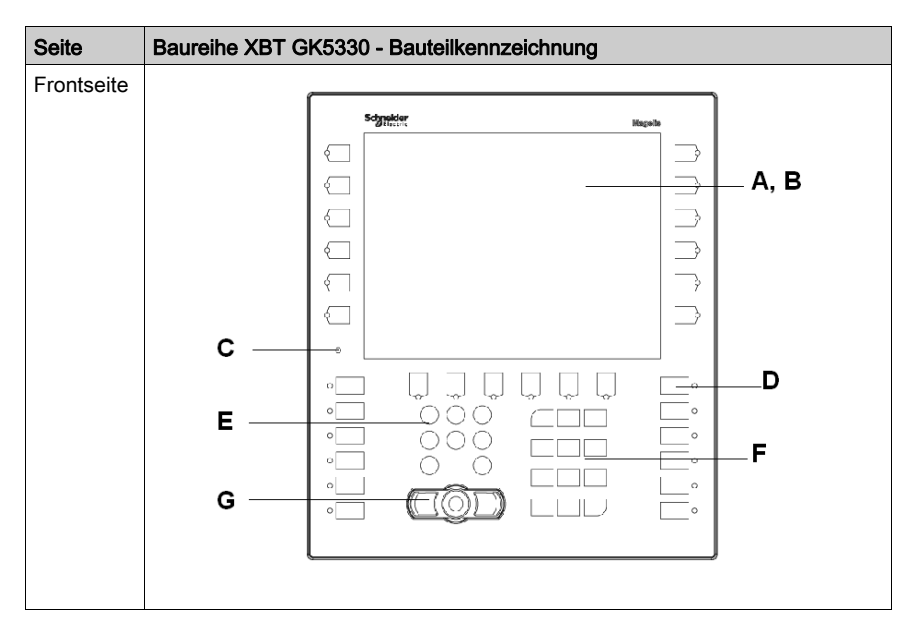

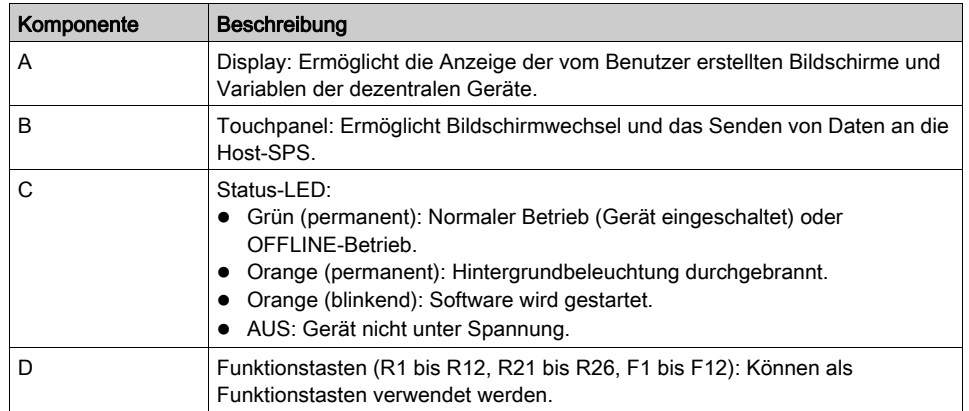

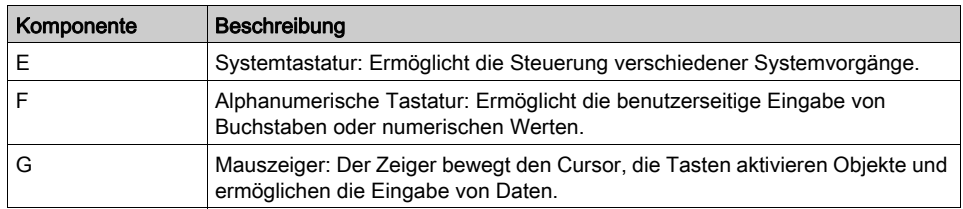

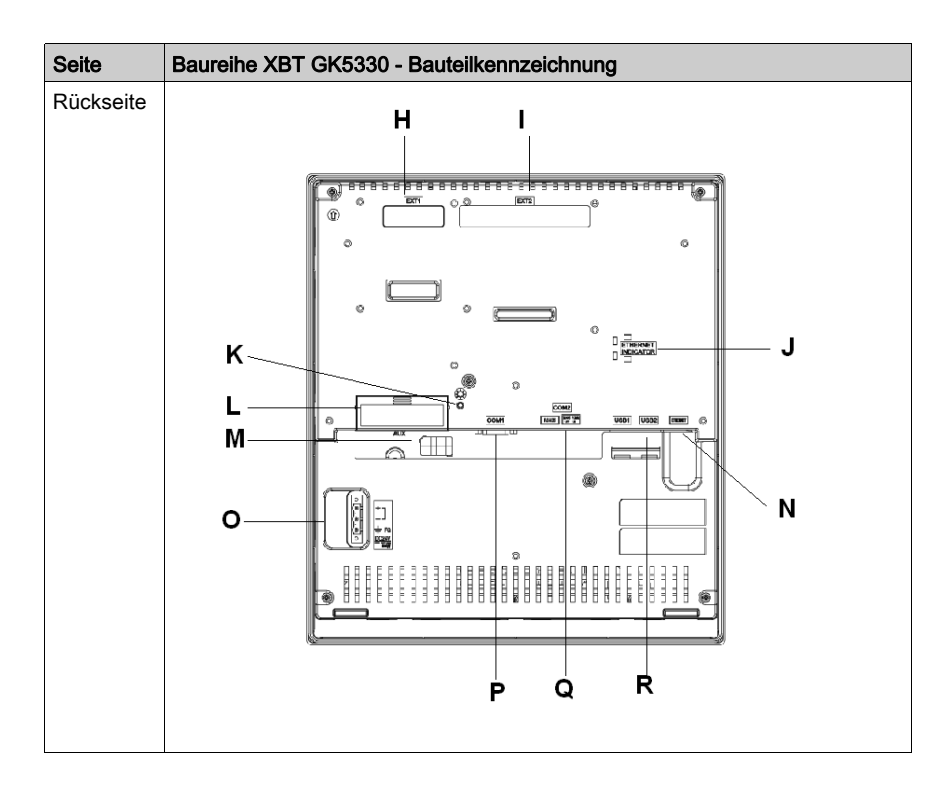

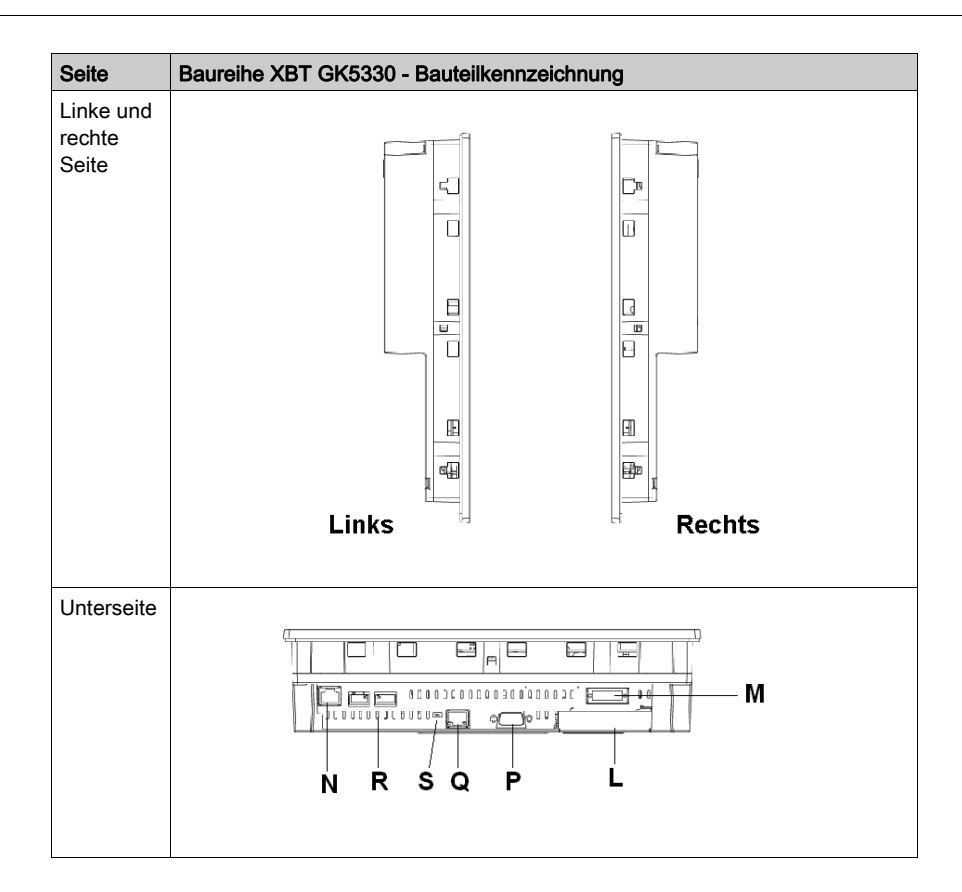

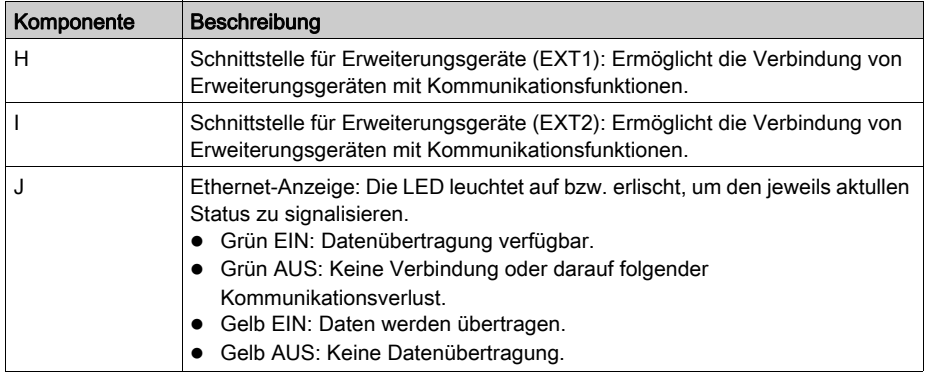
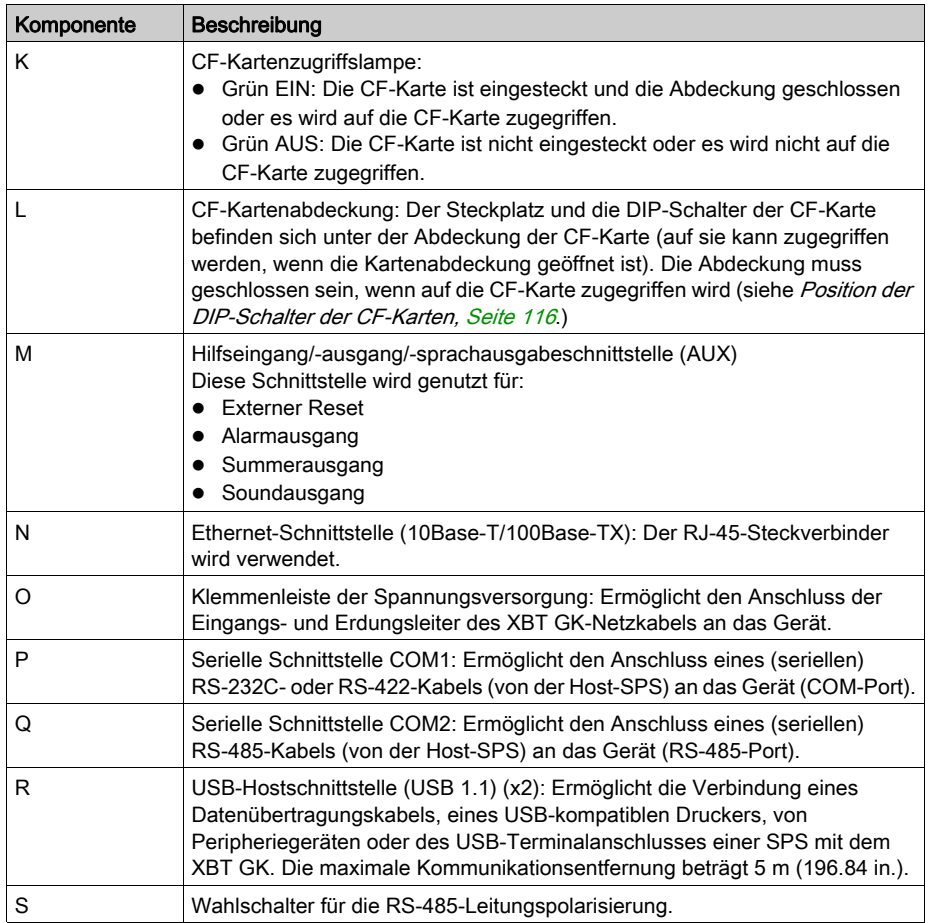

#### XBT GH2460

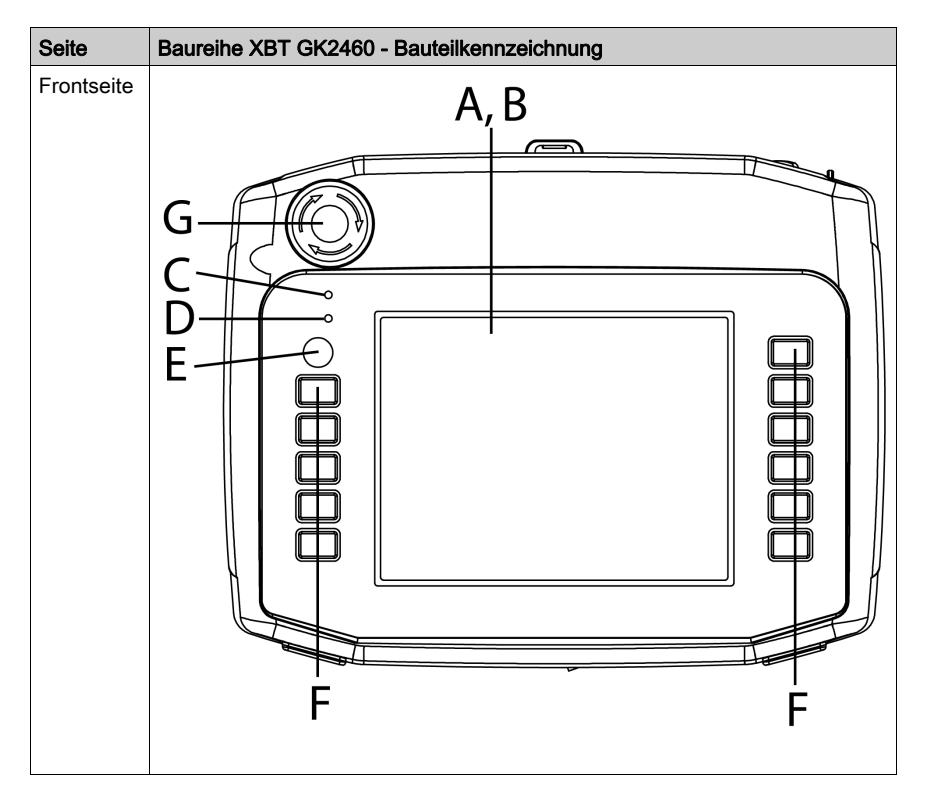

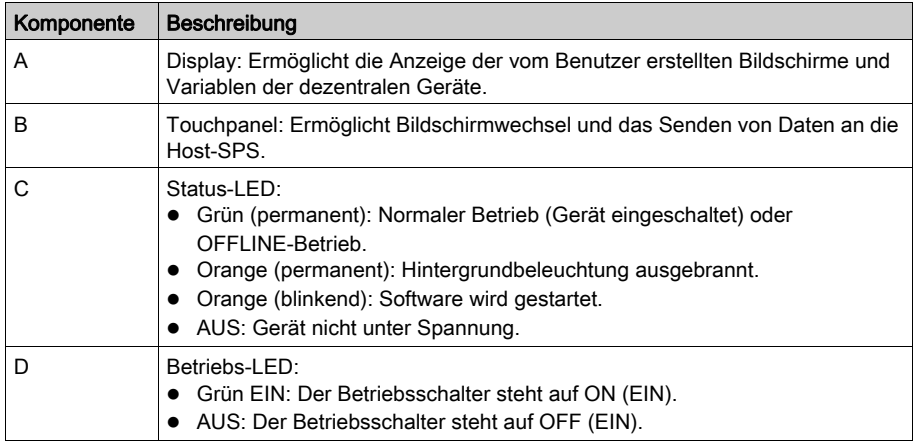

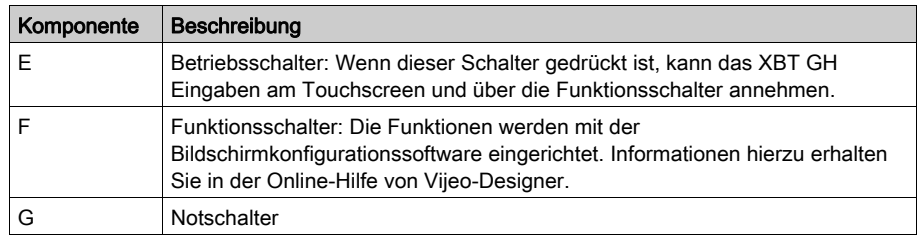

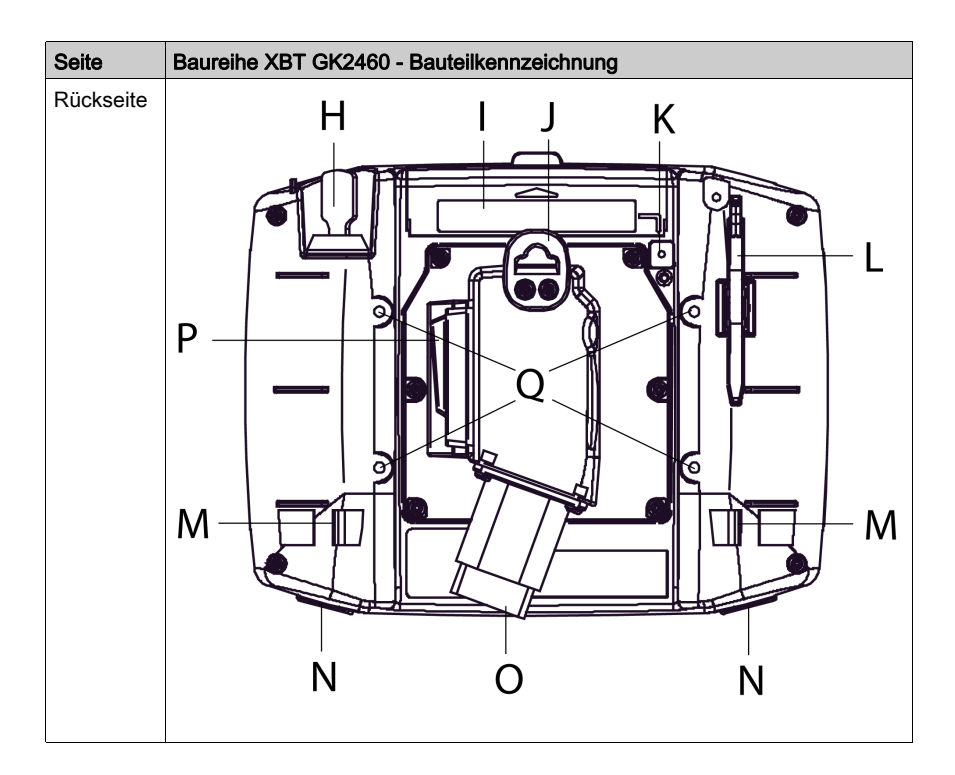

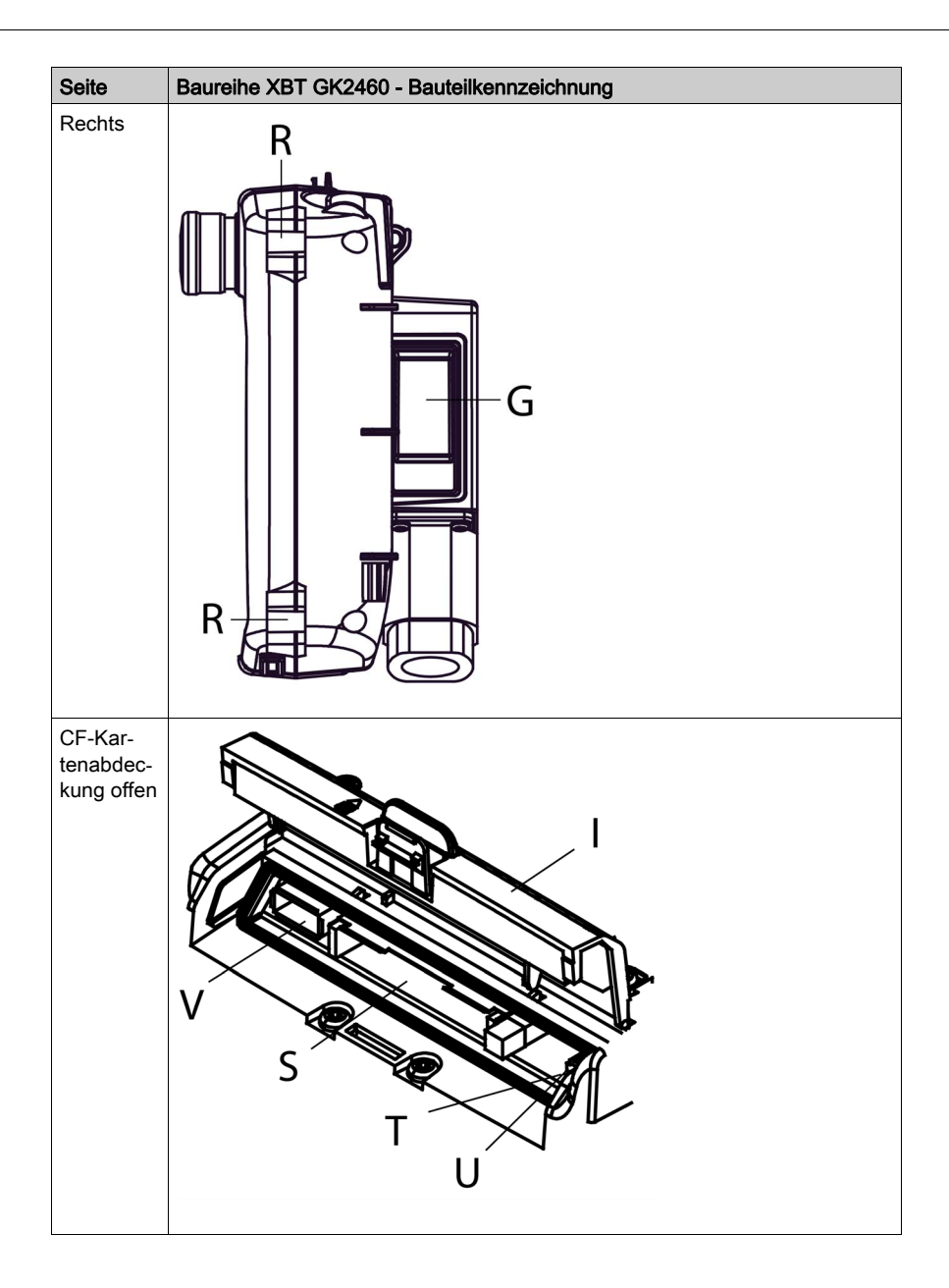

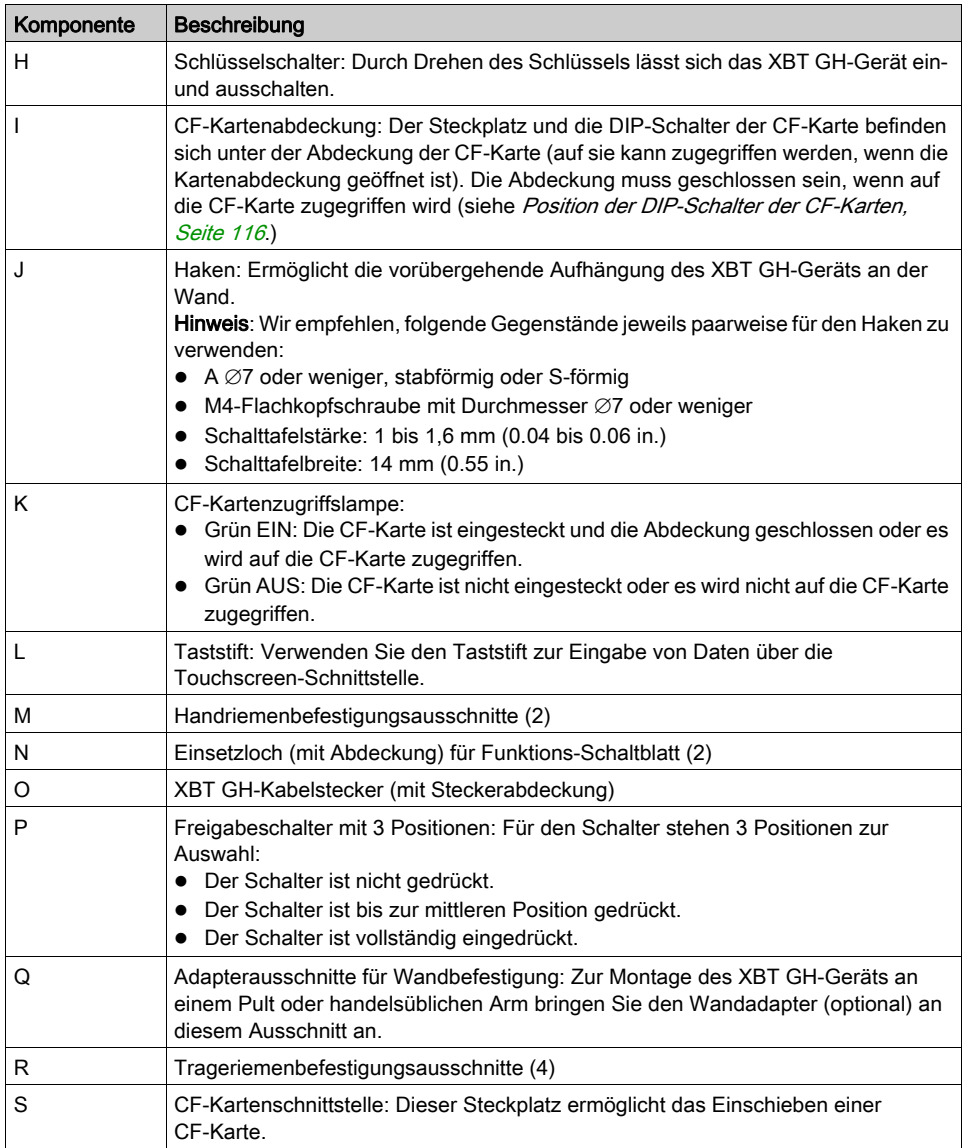

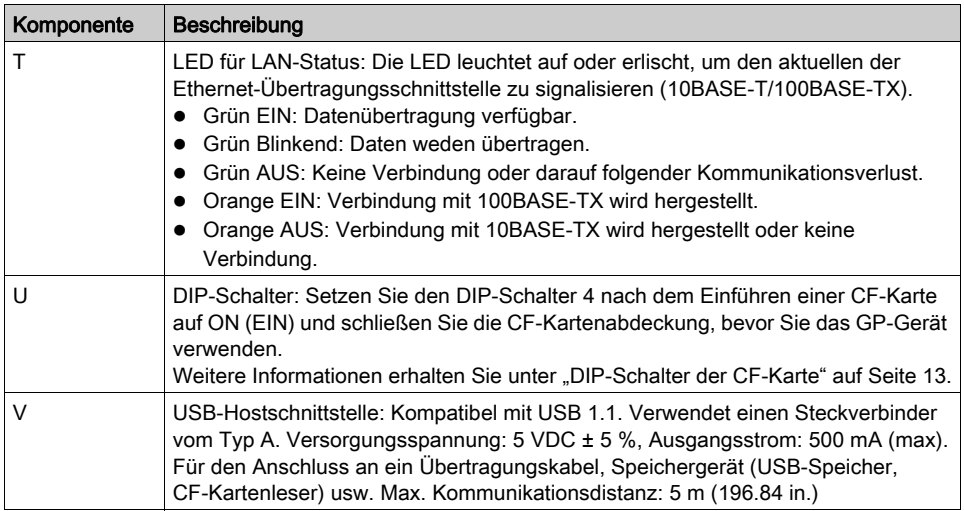

## Terminal-Konfigurationsschalter

#### **Einführung**

Der RS-485-Leitungspolarisierungs-Wahlschalter ist an allen Geräten der Serie XBT GT und XBT GK verfügbar.

Die DIP-Schalter der CF-Karten sind an folgenden Geräten verfügbar:

- Serie XBT GT2000
- Serie XBT GT4000
- Serie XBT GT5000
- Serie XBT GT6000
- Serie XBT GT7000
- Serie XBT GK
- XBT GT-Serie

#### Parameter des RS-485-Leitungspolarisierungs-Wahlschalters

In der folgenden Tabelle werden die Parameter des RS-485-Leitungspolarisierungs-Wahlschalters beschrieben:

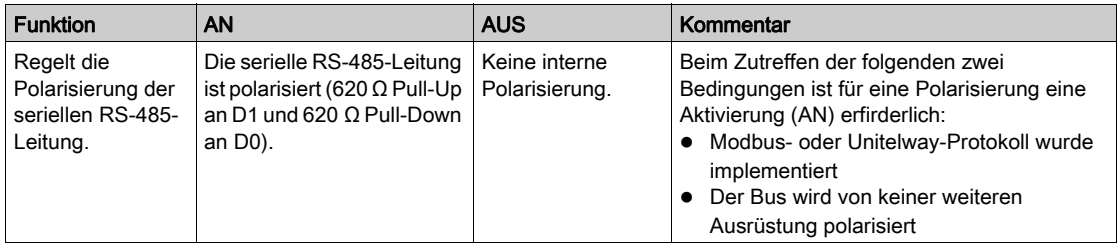

#### <span id="page-115-0"></span>Position der DIP-Schalter der CF-Karten

Am XBT GK sowie am XBT GT2000 und höheren Geräteversionen (außer XBT GT2110) befinden sich die DIP-Schalter der CF-Karten unter der Abdeckung der CF-Karte.

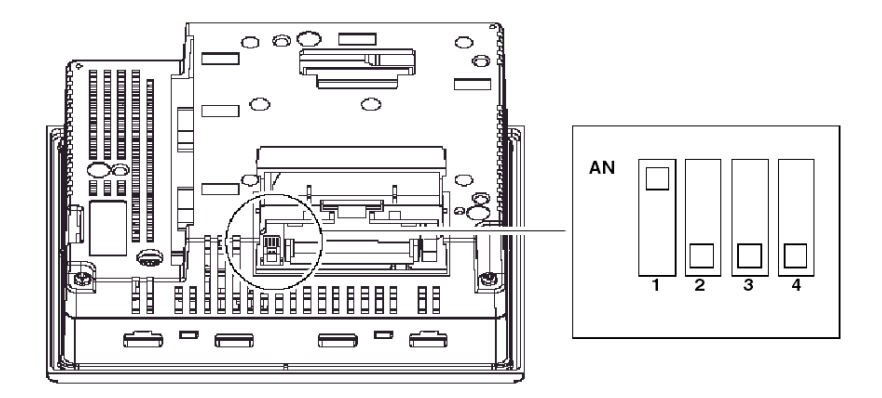

#### Parameter für die DIP-Schalter der CF-Karten

In folgender Tabelle werden die CF-Karten-DIP-Schalter-Parameter für die Plattformen erläutert.

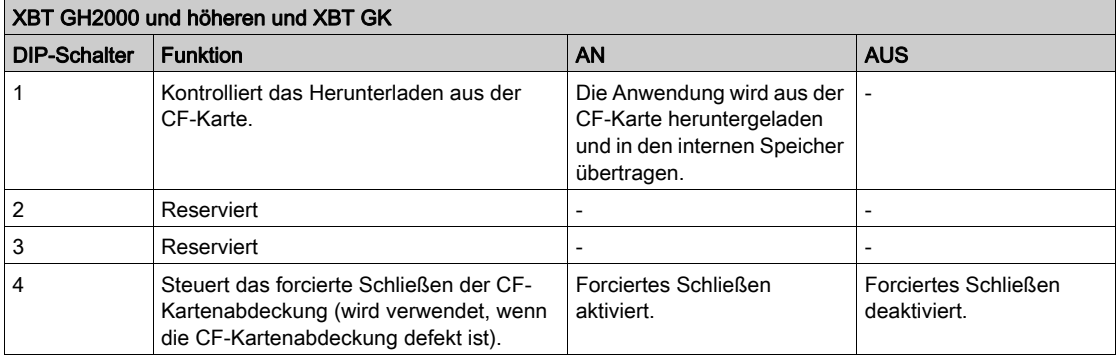

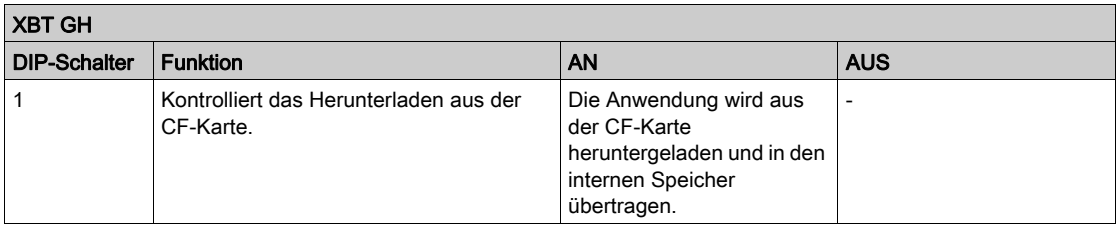

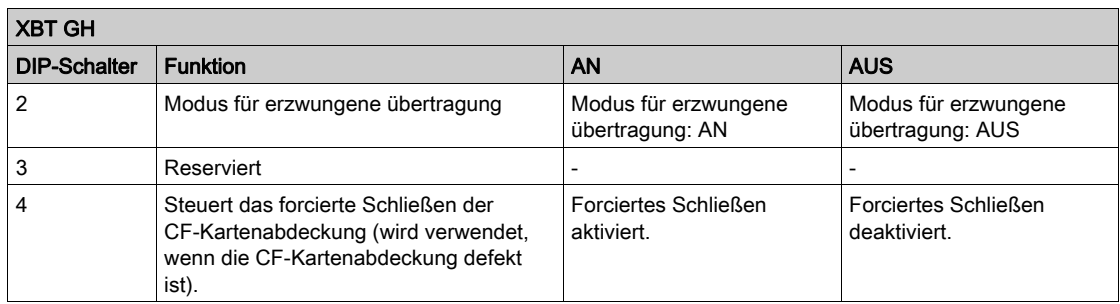

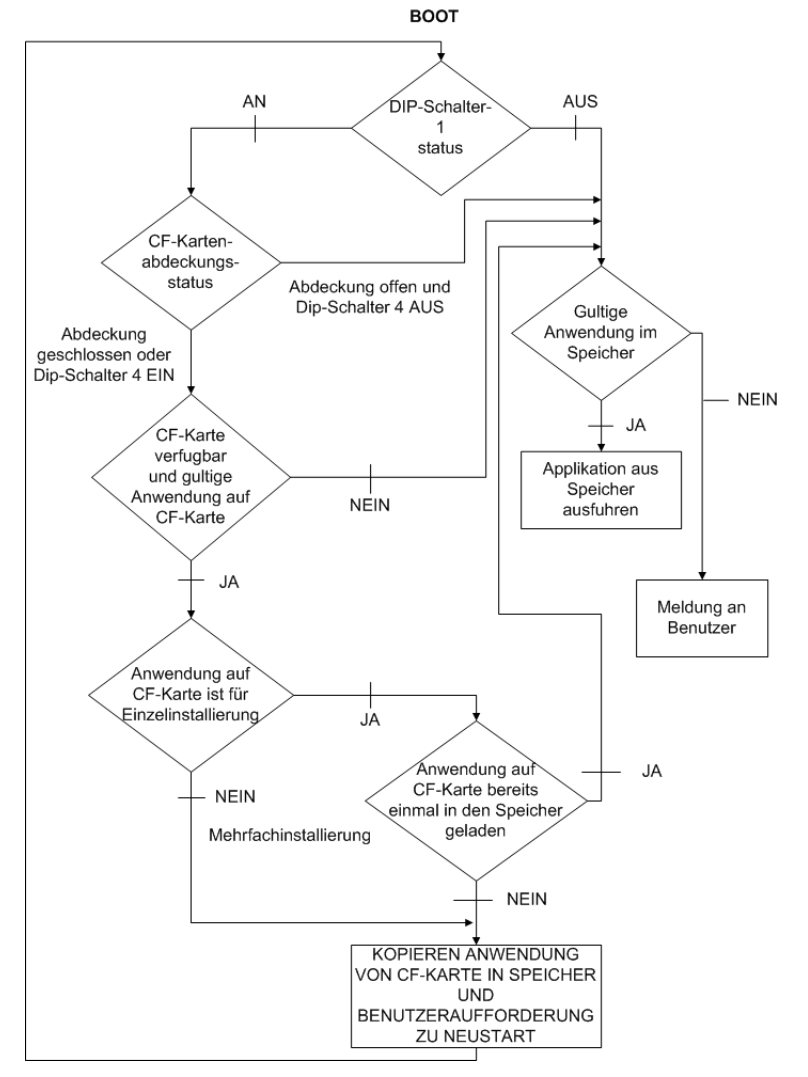

Die folgende Abbildung detailliert anschaulich das Verhalten des Geräts im BOOT-Modus entsprechend den Einstellungen der DIP-Schalter und dem Status der CF-Karte:

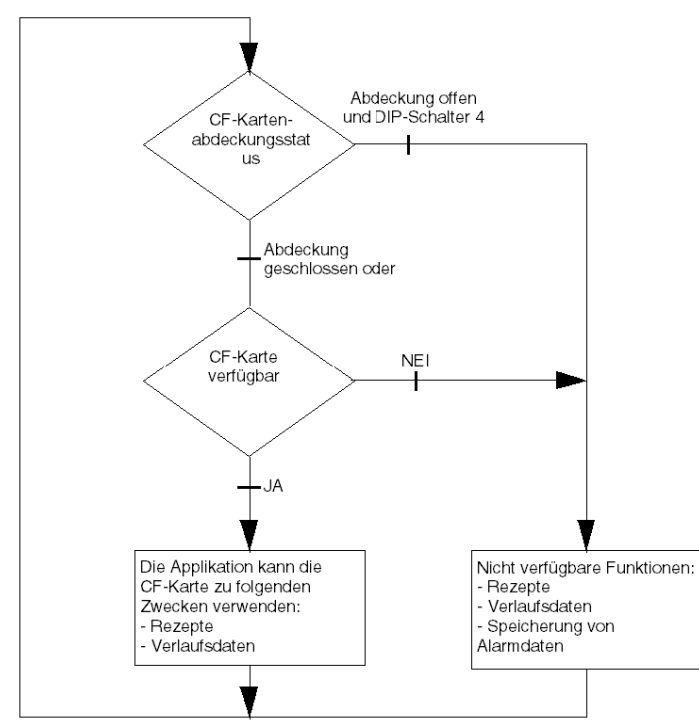

Die folgende Abbildung detailliert anschaulich das Verhalten des Geräts im RUN-Modus entsprechend den Einstellungen der DIP-Schalter und dem Status der CF-Karte:

# Abschnitt 3.5 Abmessungen

## Übersicht

In diesem Abschnitt sind alle Abmessungen der Einheiten XBT GT und XBT GK aufgeführt.

#### Inhalt dieses Abschnitts

Dieser Abschnitt enthält die folgenden Themen:

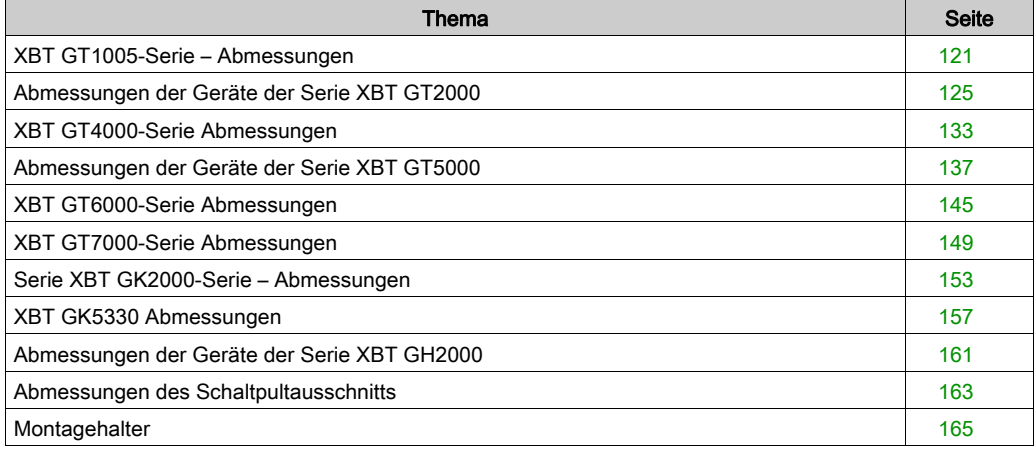

# <span id="page-120-0"></span>XBT GT1005-Serie – Abmessungen

Die folgenden Abbildungen zeigen die Abmessungen der Bildschirme XBT GT1105, 1135 und 1335.

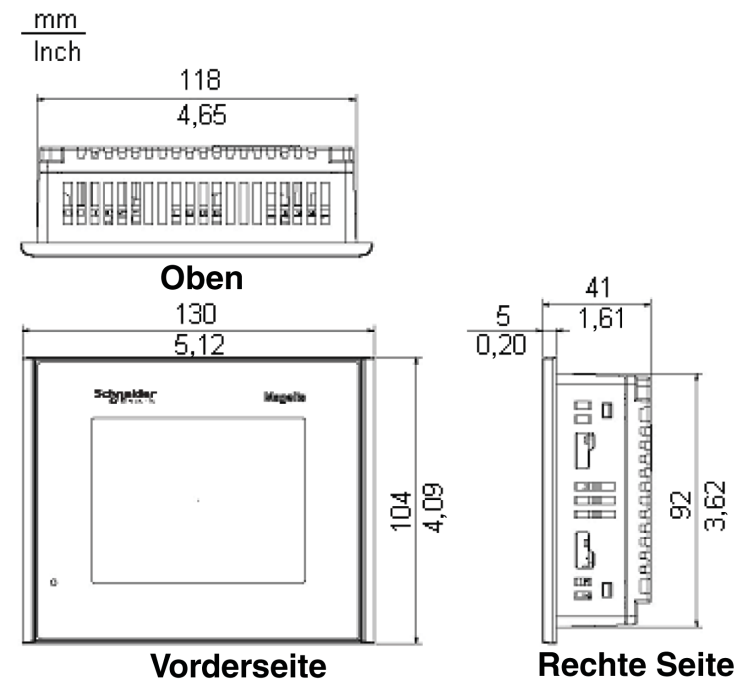

#### Abmessungen mit Kabeln

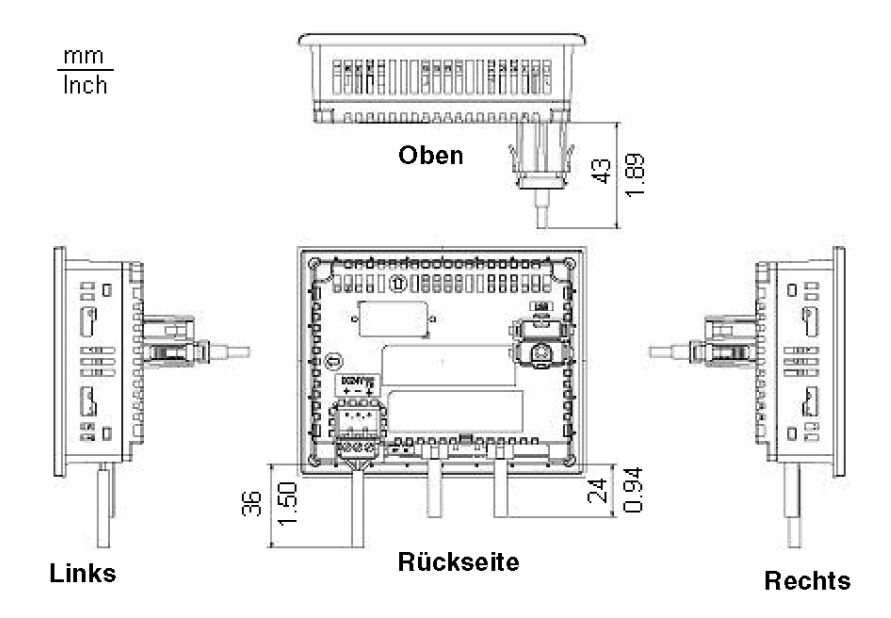

#### Installation mit Federklemmen

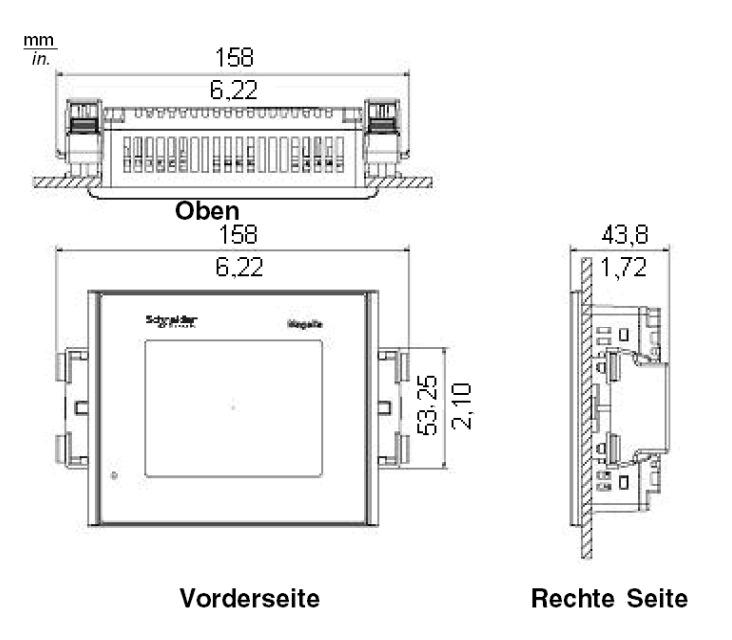

HINWEIS: XBT Z3002-Federklemmenhalter müssen separat bestellt werden.

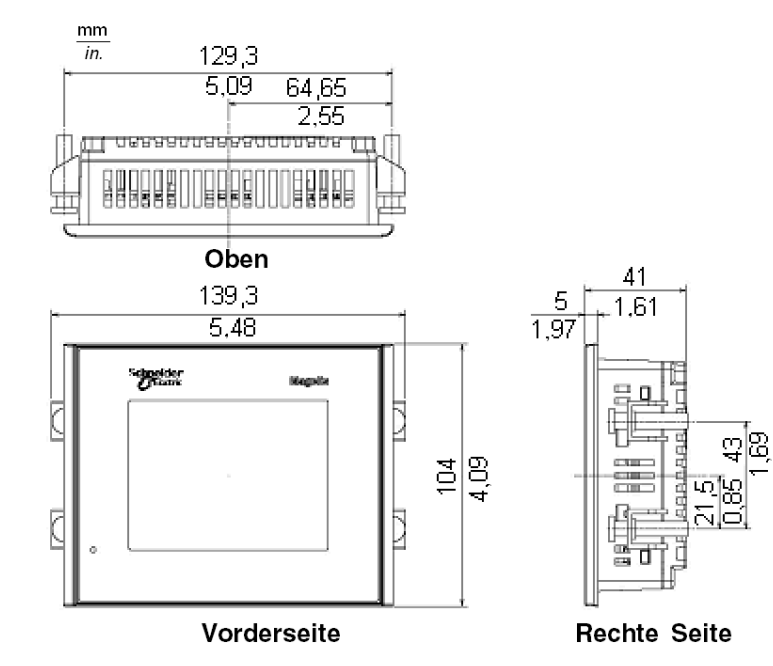

#### Installation mit Haltern für die Schraubmontage

## <span id="page-124-0"></span>Abmessungen der Geräte der Serie XBT GT2000

Die folgenden vier Abbildungen zeigen die Abmessungen der Bildschirme XBT GT2110, 2120, 2130, 2220, 2330 und 2930.

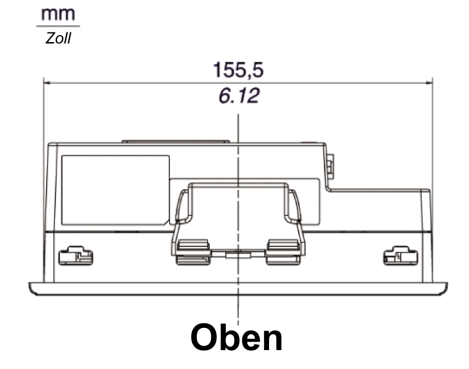

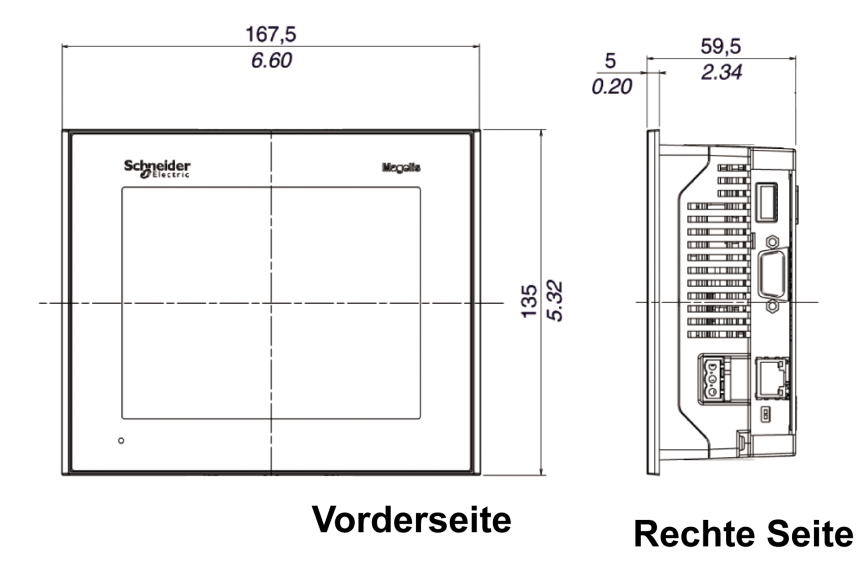

#### Abmessungen mit Kabeln

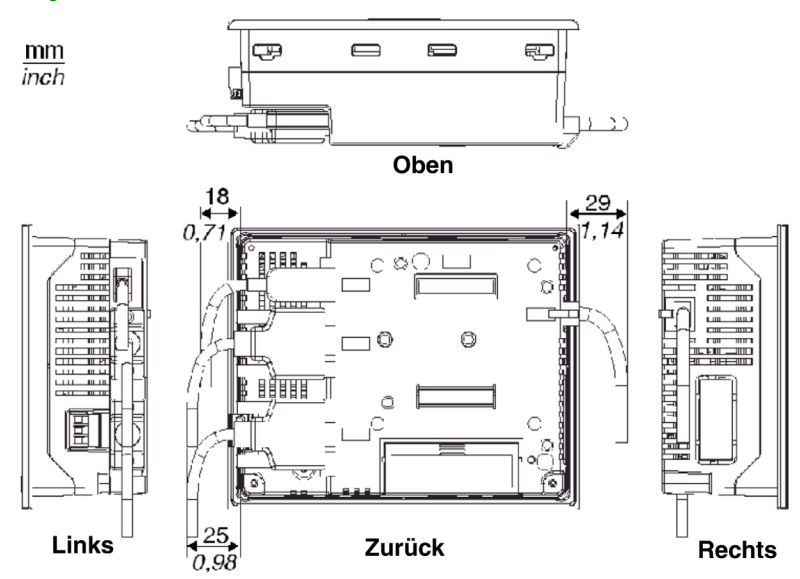

#### Installation mit Federklemmen

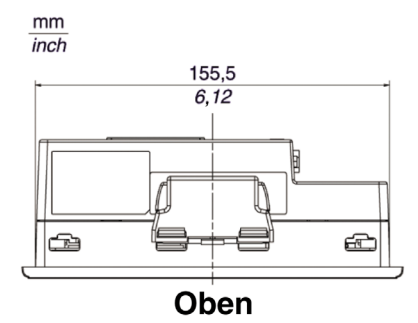

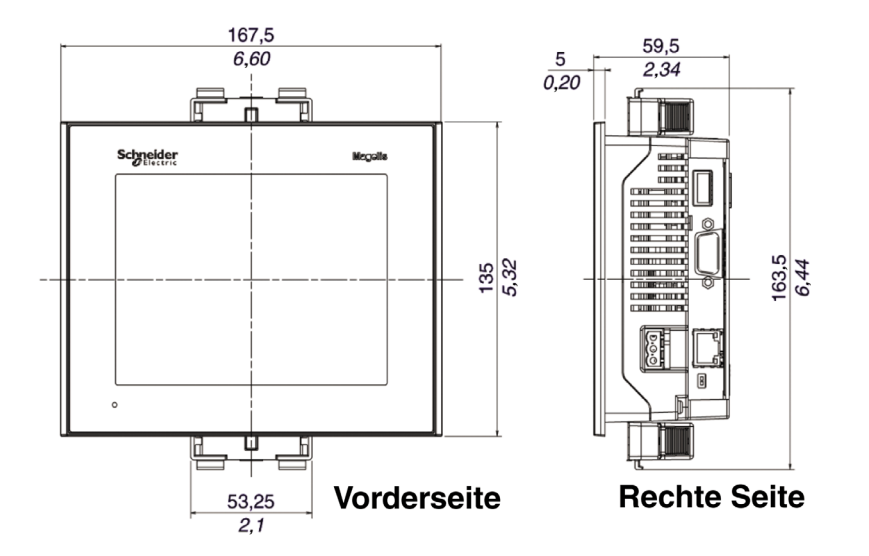

HINWEIS: Federklemmenhalter müssen separat bestellt werden (Ref. XBT Z3002).

## Installation mit Haltern für die Schraubmontage

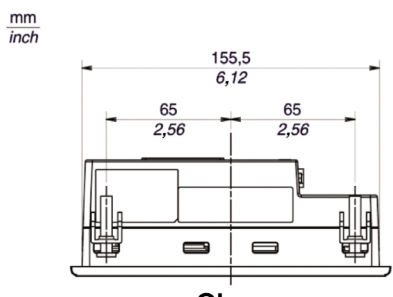

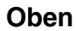

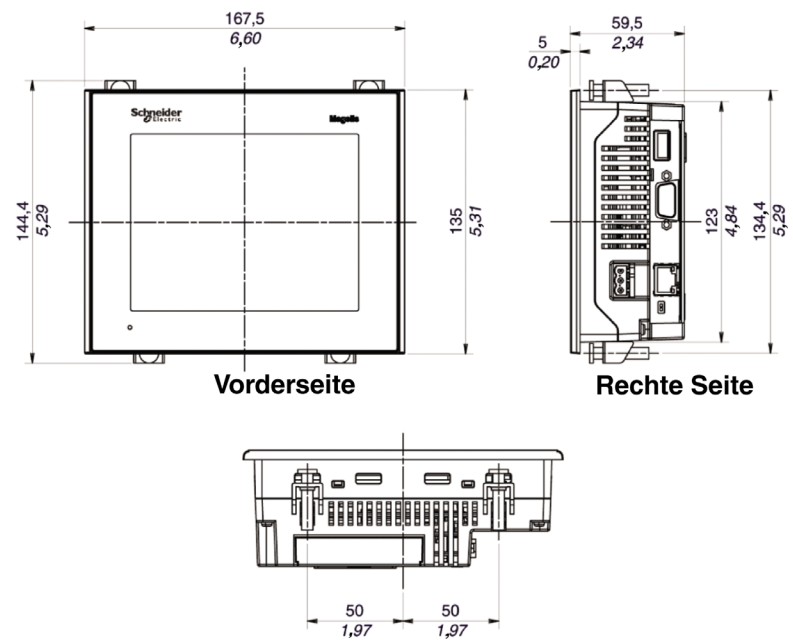

**Unten** 

#### Abmessungen des XBT GT2430

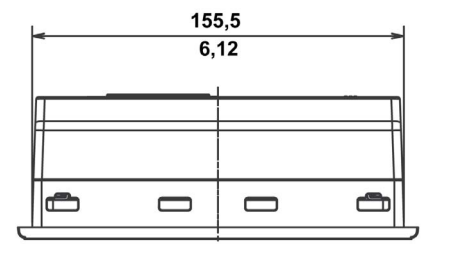

Oben

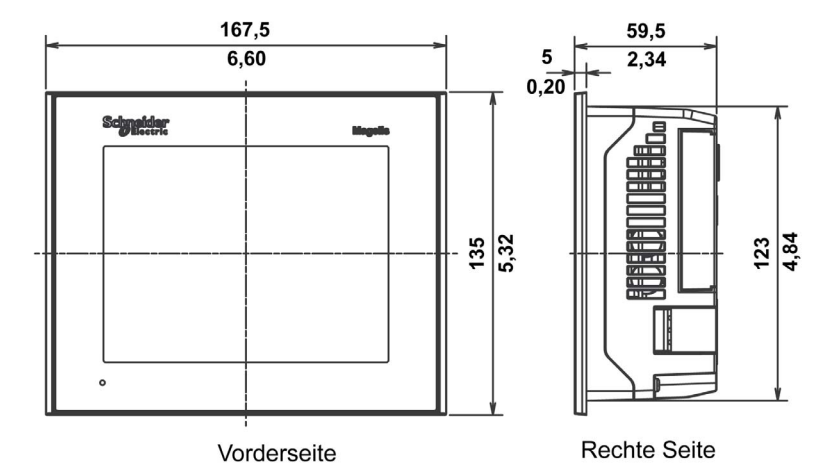

 $mm$ 

 $\overline{\overline{\text{inch}}}$ 

#### Abmessungen des XBT GT2430 mit Kabeln

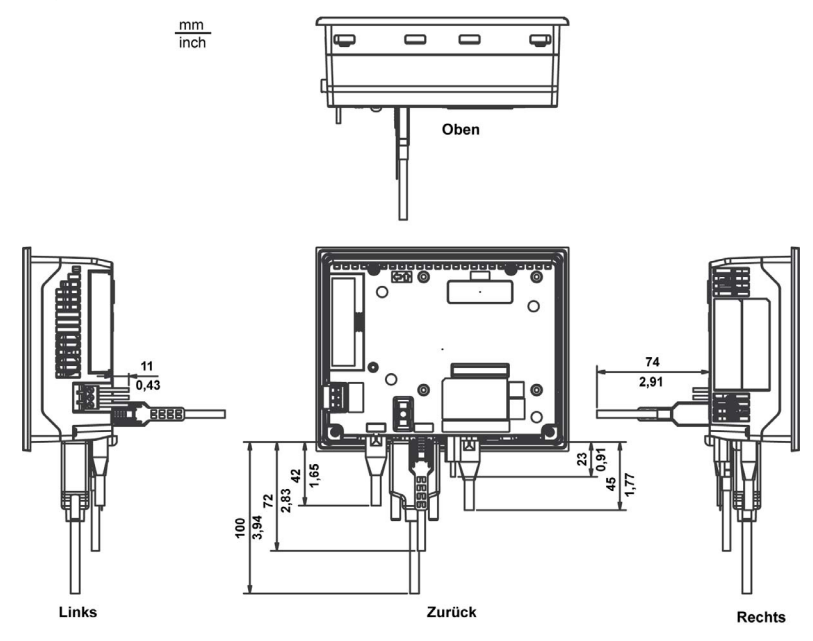

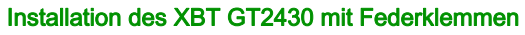

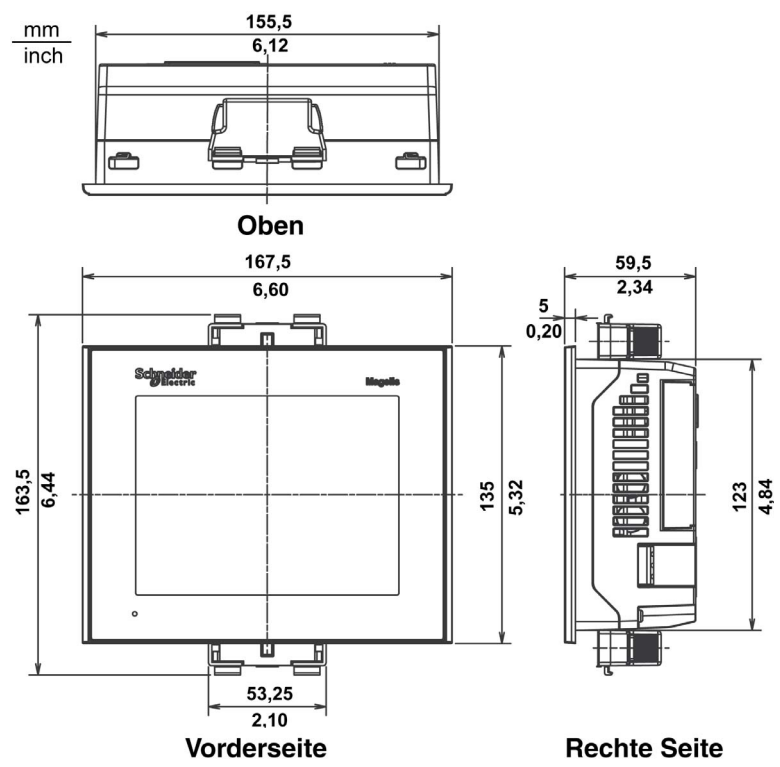

HINWEIS: Federklemmenhalter müssen separat bestellt werden (Ref. XBT Z3002).

HINWEIS: Die Montage von XBT GT2430 mit Federklemmen erlaubt keinen Zugang zu den Ports COM1 und COM2. Sollten diese Ports benötigt werden, verwenden Sie bitte Schraubbefestigungen.

#### Installation des XBT GT2430 mit Haltern für die Schraubmontage

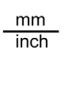

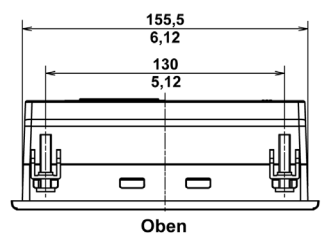

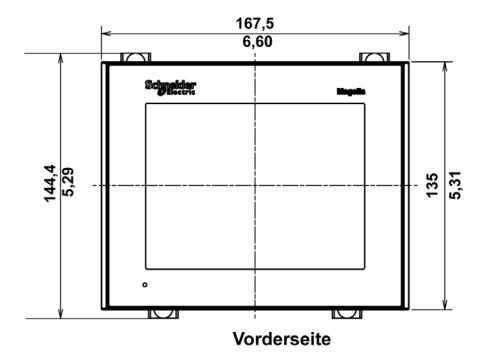

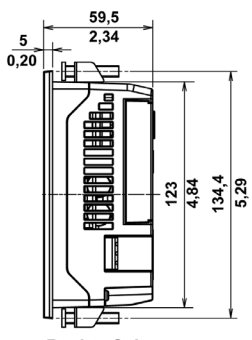

**Rechte Seite** 

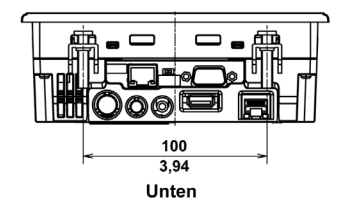

# <span id="page-132-0"></span>XBT GT4000-Serie Abmessungen

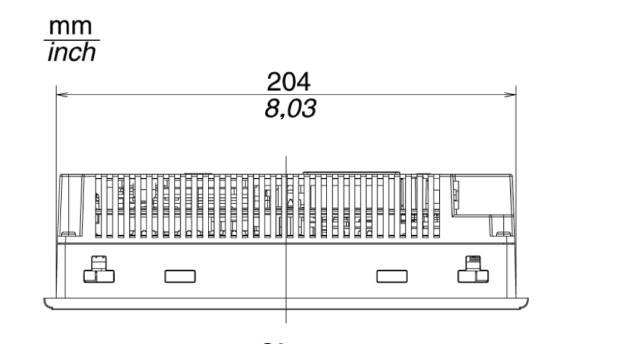

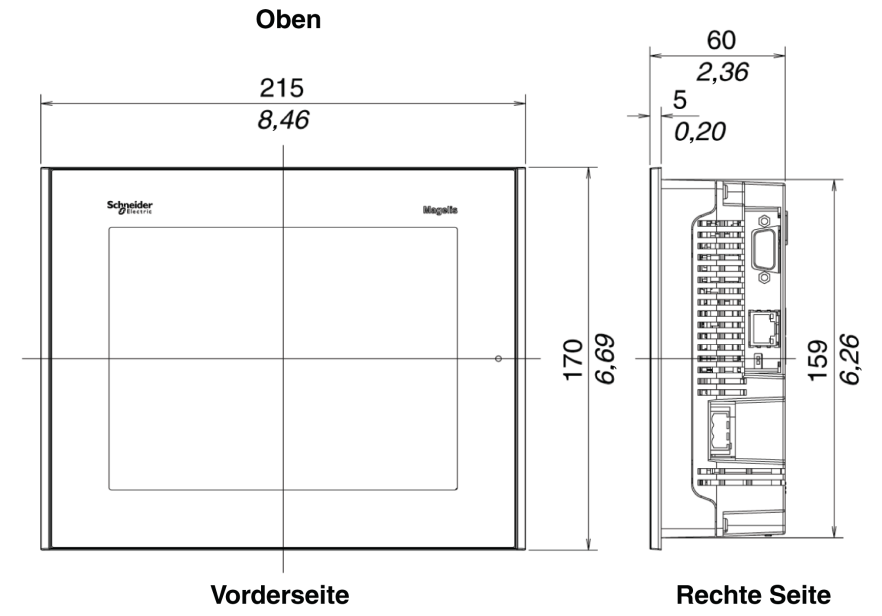

#### Abmessungen mit Kabeln

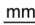

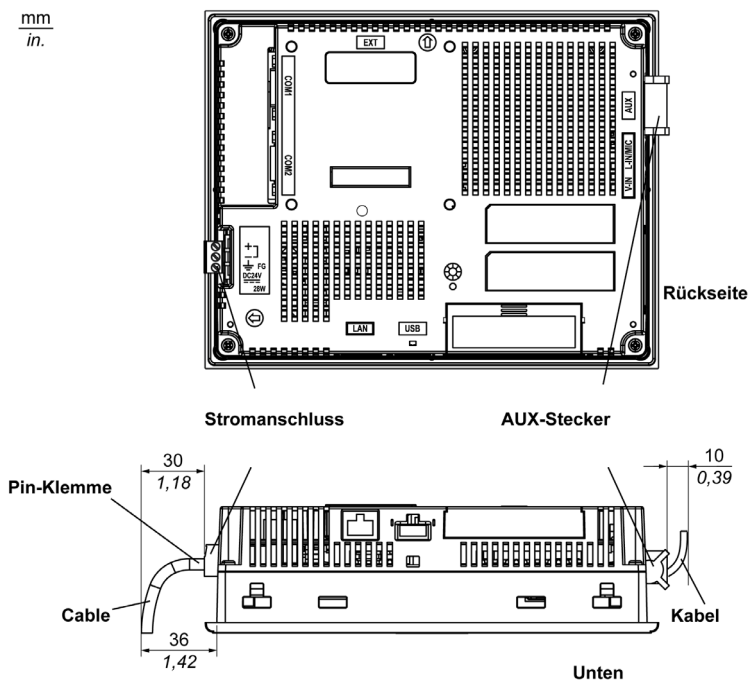

## Installation mit Federklemmen

 $\frac{mm}{inch}$ 

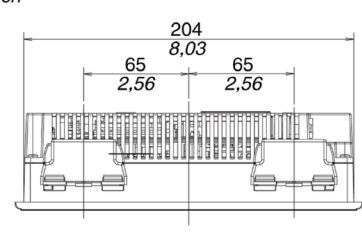

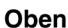

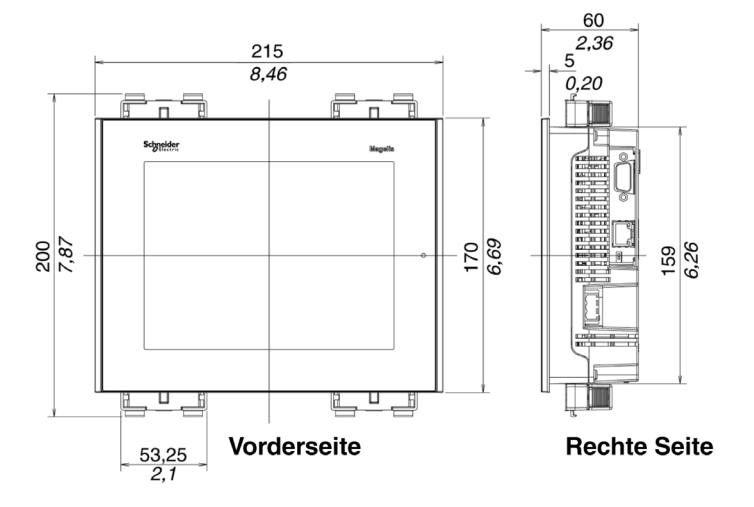

HINWEIS: XBT Z3002-Federklemmenhalter müssen separat bestellt werden.

#### Installation mit Haltern für die Schraubmontage

 $\frac{mm}{inch}$ 

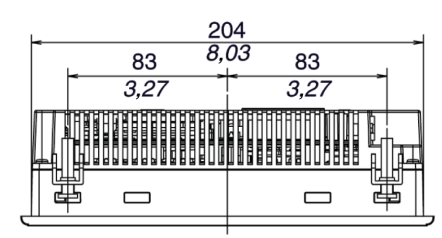

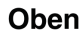

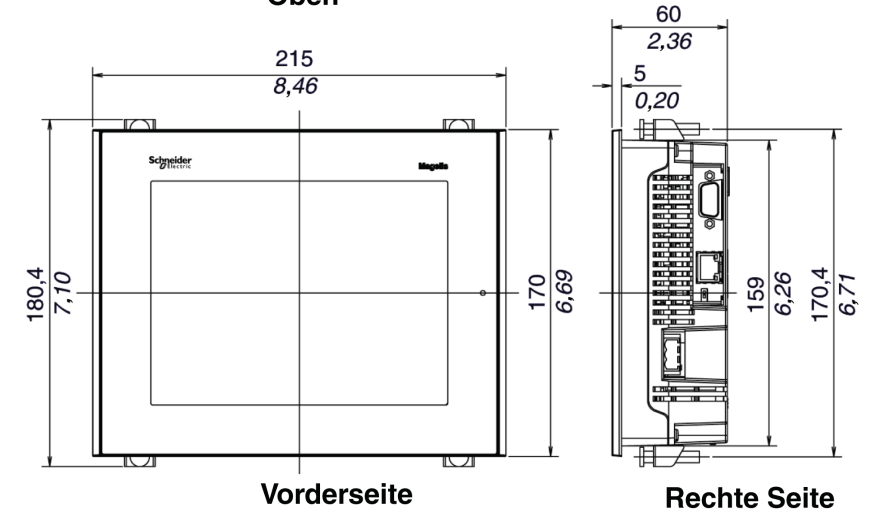

# <span id="page-136-0"></span>Abmessungen der Geräte der Serie XBT GT5000

#### Abmessungen von XBT GT5230

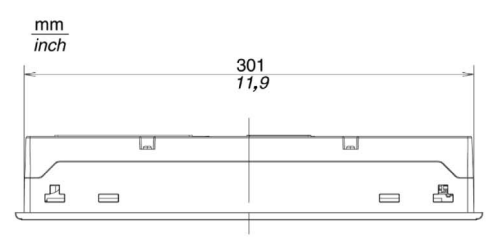

Oben

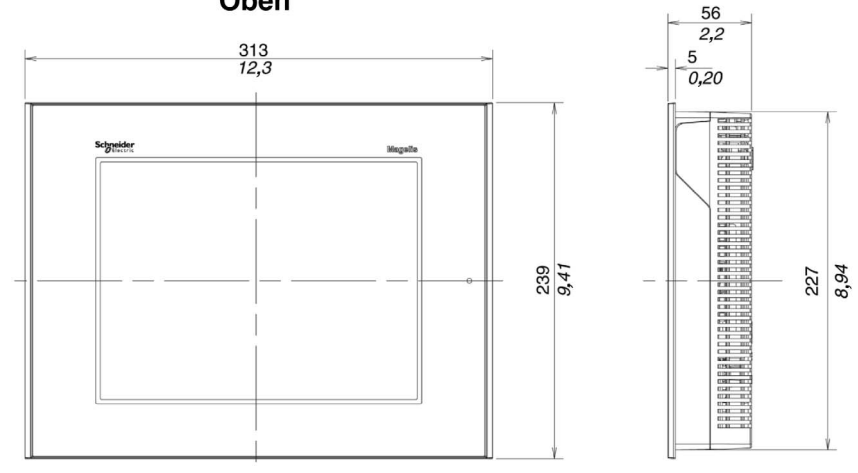

Vorderseite

**Rechte Seite** 

#### Abmessungen des XBT GT5230 mit Kabeln

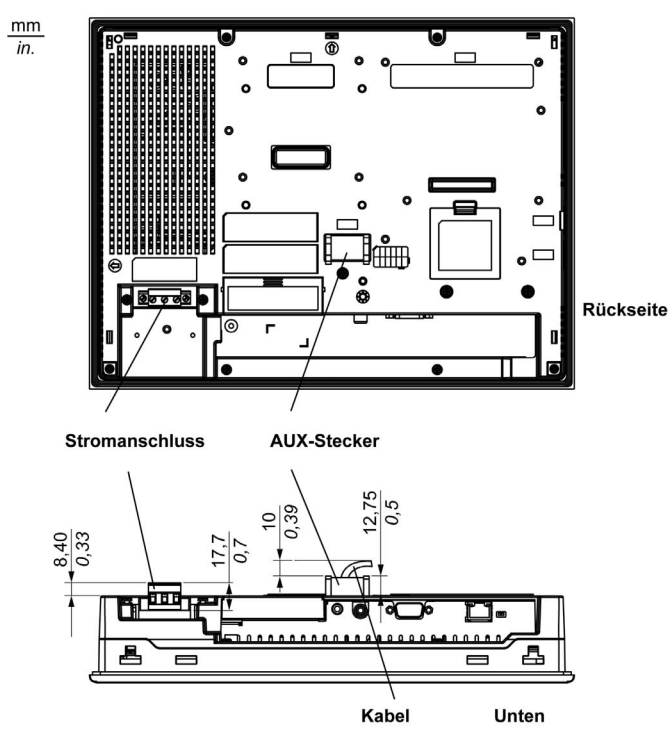

## Installation des XBT GT5230 mit Federklemmen

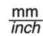

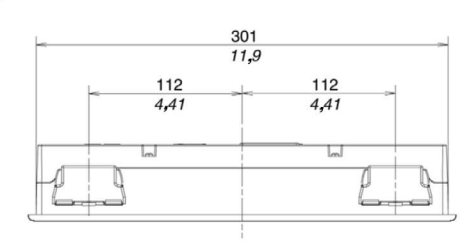

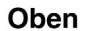

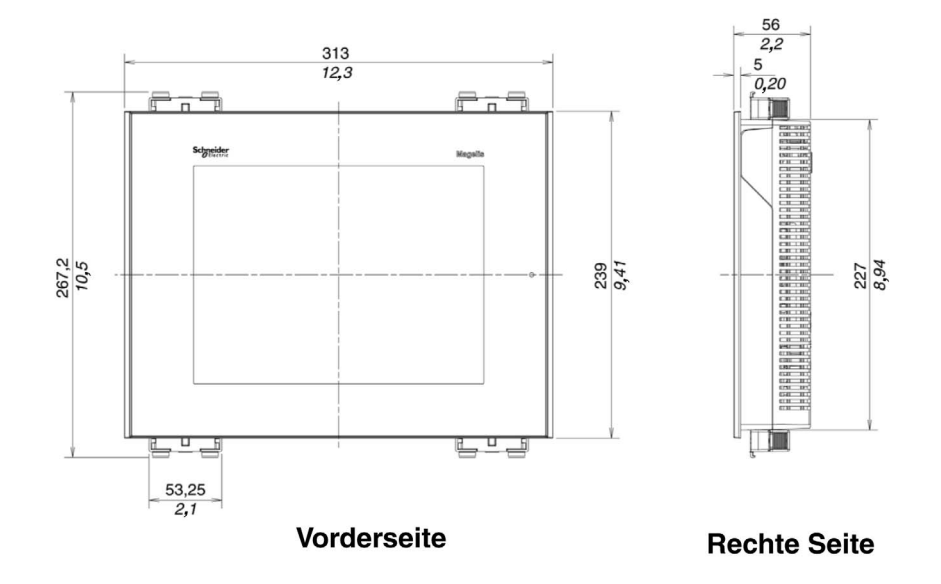

HINWEIS: XBT Z3002-Federklemmenhalter müssen separat bestellt werden.

#### Installation des XBT GT5230 mit Haltern für die Schraubmontage

 $\frac{mm}{inch}$ 

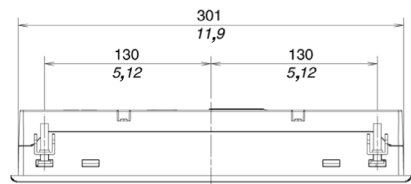

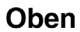

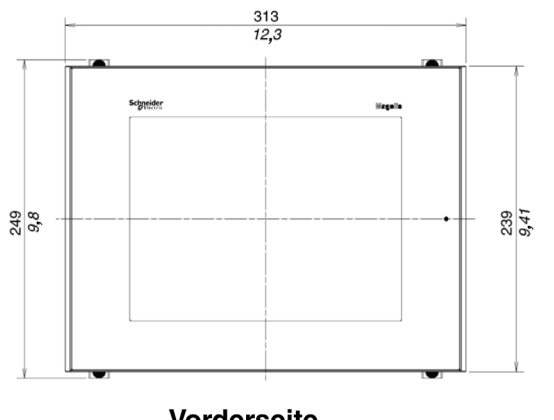

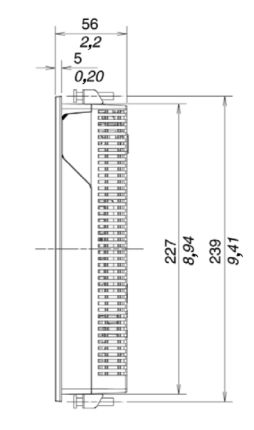

Vorderseite

**Rechte Seite** 

#### Abmessungen von XBT GT5330/5340/5430

 $\frac{mm}{inch}$ 

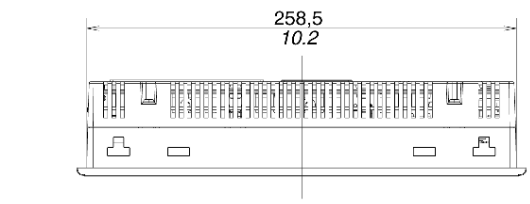

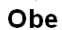

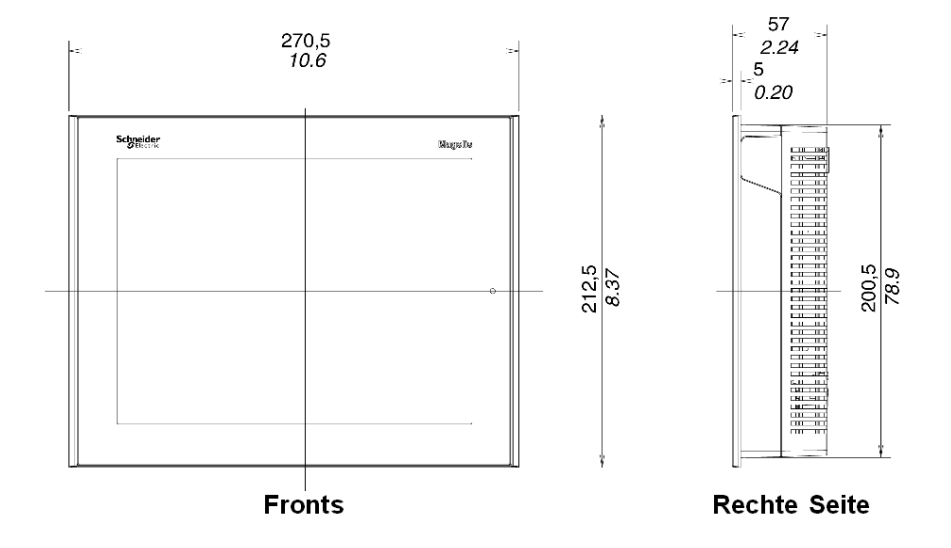

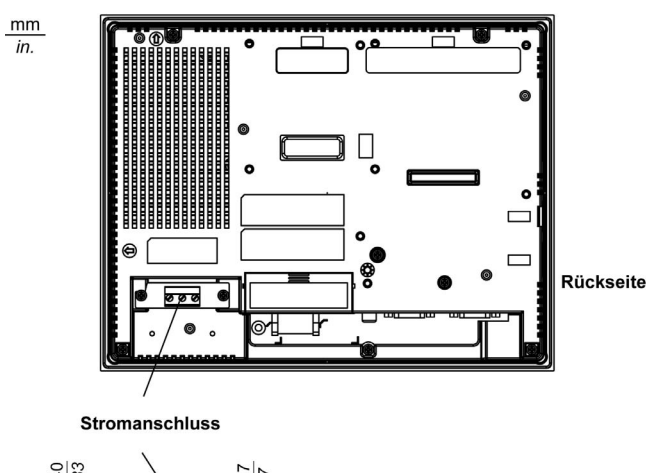

#### Abmessungen des XBT GT5330/5340 mit Kabeln

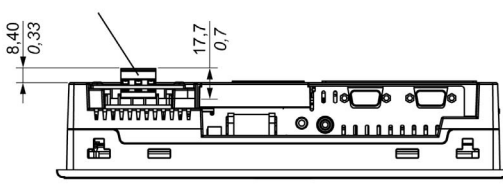

Unten

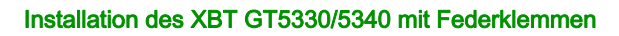

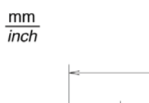

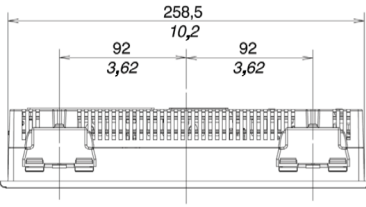

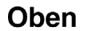

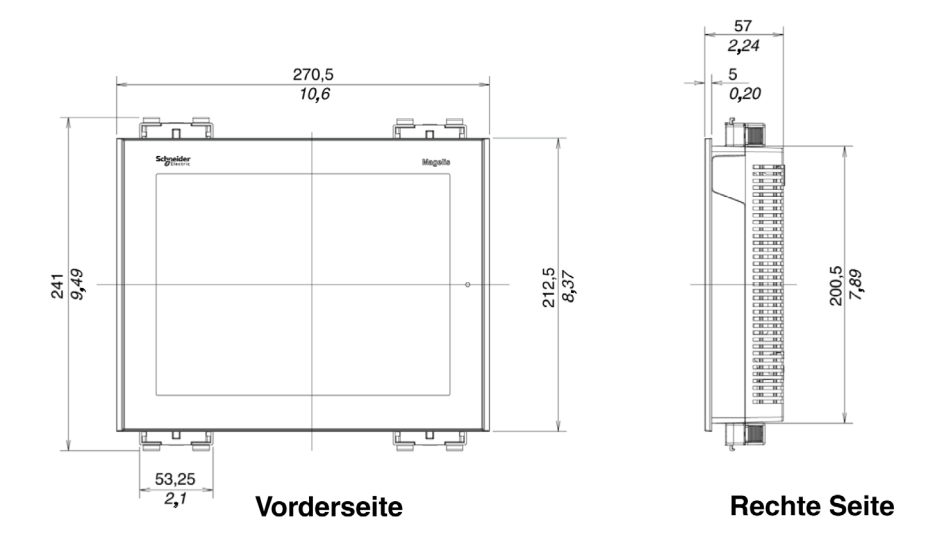

HINWEIS: XBT Z3002-Federklemmenhalter müssen separat bestellt werden.

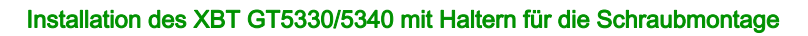

 $\frac{\text{mm}}{\text{inch}}$ 

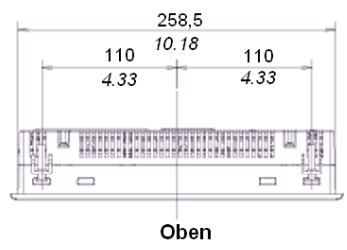

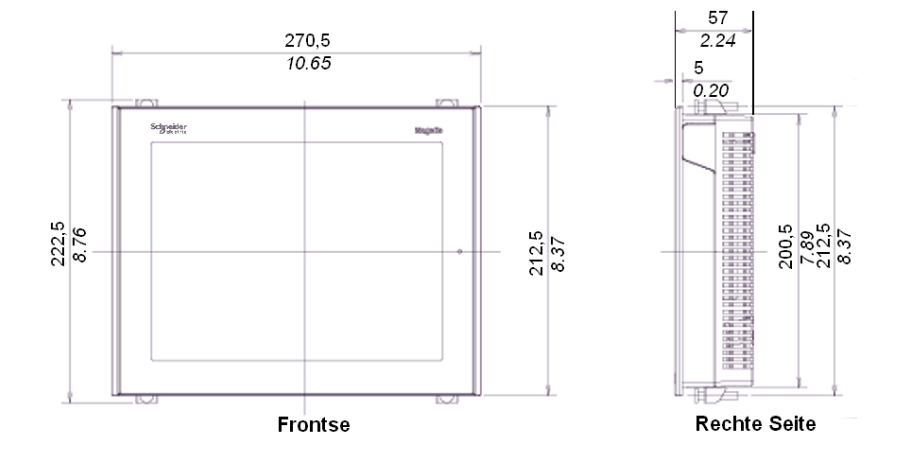
# XBT GT6000-Serie Abmessungen

 $\frac{mm}{inch}$ 

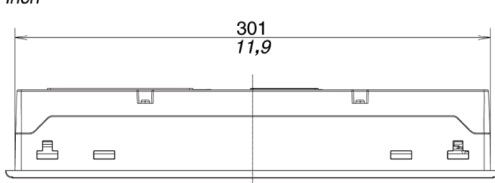

Oben

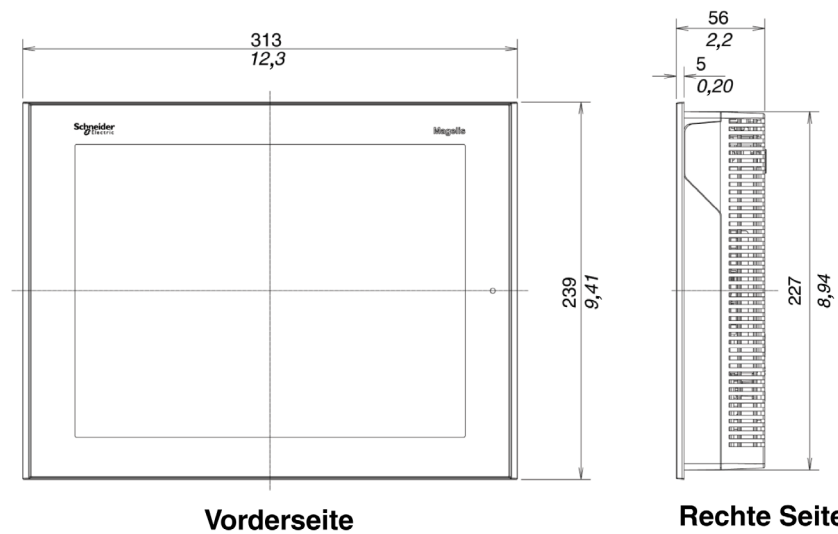

**Rechte Seite** 

# Abmessungen mit Kabeln

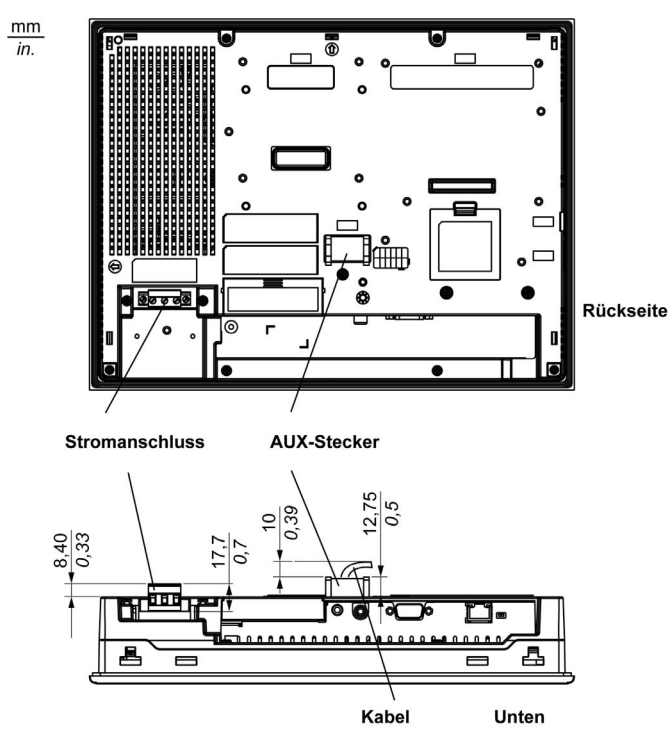

## Installation mit Federklemmen

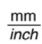

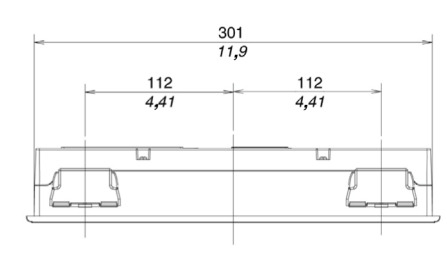

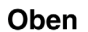

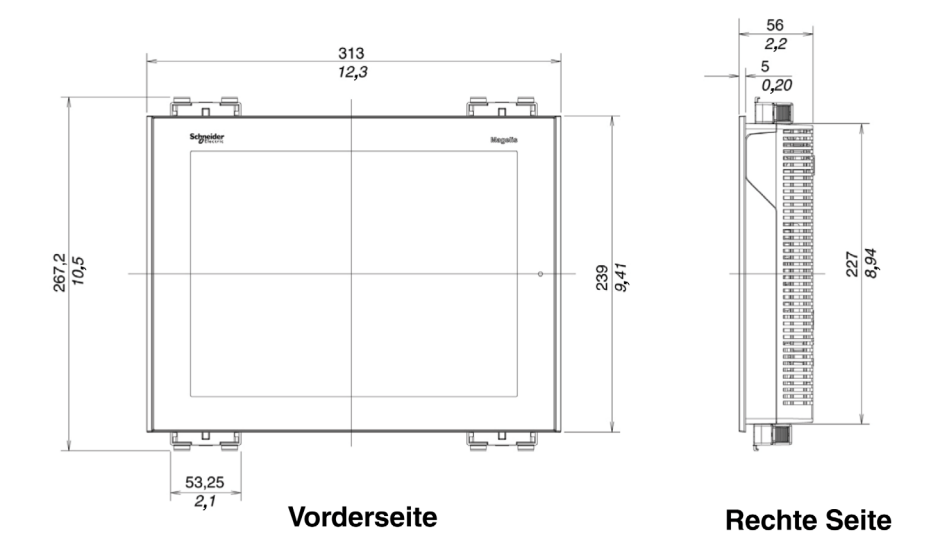

HINWEIS: XBT Z3002-Federklemmenhalter müssen separat bestellt werden.

# Installation mit Haltern für die Schraubmontage

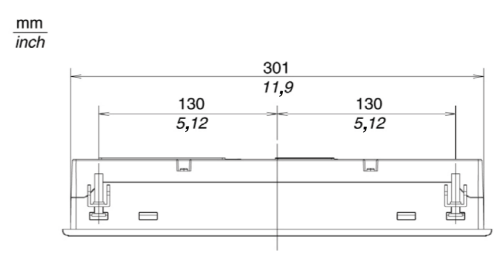

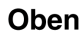

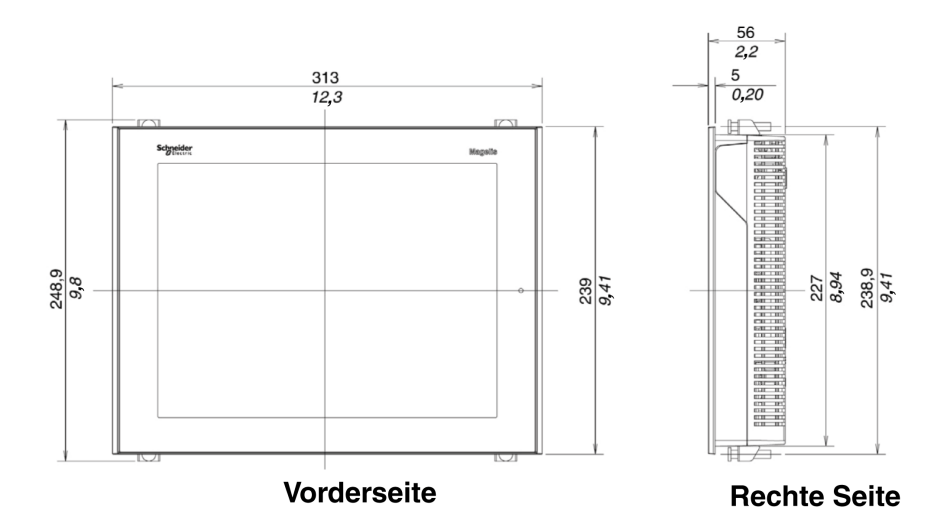

# XBT GT7000-Serie Abmessungen

 $\frac{mm}{inch}$ 

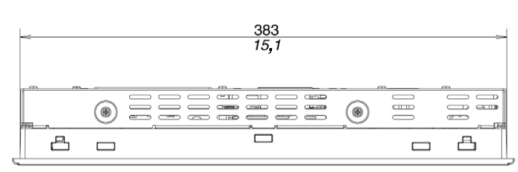

Oben

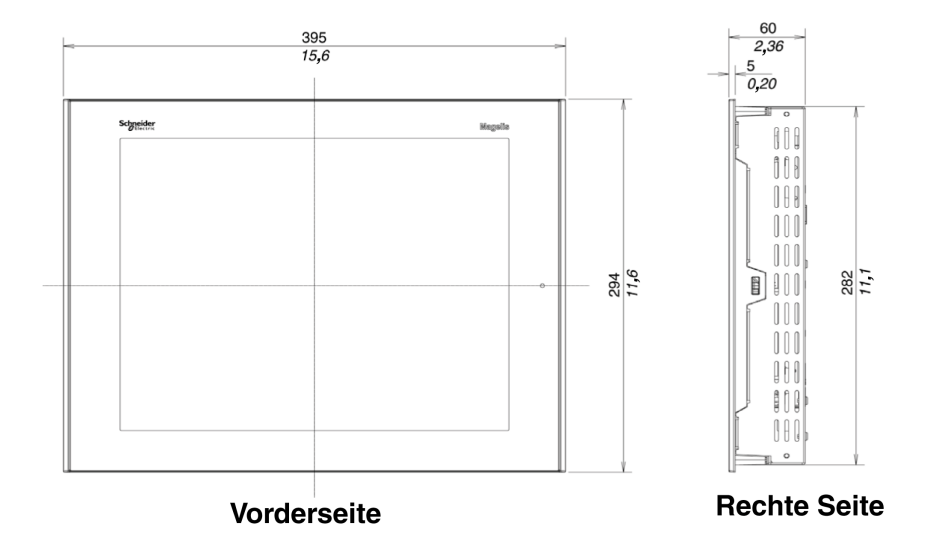

# Abmessungen mit Kabeln

 $\frac{mm}{in}$ 

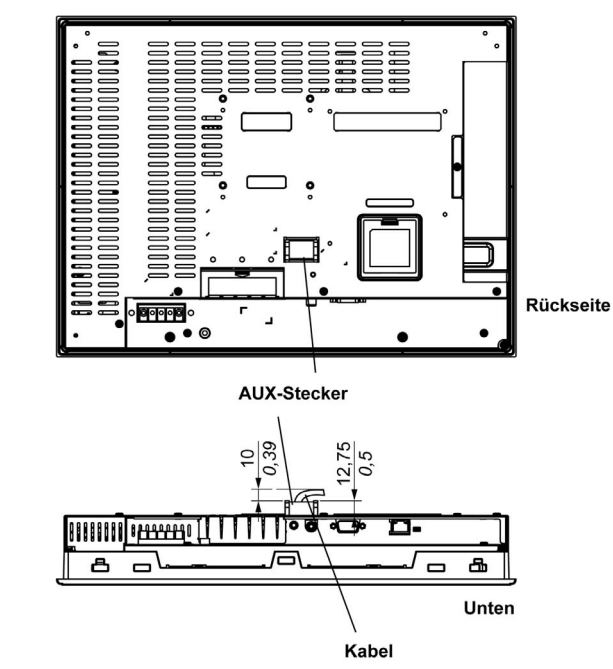

# Installation mit Federklemmen

 $\frac{mm}{inch}$ 

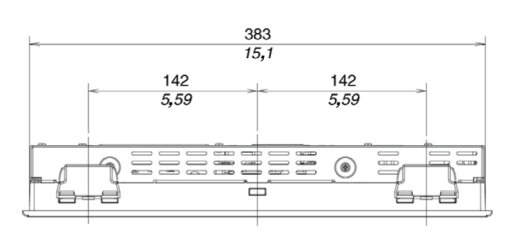

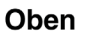

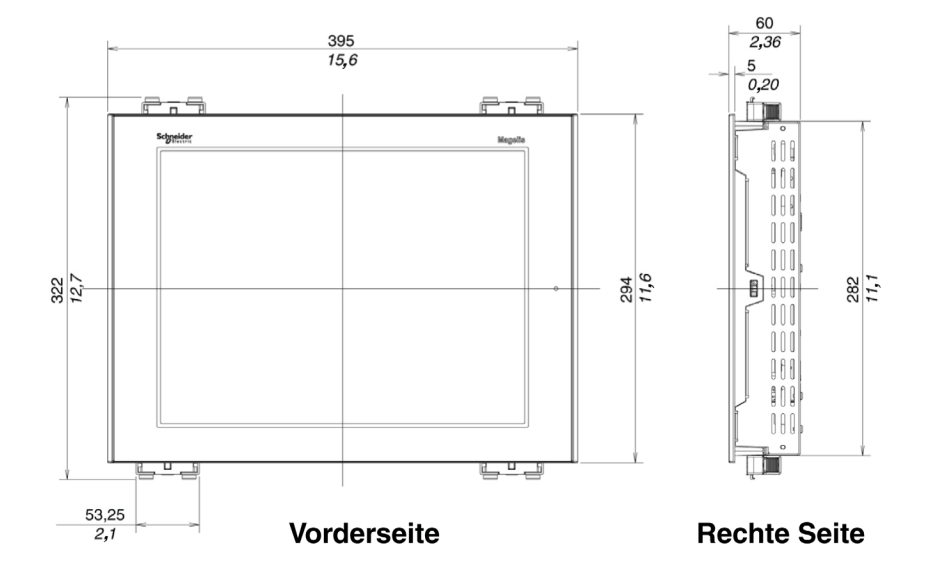

HINWEIS: Die XBT Z3002 Federclips zur Befestigung müssen separat bestellt werden.

# Installation mit Haltern für die Schraubmontage

 $\frac{mm}{inch}$ 

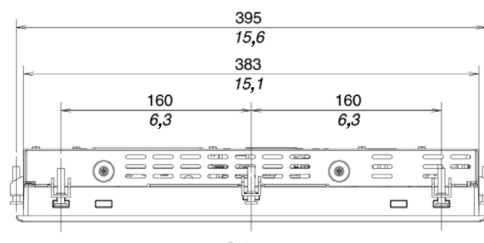

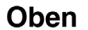

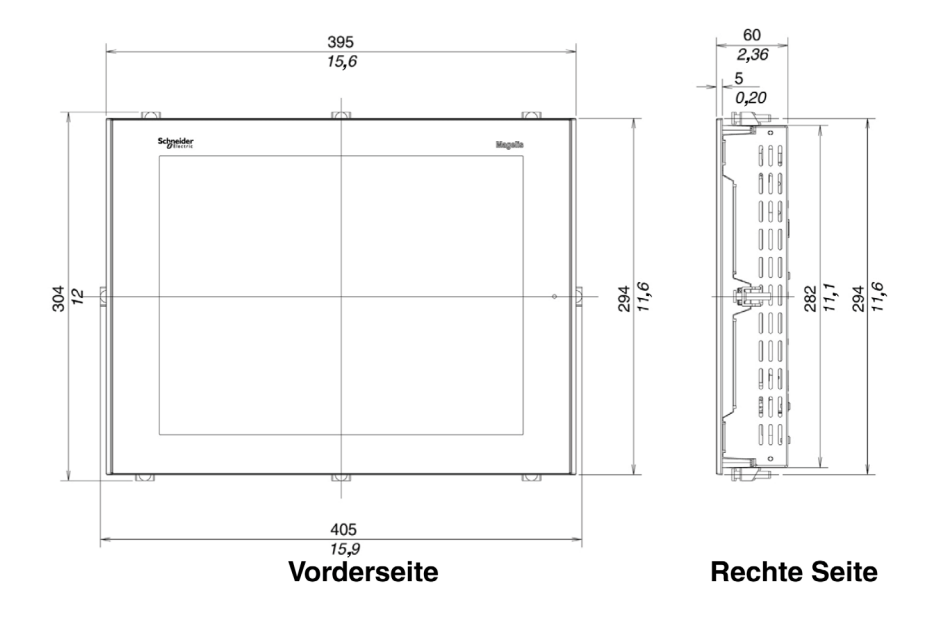

# Serie XBT GK2000-Serie – Abmessungen

Die folgende Abbildung zeigt die Abmessungen der Bildschirme mit Tastenfeld XBT GK2330 und 2330.

 $\frac{265}{10,433}$ 

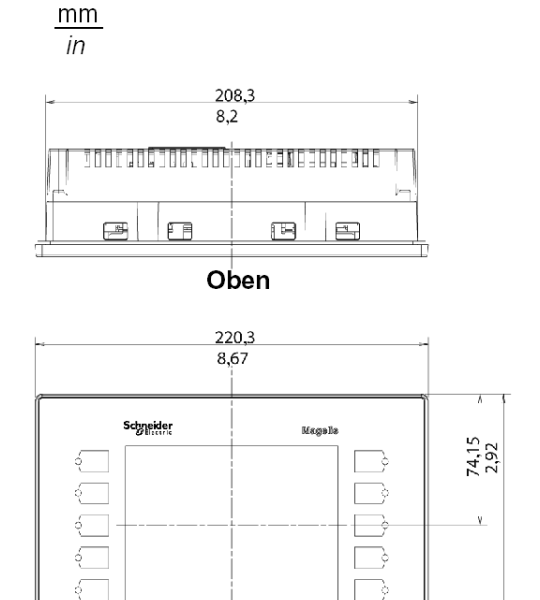

Vorderseite

- è

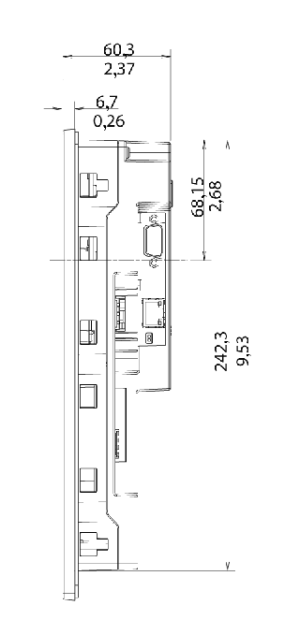

**Rechte Seite** 

 $\ddot{\circ}$ 

## Abmessungen mit Kabeln

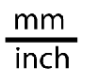

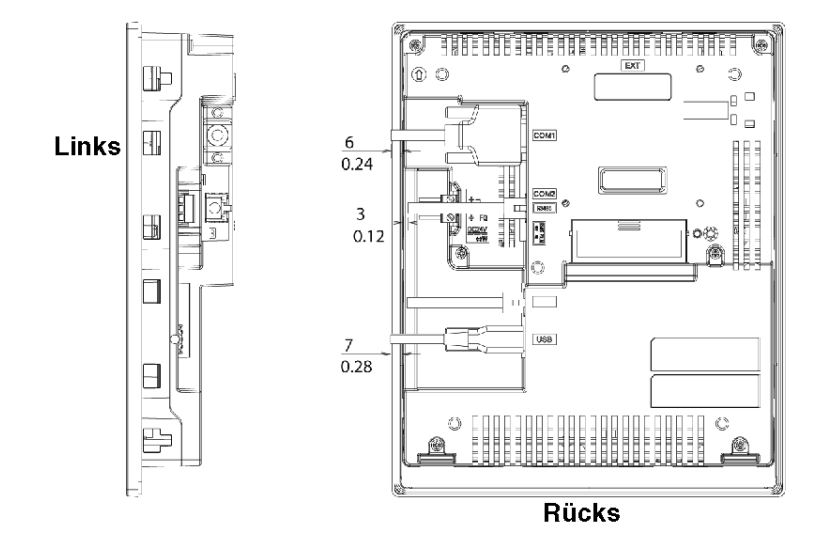

HINWEIS: Der XBT GK2120 bietet keine Ethernet-Unterstützung.

## Installation mit Federklemmen

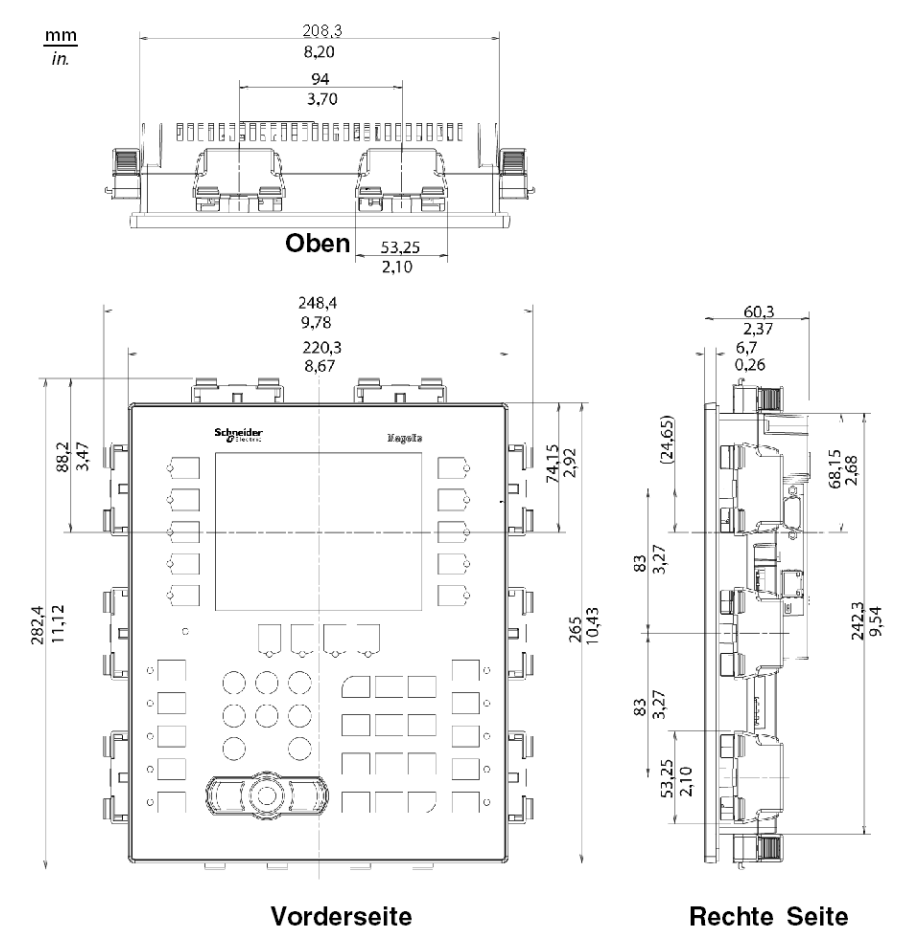

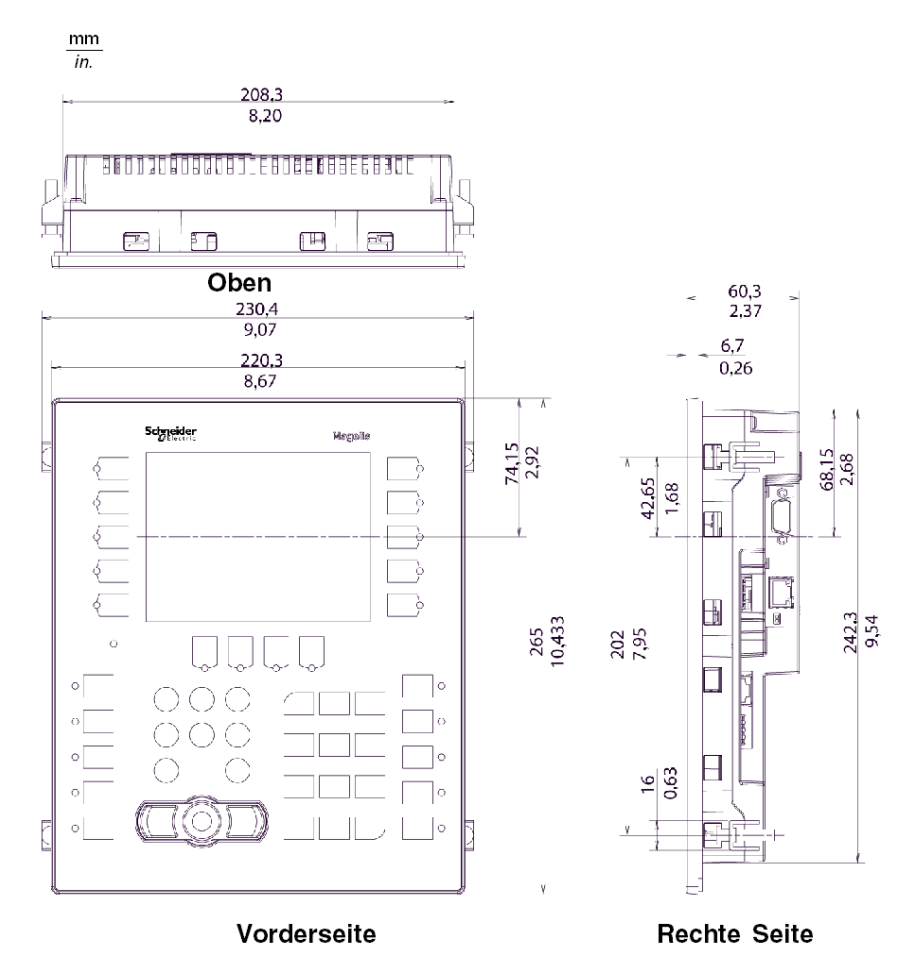

# Installation mit Haltern für die Schraubmontage

HINWEIS: Die XBT ZGFIX-Halter zur Schraubmontage sind separat zu bestellen.

# XBT GK5330 Abmessungen

## Abmessungen von XBT GK5330

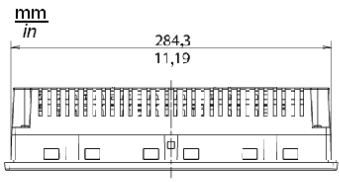

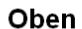

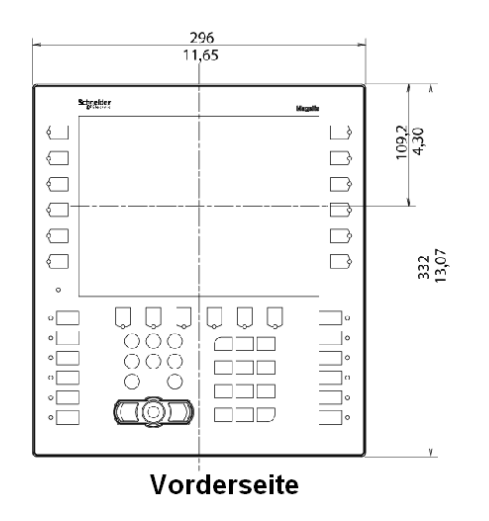

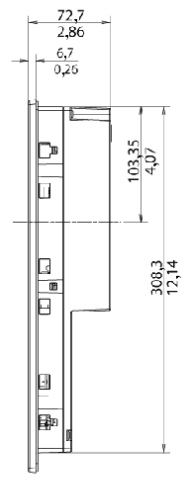

**Rechte Seite** 

# Abmessungen des XBT GK5330 mit Kabeln

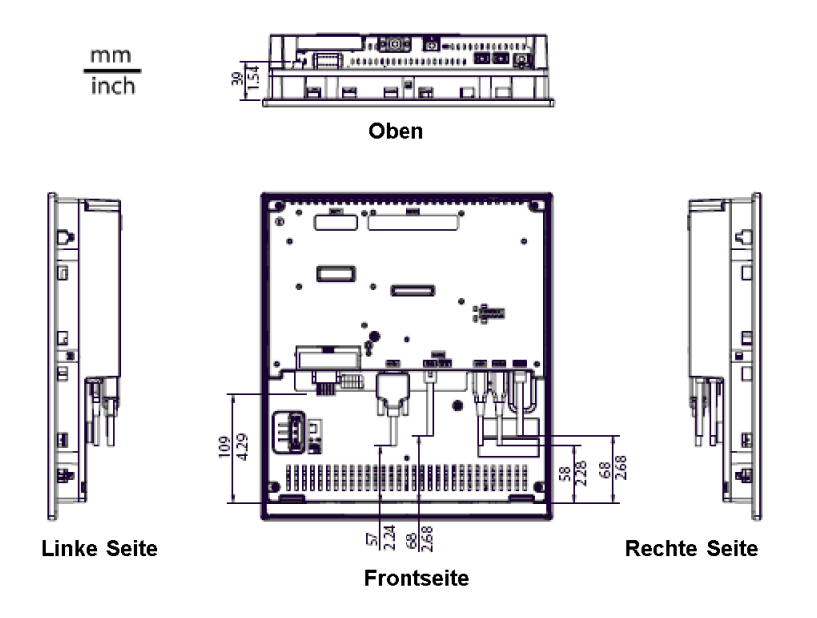

### Installation des XBT GK5330 mit Federklemmen

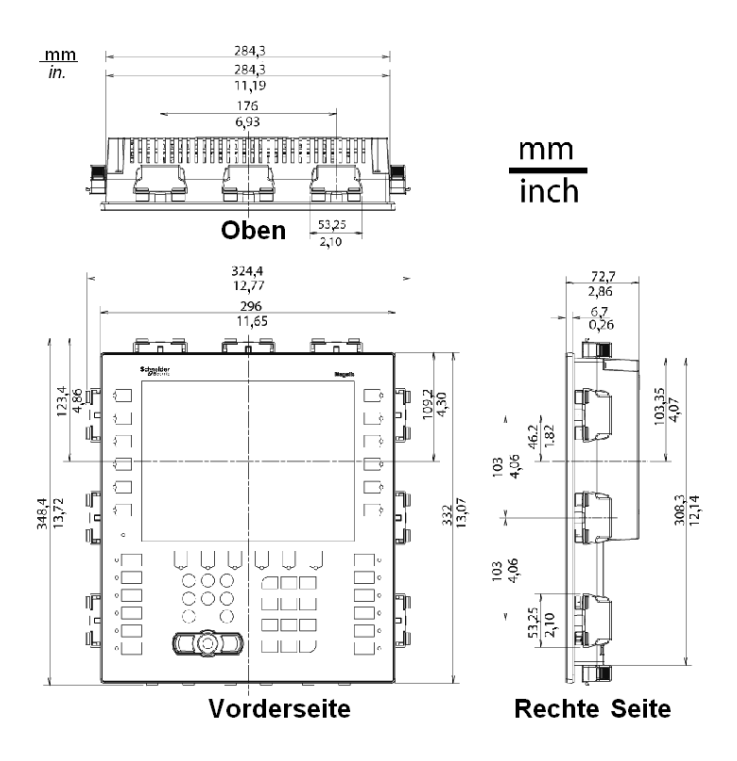

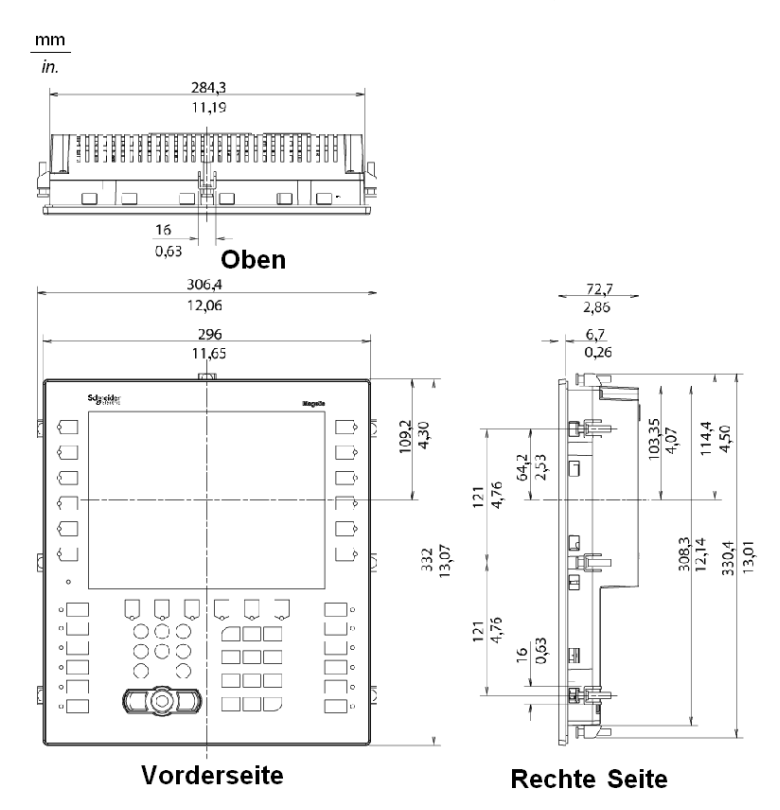

#### Installation des XBT GK5330 mit Haltern für die Schraubmontage

HINWEIS: Die XBT ZGFIX-Halter zur Schraubmontage sind separat zu bestellen.

# Abmessungen der Geräte der Serie XBT GH2000

### Abmessungen des Gerätes XBT GH2460

Die folgenden Abbildungen zeigen die Abmessungen der XBT GH2460-Bildschirme.

 $\frac{mm}{in.}$ 

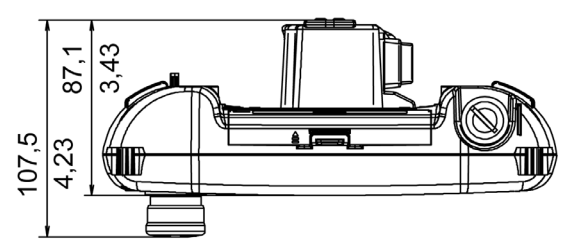

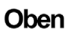

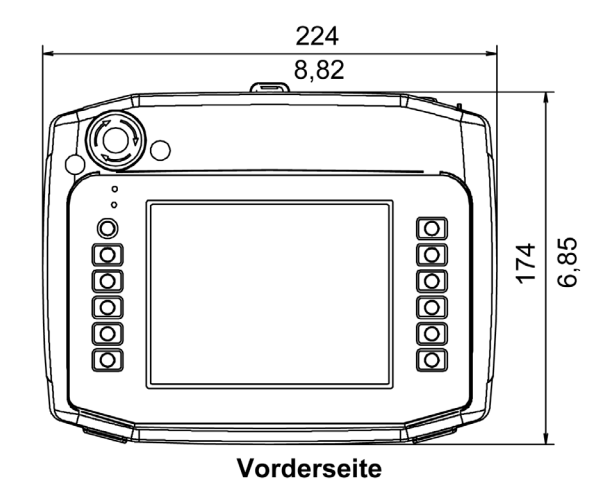

# Amessungen der Notschalterabdeckung

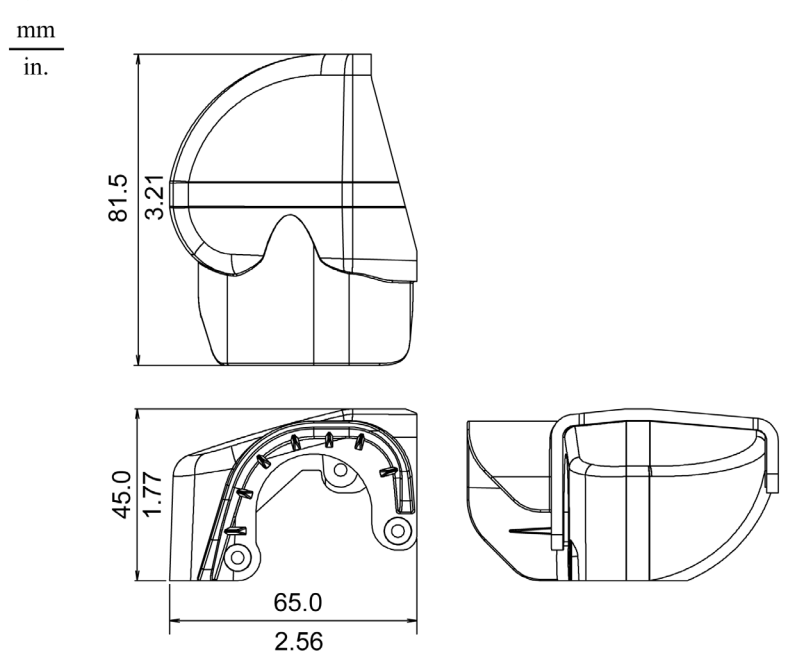

# <span id="page-162-0"></span>Abmessungen des Schaltpultausschnitts

#### Einsetzen eines XBT GT/XBT GK

Erstellen Sie einen Schaltpultausschnitt und setzen Sie das Gerät von der Frontseite in das Schaltpult ein. Die folgende Abbildung zeigt den Schaltpultausschnitt für ein XBT GT/XBT GK-Gerät (Beispiel aus der Baureihe XBT GT1005).

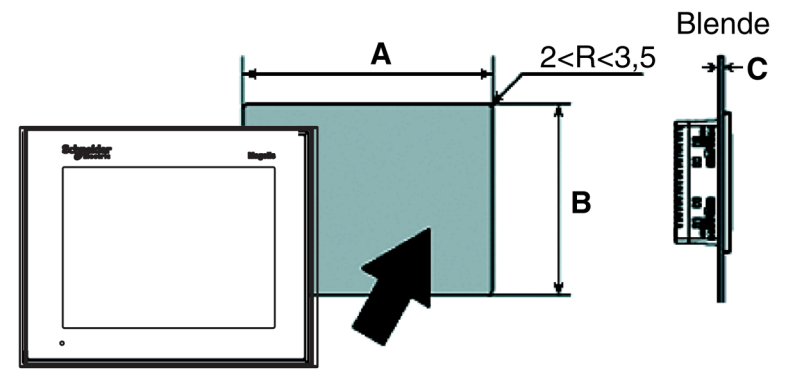

#### Abmessungen

Die folgende Tabelle enthält die Abmessungen des Schaltpultausschnitts für jedes Gerät:

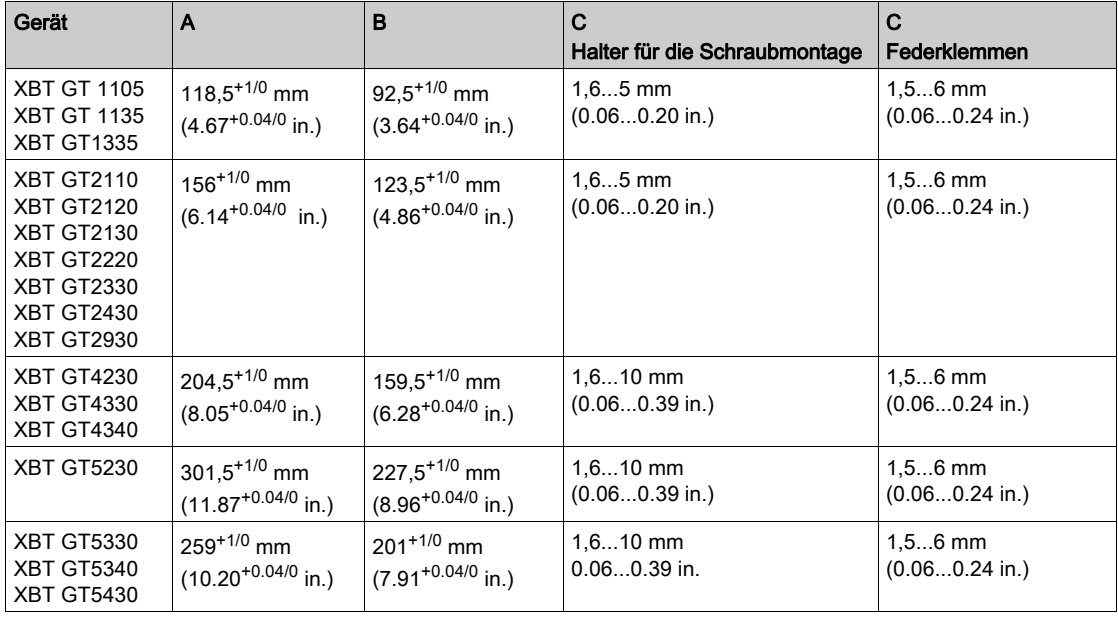

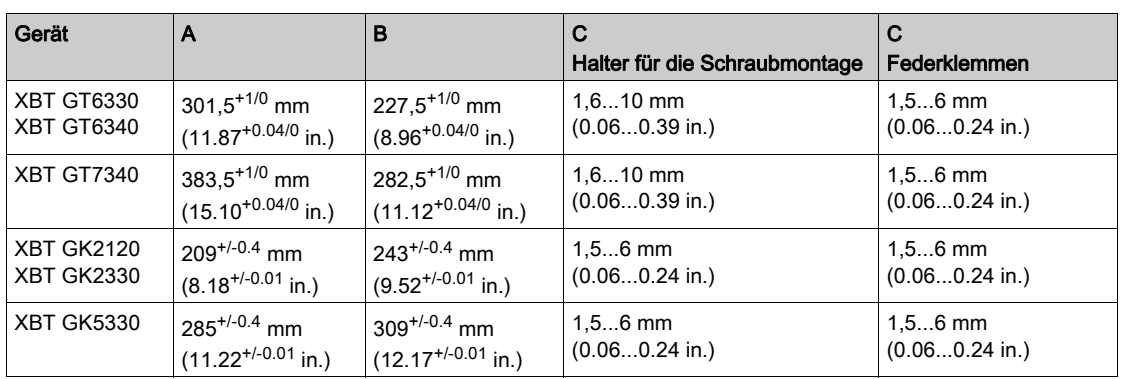

# **Montagehalter**

#### Einführung

Es können zwei Haltertypen für die Montage der Geräte der Baureihen XBT GT und XBT GK verwendet werden:

- Halter für die Schraubmontage
- Federklemmen

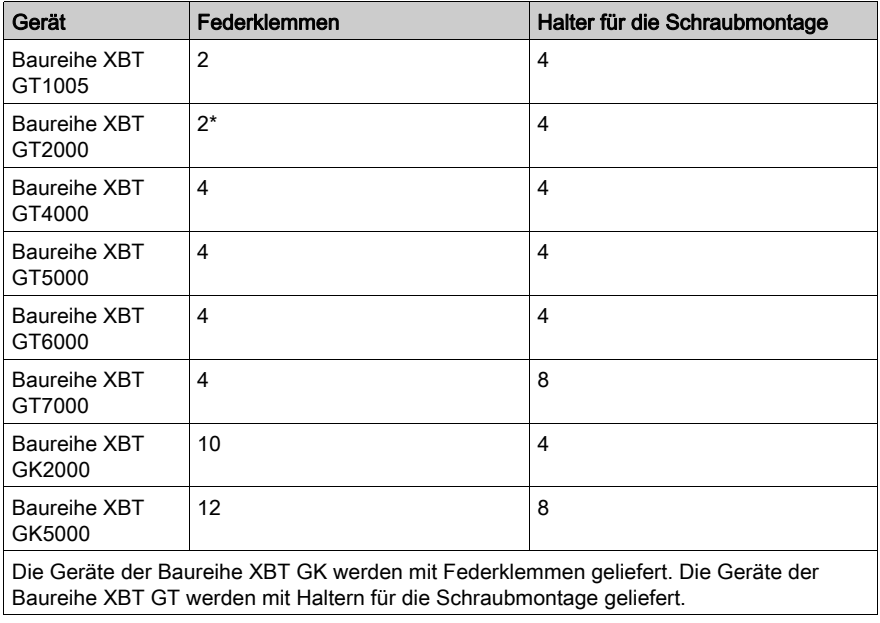

\* Die Montage von XBT GT2430 mit Federklemmen erlaubt keinen Zugang zu den Ports COM1 und COM2. Sollten diese Ports benötigt werden, verwenden Sie bitte Schraubbefestigungen.

## Abmessungen der Federklemmenhalter

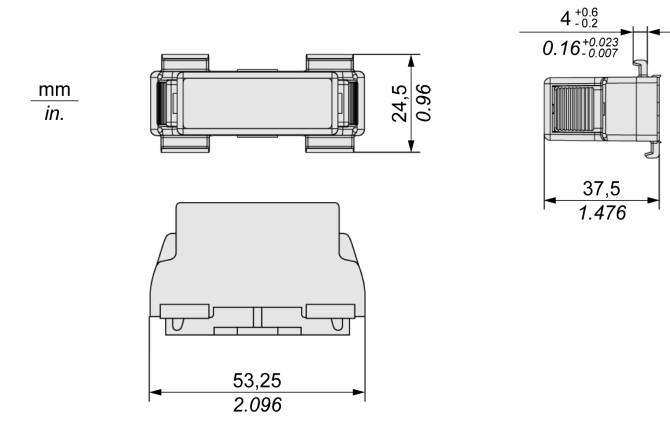

### Abmessungen der Halter für die Schraubmontage

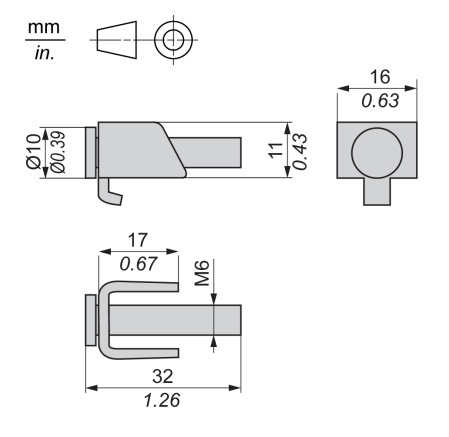

# Kapitel 4 Installation und Verdrahtung

### Übersicht

In diesem Kapitel werden die Installationsverfahren und Verdrahtungsvorschriften für den XBT GT und den XBT GK beschrieben.

#### Inhalt dieses Kapitels

Dieses Kapitel enthält die folgenden Abschnitte:

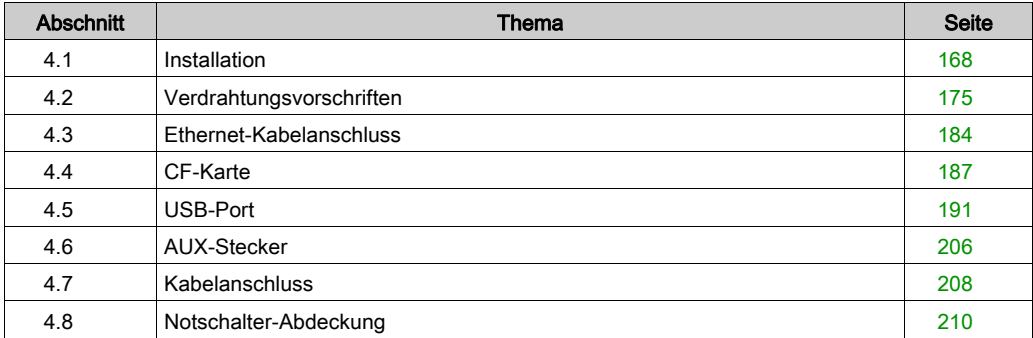

# <span id="page-167-0"></span>Abschnitt 4.1 Installation

# Installationsverfahren

#### **Einführung**

Bevor Sie das Gerät in einer Schalttafel oder einem Schaltschrank installieren, lesen Sie die nachfolgend aufgeführten Anweisungen.

Für die Installation des Geräts sind sowohl die Montagedichtung als auch die Montagehalter (Halter für die Schraubmontage oder Federklemmen) erforderlich.

# **AVORSICHT**

### UNSACHGEMÄSSE VERWENDUNG

Verwenden Sie den Anzeigefuß aus Karton nicht für industrielle Anwendungsumgebungen.

Die Nichtbeachtung dieser Anweisungen kann Verletzungen oder Sachschäden zur Folge haben.

Montieren Sie das Terminal in einem Gehäuse, in dem saubere, trockene, robuste und kontrollierte Umgebungsbedingungen gewährleistet sind (Gehäuse der Schutzart IP65) [\(siehe](#page-41-0) Seite 42).

HINWEIS: Die Schutzart des Produkts kann von den Angaben auf dem ATEX-Schild abweichen, da bei den Angaben auf dem ATEX-Schild die Produktalterung berücksichtigt ist.

Eine alte Dichtung kann ihre Dichtwirkung verlieren. Wechseln Sie die Dichtung einmal jährlich aus sowie wenn Risse oder Schmutz erkennbar werden.

#### Anforderungen an die Dichtungsmontage

Die Dichtung trägt zur Gewährleistung der Schutzart (IP65, IP20) des Geräts bei und bietet außerdem eine Vibrationsdämpfung.

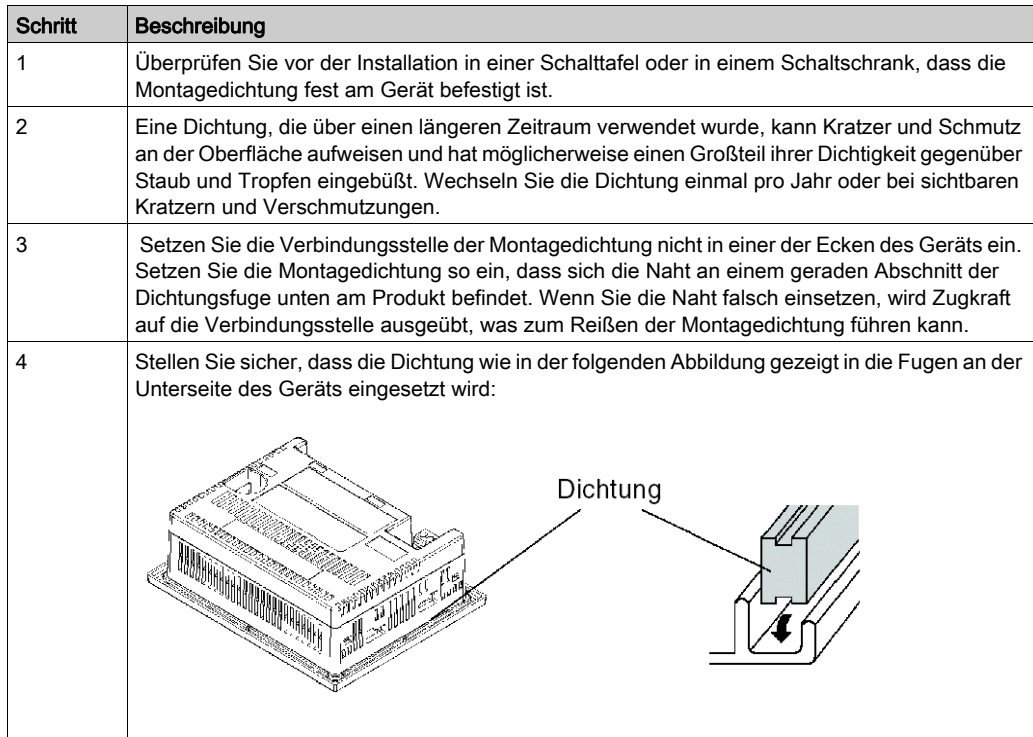

# **A WARNUNG**

#### VERLUST DER SCHUTZART (IP) DER SCHALTTAFEL ODER DES SCHALTSCHRANKS

- Führen Sie die Dichtung ordnungsgemäß in Übereinstimmung mit der Beschreibung in dieser Dokumentation in die Aussparung ein.
- Dehnen Sie die Dichtung nicht.
- Schieben Sie den Dichtungssaum nicht in die Ecken der Aussparung ein.
- Der Dichtungssaum darf nur in den geraden Abschnitt der Aussparung am unteren Rand der Einheit eingeführt werden.
- Stellen Sie sicher, dass die Oberseite der Dichtung etwa 2,0 mm über den Rand der Aussparung hervorsteht.

Die Nichtbeachtung dieser Anweisungen kann Tod, schwere Verletzungen oder Sachschäden zur Folge haben.

# Vorbereitung der Schalttafel

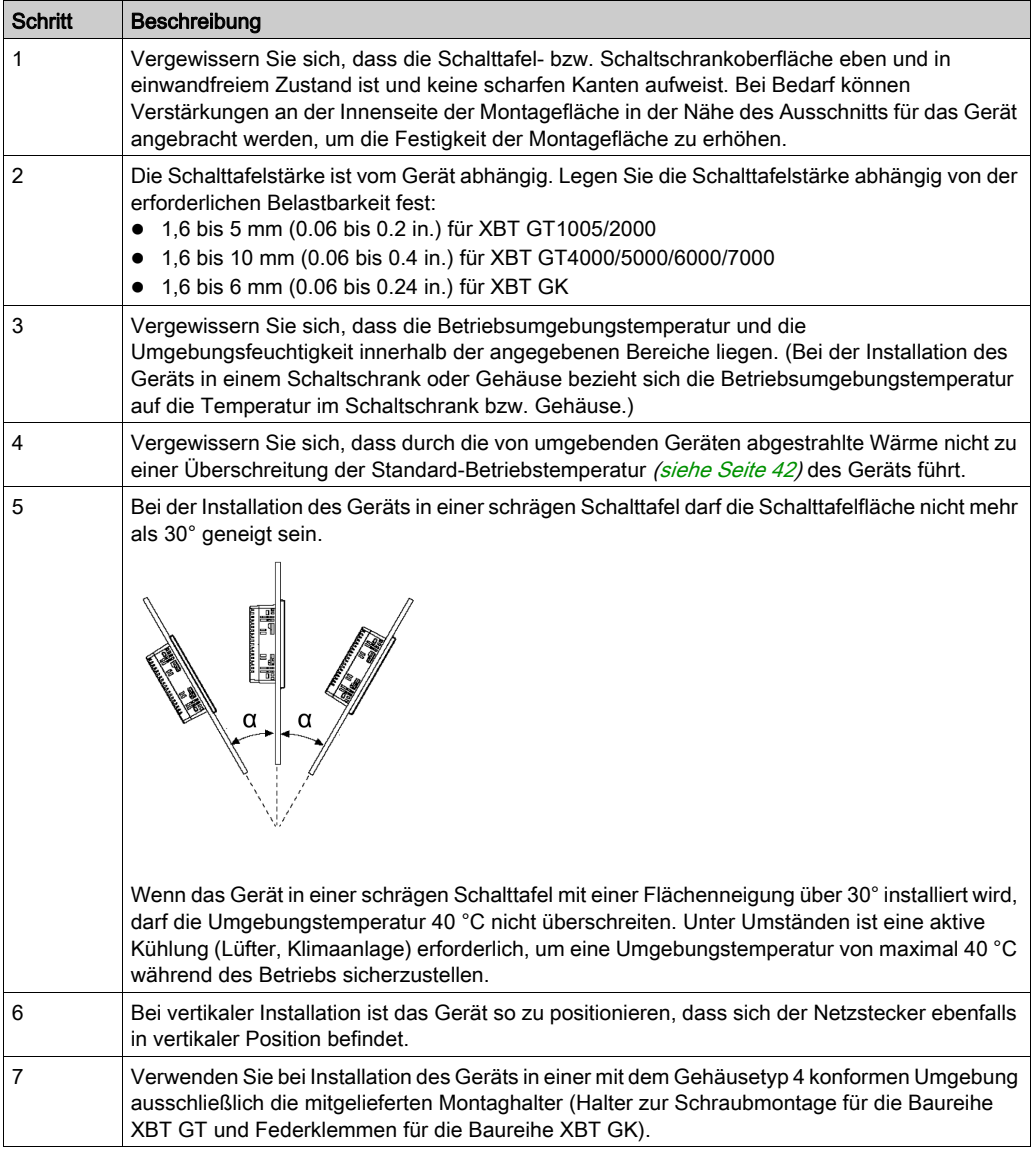

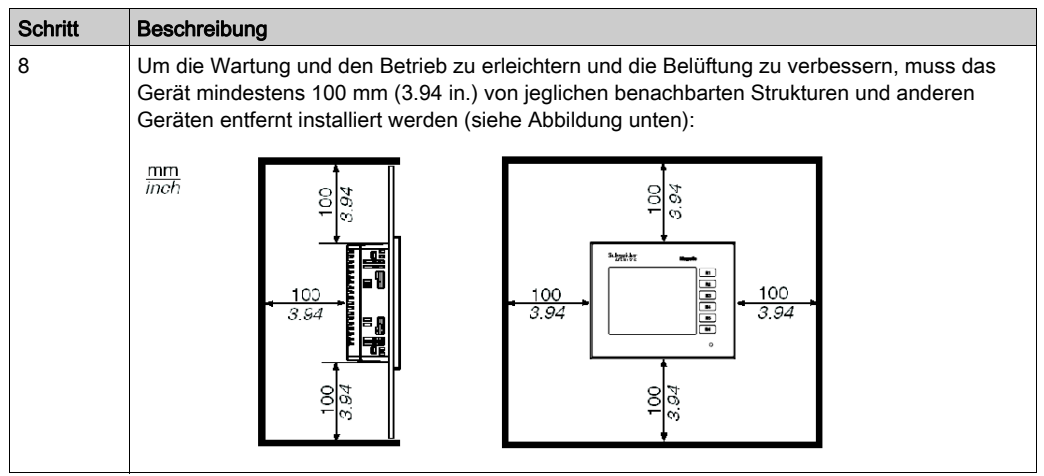

#### Installation mit Federklemmen

# **AVORSICHT**

#### **FEDERMECHANISMUS**

Betätigen Sie den Federmechanismus nicht in Gesichtsnähe.

Die Nichtbeachtung dieser Anweisungen kann Verletzungen oder Sachschäden zur Folge haben.

# **AVORSICHT**

#### TERMINAL BEI FEHLENDER ABSICHERUNG INSTABIL

Achten Sie bei der Installation oder beim Entfernen der Federklemmen darauf, dass das Terminal im Schalttafelschausschnitt stabilisiert ist.

#### Die Nichtbeachtung dieser Anweisungen kann Verletzungen oder Sachschäden zur Folge haben.

HINWEIS: Verwenden Sie die Montagedichtung, um Vibrationen zu dämpfen und das Eindringen von Wasser zu verhindern.

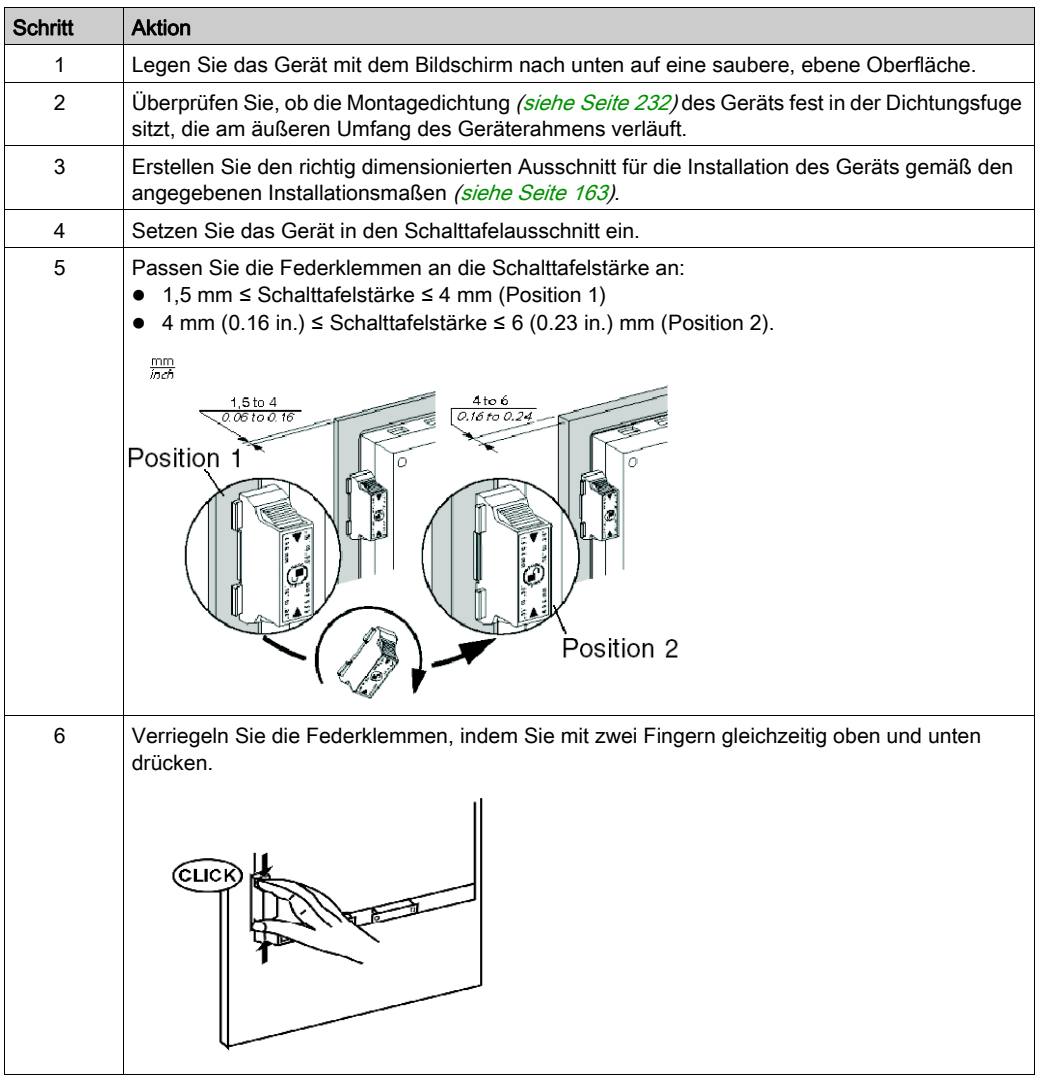

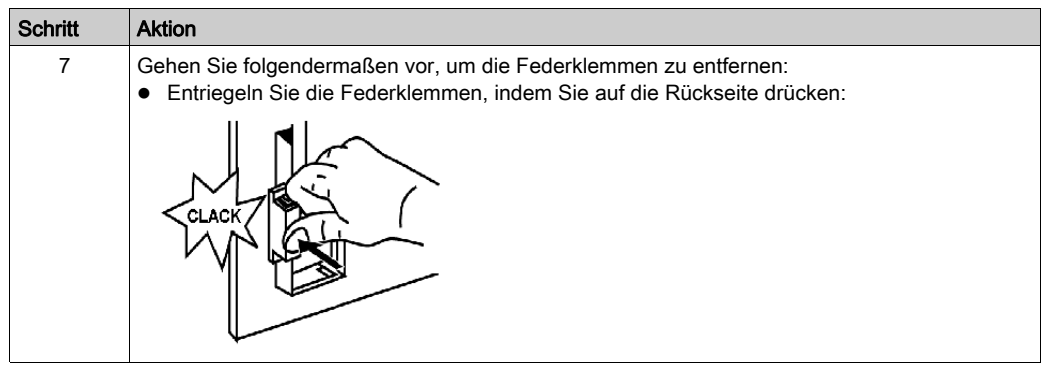

HINWEIS: Bei der Baureihe XBT GK sind Federklemmenhalter erforderlich, um einen Schutz gemäß NEMA 4 zu gewährleisten.

### Installation mit Haltern für die Schraubmontage

# **AVORSICHT**

### TERMINAL BEI FEHLENDER ABSICHERUNG INSTABIL

Achten Sie bei der Installation oder beim Entfernen der Federklemmen darauf, dass das Terminal im Schalttafelschausschnitt stabilisiert ist.

#### Die Nichtbeachtung dieser Anweisungen kann Verletzungen oder Sachschäden zur Folge haben.

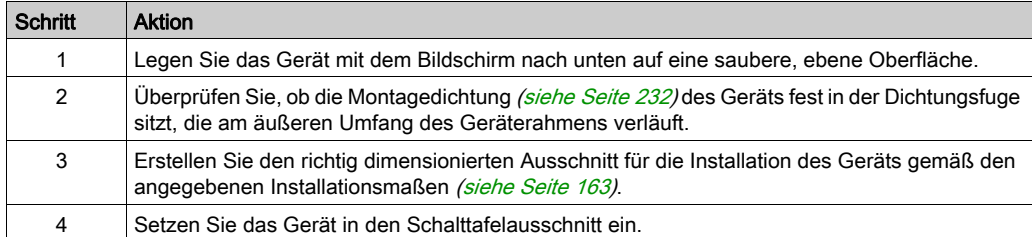

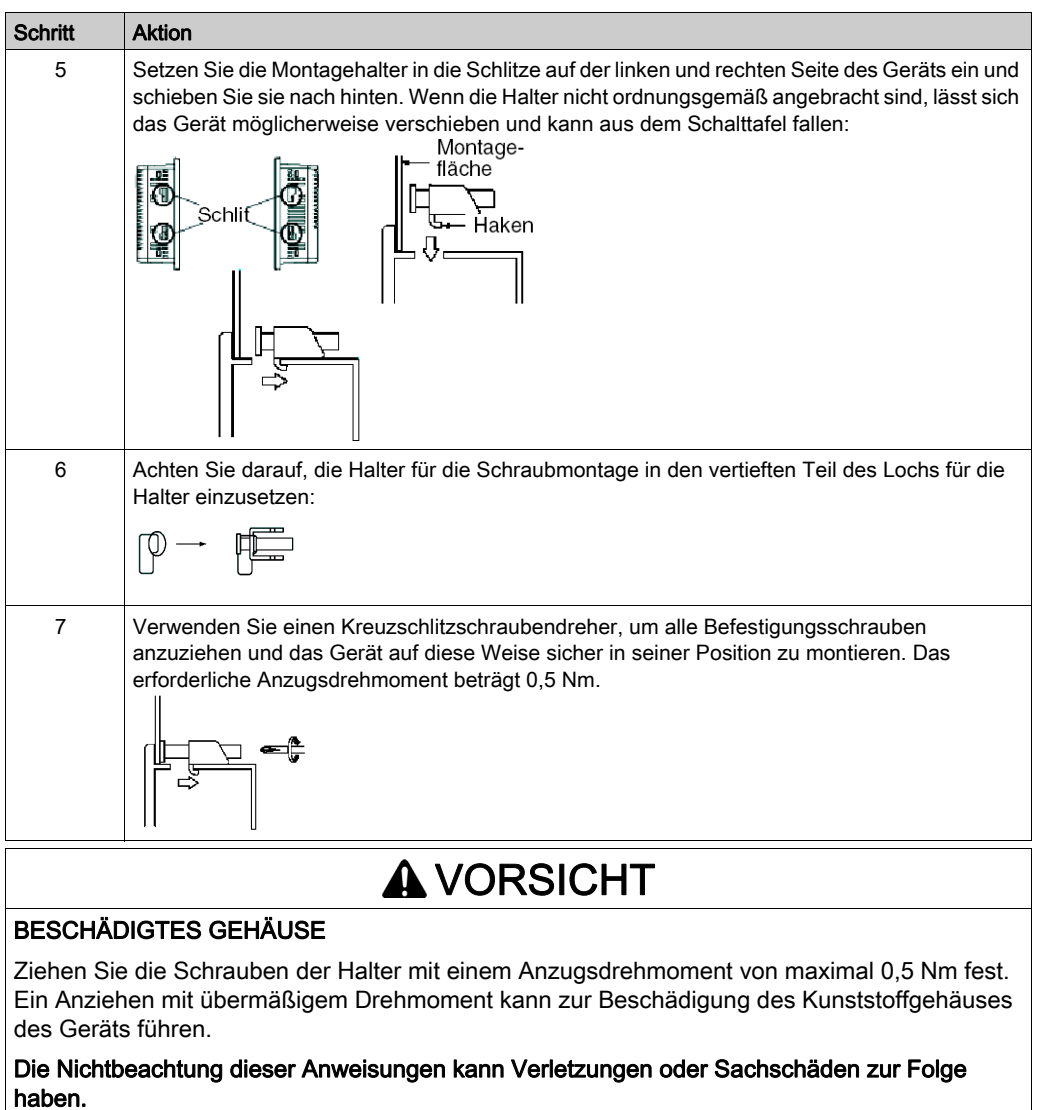

HINWEIS: Bei der Baureihe XBT GK sind Halter für die Schraubmontage erforderlich, um einen Schutz gemäß NEMA 4 zu gewährleisten.

# <span id="page-174-0"></span>Abschnitt 4.2 Verdrahtungsvorschriften

# Übersicht

In diesem Abschnitt sind die Verdrahtungsvorschriften für den XBT GT und den XBT GK aufgeführt.

#### Inhalt dieses Abschnitts

Dieser Abschnitt enthält die folgenden Themen:

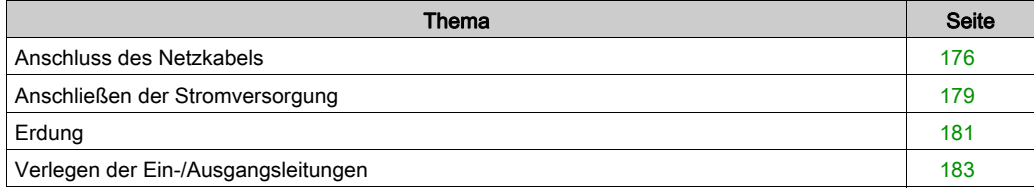

# <span id="page-175-0"></span>Anschluss des Netzkabels

#### **Einführung**

Beachten Sie die folgenden Anweisungen beim Anschluss der Spannungsversorgung an das Gerät.

#### HINWEIS:

- Wenn die Gehäuseerdeklemme (FG) angeschlossen ist, vergewissern Sie sich, dass der Draht geerdet ist. Wenn das Gerät nicht geerdet wird, kann es zu übermäßigen elektromagnetischen Interferenzen (EMI) kommen. Eine Erdung ist erforderlich, um die Anforderungen an die elektromagnetische Verträglichkeit (EMV) zu erfüllen.
- Die SG- (Signalmasse) und FG-Klemmen (Gehäuseerdung) sind intern im Gerät verbunden.

#### HINWEIS:

- Trennen Sie die Spannungszufuhr, bevor Sie die Spannungsversorgungsklemmen des Geräts verdrahten.
- Das Gerät darf ausschließlich mit 24 VDC versorgt werden. Alle anderen Spannungen können sowohl die Spannungsversorgung als auch das gesamte Gerät beschädigen.
- Da das Gerät nicht mit einem Ein/Aus-Schalter ausgestattet ist, müssen Sie einen Leistungsschalter an die Spannungsversorgung des Geräts anschließen.
- Vergewissern Sie sich, dass die Gehäuseerdeklemme des Geräts geerdet ist.

#### Vorbereitung des Netzkabels

#### HINWEIS:

- Achten Sie darauf, dass der Erdungsdraht gleich stark oder stärker ist als die Leistungsdrähte.
- Verwenden Sie keine Aluminiumdrähte im Netzkabel für die Spannungsversorgung.
- Wenn die (einzelnen) Enddrähte des Leiters nicht richtig verdrillt sind, kann ein Kurzschluss zwischen den Enddrähten oder ein Kurzschluss zwischen einem Enddraht und einer Elektrode entstehen. Um dies zu vermeiden, verwenden Sie D25CE/AZ5CE-Kabelabschlüsse.
- Verwenden Sie, soweit möglich, Drähte mit einem Querschnitt von 0,2 bis 0,5 mm<sup>2</sup> (24 12) AWG) für das Netzkabel und verdrillen Sie die Drahtenden, bevor Sie sie an die Klemmen anschließen.
- Beim Leitertyp handelt es sich um einen Volldraht oder einen verseilten Draht.

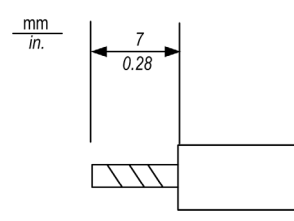

#### Abbildung des Netzsteckers

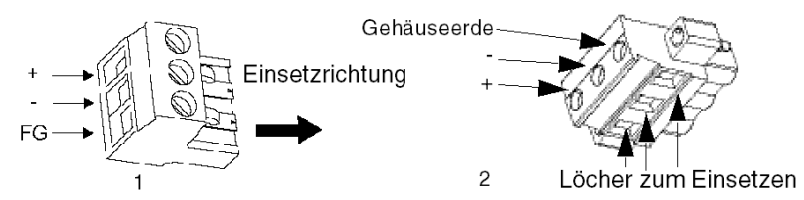

- 1 Netzstecker für die Baureihen XBT GT1005/2000/4000 und XBT GK2000
- 2 Netzstecker für die Baureihen XBT GT5000/6000/7000 und XBT GK5000

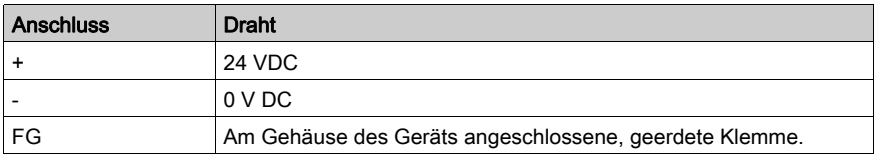

#### Vorgehensweise zum Anschluss des Netzkabels

In der folgenden Tabelle wird der Anschluss des Netzsteckers beschrieben:

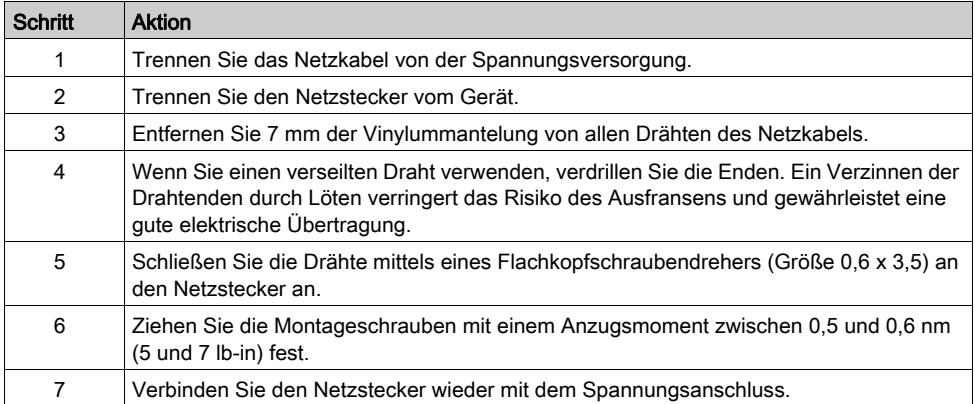

#### HINWEIS:

- Löten Sie den Draht nicht direkt am Spannungsaufnahme-Pin fest.
- Das Netzkabel muss den oben aufgeführten Kenndaten entsprechen. Vergewissern Sie sich, dass die Netzkabel bis zum Netzstecker hin verdrillt sind, um die elektromagnetische Verträglichkeit zu gewährleisten (siehe Abbildung unten).

## Beispiel für den Anschluss des Netzkabels

Die folgende Abbildung zeigt beispielhaft den Anschluss des Netzkabels am XBT GT1005.

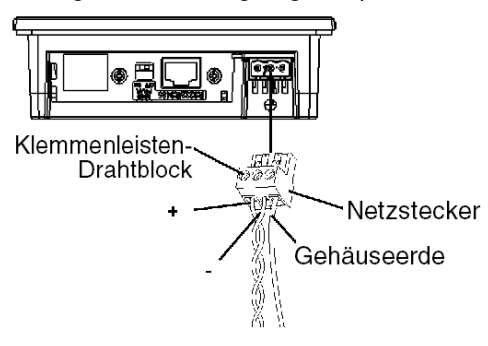

# <span id="page-178-0"></span>Anschließen der Stromversorgung

#### Vorsichtsmaßnahmen

- Schließen Sie das Netzkabel mithilfe des Netzsteckers an den Stromanschluss an der Seite des Geräts an.
- Verwenden Sie zwischen der Leitung und der Erde eine geregelte Stromversorgung der Klasse 2.
- Verdrillen Sie vor dem Anschluss des Netzkabels an den Netzstecker die Enden der Netzkabeldrähte, um den elektromagnetischen Rauschwiderstand zu erhöhen.
- Das Netzkabel des Geräts sollte nicht gemeinsam mit bzw. in unmittelbarer Nähe von Hauptstromleitungen (hohe Spannung, hoher Strom) oder Ein-/Ausgangssignalleitungen verlegt werden.
- Schließen Sie einen Blitzüberspannungsschutz an, um Spannungsstöße auszugleichen.
- Halten Sie das Netzkabel so kurz wie möglich, um das elektromagnetische Rauschen zu verringern.

# **A WARNUNG**

### KURSCHLÜSSE, FEUER ODER UNBEABSICHTIGTER BETRIEB

Eine zu starke Beanspruchung des Stromanschlusses oder der Versuch, ein Gerät mit bereits angeschlossenem Netzkabel zu installieren, kann zu einer Unterbrechung oder Beschädigung der Stromversorgung und zu Kurzschlüssen, Feuer oder einem unbeabsichtigten Betriebszustand des Geräts führen.

Vermeiden Sie übermäßigen Zug am Stromkabel, um eine versehentliche Trennung zu verhindern.

- Schließen Sie die Stromkabel sicher am Schaltpult oder Schaltschrank an.
- Ziehen Sie die Schrauben am Klemmenblock des Geräts mit dem angegebenen Drehmoment an.
- Installieren und befestigen Sie das Gerät im Schaltpult oder -schrank, bevor Sie das Netzkabel und Kommunikationsleitungen anschließen.

Die Nichtbeachtung dieser Anweisungen kann Tod, schwere Verletzungen oder Sachschäden zur Folge haben.

#### Stromversorgungsanschlüsse

Verwenden Sie zur leichteren Wartung das folgende optionale Schaltschema, um die Anschlüsse für die Stromversorgung einzurichten.

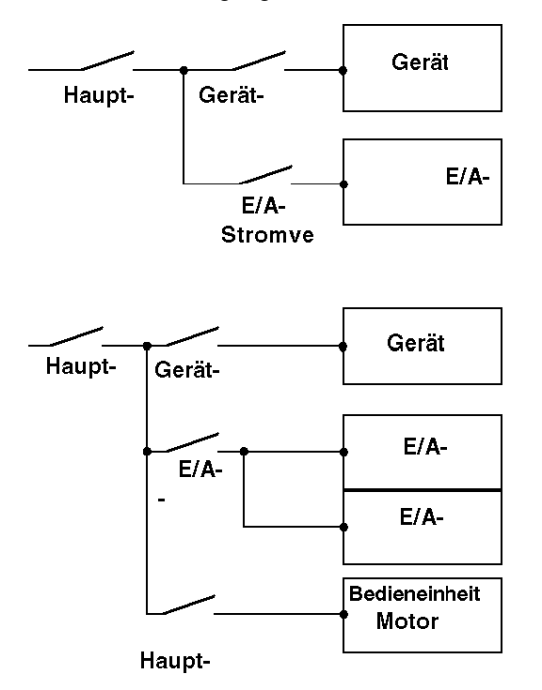

#### HINWEIS:

- Erden Sie den Blitzüberspannungsschutz (E1) separat vom Gerät (E2).
- Wählen Sie einen Blitzüberspannungsschutz, dessen maximale Leiterspannung über der Spitzenspannung der Stromversorgung liegt.

Die folgende Abbildung zeigt den Anschluss eines Blitzüberspannungsschutzes:

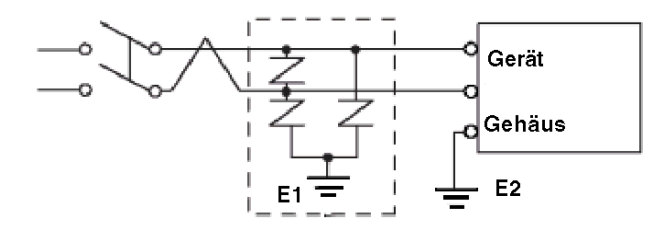
## Erdung

Beachten Sie die folgenden Vorsichtsmaßnahmen zur Erdung des Geräts.

### Exklusive Masse

Schließen Sie die Gehäuseerdeklemme (FG) am Netzstecker an eine exklusive Masse an.

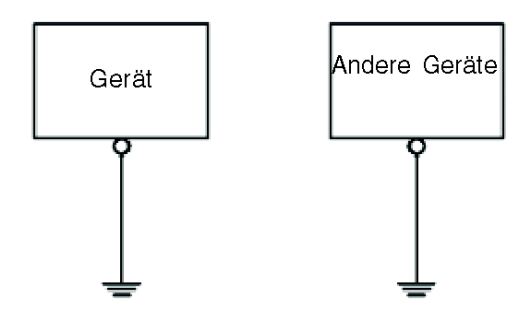

#### Vorgehensweise zur Erdung

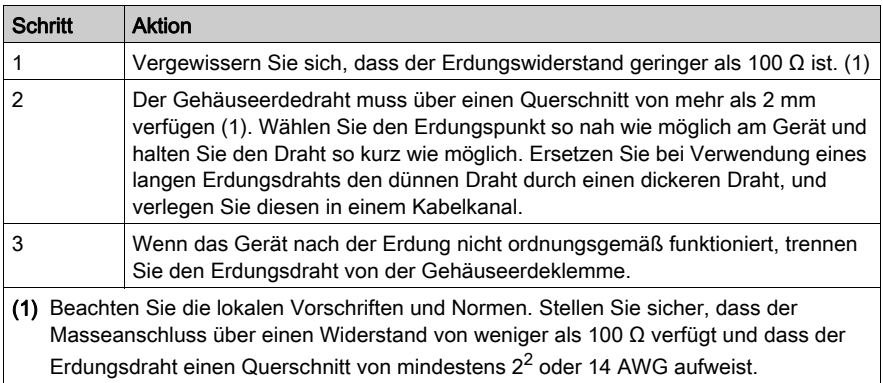

#### Gemeinsame Masse

Vorsichtsmaßnahmen:

Durch eine unsachgemäße Erdung der Geräte kann es zu EMI kommen. EMI kann zu einem Kommunikationsverlust führen.

Verwenden Sie keine gemeinsame Masse mit Ausnahme unten beschriebenen, zulässigen Konfiguration.

Verwenden Sie einen gemeinsamen Anschlusspunkt, wenn keine exklusive Erdung möglich ist.

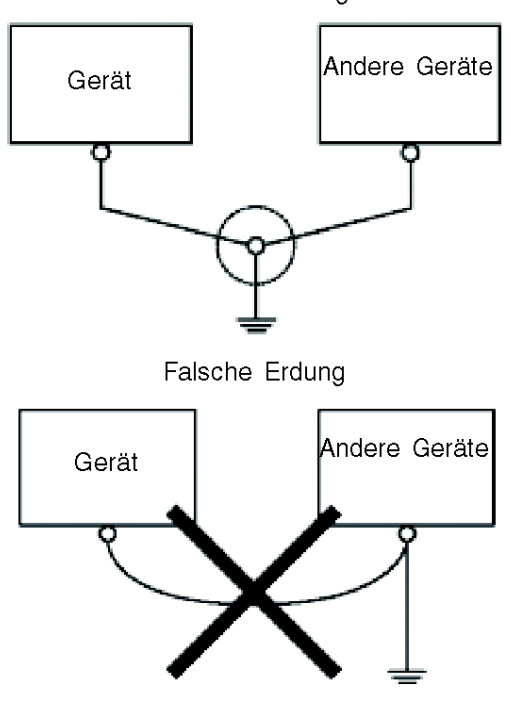

Korrekte Erdung

## Verlegen der Ein-/Ausgangsleitungen

#### **Einleitung**

Die Ein- und Ausgangssignalleitungen müssen getrennt von Stromversorgungskabeln für Betriebsschaltkreise verlegt werden.

Wenn dies nicht möglich ist, verwenden Sie ein geschirmtes Kabel und verbinden Sie die Schirmung mit der Gehäuseerdungsklemme des Geräts.

## Abschnitt 4.3 Ethernet-Kabelanschluss

## **Beschreibung**

#### Einführung

Die Geräte der Baureihe XBT GT (mit Ausnahme der Modelle XBT GT/1105/2110/2120/2220) und der Baureihe XBT GK (mit Ausnahme des Modells XBT GK2120) sind mit einer IEEE 802.3 konformen Ethernet-Schnittstelle ausgestattet, die Daten mit einer Baudrate von 10 MBit/s oder 100 MBit/s überträgt und empfängt.

#### Ethernet-Kabelanschluss

Die folgende Abbildung zeigt die Position des RJ45-Ethernet-Kabelanschlusses:

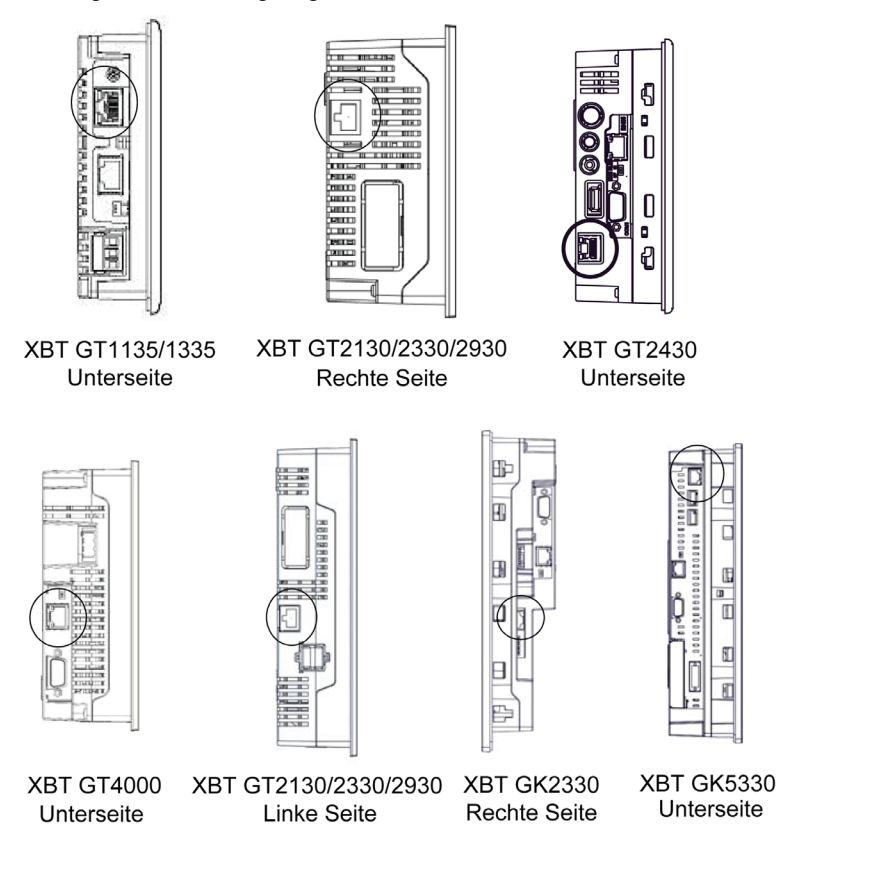

# **AVORSICHT**

#### EIN FALSCHER ANSCHLUSS KANN DIE KOMMUNIKATIONSPORTS BESCHÄDIGEN

- Verwechseln Sie den RJ-45-Ethernet-Anschluss nicht mit dem seriellen RJ-45-Port COM1/COM2.
- Schließen Sie das serielle Kabel nicht am Ethernet-Port an.
- Schließen Sie das Ethernet-Kabel nicht am seriellen Port an.
- Achten Sie sorgfältig auf die Produktkennzeichnungen, anhand derer sich der Ethernet-Port und der serielle Port voneinander unterscheiden lassen.

#### Die Nichtbeachtung dieser Anweisungen kann Verletzungen oder Sachschäden zur Folge haben.

HINWEIS: Die Einrichtung von Ethernet-Netzwerken sollte durch eine geschulte und qualifizierte Fachkraft erfolgen.

1:1-Verbindungen sollten mit einem Hub oder einem Switch hergestellt werden. Je nach angeschlossenen PCs und Netzwerkkarten kann die 1:1-Verbindung mit einem Kreuzkabel verwendet werden.

## Abschnitt 44 CF-Karte

### Installieren und Entfernen der CF-Karte

#### Einführung

- CF-Karten können zur Speicherung der folgenden Datentypen verwendet werden:
- Verlaufsdaten
- Rezeptdaten
- Alarmdaten
- Datensicherung für Projekte

Weitere Hinweise zur Verwendung der CF-Karte in Ihrem Projekt finden Sie in der Vijeo Designer-Online-Hilfe. Die folgenden Plattformen unterstützen die Verwendung von CF-Karten:

- XBT GT2000 Series (außer für XBT GT2110)
- Serie XBT GT4000
- Serie XBT GT5000
- Serie XBT GT6000
- Serie XBT GT7000
- Serie XBT GK
- XBT GT-Serie

#### Vorsichtsmaßnahmen

Befolgen Sie bei Verwendung des Geräts und einer CF-Karte die folgenden Vorsichtsmaßnahmen:

- Vergewissern Sie sich vor Einsetzen oder Entfernen der CF-Karte, dass die Zugriffs-LED nicht blinkt. Entfernen Sie die CF-Karte nur, wenn die LED aus ist oder permanent grün leuchtet. Wenn Sie diese Vorsichtsmaßnahmen nicht beachten, können die auf der CF-Karte gespeicherten Daten beschädigt werden oder verloren gehen. Für detaillierte Informationen siehe "Position der DIP-Schalter der CF-Karten".
- Prüfen Sie, ob die Einstellungen der DIP-Schalter der CF-Karte korrekt [\(siehe](#page-115-0) Seite 116) sind.
- Während des Zugriffs auf eine CF-Karte dürfen Sie das Gerät niemals ausschalten,
- zurücksetzen oder die CF-Karte entfernen. Erstellen und verwenden Sie vor der Durchführung dieser Vorgänge mithilfe von Vijeo Designer einen speziellen Anwendungsbildschirm, der den Zugriff auf die CF-Karte verhindert. Weitere Informationen finden Sie in der Vijeo Designer-Online-Hilfe.
- Machen Sie sich vor dem Einsetzen einer CF-Karte mit der Ausrichtung der CF-Karte und mit der Position der Anschlüsse der CF-Karte vertraut. Wird die CF-Karte beim Einsetzen in das Gerät nicht richtig positioniert, können die auf der CF-Karte gespeicherten Daten und das Gerät beschädigt werden.
- Verwenden Sie ausschließlich von Schneider Electric hergestellte CF-Karten.
- Verloren gegangene Daten können nicht wiederhergestellt werden. Da ein versehentlicher Datenverlust jederzeit auftreten kann, sollten Sie alle Bildschirmdaten und alle CF-Kartendaten regelmäßig sichern. Weitere Informationen zu Sicherungskopien der Gerätedaten finden Sie in der Vijeo Designer-Online-Hilfe.

# **AVORSICHT**

#### VERLUST VON DATEN DER CF-KARTE

- Biegen Sie die CF-Karte nicht.
- Lassen Sie die CF-Karte nicht fallen oder gegen einen anderen Gegenstand prallen.
- Schützen Sie die CF-Karte vor Feuchtigkeit.
- Berühren Sie die Anschlüsse der CF-Karte nicht.
- Zerlegen oder modifizieren Sie die CF-Karte nicht.

#### Die Nichtbeachtung dieser Anweisungen kann Verletzungen oder Sachschäden zur Folge haben.

#### Einsetzen der CF-Karte

Gehen Sie zum Einsetzen der CF-Karte folgendermaßen vor:

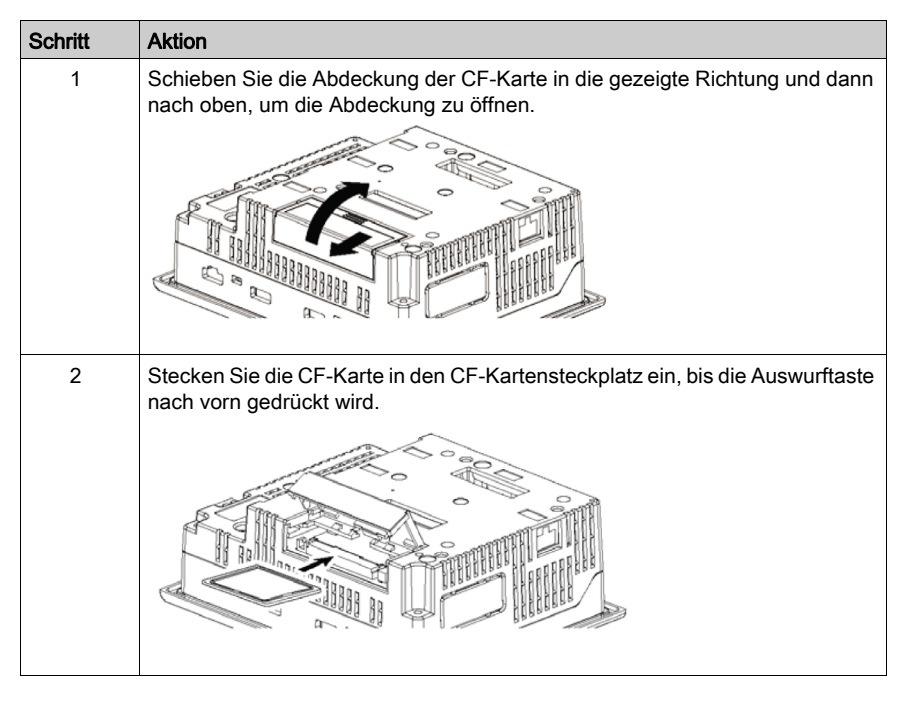

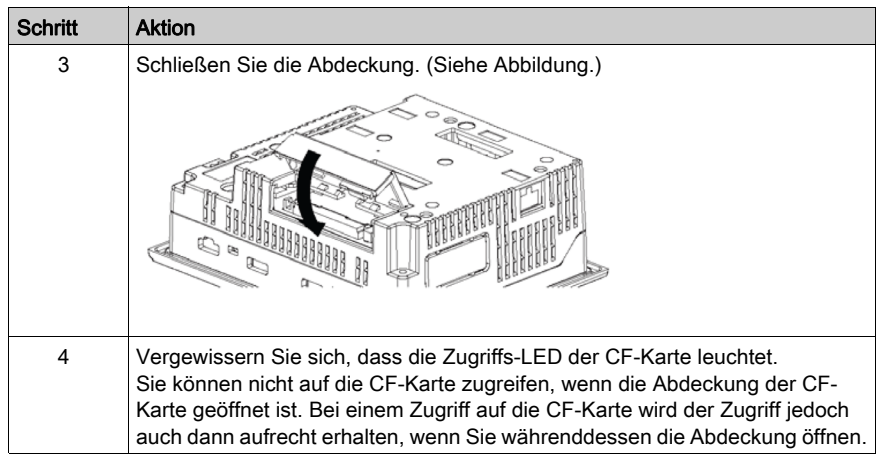

#### Entfernen der CF-Karte

Führen Sie das oben beschriebene Verfahren in umgekehrter Reihenfolge durch.

Vergewissern Sie sich vor dem Entfernen der CF-Karte, dass die LED für den CF-Kartenzugriff aus ist.

Die folgende Abbildung zeigt, wie die CF-Karte entfernt wird:

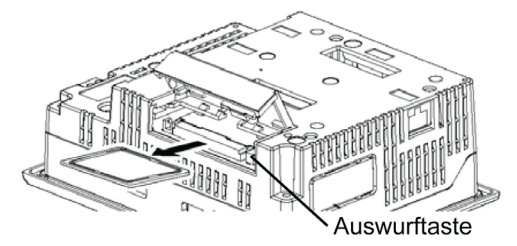

#### Behandlung der CF-Karte

Die CF-Karte hat eine Lebenserwartung von 100.000 Schreibzyklen. Sichern Sie daher alle Daten der CF-Karte regelmäßig auf einem anderen Speichermedium. (Die Zahl von 100.000 Schreibvorgängen geht von einem Überschreiben von 500 Kilobyte Daten im DOS-Format aus.) Hinweise zum Management der Daten auf der CF-Karte finden Sie in der Vijeo Designer-Online-Hilfe.

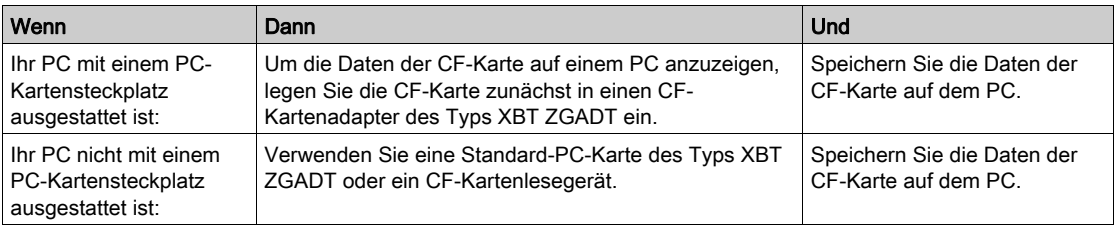

Die folgende Tabelle zeigt zwei Verfahren zur Datensicherung.

HINWEIS: Je nach Konfiguration Ihres PCs kann es die einwandfreie Funktion des Kartenlesegerätes eingeschränkt sein.

Die Verbindung zwischen einem PC und einem CF-Kartenlesegerät wurde mit einem Windows® kompatiblen Gerät getestet. Überprüfen Sie, ob das CF-Kartenlesegerät richtig installiert und konfiguriert ist. Ausführlichere Informationen erhalten Sie beim Hersteller Ihres PCs oder CF-Kartenlesegeräts.

## Abschnitt 4.5 USB-Port

### Übersicht

In diesem Abschnitt wird der USB-Port beschrieben.

#### Inhalt dieses Abschnitts

Dieser Abschnitt enthält die folgenden Themen:

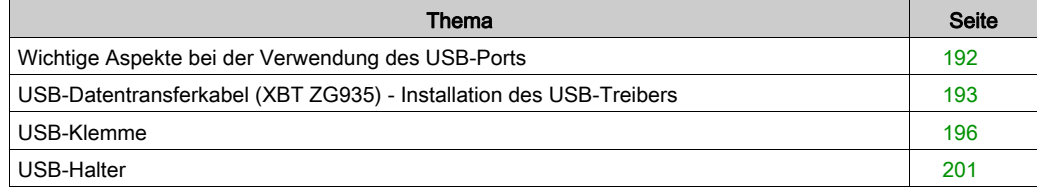

## <span id="page-191-0"></span>Wichtige Aspekte bei der Verwendung des USB-Ports

#### **Einleitung**

Die folgenden Geräte verfügen über einen USB-Port:

- Serie XBT GT1005
- Serie XBT GT2000
- Serie XBT GT4000
- Serie XBT GT5000
- Serie XBT GT6000
- Serie XBT GT7000
- Serie XBT GK
- XBT GT-Serie

Das Datenübertragungskabel (XBT ZG935) kann an den USB-Port angeschlossen werden, um Daten vom Computer zum Gerät zu übertragen.

# GEFAHR

#### EXPLOSIONSGEFAHR

Vergewissern Sie sich, dass das USB-Kabel mit der USB-Kabelklemme (für die Geräte der Serien XBT GT2000 und XBT GK) oder mit dem USB-Halter (für die Geräte der Serien XBT GT1005, 4000, 5000, 6000 und 7000) befestigt wurde, bevor Sie die USB-Host-Schnittstelle in Gefahrenbereichen gemäß UL1604 verwenden.

Die Nichtbeachtung dieser Anweisungen führt zu Tod oder schweren Verletzungen.

## <span id="page-192-0"></span>USB-Datentransferkabel (XBT ZG935) - Installation des USB-Treibers

#### Wichtige Informationen

Befolgen Sie das nachfolgend beschriebene Verfahren, um eine Beschädigung des Kabelsteckers oder des Geräts zu vermeiden.

- Schließen Sie das USB-Datentransferkabel erst dann an, wenn Sie in den Anweisungen dazu aufgefordert werden.
- Achten Sie beim Anschließen des USB-Datentransferkabels an den PC oder an das Gerät darauf, den Stecker des Kabels in einem Winkel von genau 90° einzustecken.
- Achten Sie beim Trennen des Kabels darauf, am Steckverbinder und nicht am Kabel zu ziehen.
- Wenn das Kabel von dem während der Installation angegebenen Port getrennt und an einen anderen Port angeschlossen wird, erkennt das Betriebssystem den neuen Port nicht. Achten Sie daher darauf, immer den während der Installation angegebenen Port zu verwenden.
- Wenn die Installation nicht erfolgreich abgeschlossen wird, starten Sie den PC neu und beenden Sie alle aktiven Anwendungen, bevor Sie die Software erneut installieren.

HINWEIS: Vor der Installation des USB-Treibers muss Vijeo Designer installiert werden.

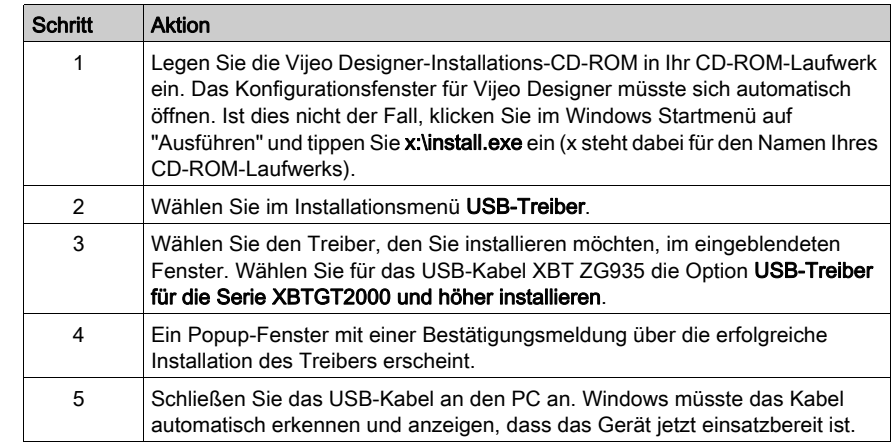

#### Installationsverfahren für Windows 2000, XP und Vista

### Überprüfung nach der Installation

Führen Sie nach erfolgter Installation die folgende Überprüfung durch:

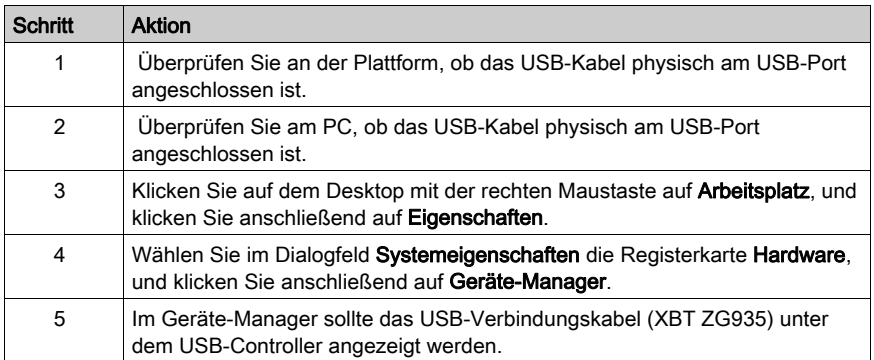

## Problembehandlung

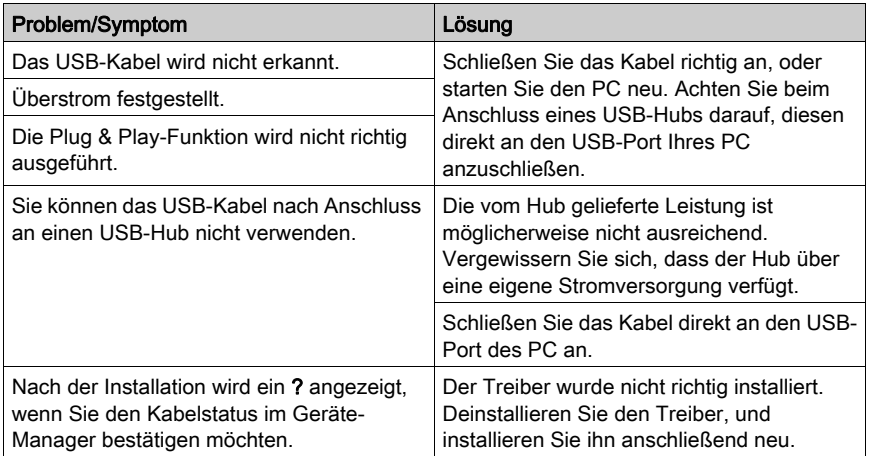

### Deinstallieren des USB-Treibers

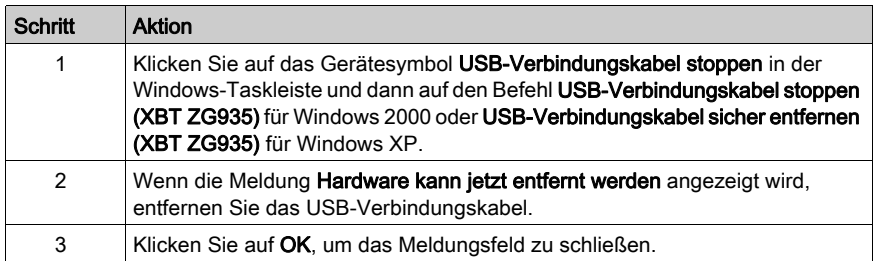

### <span id="page-195-0"></span>USB-Klemme

#### **Einführung**

Bei Verwendung eines USB-Geräts können Sie eine USB-Klemme an der USB-Schnittstelle seitlich am Gerät anbringen, um eine Trennung des USB-Kabels zu vermeiden. Die USB-Klemme kann in Verbindung mit folgenden Geräten verwendet werden:

- Serie XBT GT2000
- Serie XBT GK

## **AVORSICHT**

#### ANLIEGENDE SPANNUNG

Trennen Sie die Stromversorgung, bevor Sie Steckverbinder an das Gerät anschließen oder vom Gerät lösen.

#### Die Nichtbeachtung dieser Anweisungen kann Verletzungen oder Sachschäden zur Folge haben.

#### Befestigung der USB-Klemme an Geräten der Serie XBT GT

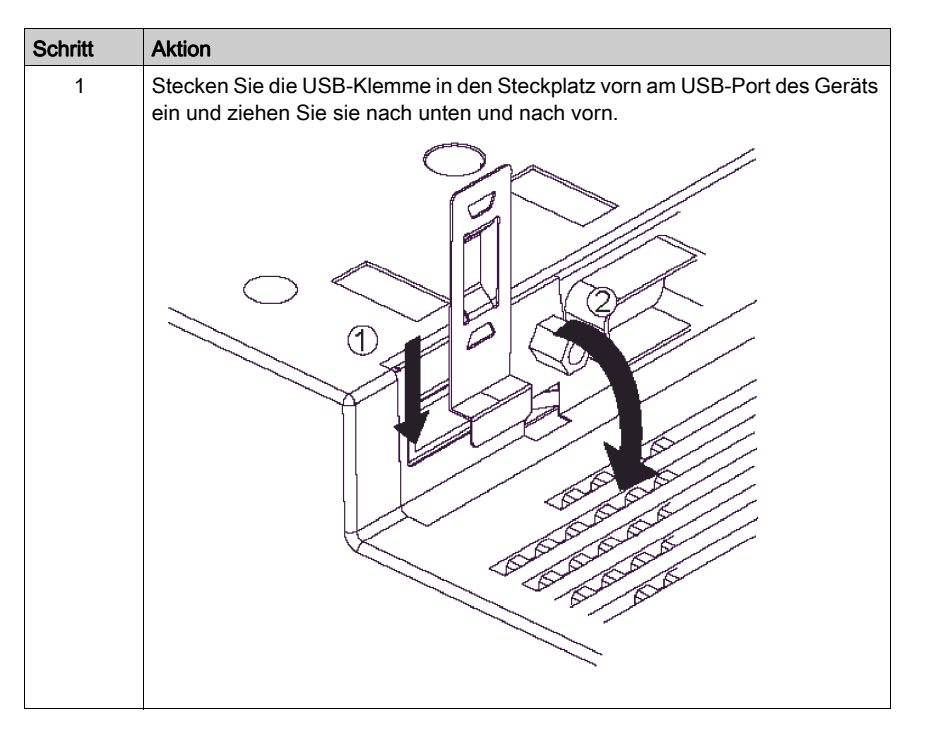

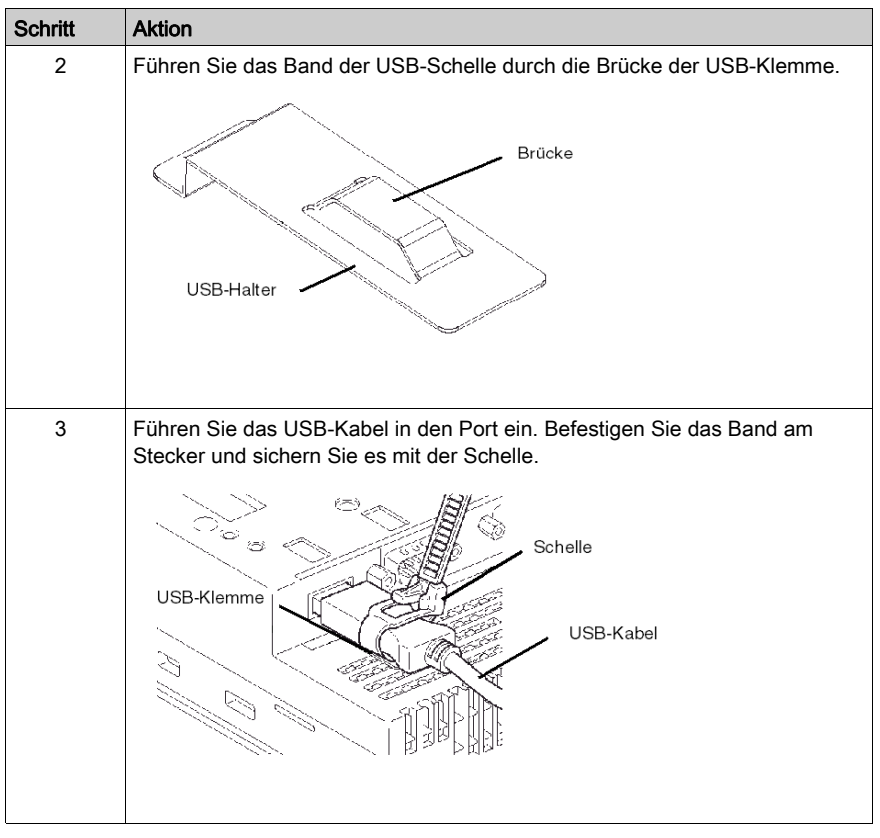

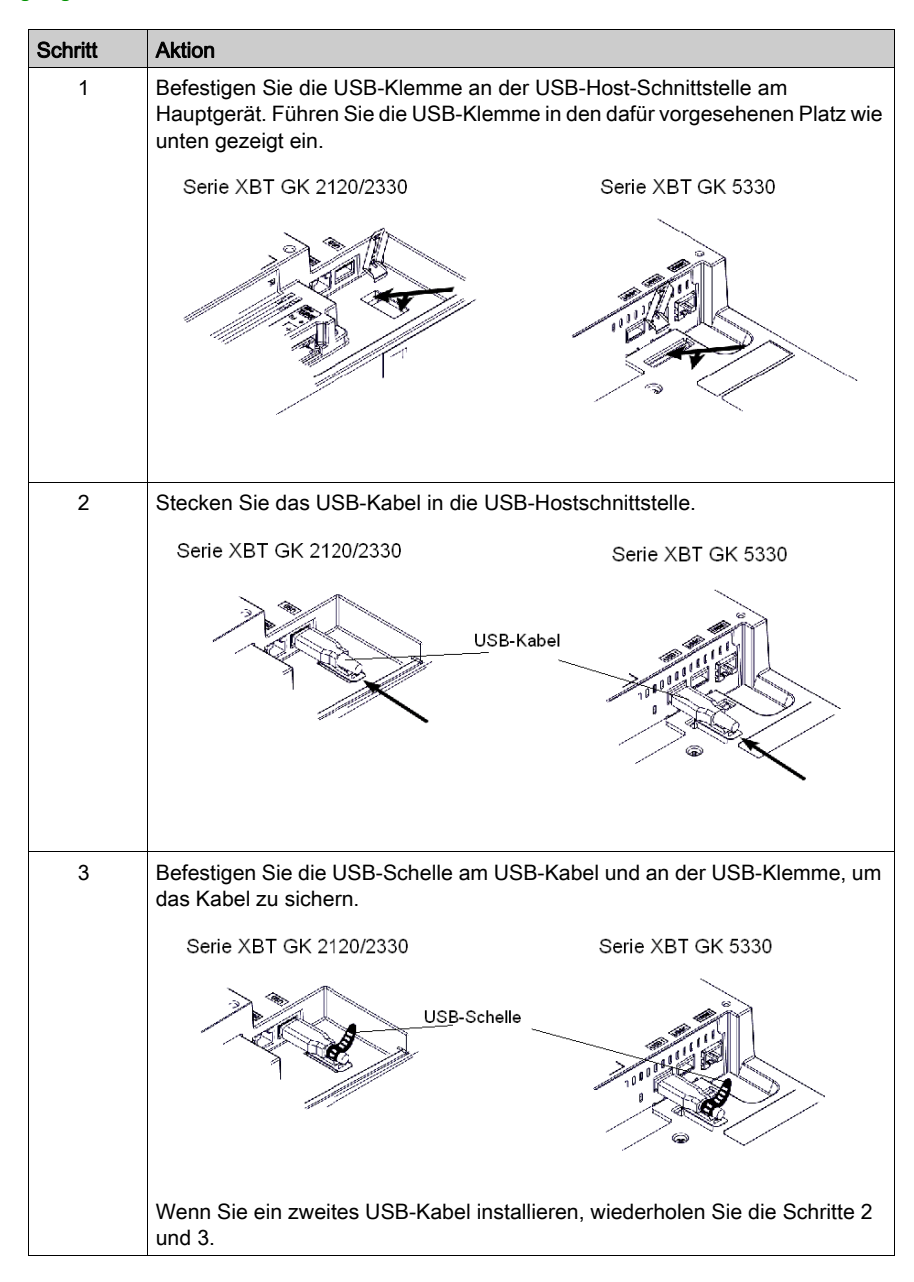

#### Befestigung der USB-Klemme an Geräten der Serie XBT GK

#### Lösen der USB-Klemme an Geräten der Serie XBT GT

Drücken Sie die Arretiernase nach unten und heben Sie die Schelle an, um den Stecker freizugeben.

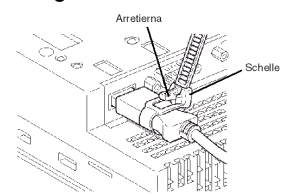

#### Lösen der USB-Klemme an Geräten der Serie XBT GK

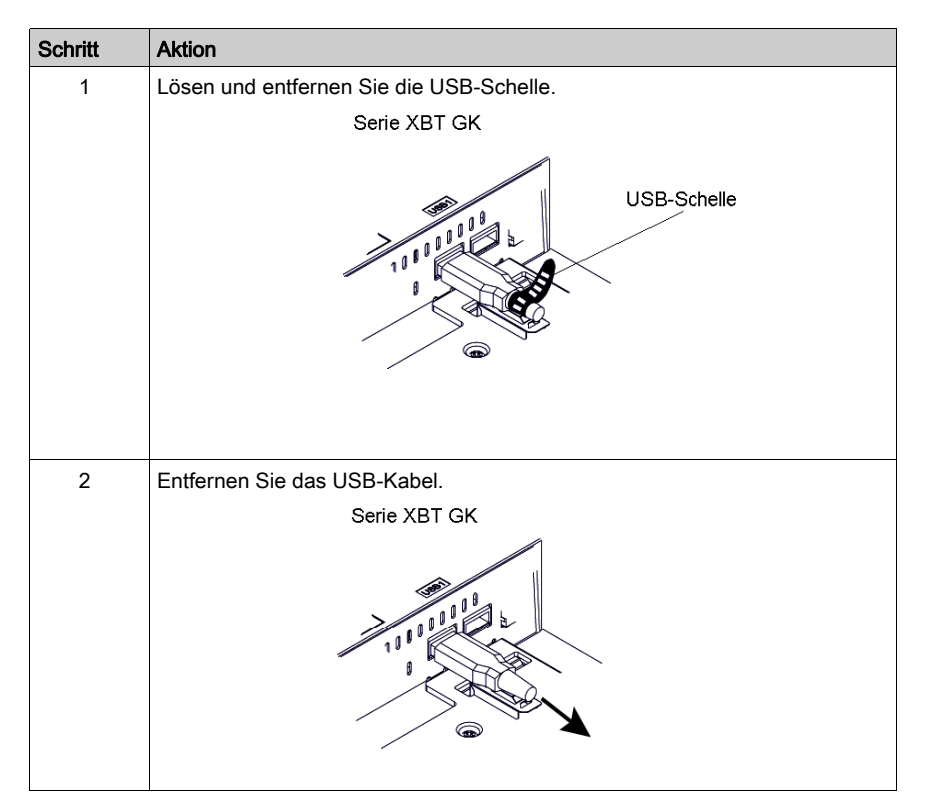

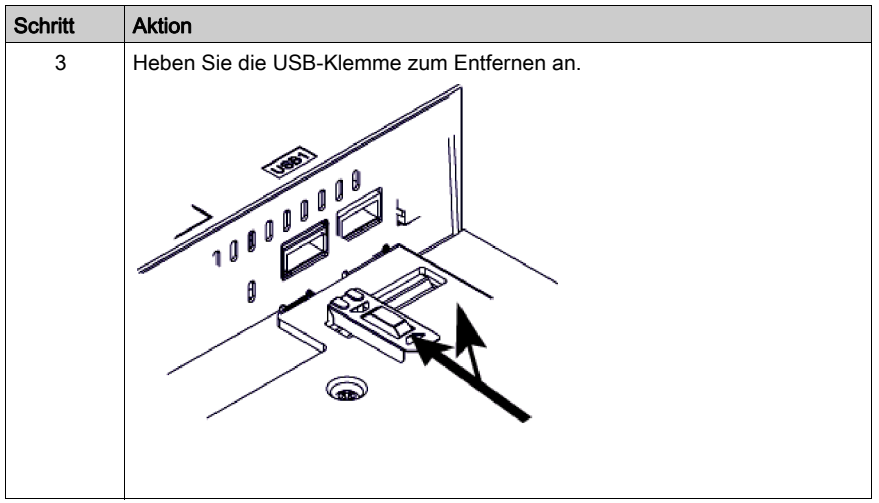

## <span id="page-200-0"></span>USB-Halter

#### **Einführung**

Wenn Sie ein USB-Gerät verwenden, können Sie eine USB-Halterung an der USB-Schnittstelle an der Geräteseite anbringen, damit sich das USB-Kabel nicht lösen kann. Die USB-Klemme kann in Verbindung mit folgenden Geräten verwendet werden:

- Serie XBT GT1005
- Serie XBT GT4000
- Serie XBT GT5000
- Serie XBT GT6000
- Serie XBT GT7000

# **AVORSICHT**

#### ANLIEGENDE SPANNUNG

Zum Vermeiden eines elektrischen Schlags trennen Sie zunächst das Netzkabel des Geräts von der 24-VDC-Stromversorgung, bevor Sie Steckverbinder am Gerät anschließen oder vom Gerät abziehen.

Die Nichtbeachtung dieser Anweisungen kann Verletzungen oder Sachschäden zur Folge haben.

#### Befestigen der USB-Halterung

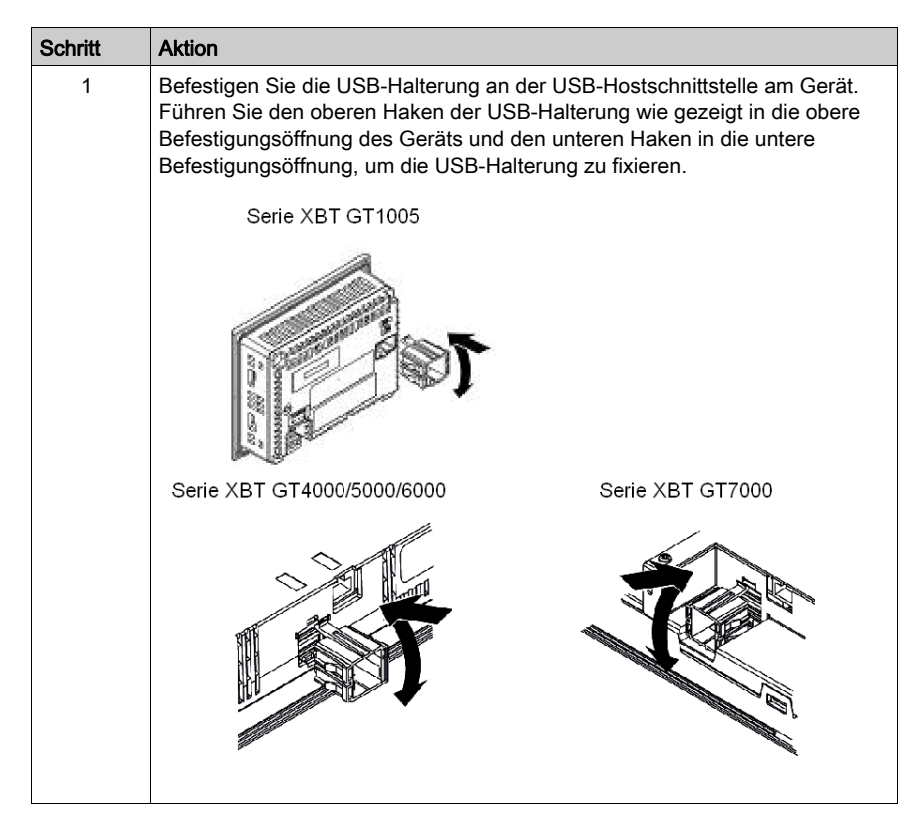

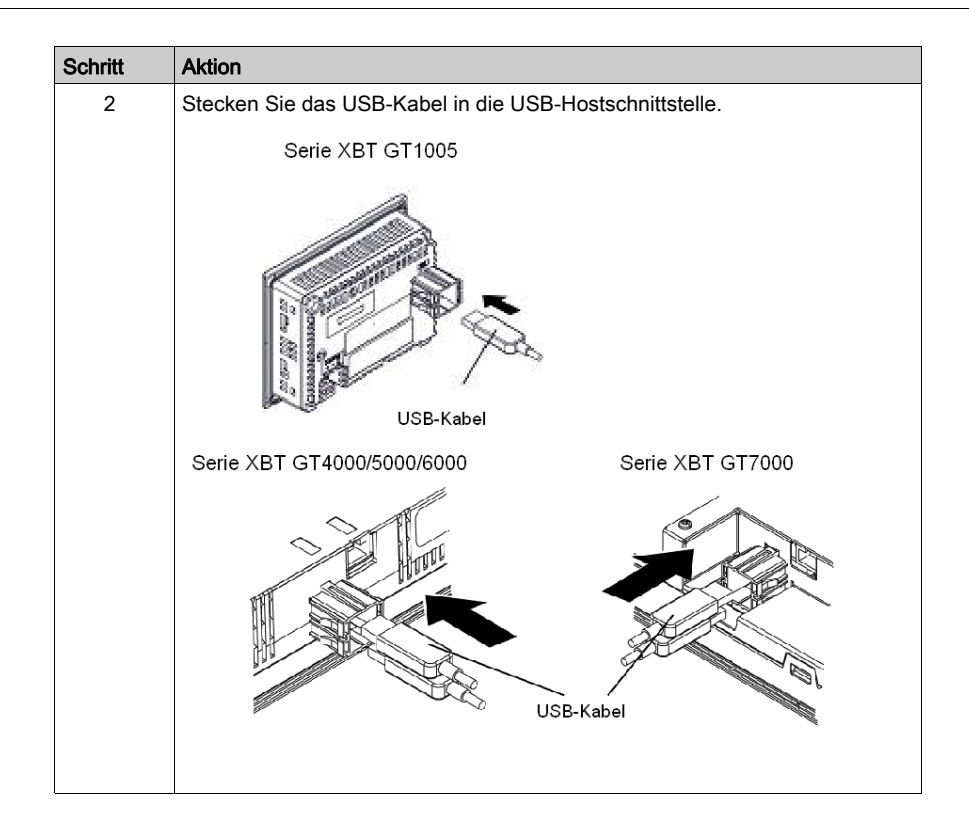

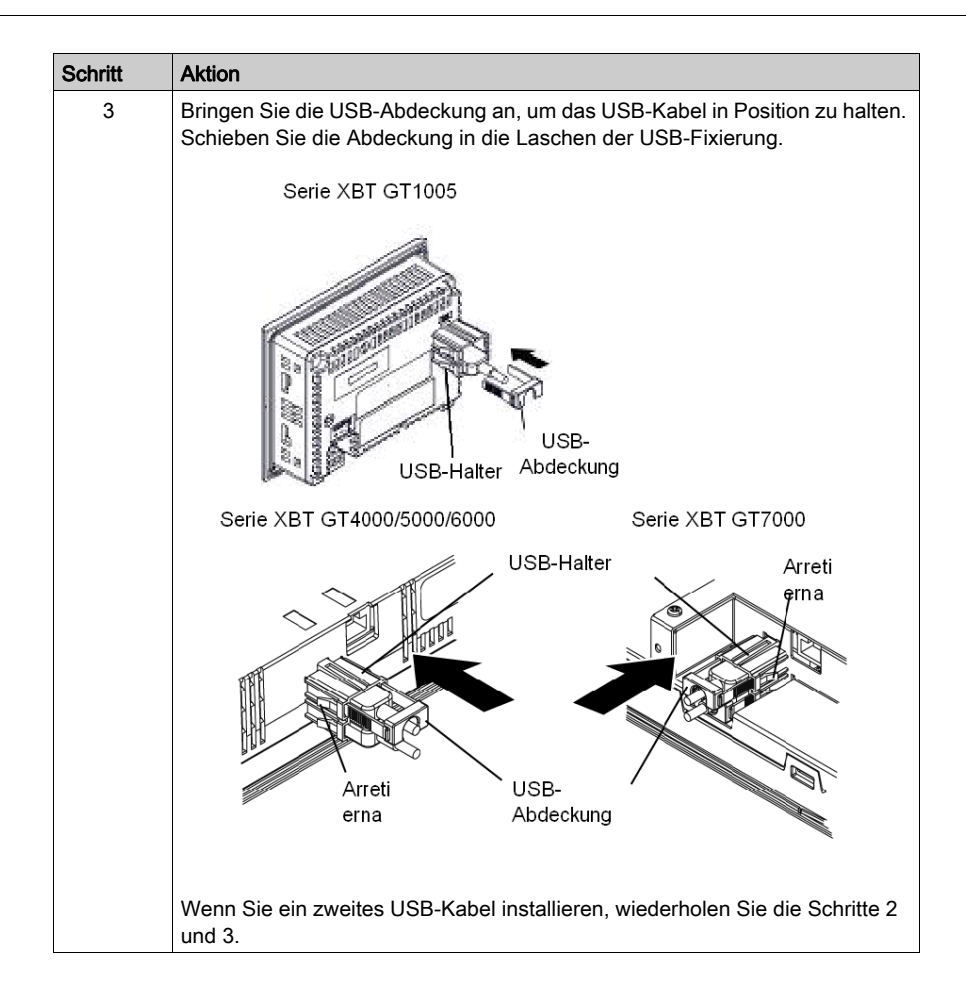

### Entfernen der USB-Halterung

Heben Sie die Arretiernase des USB-Halters an und nehmen Sie dann die USB-Abdeckung ab.

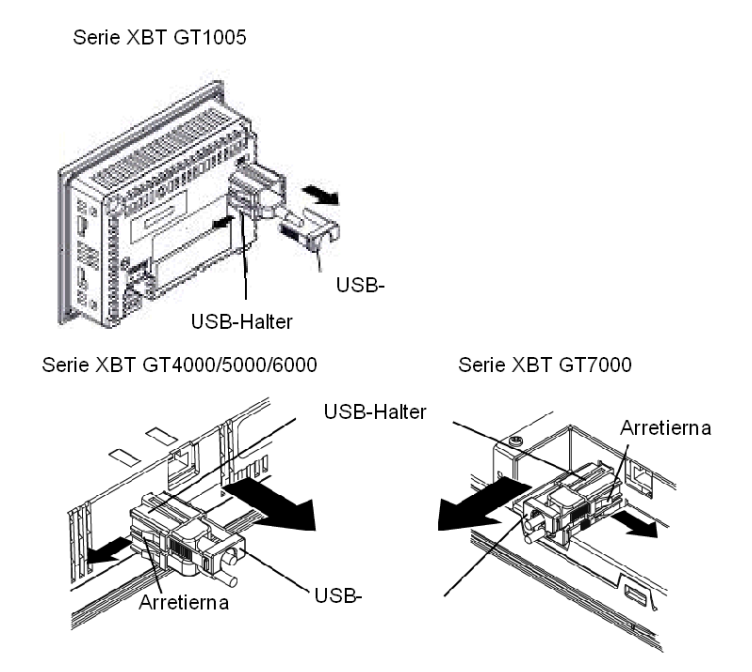

## Abschnitt 4.6 AUX-Stecker

## AUX-Stecker

#### **Einleitung**

Sie können das Kabel mit dem AUX-Stecker verbinden, um einen externen Reset-Eingang oder einen Lautsprecherausgang zu erstellen. Der AUX-Stecker kann in Verbindung mit den folgenden XBT GT-Geräten verwendet werden:

- Serie XBT GT4000
- Serie XBT GT5000
- Serie XBT GT6000
- Serie XBT GT7000
- $\bullet$  XBT GK5330

## **AVORSICHT**

#### ANLIEGENDE SPANNUNG

Trennen Sie die Stromversorgung, bevor Sie Steckverbinder an das Gerät anschließen oder vom Gerät lösen.

Die Nichtbeachtung dieser Anweisungen kann Verletzungen oder Sachschäden zur Folge haben.

#### Installieren des AUX-Steckers

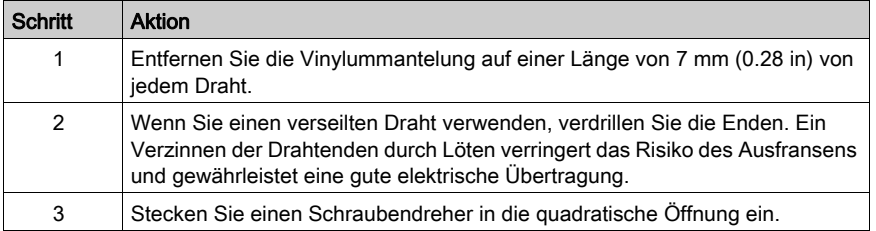

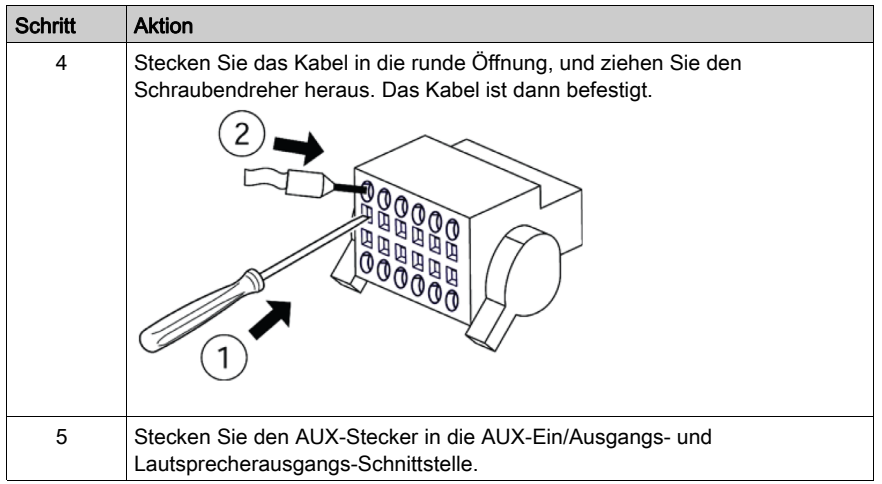

## Abschnitt 4.7 Kabelanschluss

## Anschluss des Kabelsteckers am XBT GH

#### **Einleitung**

Die Funktionalität der XBT GH-Geräte, wie etwa die Verwendung von zusätzlichen Ports und Kartenlesern, kann durch Anschluss der XBT GH-Geräte an periphäre Geräte mittels Kabel erweitert werden.

## **HINWEIS**

#### FALSCHE USB-ANSCHLUSSSEQUENZ

Verbinden Sie zuerst die Peripherie und zuletzt das XBT GH. Wenn Sie in anderer Reihenfolge anschließen, kann die Elektronik des Gerätes oder des XBT GH beschädigt werden.

#### Die Nichtbeachtung dieser Anweisungen kann Sachschäden zur Folge haben.

#### Befestigung des Kabelanschlusses

Gehen Sie wie folgt vor, wenn Sie den Kabelstecker an das XBT GH-Gerät anschließen.

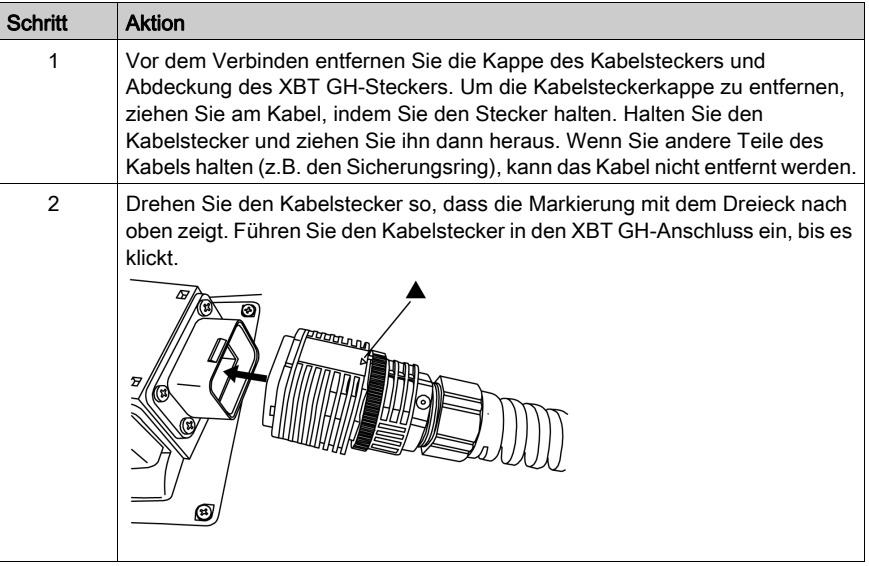

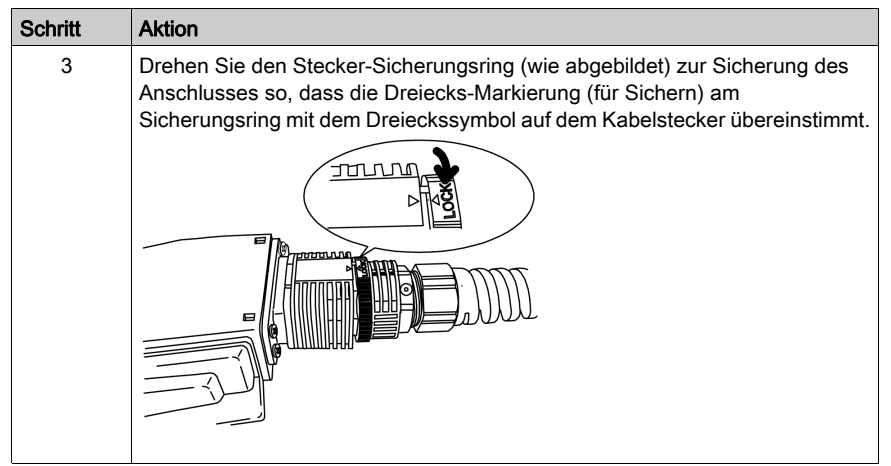

#### Kabelstecker entfernen

Gehen Sie wie folgt vor, wenn Sie den Kabelstecker vom XBT GH-Gerät entfernen möchten.

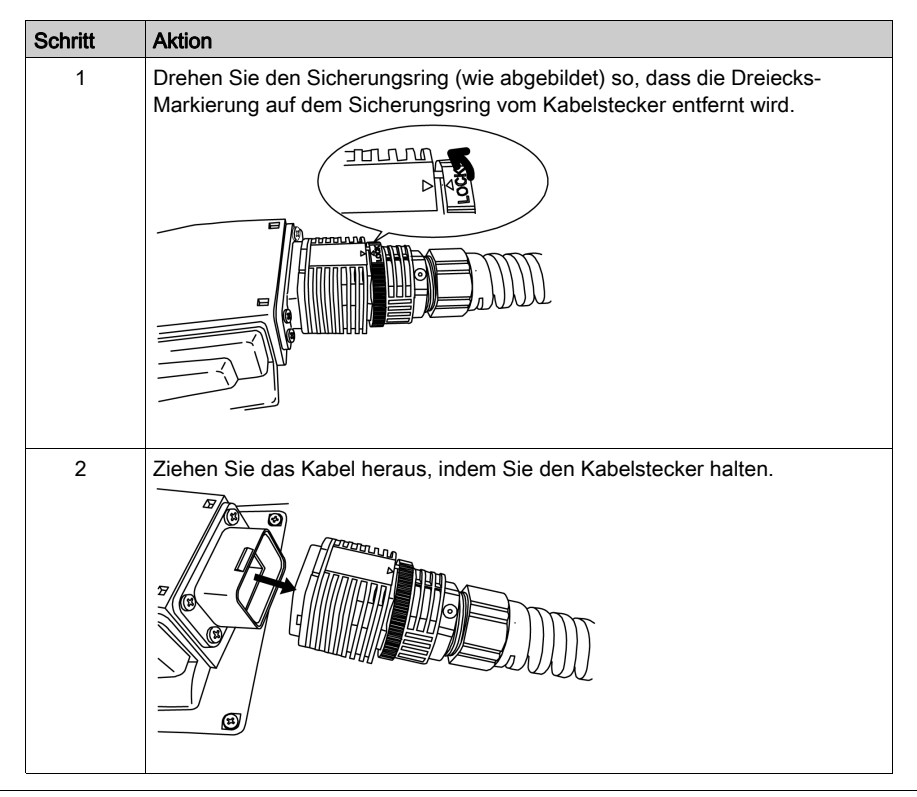

## Abschnitt 4.8 Notschalter-Abdeckung

## Befestigen der Notschalterabdeckung am XBT GH

#### **Einführung**

Montieren Sie die Notschalterabdeckung an das XBT GH-Gerät, damit der Notschalter nicht versehentlich angeschaltet wird. Dies kann bspw. durch Herunterfallen des Gerätes oder das verkehrte Ablegen des Gerätes ausgelöst werden. Dieser Sicherheitsschalter entspricht der Sicherheitsklasse 1 (ISO 13840-1).

# **A WARNUNG**

### UNGESCHÜTZTER NOTSTOPPSCHALTER

Wenn in Ihrer Anwendung gültige Sicherheitsnormen erfüllt werden müssen, verwenden Sie die (im XBT GH-Lieferumfang enthaltene) Notschalterabdeckung nicht. Ist für Ihre Anwendung keine Sicherheitsnormentsprechung nötig, montieren Sie die Abdeckung, um unbeabsichtigter Aktivierung oder Beschädigungen des Schalters vorzubeugen.

Die Nichtbeachtung dieser Anweisungen kann Tod, schwere Verletzungen oder Sachschäden zur Folge haben.

## Befestigung der Notschalterabdeckung

Gehen Sie wie folgt vor, wenn Sie die Notschalterabdeckung an dem XBT GH-Gerät anbringen.

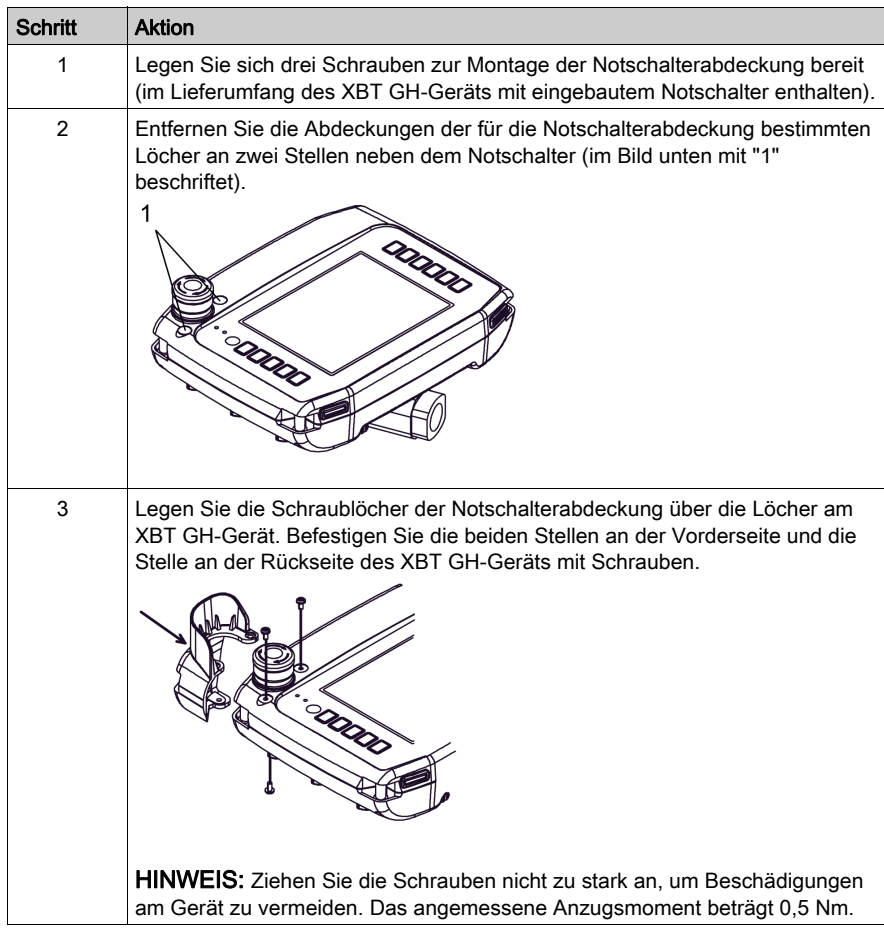

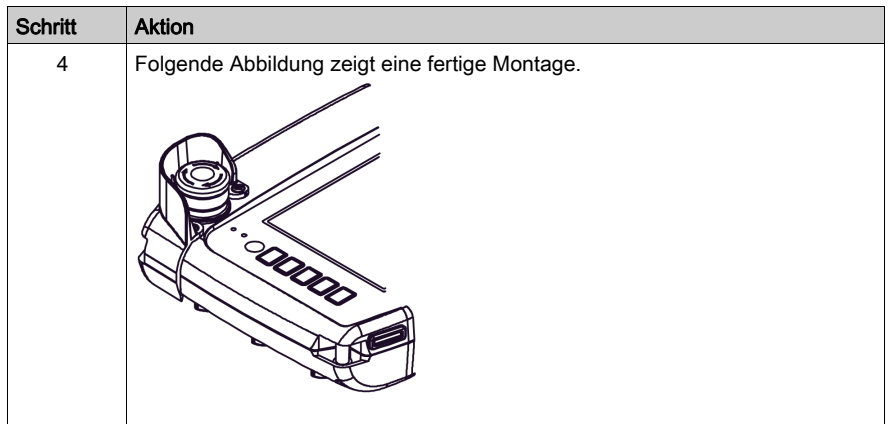

## Teil II Einstellung und Debuggen

### Übersicht

In diesem Abschnitt sind die am Zielgerät verfügbaren Einstellungen sowie das Verfahren zum Debuggen des Geräts beschrieben.

#### Inhalt dieses Teils

Dieser Teil enthält die folgenden Kapitel:

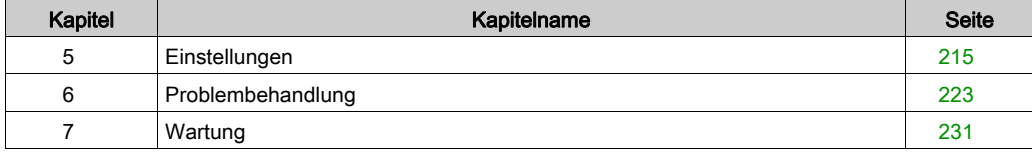

## <span id="page-214-0"></span>Kapitel 5 Einstellungen

## Abschnitt 5.1 Einstellungen

### Übersicht

In diesem Abschnitt werden die Einstellungen an allen XBT GT- und XBT GK-Geräten beschrieben.

#### Inhalt dieses Abschnitts

Dieser Abschnitt enthält die folgenden Themen:

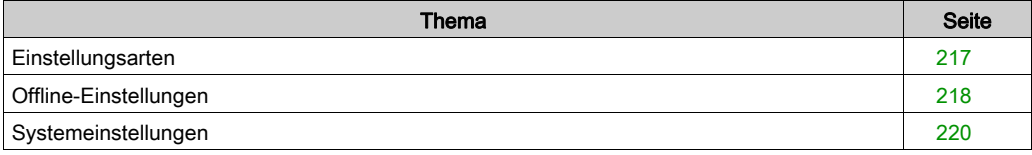
### **Einstellungsarten**

#### **Einleitung**

<span id="page-216-0"></span>Sie können das Menü Einstellungen verwenden, um das Gerät zu konfigurieren.

Je nachdem, wie Sie das XBT GT, XBT GK oder XBT GH verwenden, können Sie das Menü Einstellungen auf drei verschiedene Arten anzeigen:

- Verwenden Sie einen Schalter.
- Berühren Sie beim Einschalten die obere linke Ecke des Bildschirms.
- Berühren Sie nacheinander zwei Ecken des Bildschirms, während die Anwendung ausgeführt wird.

Sie können in den Plattformeigenschaften des Editors von Vijeo Designer auswählen, welches Verfahren Ihre Anwendung verwenden soll.

#### Aufrufen des Menüs "Einstellungen"

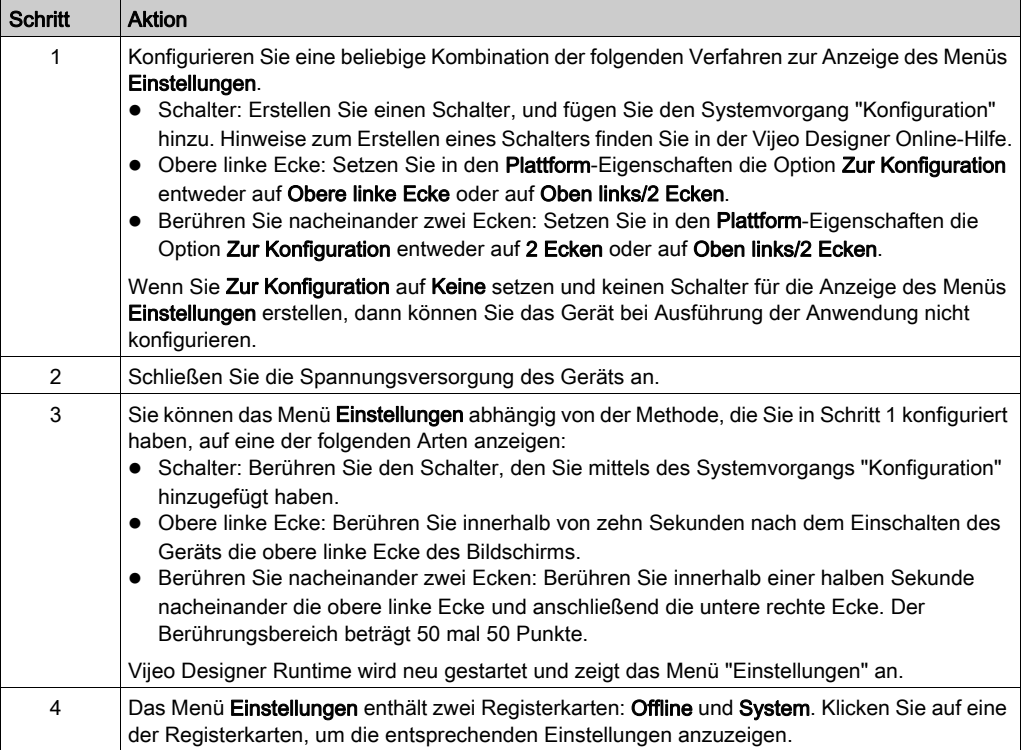

### Offline-Einstellungen

#### Einführung

<span id="page-217-0"></span>Eine Änderung der Offline-Einstellungen ist bei laufender Benutzeranwendung nicht möglich.

#### Registerkarte "Offline"

Hinweise für den Zugriff auf die Registerkarte "Offline-Einstellungen" finden Sie in der Online-Hilfe von Vijeo Designer.

#### Ändern der Netzwerkeinstellungen

Das nachfolgend beschriebene Verfahren gilt für alle Geräte mit Ausnahme des XBT GT1105.

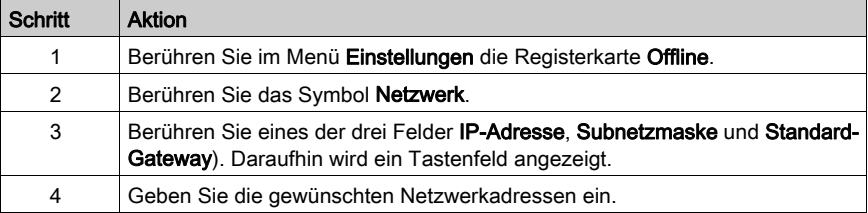

HINWEIS: Starten Sie zur Übernahme der Netzwerkeinstellungen das Gerät neu, indem Sie die Taste Zum Modus "Ausführen" berühren und zur Anwendung zurückkehren.

### Ändern der Summereinstellungen

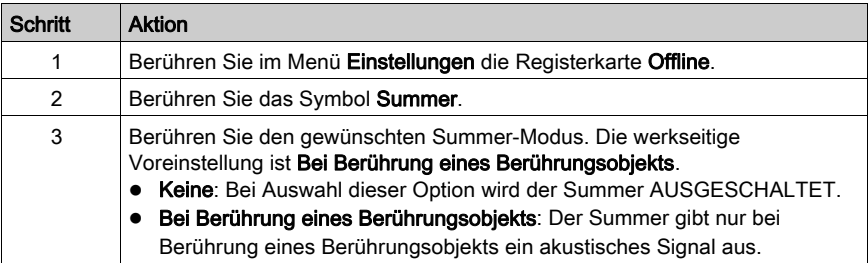

### Ändern der Steuerung der Hintergrundbeleuchtung

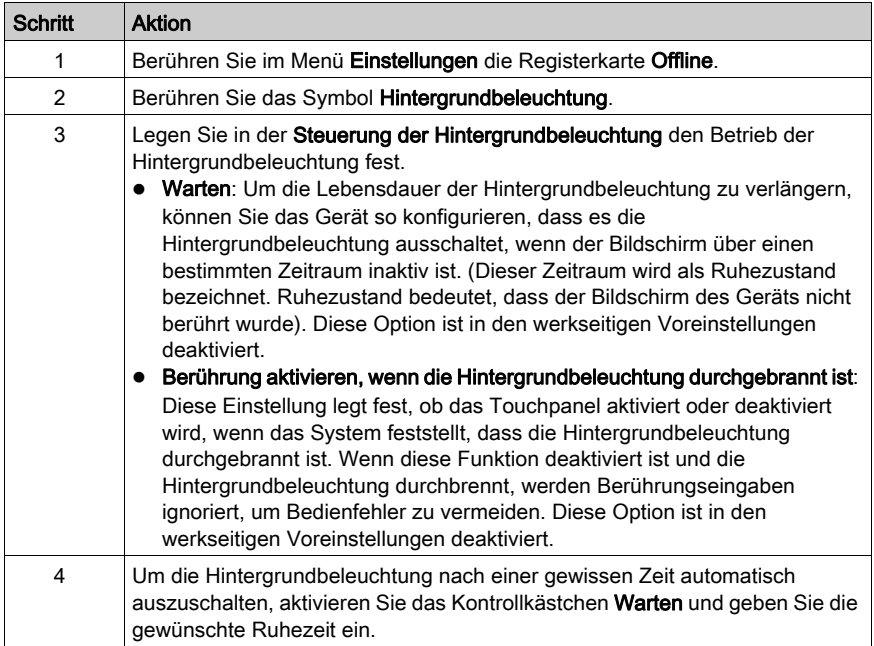

#### Option

Konfigurieren Sie den COM1-Port als Spannungsversorgung.

### <span id="page-219-0"></span>**Systemeinstellungen**

#### **Einführung**

<span id="page-219-1"></span>Sie können auch bei laufender Benutzeranwendung Änderungen an den Systemeinstellungen vornehmen.

#### Registerkarte "System"

Hinweise für den Zugriff auf die Registerkarte Systemeinstellungen finden Sie in der Online-Hilfe von Vijeo Designer.

#### **Stylus**

Die Taststifteinstellung wird für Geräte der Baureihe XBT GH nicht unterstützt.

### Ändern von Datum und Uhrzeit

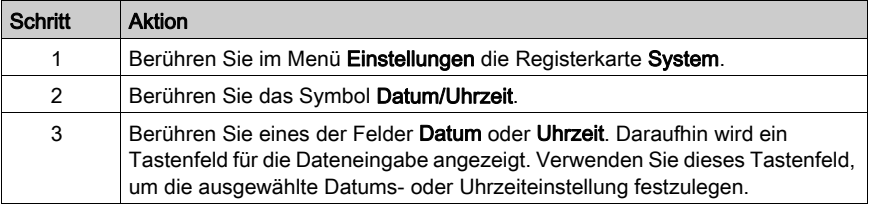

#### Forcieren eines Neustarts

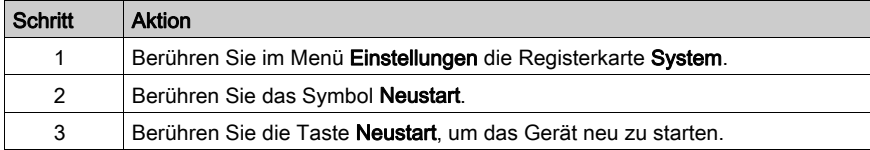

#### Auswählen einer Sprache

In der folgenden Tabelle wird das Verfahren zur Auswahl der für das Menü "Einstellungen", für die Laufzeitmeldungen und die Benutzeranwendung verwendeten Sprache beschrieben.

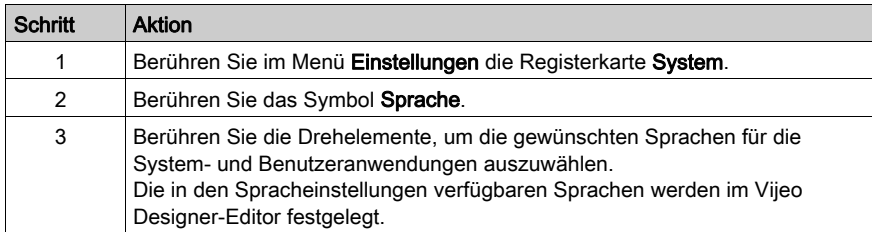

#### Anzeigen der Versionsinformationen

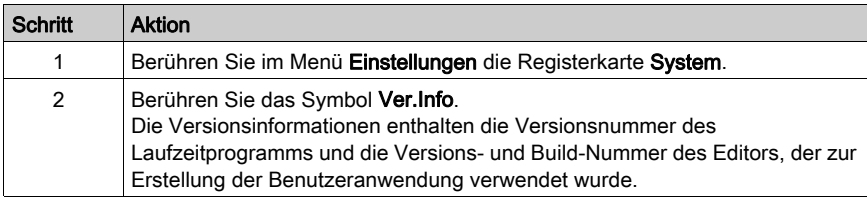

#### Anzeigen der Speicherstatistik

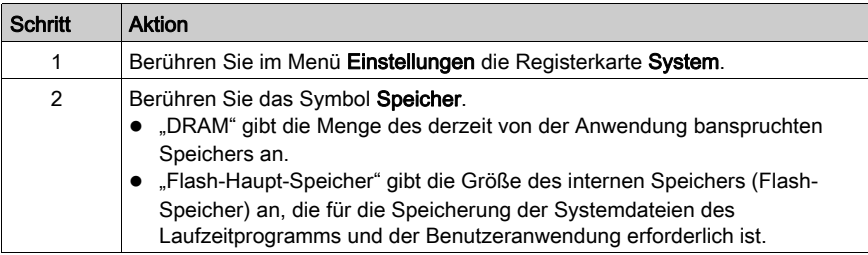

#### Einstellen von Helligkeit/Kontrast

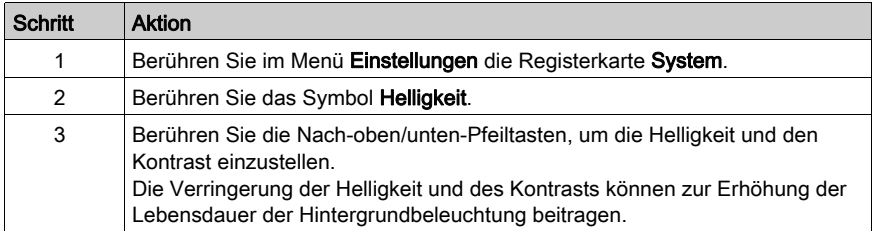

#### **Option**

Bei einigen Projekten und in manchen Umgebungen kann die Invertierung der Farben zu einer Verbesserung der Sichtbarkeit der Anwendung führen und die Belastung für die Augen des Gerätebedieners verringern.

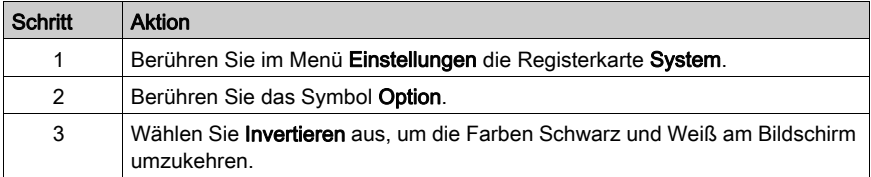

# Kapitel 6 Problembehandlung

#### Übersicht

In diesem Kapitel wird die Fehlersuche und -beseitigung am XBT GT und am XBT GK beschrieben.

#### Inhalt dieses Kapitels

Dieses Kapitel enthält die folgenden Themen:

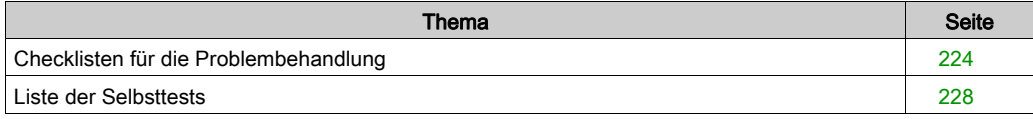

### <span id="page-223-1"></span><span id="page-223-0"></span>Checklisten für die Problembehandlung

#### Einführung

Wenn ein Problem auftritt, gehen Sie die einzelnen Punkte der Checkliste durch und befolgen Sie die aufgeführten Anweisungen.

Nachfolgend sind die Hauptprobleme aufgeführt, die beim Betrieb des XBT GT, XBT GK oder XBT GH auftreten können.

- Die Bildschirmanzeige ist leer.
- Ein angeschlossenes Gerät kann nicht verwendet werden.
- Der Bildschirm reagiert nicht oder nur sehr langsam.
- Der Bildschirm piept, wenn er eingeschaltet wird.
- Das Datum oder die Uhrzeit können nicht geändert werden.

HINWEIS: Wenden Sie sich an Ihren lokalen Schneider Electric-Händler oder an den Händler, bei dem Sie das Gerät erworben haben.

#### Die Bildschirmanzeige ist leer.

Wenn die Anzeige leer ist, führen Sie zur Überprüfung folgende Schritte aus:

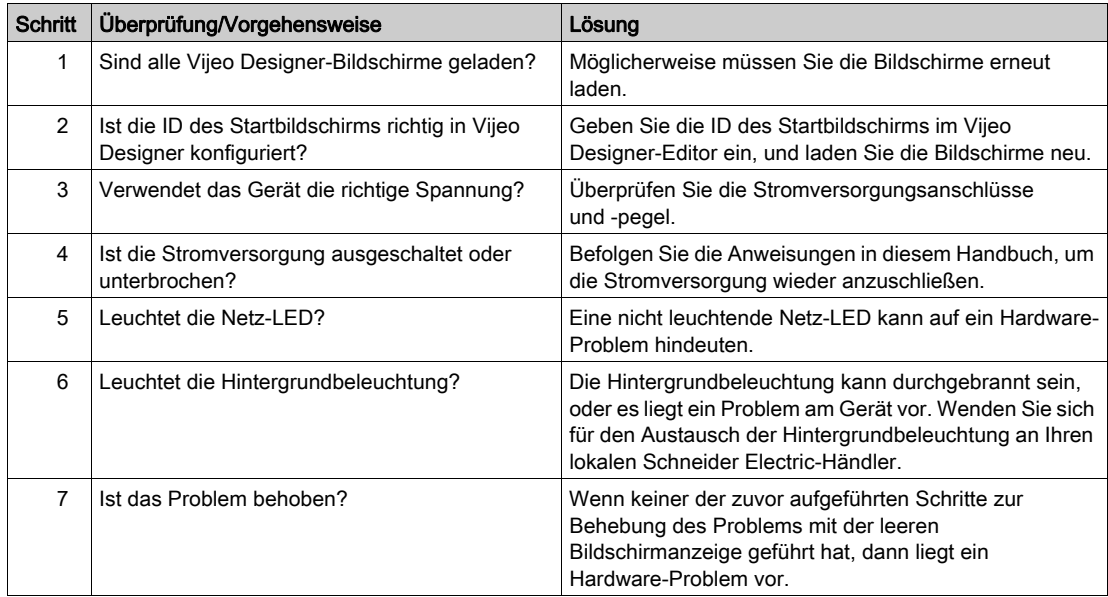

#### Ein angeschlossenes Gerät kann nicht verwendet werden.

Wenn keine ordnungsgemäße Kommunikation zwischen dem Gerät und der angeschlossenen Ausrüstung zustande kommt, führen Sie zur Überprüfung folgende Schritte aus:

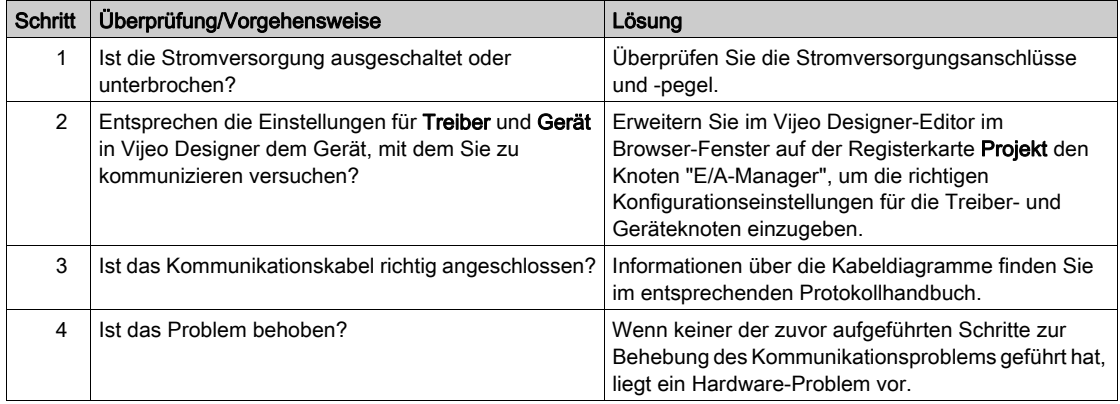

#### Das Gerät reagiert nicht auf Berührung.

Wenn das Gerät nicht auf Berührung reagiert oder die Reaktionszeit sehr langsam ist, führen Sie zur Überprüfung folgende Schritte aus:

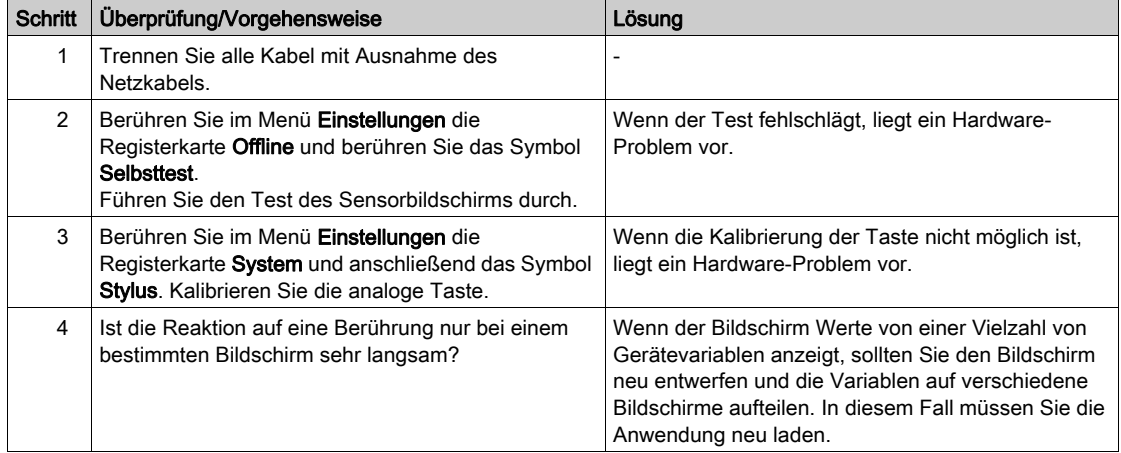

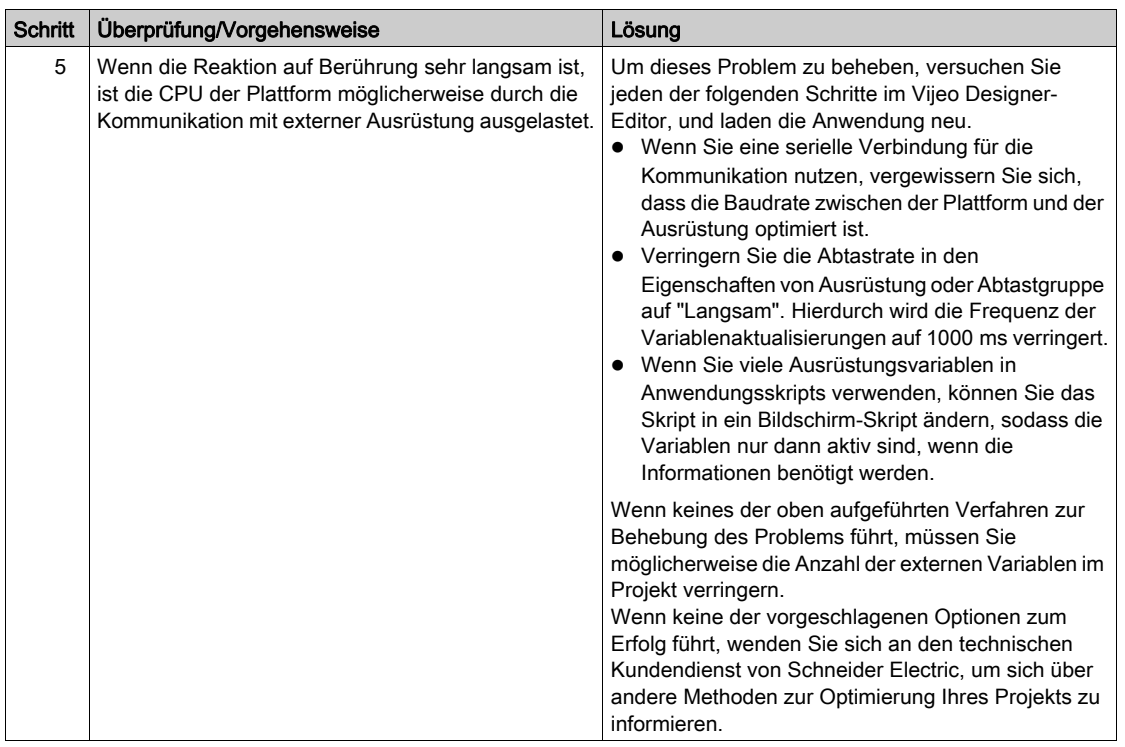

#### Die Plattform piept, wenn sie eingeschaltet wird.

Wenn die Plattform nach dem Einschalten der Stromversorgung kontinuierlich piept, sind die Systemdateien im Gerät beschädigt.

Rufen Sie zur Behebung dieses Problems das Vijeo Designer-Startmenü auf, und führen Sie eine Wiederherstellung für die Plattform durch.

#### Das Datum oder die Uhrzeit können nicht geändert werden.

Wenn Sie das Datum oder die Uhrzeit nicht ändern können:

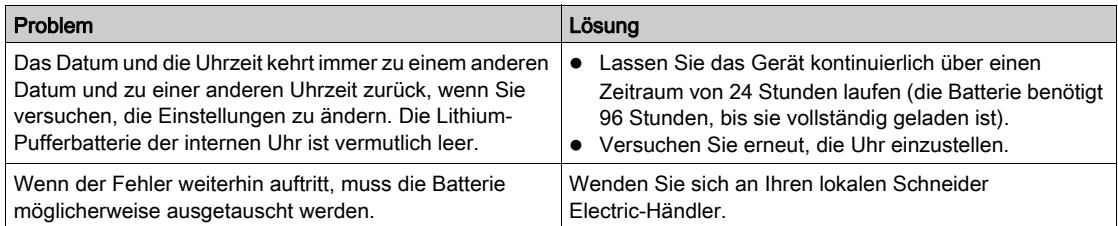

# **A WARNUNG**

#### EXPLOSION DER BATTERIE

Versuchen Sie nicht, die Batterie auszuwechseln.

Die Nichtbeachtung dieser Anweisungen kann Tod, schwere Verletzungen oder Sachschäden zur Folge haben.

HINWEIS: Die Lebensdauer der Pufferbatterie ist von der Umgebungstemperatur abhängig. Bei einer Umgebungstemperatur unter 25°C beträgt die erwartete Lebensdauer über 10 Jahre.

### <span id="page-227-1"></span><span id="page-227-0"></span>Liste der Selbsttests

#### **Einleitung**

Die Geräte XBT GT, XBT GK und XBT GH verfügen über eine Reihe von Diagnosefunktionen, die zur Überprüfung des Systems und der Schnittstellen auf Probleme verwendet werden können.

#### **Selbsttest**

Berühren Sie im Menü Einstellungen die Registerkarte Offline, und berühren Sie das Symbol Selbsttest. Das Menü Selbsttest wird angezeigt. Hinweise für den Zugriff auf die Registerkarte Offline finden Sie in der Vijeo Designer Online-Hilfe.

#### **Selbsttests**

Folgende Tests stehen im Menü Selbsttest zur Verfügung:

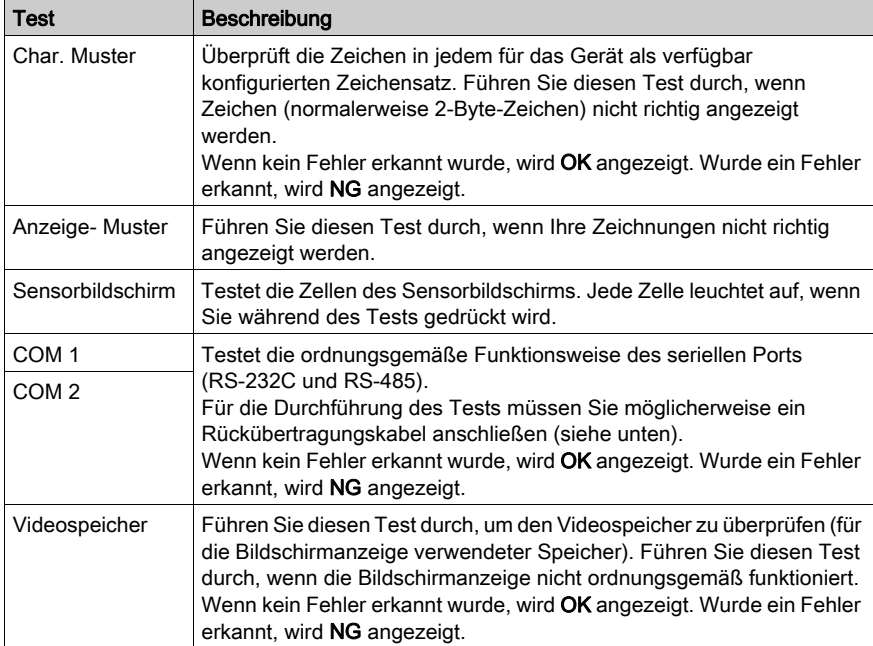

#### COM 1-/COM 2-Verdrahtungstests

Für den Test des seriellen Ports müssen Sie je nach zu testendem Port und Kommunikationsformat ein Rückübertragungskabel gemäß den nachfolgend aufgeführten Verdrahtungshinweisen anschließen:

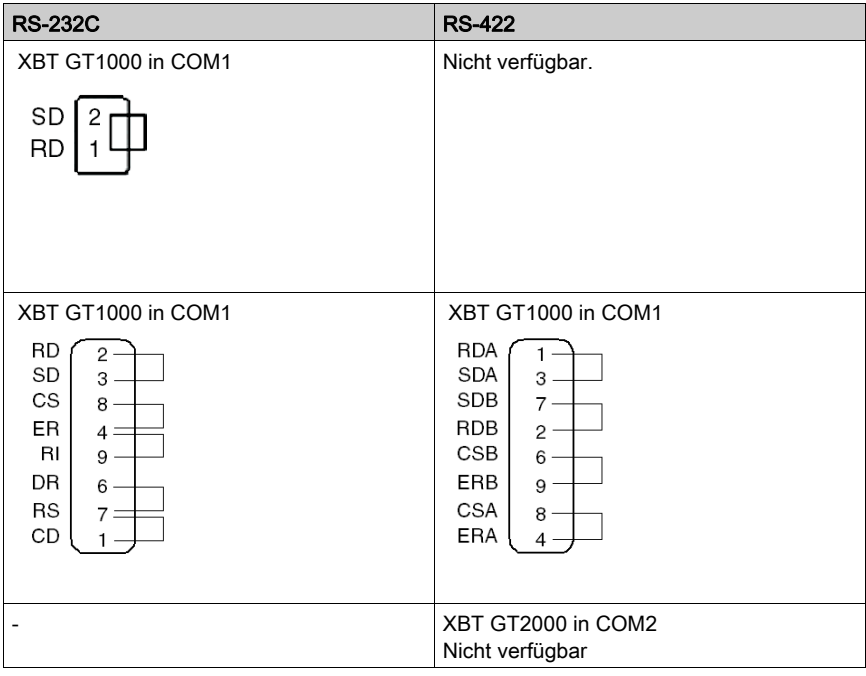

# Kapitel 7 **Wartung**

### Übersicht

Dieses Kapitel beschreibt die Wartung und Pflege des XBT GT/GK.

#### Inhalt dieses Kapitels

Dieses Kapitel enthält die folgenden Themen:

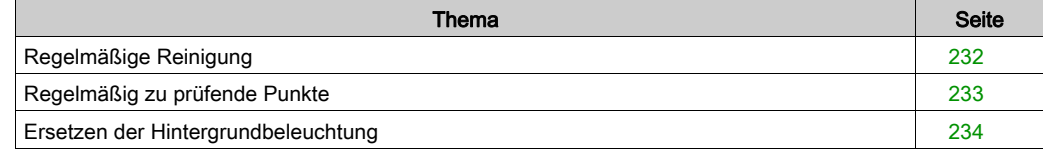

### <span id="page-231-0"></span>Regelmäßige Reinigung

#### Reinigung der Anzeige

<span id="page-231-1"></span>Wenn die Oberfläche oder Rahmen der Anzeige verschmutzt ist, tränken Sie ein weiches Tuch in Wasser mit einem neutralen Reinigungsmittel, wringen Sie das Tuch sorgfältig aus und wischen Sie dann die Anzeige mit dem Tuch ab.

Verwenden Sie keinen Verdünner, organische Lösungsmittel oder ein stark säurehaltiges Reinigungsmittel für die Reinigung des Geräts.

#### Reinigung der Dichtung

Die Dichtung schützt das Gerät und erhöht dessen Wasserbeständigkeit.

# **HINWEIS**

#### ALTERN DER DICHTUNG

- Überprüfen Sie die Dichtung regelmäßig wie entsprechend der Betriebsbedingungen erforderlich, um die ursprüngliche Schutzart aufrecht zu erhalten.
- Wechseln Sie die Dichtung mindestens ein Mal pro Jahr oder sobald sichtbare Kratzer und Verschmutzungen festgestellt werden.

#### Die Nichtbeachtung dieser Anweisungen kann Sachschäden zur Folge haben.

Prüfen Sie während der normalen Wartung und beim Einbau die Dichtung auf Verschmutzungen und Kratzer.

#### Einsetzen der Dichtung

Die Dichtung muss ordnungsgemäß in die Fuge eingesetzt werden, damit die Schutzart IP65 gewährleistet ist.

HINWEIS: Die Schutzart des Produkts kann von den Angaben auf dem ATEX-Schild abweichen, da bei den Angaben auf dem ATEX-Schild die Produktalterung berücksichtigt ist.

Die Dichtungsoberseite sollte ungefähr 2 mm aus der Nut herausragen. Vergewissern Sie sich vor der Installation des Geräts in einem Schaltpult, dass die Montagedichtung richtig eingesetzt ist.

HINWEIS: Achten Sie darauf, dass sich die Naht der Montagedichtung im geraden unteren Bereich der Fuge befindet. Wenn sich die Dichtungsnaht in einer Ecke der Dichtungsfuge befindet, kann die Dichtung reißen.

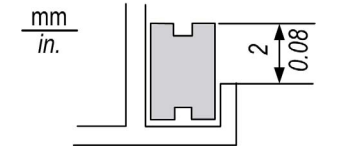

### <span id="page-232-0"></span>Regelmäßig zu prüfende Punkte

#### <span id="page-232-1"></span>Betriebsumgebung

- Die Betriebstemperatur sollte innerhalb des zulässtigen Temperaturbereichs zwischen 0 und 50 °C liegen.
- Für die Luftfeuchtigkeit während des Betriebs gilt der Bereich zwischen 10 und 90 %RH, bei einer Feuchtkugeltemperatur von max. 39 °C.
- Die Betriebsatmosphäre muss frei von korrosiven Gasen sein.

#### Elektrische Kenndaten

Die Eingangsspannung muss zwischen 19,2 und 28,8 VDC betragen.

#### Verwandte Themen

- Sind alle Stromversorgungskabel und andere Kabel korrekt angeschlossen? Haben sich irgendwelche Kabel gelockert?
- Wird die Einheit noch von allen Montagewinkeln sicher gehalten?
- Befinden sich viele Kratzer oder Schmutzspuren auf der Montagedichtung?

### <span id="page-233-1"></span><span id="page-233-0"></span>Ersetzen der Hintergrundbeleuchtung

#### **Einleitung**

Die Hintergrundbeleuchtung kann bei folgenden Geräten ausgetauscht werden:

- Serie XBT GT5000
- XBT GT6330 RL08 oder kleiner
- XBT GT6340 RL07 oder kleiner
- XBT GT7340 RL08 oder kleiner

Informationen zum Austausch der Hintergrundbeleuchtung finden Sie in der Kurzanleitung, die der Ersatz-Hintergrundbeleuchtung beiliegt. Für weitere Informationen wenden Sie sich an Ihren lokalen Distributor.

Oben nicht aufgeführte Geräte müssen an ein autorisiertes Reparaturzentrum von Schneider Electric zum Austausch der Hintergrundbeleuchtung zurückgesandt werden. Sollte ein Austausch der Hintergrundbeleuchtung erforderlich sein, wenden Sie sich bitte an Ihre lokale Vertretung.

# **A WARNUNG**

#### BEREICH DER HINTERGRUNDBELEUCHTUNG IST HEISS

- Lassen Sie das Produkt 10 Minuten abkühlen, bevor Sie die Hintergrundbeleuchtung ausbauen.
- Berühren Sie die inneren Komponenten nur mit Handschuhen.

#### Die Nichtbeachtung dieser Anweisungen kann Tod, schwere Verletzungen oder Sachschäden zur Folge haben.

# **A WARNUNG**

#### FREILIEGENDE ELEKTRISCHE KOMPONENTEN

- Trennen Sie alle Stromversorgungs- und anderen Kabel vom Gerät, bevor Sie das Produkt öffnen. Dies gilt auch für die Kommunikationskabel.
- Öffnen Sie das Produkt ausschließlich zum Austausch der Hintergrundbeleuchtung.

#### Die Nichtbeachtung dieser Anweisungen kann Tod, schwere Verletzungen oder Sachschäden zur Folge haben.

# **AVORSICHT**

#### DEFEKTE HINTERGRUNDBELEUCHTUNG

- Berühren Sie das Glas nicht direkt.
- Trennen Sie nur den Steckverbinder der Leiterplatte von der Karte.
- Versuchen Sie nicht, die Anschlussleitungen der Hintergrundbeleuchtungs-Leiterplatte von der Hintergrundbeleuchtung zu lösen.
- Vollständige Informationen finden Sie in der Kurzanleitung des Hintergrundbeleuchtungs-Austauschkits.

Die Nichtbeachtung dieser Anweisungen kann Verletzungen oder Sachschäden zur Folge haben.

#### Erkennen einer durchgebrannten Hintergrundbeleuchtung

Wenn die Hintergrundbeleuchtung Ihres Gerätes plötzlich ausfällt, prüfen Sie mit den folgenden Schritten, ob die Hintergrundbeleuchtung tatsächlich durchgebrannt ist:

- Wenn keine Steuerung für die Hintergrundbeleuchtung eingestellt wurde und die Anzeige verlischt, ist die Hintergrundbeleuchtung durchgebrannt.
- Wenn die Hintergrundbeleuchtung Ihres Geräte auf den Standby-Modus eingestellt ist und die Anzeige verlischt, muss die Anzeige nach dem Antippen oder einer anderen Eingabe wieder aktiviert werden. Sollte dies nicht der Fall sein, ist die Hintergrundbeleuchtung durchgebrannt.

# Index

# **Symbols**

 Peripheriegeräte Ausführmodus, [28](#page-27-0), [29](#page-28-0) Bearbeitungsmodus, [26](#page-25-0)

# A

Abmessungen des Schaltpultausschnitts, [163](#page-162-0) Anschließen der Stromversorgung, [179](#page-178-0) Anschluss des Netzkabels, [176](#page-175-0) AUX-Stecker, [206](#page-205-0)

## B

Bauteilkennzeichnung und -funktionen, [81](#page-80-0)

## $\mathsf{C}$

CF-Karte Entfernen, [189](#page-188-0) Installation, [187](#page-186-0)

## D

DIP-Schalter, [116](#page-115-0)

## E

Einlegeetiketten XBT GH, [63](#page-62-0) Einlegeetiketten XBT GK, [63](#page-62-0) Einstellungen-Menü, [217](#page-216-0) Erdung, [181](#page-180-0) Ethernet Kabelanschluss, [185](#page-184-0) Schnittstelle, [69](#page-68-0)

**Ftiketten** Bedrucken von Einlegeetiketten, [63](#page-62-1) Einführen der Einlegeetiketten, [64](#page-63-0) Einlegeetiketten XBT GH, [63](#page-62-0) Einlegeetiketten XBT GK, [63](#page-62-0)

## H

Halter zur Montage, [165](#page-164-0)

# I

Installation CF-Karte, [187](#page-186-0) Kabelstecker, [208](#page-207-0) Notschalterabdeckung, [210](#page-209-0) Verfahren, [168](#page-167-0)

### K

Kabelstecker entfernen, [209](#page-208-0) Installation, [208](#page-207-0) Kenndaten 3-Positionen-Schalter, [62](#page-61-0) Alphanumerische Tasten, [60](#page-59-0) Anzeige, [48](#page-47-0) Aufbau, [45](#page-44-0) COM, [71](#page-70-0) COM1, [68](#page-67-0), [71](#page-70-0) COM2, [69](#page-68-1), [75](#page-74-0) Cursor-Tasten, [59](#page-58-0) Elektrisch, [41](#page-40-0) Ethernet, [69](#page-68-2) Feineinstellung, [60](#page-59-1) LEDs,  $61$ Notschalter, [61](#page-60-1) Operationsschalter, [61](#page-60-2) Schlüsselschalter, [61](#page-60-3) Schnittstellen, [68](#page-67-1) Speicher, [69](#page-68-3) Tastenfelder, [58](#page-57-0) Umgebung, [42](#page-41-0) USB, [69](#page-68-3) Zeiger, [58](#page-57-1) Zeiger, Tastenfelder, Schalter und LEDs, [58](#page-57-2)

### M

Montage Halter, [165](#page-164-0)

# N

Netzstecker, [177](#page-176-0) Notschalterabdeckung Installation, [210](#page-209-0)

## O

Offline-Einstellungen, [218](#page-217-0)

### P

Peripheriegeräte für den Ausführmodus, [28](#page-27-0), [29](#page-28-0) Peripheriegeräte für den Bearbeitungsmodus, [26](#page-25-0) Problembehandlung, [224](#page-223-1)

### S

Selbsttest, [228](#page-227-1) Speicher, [54](#page-53-0) STN, [48](#page-47-1) Systemeinstellungen, [220](#page-219-0)

## T

**Teilenummer** XBT GH2460, [15](#page-14-0) XBT GK2120, [15](#page-14-1) XBT GK2330, [15](#page-14-2) XBT GK5330, [15](#page-14-3) XBT GT1105, [14](#page-13-0) XBT GT1135, [14](#page-13-1) XBT GT1335, [14](#page-13-2) XBT GT2110, [14](#page-13-3) XBT GT2120, [14](#page-13-4) XBT GT2130, [14](#page-13-5) XBT GT2220, [14](#page-13-6) XBT GT2330, [14](#page-13-7) XBT GT2430, [14](#page-13-8) XBT GT2930, [14](#page-13-9) XBT GT4230, [14](#page-13-10) XBT GT4330, [14](#page-13-11) XBT GT4340, [14](#page-13-12) XBT GT5230, [14](#page-13-13) XBT GT5330, [14](#page-13-14) XBT GT5340, [14](#page-13-15) XBT GT5430, [14](#page-13-16) XBT GT6330, [15](#page-14-4) XBT GT6340, [15](#page-14-5) XBT GT7340, [15](#page-14-6) TFT, [49](#page-48-0) Touchpanel, [56](#page-55-0)

### U

Uhr, [56](#page-55-1)

USB Datentransferkabel, [193](#page-192-0) Halter, [201](#page-200-0) Kabelklemme, [196](#page-195-0) Port, [192](#page-191-0)

# W

Wahlschalter, [115](#page-114-0) Wartung Ersetzen der Hintergrundbeleuchtung, [234](#page-233-1) Reinigung, [232](#page-231-1) Zu prüfende Punkte, [233](#page-232-1)

# X

XBT GH2460 Abmessungen, [161](#page-160-0) Bauteilkennzeichnung, [110](#page-109-0) Offline-Einstellungen, [218](#page-217-0) Systemeinstellungen, [220](#page-219-1) XBT GK2120 Abmessungen, [153](#page-152-0) Abmessungen des Schaltpultausschnitts, [163](#page-162-0) Bauteilkennzeichnung, [103](#page-102-0) Offline-Einstellungen, [218](#page-217-0) Systemeinstellungen, [220](#page-219-1) XBT GK2330 Abmessungen, [153](#page-152-0) Abmessungen des Schaltpultausschnitts, [163](#page-162-0) Bauteilkennzeichnung, [103](#page-102-0) Offline-Einstellungen, [218](#page-217-0) Systemeinstellungen, [220](#page-219-1) XBT GK5330 Abmessungen, [157](#page-156-0) Abmessungen des Schaltpultausschnitts, [163](#page-162-0) Bauteilkennzeichnung, [106](#page-105-0) Offline-Einstellungen, [218](#page-217-0) Systemeinstellungen, [220](#page-219-1)

XBT GT1105 Abmessungen, [121](#page-120-0) Abmessungen des Schaltpultausschnitts, [163](#page-162-0) Bauteilkennzeichnung, [81](#page-80-1) Offline-Einstellungen, [218](#page-217-0) XBT GT1105 Systemeinstellungen, [220](#page-219-1) XBT GT1135 Abmessungen, [121](#page-120-0) Abmessungen des Schaltpultausschnitts. [163](#page-162-0) Bauteilkennzeichnung, [81](#page-80-1) Offline-Einstellungen, [218](#page-217-0) Systemeinstellungen, [220](#page-219-1) XBT GT1335 Abmessungen, [121](#page-120-0) Abmessungen des Schaltpultausschnitts, [163](#page-162-0) Bauteilkennzeichnung, [81](#page-80-1) Offline-Einstellungen, [218](#page-217-0) Systemeinstellungen, [220](#page-219-1) XBT GT2110 Abmessungen, [125](#page-124-0) Abmessungen des Schaltpultausschnitts, [163](#page-162-0) Bauteilkennzeichnung, [82](#page-81-0) Offline-Einstellungen, [218](#page-217-0) Systemeinstellungen, [220](#page-219-1) XBT GT2120 Abmessungen, [125](#page-124-0) Abmessungen des Schaltpultausschnitts, [163](#page-162-0) Bauteilkennzeichnung, [82](#page-81-0) Offline-Einstellungen, [218](#page-217-0) Systemeinstellungen, [220](#page-219-1) XBT GT2130 Abmessungen, [125](#page-124-0) Abmessungen des Schaltpultausschnitts, [163](#page-162-0) Bauteilkennzeichnung, [82](#page-81-0) Offline-Einstellungen, [218](#page-217-0) Systemeinstellungen, [220](#page-219-1)

XBT GT2220 Abmessungen, [125](#page-124-0) Abmessungen des Schaltpultausschnitts, [163](#page-162-0) Bauteilkennzeichnung, [82](#page-81-0) Offline-Einstellungen, [218](#page-217-0) Systemeinstellungen, [220](#page-219-1) XBT GT2330 Abmessungen, [125](#page-124-0) Abmessungen des Schaltpultausschnitts, [163](#page-162-0) Bauteilkennzeichnung, [82](#page-81-0) Offline-Einstellungen, [218](#page-217-0) Systemeinstellungen, [220](#page-219-1) XBT GT2430 Abmessungen, [125](#page-124-0) Abmessungen des Schaltpultausschnitts, [163](#page-162-0) Bauteilkennzeichnung, [85](#page-84-0) Offline-Einstellungen, [218](#page-217-0) Systemeinstellungen, [220](#page-219-1) XBT GT2930 Abmessungen, [125](#page-124-0) Abmessungen des Schaltpultausschnitts, [163](#page-162-0) Bauteilkennzeichnung, [82](#page-81-0) Offline-Einstellungen, [218](#page-217-0) Systemeinstellungen, [220](#page-219-1) XBT GT4230 Abmessungen, [133](#page-132-0) Abmessungen des Schaltpultausschnitts, [163](#page-162-0) Offline-Einstellungen, [218](#page-217-0) Systemeinstellungen, [220](#page-219-1) XBT GT4320 Abmessungen, [133](#page-132-0) Abmessungen des Schaltpultausschnitts, [163](#page-162-0) Bauteilkennzeichnung, [87](#page-86-0) Offline-Einstellungen, [218](#page-217-0) Systemeinstellungen, [220](#page-219-1) XBT GT4330 Abmessungen, [133](#page-132-0) Abmessungen des Schaltpultausschnitts,

[163](#page-162-0) Bauteilkennzeichnung, [87](#page-86-0) Offline-Einstellungen, [218](#page-217-0) Systemeinstellungen, [220](#page-219-1) XBT GT5230 Abmessungen, [137](#page-136-0) Abmessungen des Schaltpultausschnitts, [163](#page-162-0) Bauteilkennzeichnung, [90](#page-89-0) Offline-Einstellungen, [218](#page-217-0) Systemeinstellungen, [220](#page-219-1) XBT GT5330 Abmessungen, [141](#page-140-0) Abmessungen des Schaltpultausschnitts, [163](#page-162-0) Bauteilkennzeichnung, [92](#page-91-0) Offline-Einstellungen, [218](#page-217-0) Systemeinstellungen, [220](#page-219-1) XBT GT5340 Abmessungen, [141](#page-140-0) Abmessungen des Schaltpultausschnitts. [163](#page-162-0) Bauteilkennzeichnung, [92](#page-91-0) Offline-Einstellungen, [218](#page-217-0) Systemeinstellungen, [220](#page-219-1) XBT GT5430 Abmessungen, [141](#page-140-0) Abmessungen des Schaltpultausschnitts, [163](#page-162-0) Bauteilkennzeichnung, [92](#page-91-0) Offline-Einstellungen, [218](#page-217-0) Systemeinstellungen, [220](#page-219-1) XBT GT6330 Abmessungen, [145](#page-144-0) Abmessungen des Schaltpultausschnitts, [163](#page-162-0) Bauteilkennzeichnung, [96](#page-95-0) Offline-Einstellungen, [218](#page-217-0) Systemeinstellungen, [220](#page-219-1) XBT GT6340 Abmessungen, [145](#page-144-0) Abmessungen des Schaltpultausschnitts,

[163](#page-162-0) Bauteilkennzeichnung, [96](#page-95-0) Offline-Einstellungen, [218](#page-217-0) Systemeinstellungen, [220](#page-219-1) XBT GT7340 Abmessungen, [149](#page-148-0) Abmessungen des Schaltpultausschnitts, [163](#page-162-0) Bauteilkennzeichnung, [99](#page-98-0) Offline-Einstellungen, [218](#page-217-0) Systemeinstellungen, [220](#page-219-1)

## Z

Zertifizierungen und Standards, [21](#page-20-0) Zubehör, [31](#page-30-0)